# **OLYMPUS**

#### **SKAITMENINIS FOTOAPARATAS**

 $E$ - $PLT$ 

# **Naudojimo vadovas**

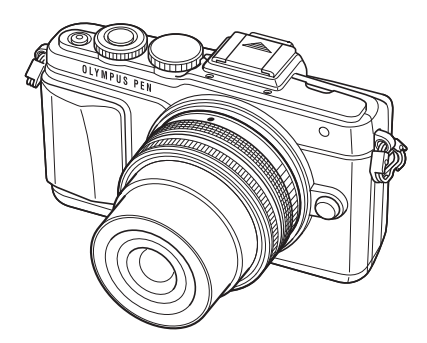

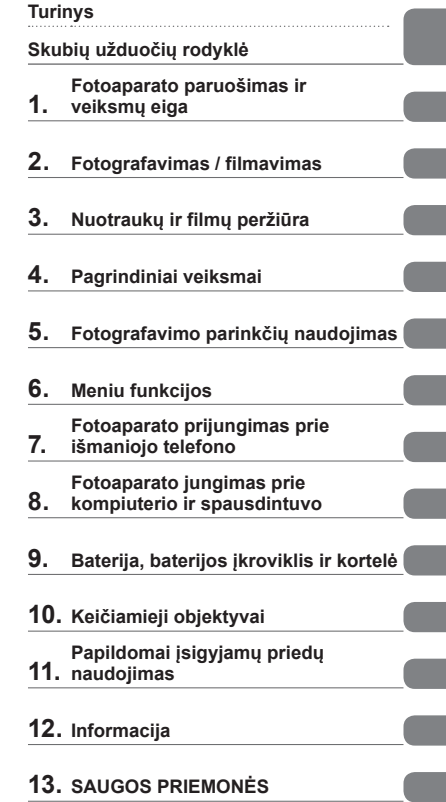

 Dėkojame, kad pirkote skaitmeninį fotoaparatą "Olympus". Prieš pradėdami juo naudotis, atidžiai perskaitykite šiuos nurodymus, kad galėtumėte geriau išnaudoti jo galimybes ir užtikrintumėte ilgesnį veikimo laiką. Laikykite šį vadovą saugioje vietoje, kad vėliau galėtumėte juo pasinaudoti.

 Rekomenduojame prieš darant svarbias nuotraukas padaryti keletą bandomųjų kadrų, kad geriau susipažintumėte su fotoaparatu.

 Šiame vadove pateiktos ekrano ir fotoaparato iliustracijos buvo parengtos kūrimo etapu ir gali skirtis nuo esamo gaminio.

 Jei atnaujinus programinę aparatinę įrangą atsiranda papildomų ir (arba) modifikuotų fotoaparato funkcijų, turinys skirsis. Jei norite gauti naujausios informacijos, apsilankykite "Olympus" svetainėje.  **Šis nurodymas taikomas kartu pateiktai blykstei ir daugiausia skirtas vartotojams Šiaurės Amerikoje.** 

#### **Information for Your Safety**

# **IMPORTANT SAFETY INSTRUCTIONS**

When using your photographic equipment, basic safety precautions should always be followed, including the following:

- Read and understand all instructions before using.
- Close supervision is necessary when any flash is used by or near children. Do not leave flash unattended while in use.
- Care must be taken as burns can occur from touching hot parts.
- Do not operate if the flash has been dropped or damaged until it has been examined by qualified service personnel.
- Let flash cool completely before putting away.
- To reduce the risk of electric shock, do not immerse this flash in water or other liquids.
- To reduce the risk of electric shock, do not disassemble this flash, but take it to qualified service personnel when service or repair work is required. Incorrect reassembly can cause electric shock when the flash is used subsequently.
- The use of an accessory attachment not recommended by the manufacturer may cause a risk of fire, electric shock, or injury to persons.

# **SAVE THESE INSTRUCTIONS**

#### **【K】 Pastabos**

• Šio vadovo paveikslėliuose ir paaiškinimuose pavaizduotas meniu anglų kalba. Meniu rodymo kalbą šiame fotoaparate galite pasirinkti. Daugiau informacijos žr. skyriuje "Ekrano kalbos keitimas" (84 psl.).

#### **Šioje instrukcijoje naudojami ženklai**

Šiame vadove naudojami tokie simboliai.

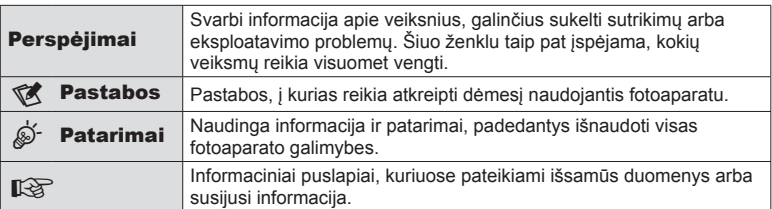

# **Turinys**

#### **Skubių užduočių rodyklė 7**

**Fotoaparato išpakavimas ............9**

#### **Fotoaparato paruošimas ir veiksmų eiga 10**

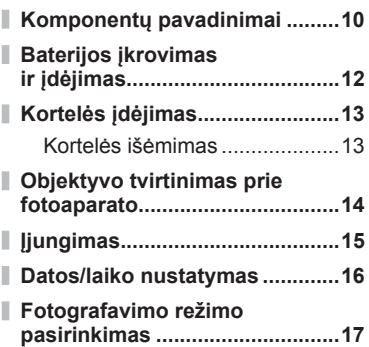

### **Fotografavimas/**

#### **filmavimas** 18

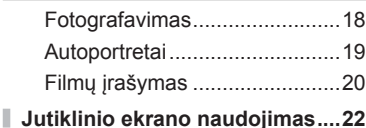

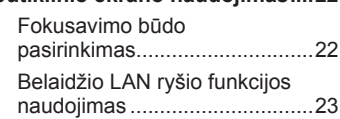

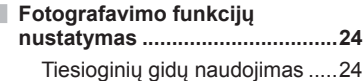

#### **Nuotraukų ir fi lmų peržiūra 26**

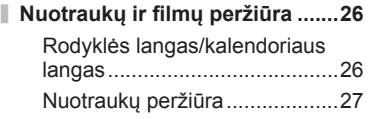

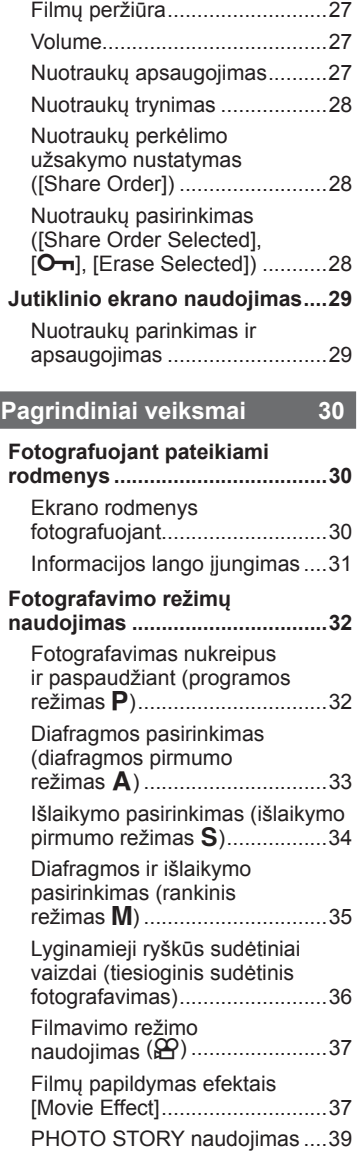

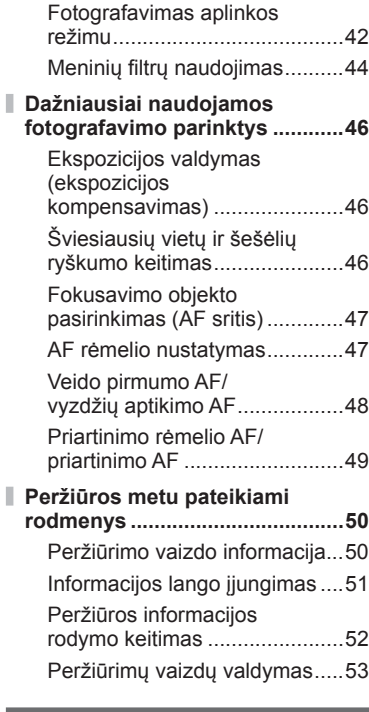

**Fotografavimo parinkčių naudojimas 56**

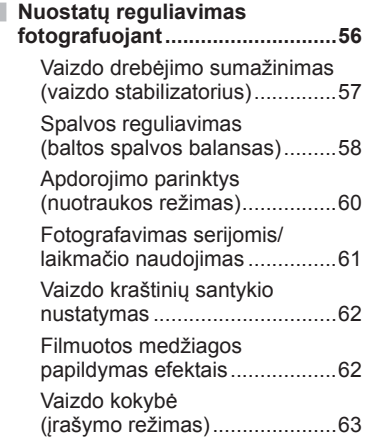

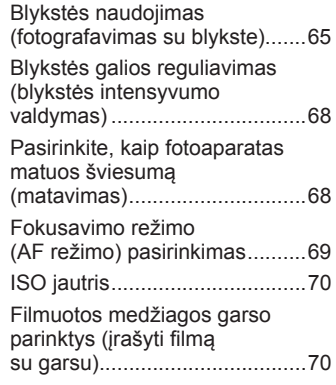

# **Meniu funkcijos 71**

I I

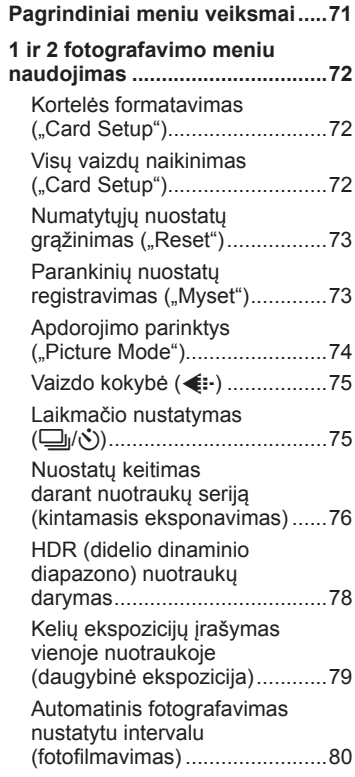

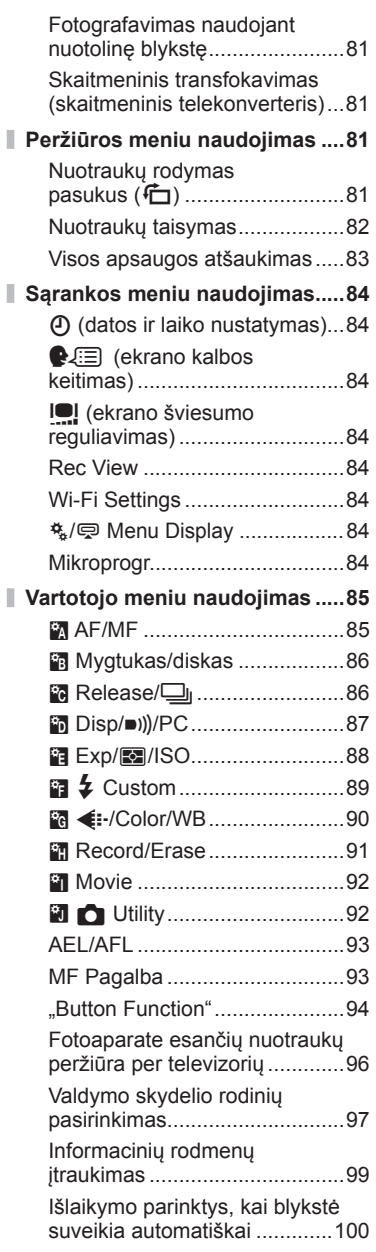

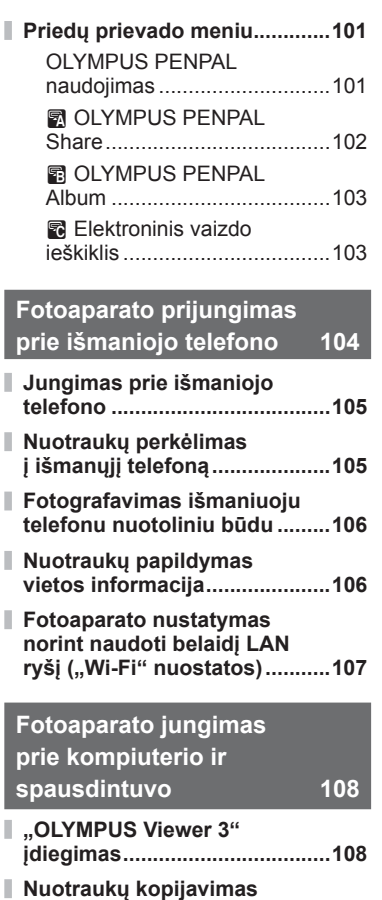

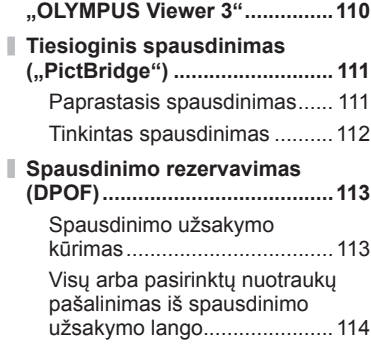

**į kompiuterį be** 

#### **Baterija, baterijos įkroviklis ir kortelė 115**

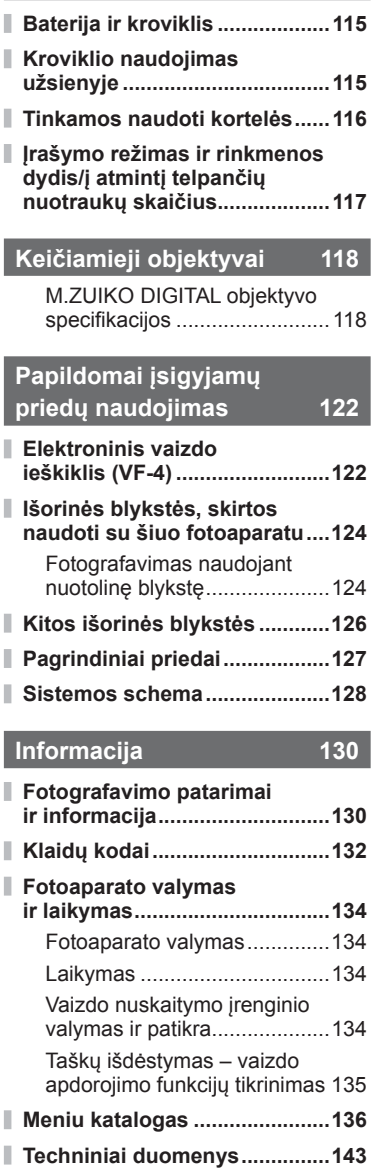

**SAUGOS PRIEMONĖS 146**

#### **SAUGOS PRIEMONĖS .............146**

**Rodyklė 156**

# **Skubių užduočių rodyklė**

#### **Fotografavimas/filmavimas** density and the set of the set of the set of the set of the set of the set of the set of the set of the set of the set of the set of the set of the set of the set of the set of the set of the se

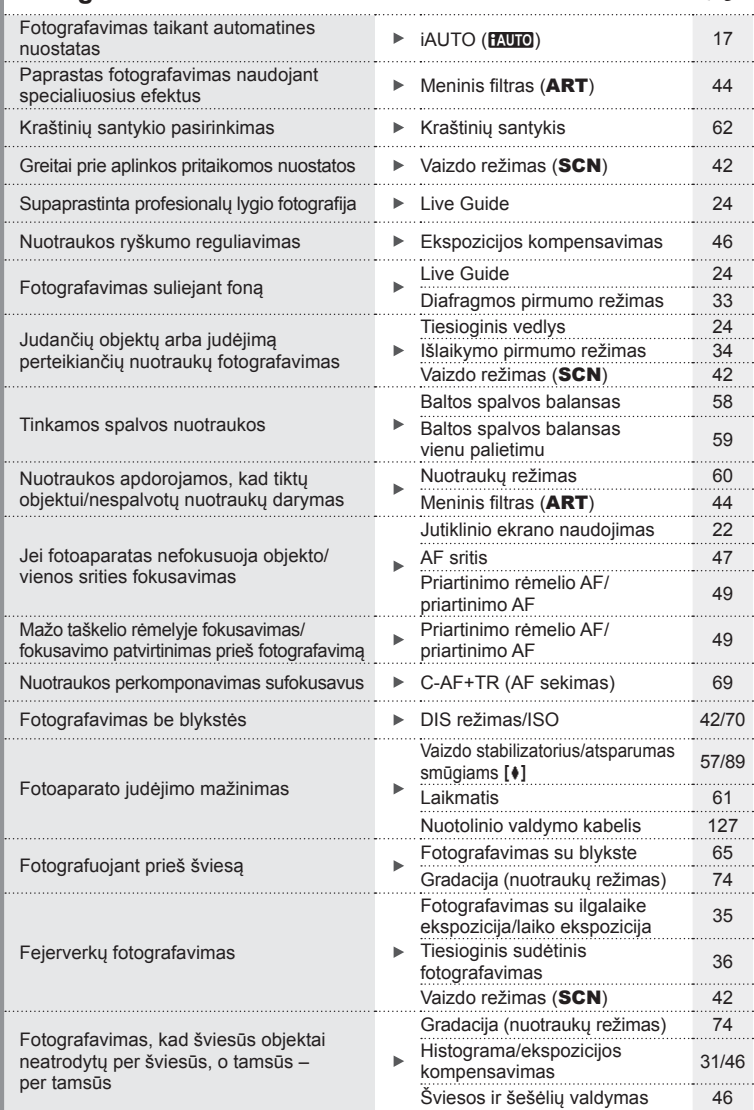

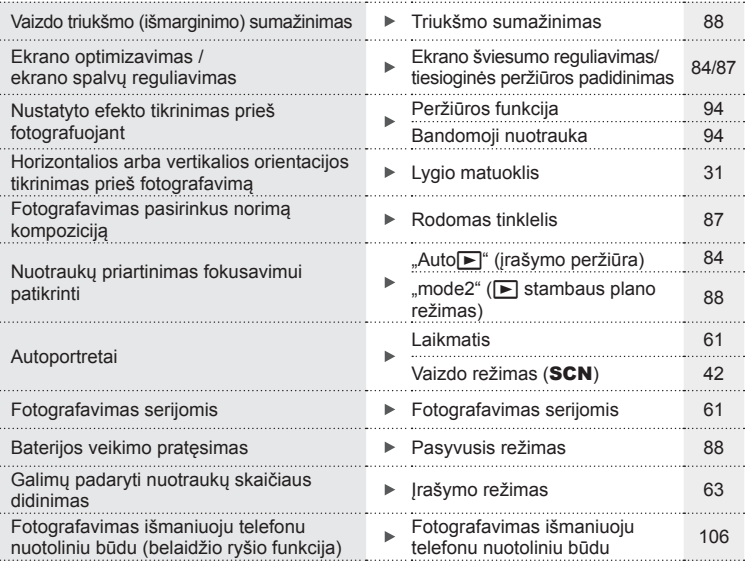

#### **Peržiūra/retušavimas** g

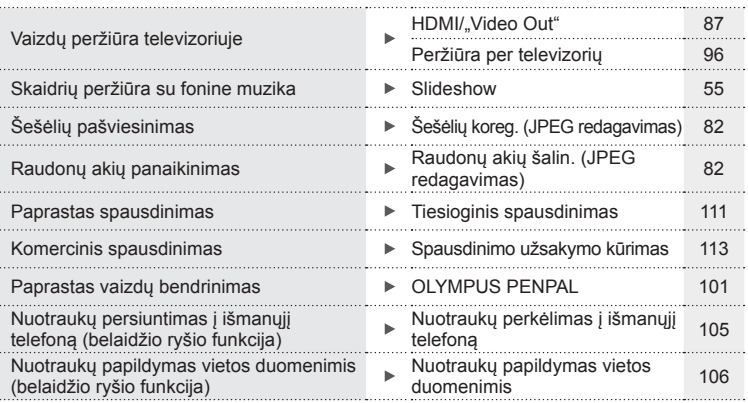

## **Fotoaparato nuostatos** grand grand grand grand grand grand grand grand grand grand grand grand grand grand grand grand grand grand grand grand grand grand grand grand grand grand grand grand grand grand grand grand grand

Datos ir laiko sinchronizavimas **Datos/laiko nustatymas** 16 Numatytųjų nuostatų atstatymas **Reset 73** australiais Reset 73 . . . . . . . Nuostatų įrašymas "Myset" 73 . . . . . . . Meniu kalbos keitimas W 84 Automatinio fokusavimo garso išjungimas (pyptelėjimas) (pyptelėjimas iš automatinio iš 88

# Fotoaparato išpakavimas

#### **Fotoaparato išpakavimas**

Kartu su fotoaparatu pateikti šie dalykai. Jei kurio nors iš šių dalykų nėra arba jis pažeistas, kreipkitės į platintoją, iš kurio įsigijote fotoaparatą.

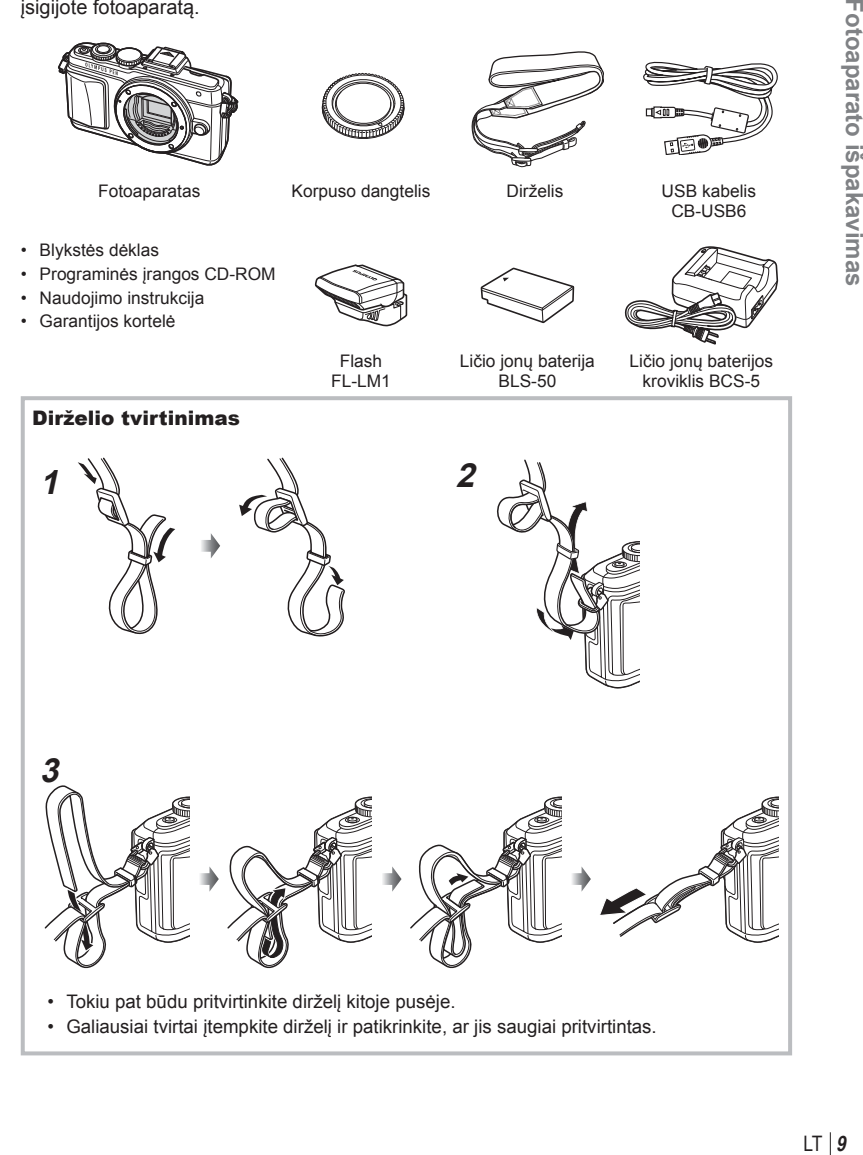

**Komponentų pavadinimai**

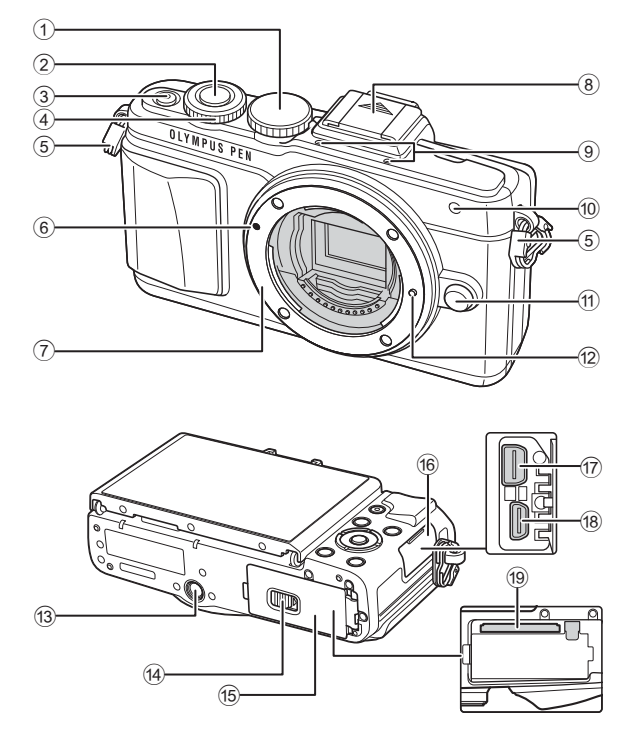

- 1 Režimų pasirinkimo ratukas.........17 psl.
- 2 Užrakto mygtukas ........................18 psl.
- 3 ON/OFF mygtukas......................15 psl.
- 4 Valdymo ratukas\* P ...................26 psl.
- 5 Dirželio kilputė ...............................9 psl.
- 6 Objektyvo tvirtinimo žyma ............14 psl.
- 7 Objektyvo apsodas (prieš tvirtindami objektyvą nuimkite korpuso dangtelį)
- 8 Blykstės ir fotoaparato kontaktinės jungties dangtelis
- 9 Stereofoninis mikrofonas .......................54, 70, 83 psl.
- 0 Laikmačio lemputė/ AF apšvietimas ................ 61 psl./85 psl.
- 11 Objektyvo atlaisvinimo mygtukas .....................................14 psl.
- 12 Objektyvo fiksavimo kojelė
- 13 Trikojo lizdas
- (14) Baterijos ir kortelės skyrelio užraktas .......................................12 psl.
- (15) Baterijos ir kortelės skyrelio dangtelis ......................................12 psl.
- **16** Jungties dangtelis
- $(7)$  Daugiafunkcė jungtis ... 96, 108, 111 psl.
- 18 HDMI jungtis (D tipo) .....................96 psl.
- 19 Kortelės lizdas ................................. 13 psl.
- Šiame vadove piktograma  $\odot$  atitinka operacijas, atliekamas valdymo ratuku.

*1*

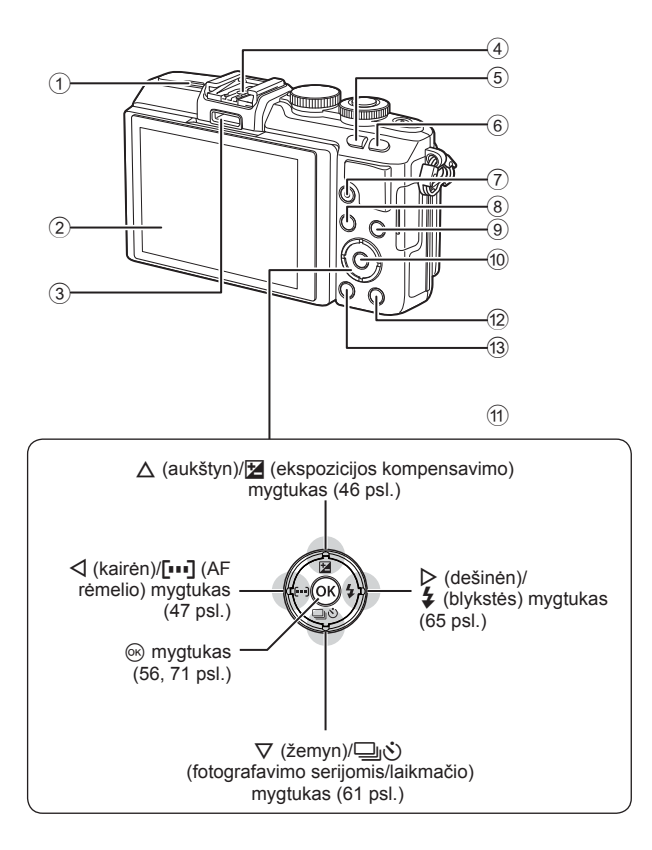

- 1 Garsiakalbis
- 2 Ekranas................15, 22, 29, 31, 50 psl.
- 3 Priedų prievadas ................101, 142 psl.
- 4 Blykstės ir fotoaparato kontaktinė jungtis ........................................124 psl.
- 5 G/**Fn** mygtukas ..........................24 psl.
- 6 Mygtukas U ..........................38, 49 psl.
- $\overline{7}$  Mygtukas  $\odot$  (filmavimas)/ $\overline{M}$ .........................................20, 28, 37 psl.

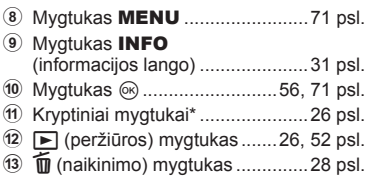

\* Šiame vadove piktogramos  $\Delta \nabla \langle \mathcal{D} \rangle$  atitinka veiksmus, atliekamus kryptiniais mygtukais.

#### **Baterijos įkrovimas ir įdėjimas**

**1** Baterijos įkrovimas.

#### Įkrovimo indikatorius

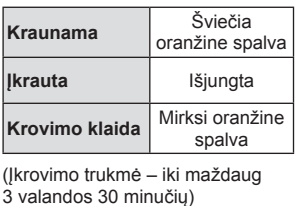

#### Perspėjimai

**3** Baterijos įdėjimas.

- Baigę krauti ištraukite kroviklį.
- **2** Baterijos ir kortelės skyrelio dangtelio atidarymas.

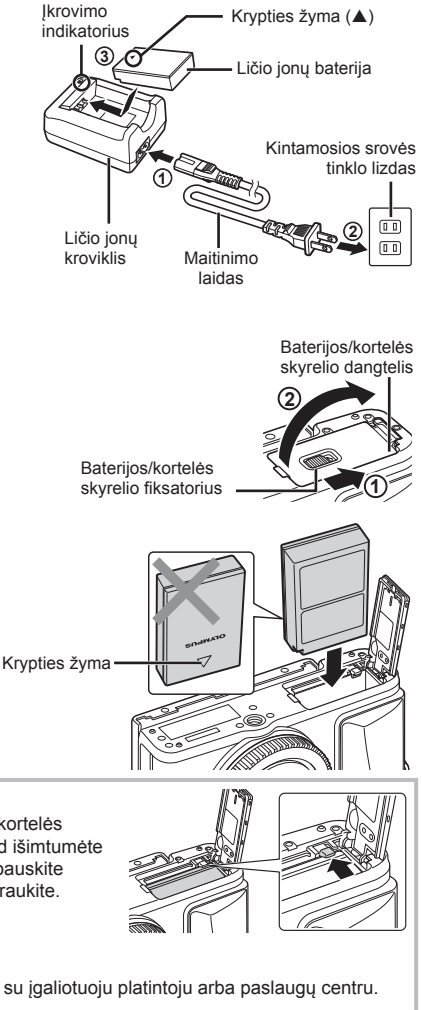

#### **Baterijos išėmimas**

Prieš atidarydami ar uždarydami baterijų/kortelės skyrelio dangtelį išjunkite fotoaparatą. Kad išimtumėte bateriją, pirmiausia rodyklės kryptimi paspauskite baterijos fiksavimo rankenėlę ir tada ją ištraukite.

#### Perspėjimai

• Jei negalite išimti baterijos, susisiekite su įgaliotuoju platintoju arba paslaugų centru. Nenaudokite jėgos.

#### **<b>8** Pastabos

- Rekomenduojama turėti atsarginę bateriją tam atvejui, jei naudojama baterija išsieikvotų ilgiau fotografuojant.
- Taip pat skaitykite "Baterija, baterijos įkroviklis ir kortelė" (115 psl.).

#### **Kortelės įdėjimas**

- **1** Kortelės įdėjimas.
	- Atidarykite baterijos ir kortelės skyrelio dangtelį.
	- Kortelę stumkite į vidų tol, kol ji užsifiksuos. **IG** .Tinkamos naudoti kortelės" (116 psl.)

#### **"Eye-Fi" kortelės**

Prieš naudodamiesi perskaitykite "Tinkamos naudoti kortelės" (116 psl.).

#### Perspėjimai

- Prieš įdėdami arba išimdami bateriją ar kortelę, fotoaparatą išjunkite.
- **2** Baterijos ir kortelės skyrelio dangtelio uždarymas.
	- Uždarykite dangtelį ir pastumkite baterijos ir kortelės skyrelio užraktą rodyklės rodoma kryptimi.

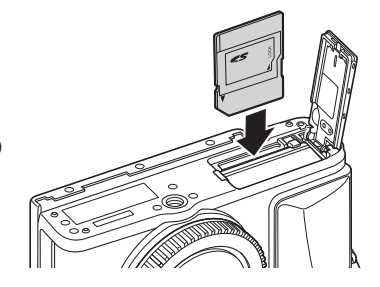

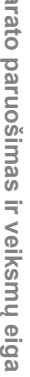

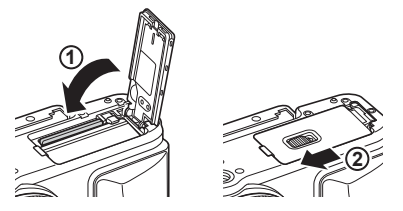

#### Perspėjimai

• Prieš naudodamiesi fotoaparatu patikrinkite, ar uždarytas baterijos/kortelės skyriaus dangtelis.

#### **Kortelės išėmimas**

Lengvai paspauskite įdėtą kortelę ir ji truputį iššoks. Ištraukite kortelę.

#### Perspėjimai

• Neišimkite baterijos ar kortelės, kol rodomas kortelės įrašymo indikatorius (30 psl.).

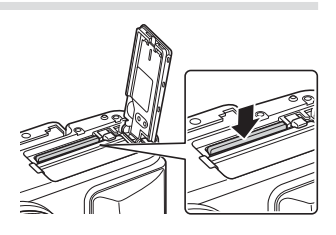

#### **Objektyvo tvirtinimas prie fotoaparato**

**1** Pritvirtinkite objektyvą prie fotoaparato.

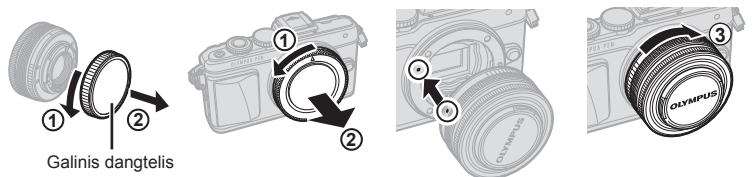

- Nuimkite objektyvo užpakalinį dangtelį ir fotoaparato korpuso dangtelį.
- Ant fotoaparato esančią raudoną objektyvo tvirtinimo žymą sulygiuokite su ant objektyvo esančia raudona žyma, tada įstatykite objektyvą į fotoaparato korpusą.
- Objektyvą sukite pagal laikrodžio rodyklę, kol pasigirs spragtelėjimas (kryptį nurodo 3 rodyklė).

#### Perspėjimai

- Prieš tvirtindami ar nuimdami objektyvą patikrinkite, ar fotoaparatas išjungtas.
- Nespauskite objektyvo atlaisvinimo mygtuko.
- Nelieskite fotoaparato vidinių dalių.
- **2** Nuimkite objektyvo dangtelį.

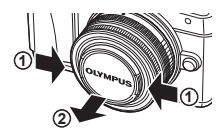

#### **Objektyvų su UNLOCK jungikliu naudojimas**

Įtraukiamojo objektyvo su UNLOCK jungikliu negalima naudoti įtraukto. Pasukite židinio nuotolio reguliavimo žiedą rodyklės kryptimi  $(1)$ , kad išstumtumėte objektyvą  $(2)$ . Jei norite grąžinti objektyvą į laikymo padėtį, sukite židinio nuotolio reguliavimo žiedą rodyklės kryptimi  $(\overline{4})$ ) ir kartu stumkite jungiklį UNLOCK  $(\overline{3})$ .

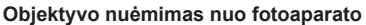

Prieš nuimdami objektyvą patikrinkite, ar fotoaparatas išjungtas. Laikydami nuspaustą objektyvo atlaisvinimo

mygtuką sukite objektyvą rodyklės kryptimi. **<sup>2</sup>**

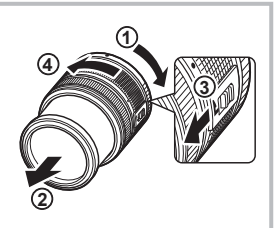

Objektyvo atlaisvinimo mygtukas

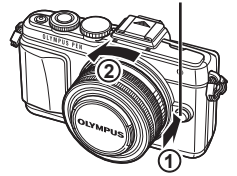

#### **Keičiamieji objektyvai**

Perskaitykite "Keičiamieji objektyvai" (118 psl.).

# Fotoaparato paruošimas ir veiksmų eiga LT **15 Fotoaparato paruošimas ir veiksmų eiga**

*1*

#### **Įjungimas**

- **1** Fotoaparatui įjungti paspauskite mygtuką ON/OFF.
	- Jiungus fotoaparatą įsijungia ir ekranas.
	- Jei fotoaparatą norite išjungti, mygtuką ON/OFF paspauskite dar kartą.

■ ON/OFF mygtukas

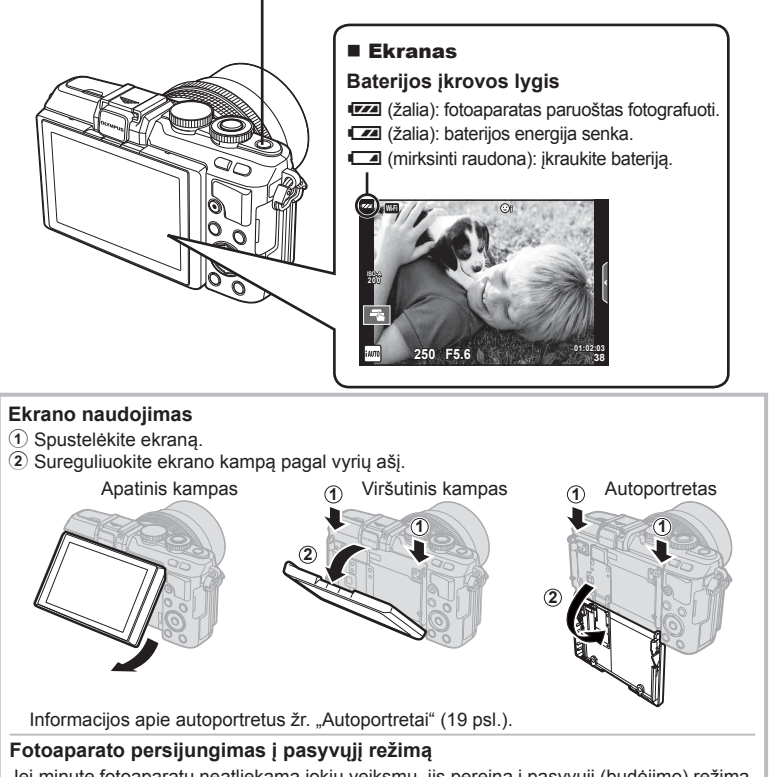

Jei minutę fotoaparatu neatliekama jokių veiksmų, jis pereina į pasyvųjį (budėjimo) režimą, t. y. išjungia ekraną ir nutraukia visus veiksmus. Fotoaparatas vėl įsijungia, palietus bet kurį mygtuką (užrakto mygtuką, mygtuką  $\blacktriangleright$  ir t. t.). Jei fotoaparatas paliekamas veikti pasyviuoju režimu, po 5 minučių jis išsijungs automatiškai. Prieš naudodami vėl ijunkite fotoaparata.

#### **Datos/laiko nustatymas**

Datos ir laiko informacija įrašoma į atminties kortelę kartu su vaizdais. Į datos ir laiko informaciją įtrauktas ir failo pavadinimas. Prieš naudodami fotoaparatą, nepamirškite nustatyti teisingos datos ir laiko. Kai kurios funkcijos veikia tik nustačius datą ir laiką.

- **1** Atverkite meniu.
	- Meniu parinktims peržiūrėti paspauskite mygtuką MENU.

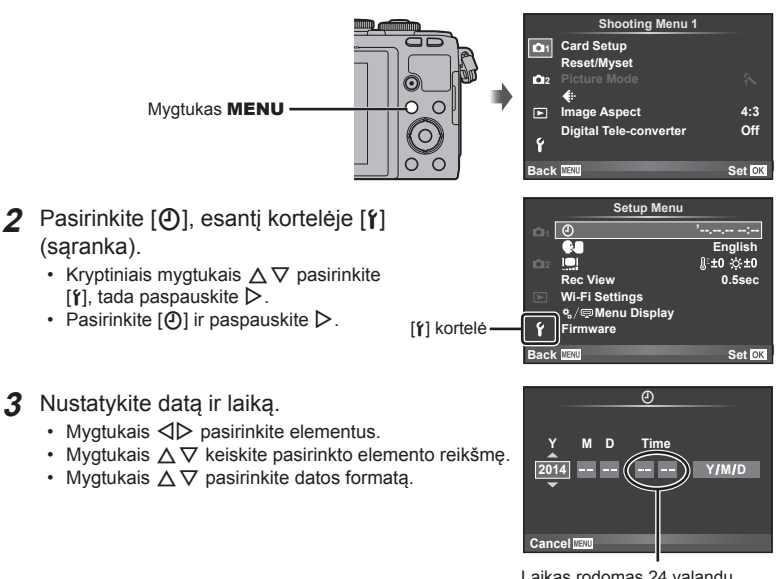

Laikas rodomas 24 valandų formatu.

#### **4** Įrašykite nuostatas ir išeikite.

- Paspauskite  $\textcircled{s}$ , kad nustatytumėte fotoaparato laikrodį ir grįžtumėte į pagrindinį meniu.
- Jei norite išeiti iš meniu, paspauskite mygtuką MENU.

#### **Perspėjimai**

• Iš fotoaparato išėmus bateriją ir kurį laiką jo nenaudojant, gali būti atkurta gamyklinė datos ir laiko nuostata.

#### **12** Pastabos

• Laika sinchronizuosite tiksliai, jei nustatydami parametra [min] paspausite  $\textcircled{\tiny{\textcircled{\tiny S}}}$ , kai tikslaus laiko signalas bus 0 sekundžių.

#### **Fotografavimo režimo pasirinkimas**

Režimų perjungikliu pasirinkite fotografavimo režimą.

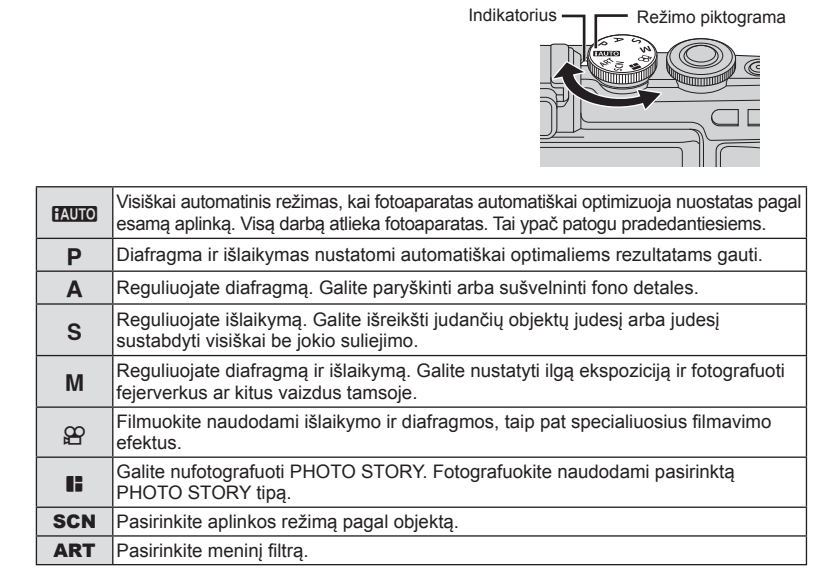

Pirmiausia bandykite fotografuoti visiškai automatiniu režimu.

**1** Režimų pasirinkimo ratuką nustatykite ties **HAUTO**.

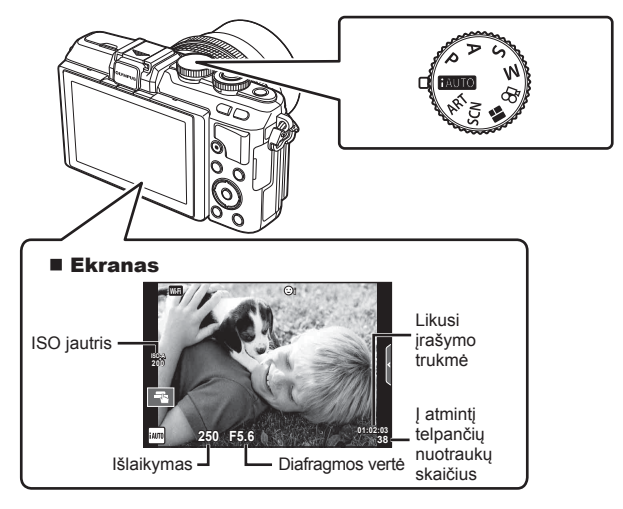

*1*

#### **Fotografavimas**

- **1** Nustatykite fotoaparatą ir nuspręskite, kokia bus kompozicija.
	- Žiūrėkite, kad pirštai ar fotoaparato dirželis neužstotų objektyvo ar AF apšvietimo.

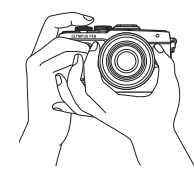

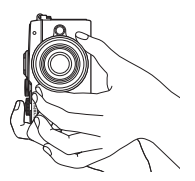

Horizontalioji padėtis Vertikalioji padėtis

#### **2** Sureguliuokite židinį.

• Nukreipkite fotoaparatą taip, kad fotografuojamas objektas būtų ekrano centre, tada lengvai iki pirmosios pozicijos paspauskite užrakto mygtuką (nuspauskite užrakto mygtuką iki pusės).

Bus parodytas AF patvirtinimo ženklas (·), fokusavimo vietoje atsiras žalias rėmelis (AF rėmelis).

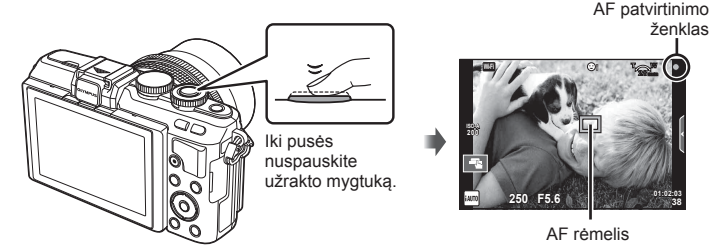

- Rodomi automatiškai fotoaparato nustatyti ISO jautris, išlaikymas ir diafragmos vertė.
	- Jei AF patvirtinimo ženklas mirksi, objektas nesufokusuotas. (130 psl.)
- **3** Atleiskite užrakto mygtuką.
	- Iki galo nuspauskite užrakto mygtuką.
	- Užraktas pypteli ir nuotrauka nufotografuojama.
	- Užfiksuota nuotrauka parodoma ekrane.

#### **Užrakto mygtuko spaudimas iki pusės ir iki galo**

Užrakto mygtukas turi dvi padėtis. Nestiprus užrakto mygtuko nuspaudimas iki pirmos padėties ir sulaikymas – tai užrakto mygtuko nuspaudimas iki pusės, o nuspaudimas

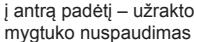

iki galo.

Nuspauskite iki pusės

Paspauskite iki galo

#### **Pastabos**

• Fotografuoti galite ir naudodamiesi jutikliniu ekranu. L<sup>S</sup> "Jutiklinio ekrano naudojimas" (22 psl.)

#### **Autoportretai**

Apvertę ekraną galite fotografuoti save ir tuo pat metu peržiūrėti kadrą.

**1** Truputį nuleiskite ekraną ir jį apverskite.

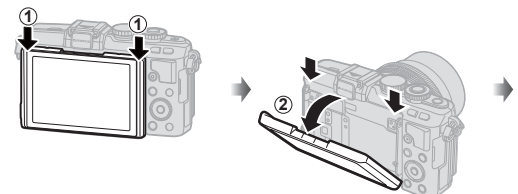

- Jei pritvirtintas objektyvas su el. transfokatoriumi, fotoaparatas automatiškai persijungia į plataus kampo režimą.
- Autoportreto meniu visada rodomas ekrane.
- Ekrane rodomas veidrodinis vaizdas (apversta horizontaliai).

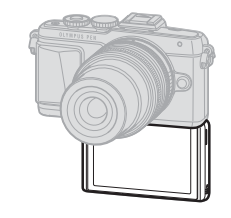

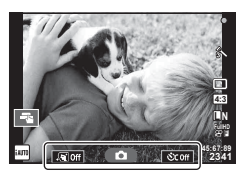

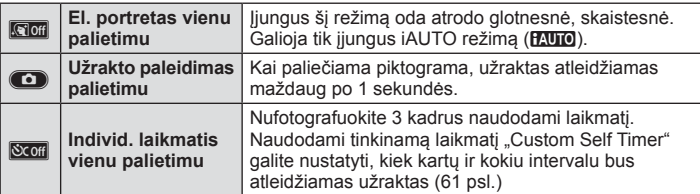

- **2** Pasiruoškite fotografuoti.
	- Žiūrėkite, kad pirštai ar fotoaparato laikiklis neužstotų objektyvo.
- **3** Palieskite **C** ir fotografuokite.
	- Užfiksuota nuotrauka parodoma ekrane.
	- Taip pat galite fotografuoti paliesdami ekrane rodomą objektą arba paspausdami užrakto mygtuką.

#### **M** Pastabos

Galite fotografuoti, fotoaparatą valdydami išmaniuoju telefonu.  $\mathbb{R}$ , Fotografavimas išmaniuoju telefonu nuotoliniu būdu" (106 psl.)

#### **Filmų įrašymas**

Galite įrašyti filmus, kai pasirinkimo ratukas nustatytas ties bet kuriuo režimu, išskyrus **J.** (PHOTO STORY). Pirmiausia bandykite irašyti visiškai automatiniu režimu.

Mygtukas <sup>®</sup>

Rodoma filmuojant **00:02:18**

Filmavimo trukmė

- **1** Režimų pasirinkimo ratuką nustatykite ties **PAUTO**.
- **2** Norėdami pradėti filmuoti, paspauskite mygtuką  $\odot$ .
	- Fokusavimo vietą galite pakeisti filmavimo metu paliesdami ekraną (22 psl.).
- 3 Jei filmavimą norite baigti, dar kartą paspauskite mygtuką  $\odot$ .

#### Perspėjimai

• Jei naudojatės fotoaparatu su CMOS vaizdo jutikliu, judantys objektai gali atrodyti iškraipyti dėl "besisukančio" išlaikymo reiškinio. Tai fizikinis reiškinys, kai iškraipomas fiksuojamo objekto vaizdas, jei fotografuojamas greitai judantis objektas arba fotoaparatas dreba.

Šis reiškinys atsiranda tada, kai nustatomas didelis židinio nuotolis.

- Jei fotoaparatas naudojamas ilgai, pakyla vaizdo nuskaitymo įrenginio temperatūra, todėl užfiksuotuose vaizduose gali atsirasti triukšmo ir spalvų rūkas. Fotoaparatą trumpam išjunkite. Triukšmas ir spalvų rūkas taip pat gali atsirasti vaizduose, užfiksuotuose pasirinkus aukštą ISO jautrio nuostatą. Jei temperatūra toliau kyla, fotoaparatas išsijungs automatiškai.
- Kai naudojamas sistemos "Four Thirds" objektyvas, filmuojant AF neveikia.
- $\cdot$  Filmuoti spaudžiant mygtuka  $\odot$  negalima toliau nurodytais atveiais. Daugeriopa ekspozicija (nutraukiamas ir fotografavimas)/užrakto mygtukas paspaustas iki pusės/ilgalaikės ekspozicijos, laiko ekspozicijos arba sudėtinė fotografija/serijinis fotografavimas/panorama/režimas SCN ("e-Portrait", "Hand-Held Starlight", 3D)/ fotofilmas.

#### ■ Fotografavimas filmuojant (filmavimo ir fotografavimo režimas)

- Norėdami vieną filmo kadrą įrašyti kaip nuotrauką ("mode1"), filmuodami paspauskite užrakto mygtuką. Norėdami baigti filmuoti dar kartą paspauskite mygtuką  $\odot$ . Nuotraukos ir filmo failai bus atskirai įrašyti į atminties kortelę. Nuotraukos bus įrašytos režimu  $\mathbb{M}$ N (16:9).
- Šiuo būdu taip pat galima įrašyti aukštesnės kokybės nuotrauką ("mode2"). Kai įjungtas režimas "mode2", atskiruose failuose įrašoma medžiaga, nufilmuota prieš padarant nuotrauką ir ją padarius. ■ [Movie+Photo Mode] (92 psl.)

#### Perspėjimai

- Kai jiungtas režimas "mode2" ir kai kurie kiti fotografavimo režimai, filmuojant galima nufotografuoti tik vieną kadrą. Kitos fotografavimo funkcijos taip pat gali būti apribotos.
- Automatinio fokusavimo ir matavimo, naudojamo filmavimo režimu, vertės gali skirtis nuo naudojamų fotografuojant.
- Jei filmuojama "Motion JPEG" ( $\text{H}\text{W}\text{H}$  arba  $\text{H}\text{W}\text{H}$ ) režimu, automatiškai nustatomas fotoaparato režimas "mode2".

#### **Jutiklinio ekrano naudojimas**

Peržiūrai arba nuotraukoms ekrane kadruoti galite naudoti jutiklinį ekraną.

#### Perspėjimai

- Toliau išvardytos situacijos, kai jutiklinio ekrano veiksmai negalimi. Panorama/3D/el. portretas/daugybinė ekspozicija/ilgalaikės ekspozicijos, laiko ekspozicijos arba tiesioginė sudėtinė fotografija/baltos spalvos balanso dialogo langas vienu prisilietimu/kai naudojami mygtukai ar ratukai
- Nelieskite ekrano nagais ar kitais aštriais daiktais.
- Jutiklinio ekrano veikimą gali trikdyti ir pirštinė ar ekrano apsaugos priemonė.
- Taip pat prieinama ART, SCN arba | meniu ekranuose. Norėdami pasirinkti. palieskite piktogramą.

#### **Fokusavimo būdo pasirinkimas**

Liesdami ekraną galite sufokusuoti vaizdą ir fotografuoti. Norėdami peržiūrėti jutiklinio ekrano nuostatas, palieskite $\Box$ 

**TA** Palieskite objektą, kad sufokusuotumėte ir automatiškai atleistumėte užraktą. Ši funkcija neveikia įjungus  $\mathfrak{D}$  režimą.

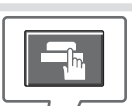

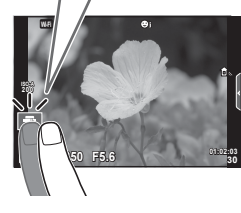

#### **U Jutiklinis ekranas išjungtas.**

Bakstelėkite, kad pasirodytų AF rėmelis ir fokusuokite objektą pasirinktoje srityje. Jutiklinį ekraną galite naudoti fokusavimo rėmelio

padėčiai ir dydžiui nustatyti. Fotografuoti galima paspaudžiant užrakto mygtuką.

#### **Objekto peržiūra (** $\blacksquare$ **)**

- **1** Palieskite objektą ekrane.
	- Parodomas AF rėmelis.
	- Rėmelio dydį pasirinkite slinkikliu.
	- Jei AF rėmelio rodymą norite išjungti, palieskite sū

**2** Slankikliu nustatykite AF rėmelio dydį, tada palieskite  $\lceil \cdot \cdot \rceil$ , kad vaizdą rėmelyje priartintumėte.

- Kai nuotrauka priartinta, ekraną slinkite pirštu.
- Norėdami atšaukti priartinto vaizdo rodymą, palieskite  $\boxed{m}$ .

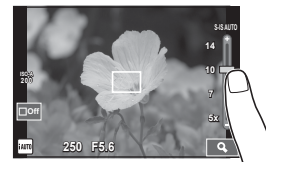

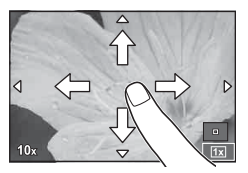

#### **Belaidžio LAN ryšio funkcijos naudojimas**

Naudodami "Wi-Fi", galite prijungti fotoaparatą prie išmaniojo telefono bei jį valdyti. Išmaniajame telefone iš anksto turi būti įdiegta speciali programa. **IS** "Fotoaparato prijungimas prie išmaniojo telefono" (104 psl.)

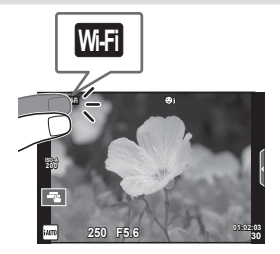

#### **Fotografavimo funkcijų nustatymas**

#### **Tiesioginių gidų naudojimas**

Veikiant režimui iAUTO (**[AUIO**) galima naudotis tiesioginiais gidais. Nors režimas iAUTO yra visiškai automatinis, tiesioginiai gidai leidžia lengvai naudotis pažangiomis fotografavimo technikomis.

- Režimų pasirinkimo ratuką nustatykite ties **PAUO**.
- **2** Palieskite skirtuką arba paspauskite mygtuką Fn, kad būtų parodyti tiesioginiai gidai.
	- Palieskite gido elementą ir pasirinkę, kad būtų rodomas lygio juostos slankiklis, paspauskite  $\circledcirc$ .

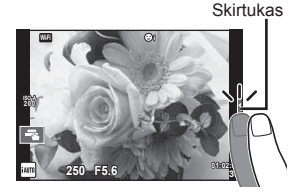

- **3** Slankiklius nustatykite pirštu.
	- Palieskite **o**<sup>x</sup>, kad įvestumėte nuostatą.
	- Norėdami atšaukti tiesioginius vedlius, ekrane palieskite **KRENU**.
	- Jei pasirinkta [Shooting Tips], pasirinkite elementą ir palieskite **D**<sub>ok</sub>, kad būtų rodomas aprašymas.
	- Pasirinkto lygio efektas matomas ekrane. Jei parinkta funkcija [Blur Background] arba [Express Motions], ekranas grįžta į įprastą būseną, tačiau pasirinktas efektas bus matomas galutinėje nuotraukoje.
- **4** Norėdami nustatyti kelis tiesioginius vedlius, pakartokite 2 ir 3 veiksmus.
	- Ant jau nustatytų tiesioginių vedlių elementų rodoma varnelė.

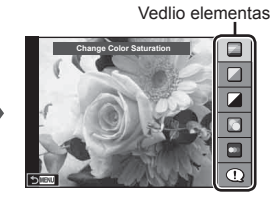

Lygio juosta/parinkimas

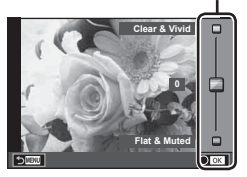

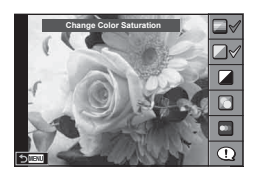

- **5** Fotografuokite.
	- Jei norite išeiti iš tiesioginio vedlio, paspauskite mygtuką MENU.

# N Fotografavimas naudojant tiesiogini vaizdą LT **25 Fotografavimas naudojant tiesioginį vaizdą** *2*

#### Perspėjimai

- Funkcijų [Express Motions] ir [Blur Background] tuo pat metu nustatyti negalima.
- Jei parinkta nuotraukos kokybė [RAW], automatiškai nustatoma nuotraukos kokybės parinktis [<sup>M+RAW]</sup>.
- RAW kopijai tiesioginio vedlio nuostatos netaikomos.
- Naudojant kai kuriuos tiesioginio vedlio nuostatų lygius nuotraukos gali atrodyti grūdėtos.
- Tiesioginio vedlio nustatymo lygių pokyčiai ekrane gali būti nematomi.
- Pasirinkus [Blurred Motion] kadrų dažnis sumažėja.
- Naudojant tikrojo laiko priemones negalima naudoti blykstės.
- Pasirinkus tiesioginio vedlio nuostatas, kurios viršija fotoaparato ekspozicijos matuoklio ribas, vaizdo ekspozicija nuotraukose gali būti per maža arba per didelė.

## *3* **Nuotraukų ir fi lmų peržiūra**

#### **Nuotraukų ir fi lmų peržiūra**

- **1** Paspauskite mygtuką  $\blacksquare$ .
	- Bus parodyta paskutinė padaryta nuotrauka arba filmas.
	- Pageidaujamą nuotrauką arba filmą pasirinkite valdymo ratuku ( $\circled{)}$ ) arba kryptiniais mygtukais.

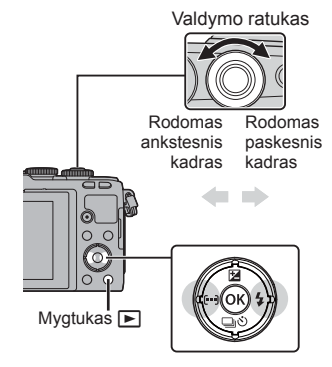

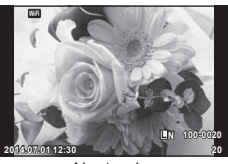

Nuotrauka

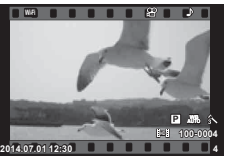

Filmuota medžiaga

#### **Rodyklės langas/kalendoriaus langas**

- Jei norite peržiūrėti kelis kadrus, peržiūrėdami pavienius kadrus paspauskite mygtuka  $\blacksquare$ . Kalendoriaus peržiūrai pradėti pakartotinai paspauskite mygtuką **G-1**.
- Jei norite peržiūrėti visą tuo metu pasirinktą nuotrauką, paspauskite mygtuką  $\circledast$ .

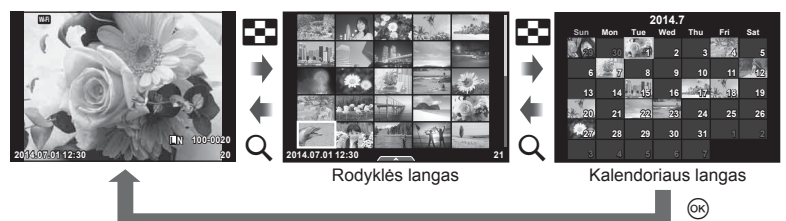

#### **Nuotraukų peržiūra**

#### **Išdidinimas peržiūros metu**

Veikiant pavienių kadrų peržiūros režimui paspauskite  $Q$ , kad vaizdą padidintumėte; norėdami grįžti į pavienių kadrų peržiūros režimą, spauskite  $\blacksquare$ .

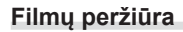

Pasirinkite filmą ir paspauskite mygtuką  $\circledcirc$ , kad būtų parodytas peržiūros meniu. Pasirinkite [Movie Play] ir paspauskite Q, kad pradėtumėte peržiūrą. Norėdami peržiūrą pristabdyti dar kartą paspauskite mygtuką. Norėdami baigti peržiūrą paspauskite mygtuką MENU.

#### **Volume**

Garsumą reguliuoti galima nuspaudžiant  $\triangle$  arba  $\nabla$ . veikiant pavienių kadrų ar filmo peržiūros režimui.

#### **Nuotraukų apsaugojimas**

Apsaugokite nuotraukas, kad atsitiktinai jų nepašalintumėte. Atverkite nuotrauką, kurią norite apsaugoti, ir paspauskite mygtuką Q, kad būtų pateiktas peržiūros meniu. Jei nuotrauką norite apsaugoti, pasirinkite [O-n] ir paspauskite  $\circledcirc$ , tada paspauskite  $\Delta$  arba  $\nabla$ . Apsaugotos nuotraukos pažymimos piktograma OT (apsauga). Norėdami pašalinti apsaugą, paspauskite  $\triangle$  arba  $\nabla$ . Taip pat galite apsaugoti keletą pažymėtų nuotraukų.

**IG #**, Nuotraukų pasirinkimas ([Share Order Selected],  $[O_{\blacksquare}]$ , [Erase Selected])" (28 psl.)

#### **Perspėjimai**

• Formatuojant kortelę, visos nuotraukos ištrinamos, net jei jos ir buvo apsaugotos.

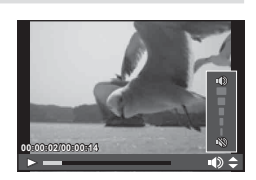

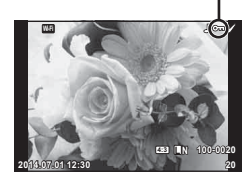

O<sub>TI</sub> (apsaugos) piktograma

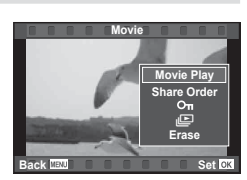

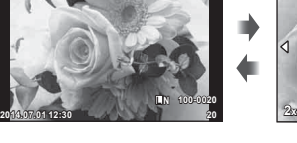

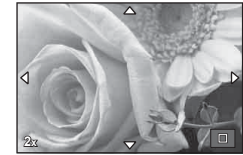

#### **Nuotraukų trynimas**

Atverkite nuotrauką, kurią norite pašalinti, ir paspauskite mygtuką  $\widehat{m}$ . Pasirinkite [Yes] ir paspauskite mygtuka  $@$ .

Nuotraukas galite ištrinti ir be patvirtinimo – tereikia pakeisti mygtuko nuostatas.  $\mathbb{R}$  [Quick Erase] (91 psl.)

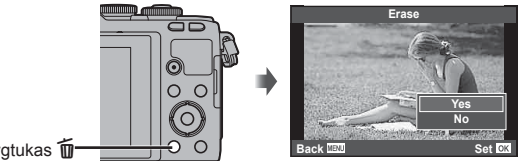

Mygtukas **m** 

#### **Nuotraukų perkėlimo užsakymo nustatymas ([Share Order])**

Galite iš anksto pasirinkti nuotraukas, kurias norite perkelti į išmanųjį telefoną. Peržiūrėdami nuotraukas, kurias norite perkelti, paspauskite mygtuką ®, kad būtų rodomas peržiūros meniu. Pasirinke [Share Order] ir paspaude  $\otimes$ , paspauskite  $\Lambda$ arba  $\nabla$ , kad nustatytumėte bendrinimo užsakyma ir būtų rodoma  $\clubsuit$ . Norėdami panaikinti bendrinimo užsakymą, paspauskite  $\wedge$  arba  $\nabla$ . Galite iš anksto pasirinkti nuotraukas, kurias norite perkelti, ir iš karto nustatyti visų nuotraukų bendrinimo užsakymą.

**IG** Nuotraukų pasirinkimas ([Share Order Selected], [O<sub>TI</sub>], [Erase Selected])

#### **Perspėjimai**

- Galite nustatyti 200 kadrų bendrinimo užsakymą.
- Į bendrinimo užsakymus negalima įtraukti RAW formato nuotraukų arba "Motion JPEG" (HHDH arba HSDH) filmų.

#### **Nuotraukų pasirinkimas ([Share Order Selected], [**0**], [Erase Selected])**

Galite pasirinkti keletą vaizdų norėdami naudoti [Share Order Selected], [O<sub>TT</sub>] arba [Erase Selected]. Rodyklės lango ekrane (29 psl.) paspauskite mygtuką Ø, kad pasirinktumėte vaizdą; ant šio vaizdo bus parodyta piktograma v. Jei pasirinkimo norite atsisakyti, dar kartą paspauskite mygtuką  $\blacksquare$ .

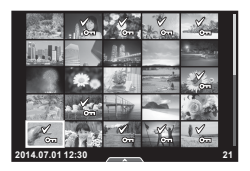

Paspauskite (%), kad būtų parodytas meniu, tada pasirinkite [Share Order Selected], [O<sub>TI</sub>] arba [Erase Selected].

Naudodamiesi jutikliniu skydeliu galite atlikti veiksmus su vaizdais.

#### Viso kadro peržiūra

#### **Papildomų vaizdų peržiūra**

• Slinkite pirštu į kairę vėlesniems kadrams peržiūrėti, o į dešinę – ankstesniems kadrams peržiūrėti.

#### **Priartinimas peržiūrint**

- Lengvai palieskite ekraną, kad būtų rodomas slankiklis ir P $\sigma$  .
- Slinkiklį paslinkite aukštyn arba žemyn, kad vaizdą priartintumėte arba nutolintumėte.
- Kai nuotrauka priartinta, ekraną slinkite pirštu.
- Norėdami atverti rodyklės peržiūrą, palieskite **P.** Norėdami atverti kalendoriaus peržiūrą, dar kartą palieskite  $\Box$ .

#### ■ Rodyklės arba kalendoriaus peržiūra

#### **Puslapis pirmyn/puslapis atgal**

- Slinkite pirštu aukštyn, kad peržiūrėtumėte kitą puslapį, arba žemyn, kad peržiūrėtumėte ankstesnį puslapį.
- Norėdami pasirinkti rodomų vaizdų skaičių, naudokite  $\mathbb{R}$  arba  $\mathbb{R}$ .
- Kelis kartus palieskite  $\blacksquare$ , kad grįžtumėte į pavienių kadrų peržiūrą.

#### **Vaizdų peržiūra**

• Spustelėkite nuotrauką, kad peržiūrėtumėte ją visą.

#### **Nuotraukų parinkimas ir apsaugojimas**

Peržiūrėdami pavienius kadrus, lengvai palieskite ekraną, kad būtų rodomas jutiklinio ekrano meniu. Tada galite atlikti norimus veiksmus paliesdami jutiklinio ekrano meniu esančias piktogramas.

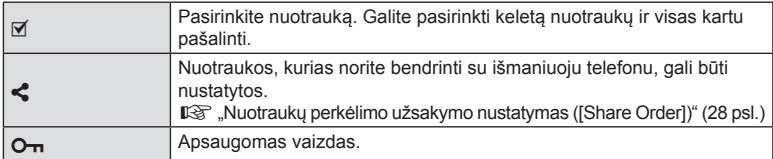

#### Perspėjimai

- Nelieskite ekrano nagais ar kitais aštriais daiktais.
- Jutiklinio ekrano veikimą gali trikdyti pirštinės ir ekrano apsaugos priemonė.

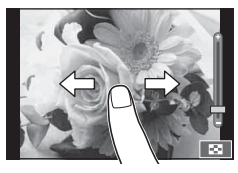

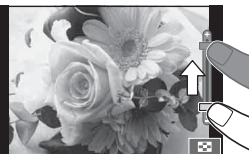

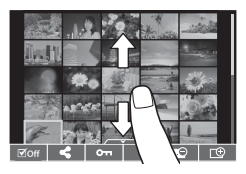

*3*

# *4* **Pagrindiniai veiksmai**

#### **Fotografuojant pateikiami rodmenys**

#### **Ekrano rodmenys fotografuojant**

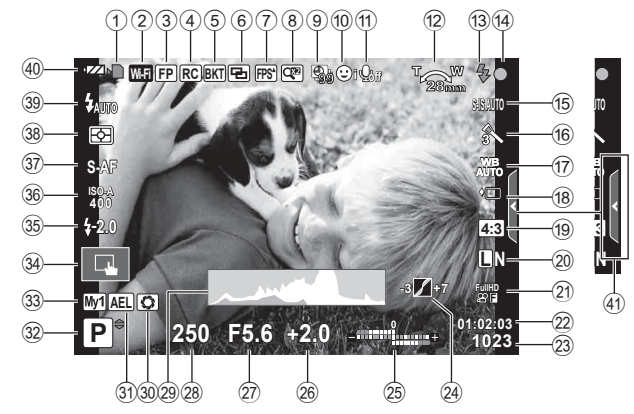

 Belaidis LAN ryšys ...............23, 107 psl. "Super FP" blykstė .....................124 psl. RC režimas ................................124 psl. Automatinis nuoseklusis fotografavimas/HDR ........ 76 psl./78 psl. Daugeriopa ekspozicija................79 psl. Didelis kadrų dažnis.....................87 psl. Skaitmeninis telekonverteris ........81 psl.  $\circledR$  Fotofilmo filmavimas .........................80 psl. Veido pirmumas/ akių pirmumas .............................48 psl.

1 Kortelės įrašymo indikatorius .......13 psl.

- a Filmo garsas ................................70 psl.
- 12 Transfokavimo kryptis/židinio nuotolis/ į spėjimas apie vidinę temperatūrą
- **m**<sup>2</sup>°C/<sup>°</sup>F ............................ 121 psl./133 psl. c Blykstė .........................................65 psl. (mirksi: kraunama, šviečia: įkrauta)
- (4) AF patvirtinimo ženklas................ 18 psl.
- e Vaizdo stabilizatorius ...................57 psl.
- f Meninis fi ltras ...............................44 psl. Vaizdo režimas ............................42 psl. Nuotraukų režimas.......................60 psl.

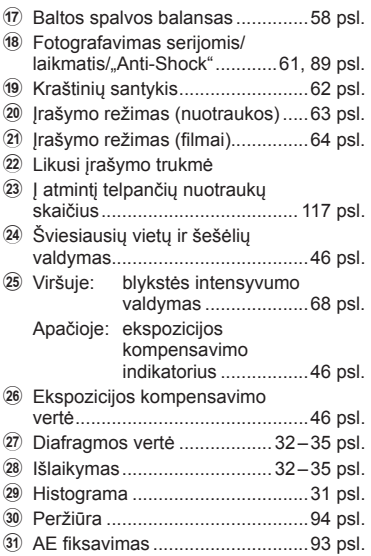

- 32 Fotografavimo režimas ... 17, 32-44 psl.
- w "Myset" .........................................73 psl. 34 Fotografavimas naudojant
- jutiklinį ekraną ..............................22 psl.
- 35 Blykstės intensyvumo valdymas......................................68 psl.
- z ISO jautris ....................................70 psl.
- A AF režimas...................................69 psl.
- B Eksponavimo režimas..................68 psl.
- 39 Blykstės režimas ................................. 65 psl.
- 40 Baterijos indikatorius **IZZA** Šviečia (žaliai): paruošta naudoti. (Rodoma maždaug 10 sekundžių įjungus fotoaparatą.) : Šviečia (žaliai): baterijos energija senka. **II Mirksi (raudonai): reikia įkrauti.**
- 41) Tiesioginio gido atšaukimas ......... 24 psl.

#### **Informacijos lango įjungimas**

Mygtuku INFO galite perjungti informaciją, kuri fotografuojant rodoma ekrane.

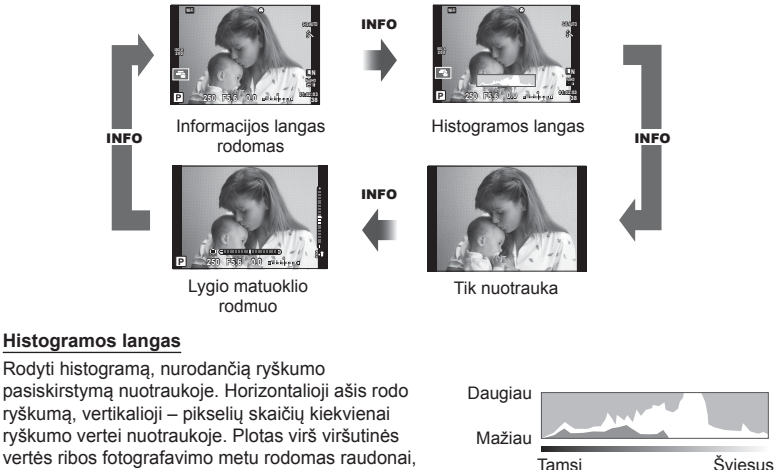

#### **Lygio matuoklio rodmuo**

žemiau apatinės ribos – mėlynai, o plotas, matuojamas naudojant taškinį matavimą, – žaliai.

Nurodo fotoaparato orientaciją. Pasukimo kryptį rodo vertikali juosta, o horizontalią kryptį – horizontali juosta. Lygio matuoklio indikatorius naudokite kaip orientyrus.

#### **Fotografavimas nukreipus ir paspaudžiant (programos režimas** P**)**

P režimas – tai fotografavimo režimas, kuriuo fotoaparatas automatiškai nustato optimalią diafragmos ir išlaikymo vertę pagal objekto šviesumą. Nustatykite režimo pasirinkimo ratuko padėtį P.

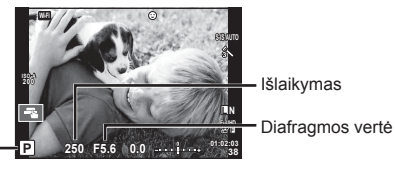

Fotografavimo režimas

- Rodomas fotoaparato parinktas užrakto greitis ir diafragma.
- Jei fotoaparatas negali pasiekti tinkamos ekspozicijos, išlaikymo ir diafragmos rodmenys ima mirksėti.

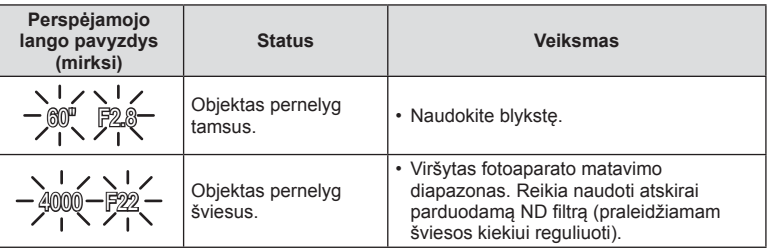

- Kai indikatorius mirksi, diafragmos vertė priklauso nuo objektyvo tipo ir židinio nuotolio.
- Kai naudojate fiksuotą [ISO] nuostatą, ją pakeiskite.  $\mathbb{R}$  [ISO] (70 psl.)

#### **Programos keitimas (Ps)**

Kai įjungti P ir ART režimai, galite rinktis įvairius diafragmos ir išlaikymo derinius, nekeisdami ekspozicijos. Derinius keiskite paspausdami  $\mathbb Z$  mygtuką ( $\Delta$ ), tada – sukdami valdymo ratuką (C) arba naudodami mygtukus  $\triangle \nabla$ . Keičiant programą, šalia fotografavimo režimo rodoma "**s**". Norėdami atsisakyti programos keitimo, spauskite  $\Delta \nabla$ , kol ekrane dings ženklas "s".

#### **250 F5.6 01:02:03 38 L N 0.0 FullHD S-IS AUTO Ps**

Programos keitimas

#### Perspėjimai

• Programos pakeitimai negalimi, kai naudojama blykstė.

#### **Diafragmos pasirinkimas (diafragmos pirmumo režimas** A**)**

 $\blacktriangle$  režimas – tai fotografavimo režimas, kuriuo diafragmos verte pasirenkate jūs, o fotoaparatas automatiškai sureguliuoja tinkamą išlaikymą. Nustatykite režimo pasirinkimo ratuko padėtį A.

- Diafragma galite keisti pasukdami valdymo ratuką  $(\mathcal{O})$ .
- Paspaude mygtuka  $\mathbb{Z}(\Delta)$ , taip pat galite naudoti  $\Delta \nabla$ , kad pasirinktumėte diafragmą.
- Didesnė diafragma (mažesnės F vertės) sumažina lauko gylį (plotas fokusavimo taško priekyje ar už jo), sušvelnindama fono detales. Mažesnė diafragma (didesnės F vertės) didina lauko gylį.

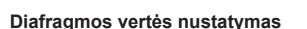

Diafragmos vertės mažinimas ← → Diagramos vertės didinimas

 $F2.8 \leftarrow F4.0 \leftarrow F5.6 \rightarrow F8.0 \rightarrow F11$ 

• Jei fotoaparatas negali pasiekti tinkamos ekspozicijos, išlaikymo rodmuo ima mirksėti.

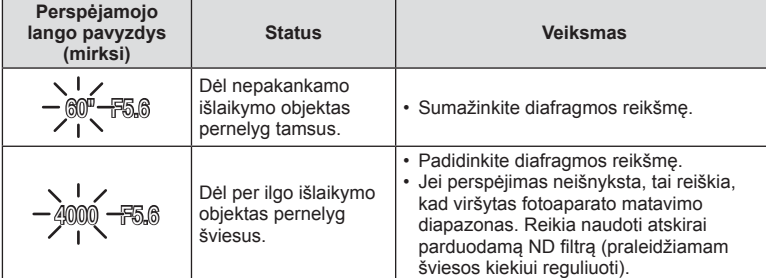

• Kai indikatorius mirksi, diafragmos vertė priklauso nuo objektyvo tipo ir židinio nuotolio.

• Kai naudojate fiksuotą [ISO] nuostatą, ją pakeiskite.  $\mathbb{I}\mathcal{F}$  [ISO] (70 psl.)

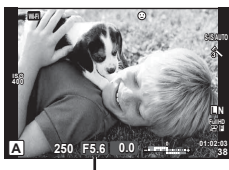

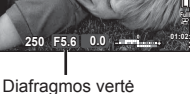

#### **Išlaikymo pasirinkimas (išlaikymo pirmumo režimas** S**)**

S režimas – tai fotografavimo režimas, kuriuo išlaikymo vertę pasirenkate jūs, o fotoaparatas automatiškai sureguliuoja tinkamą diafragmą. Režimų pasirinkimo ratuką nustatykite į padėtį S.

- Pasukite valdymo ratuką  $(\mathcal{O})$ , kad nustatytumėte išlaikymą.
- Paspaudę mygtuką  $\blacktriangleright$  ( $\triangle$ ), taip pat galite naudoti  $\Delta \nabla$ , kad pasirinktumėte išlaikymą.
- Trumpas išlaikymas gali fiksuoti greitą veiksmą, kad vaizdas neišsilietų. Esant ilgam išlaikymui greito veiksmo vaizdas bus susiliejęs. Šiuo susiliejimu sukuriamas dinamiško judesio įspūdis.

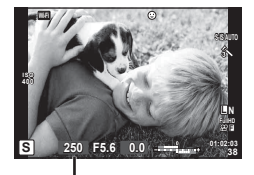

Išlaikymas

#### **Išlaikymo nustatymas**

Ilgesnis išlaikymas  $\leftarrow$   $\rightarrow$  Trumpesnis išlaikymas  $60'' \leftarrow 15 \leftarrow 30 \leftarrow 60 \rightarrow 125 \rightarrow 250 \rightarrow 4000$ 

• Jei fotoaparatas negali pasiekti tinkamos ekspozicijos, diafragmos vertės rodmuo ima mirksėti.

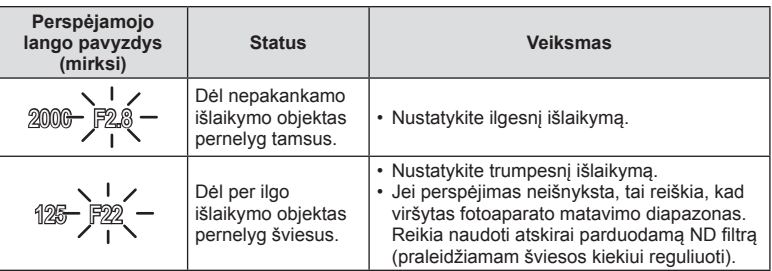

• Kai indikatorius mirksi, diafragmos vertė priklauso nuo objektyvo tipo ir židinio nuotolio.

• Kai naudojate fiksuotą [ISO] nuostatą, ją pakeiskite.  $\mathbb{R}$  [ISO] (70 psl.)

#### **Diafragmos ir išlaikymo pasirinkimas (rankinis režimas** M**)**

M režimas – tai fotografavimo režimas, kuriuo jūs renkatės ir diafragmos, ir išlaikymo vertę. Šias vertes galima nustatyti net nustačius ilgalaikės ekspozicijos, laiko ekspozicijos ir tiesioginį sudėtinį fotografavimą, kai, laikant nuspaustą užrakto mygtuką, užraktas lieka atidarytas. Nustatykite režimų pasirinkimo ratuko padėtį  $M$ , pasukite valdymo ratuką ( $\circled{r}$ ), kad sureguliuotumėte išlaikymą, ir paspaudę mygtuką  $\mathbb{F}(\Delta)$  pasukite valdymo ratuką ( $\mathbb{F}$ ), kad sureguliuotumėte diafragmą.

- Diafragmos vertę ir išlaikymą galite reguliuoti atsižvelgdami į nuokrypį nuo tinkamos ekspozicijos (išmatuotos fotoaparato), ji pateikiama kaip orientyras.
- Jei nuokrypis nuo tinkamos ekspozicijos yra neigiamas (eksponuojama per mažai), sumažinkite diafragmos vertę arba pailginkite išlaikymą.
- Jei nuokrypis nuo tinkamos ekspozicijos yra teigiamas (eksponuojama per daug), padidinkite diafragmos vertę arba sutrumpinkite išlaikymą.
- Išlaikymą galima nustatyti nuo 1/4000 iki 60 sek. arba galima atskirai parinkti nuostatas [BULB], [LIVE TIME] arba [LIVECOMP].

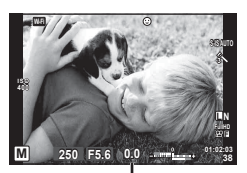

Nuokrypis nuo tinkamos ekspozicijos

#### Perspėjimai

• Net jei esate įjungę funkciją [Noise Reduct.], tam tikromis aplinkos sąlygomis (esant tam tikrai temperatūrai ir pan.) ir parinkus tam tikras fotoaparato nuostatas užfiksuotame ar fotoaparato ekrane rodomame vaizde vis tiek gali matytis triukšmas ir (arba) šviesios dėmės.

#### **Trikdžiai ir triukšmas nuotraukose**

Kai fotografuojama nustačius ilgą išlaikymą, ekrane gali atsirasti vaizdo triukšmo. Šis reiškinys atsiranda, kai vaizdo nuskaitymo įrenginio arba jo vidinio kaupiklio grandinėje pakyla temperatūra, todėl vaizdo nuskaitymo įrenginio dalyse, kurių šviesa paprastai neveikia, ima tekėti elektros srovė. Taip gali įvykti ir tada, kai esant aukštai temperatūrai fotografuojama nustačius didelį ISO jautrį. Kad šio triukšmo sumažėtų, fotoaparatas suaktyvina triukšmo mažinimo funkcija.  $\mathbb{R}$  [Noise Reduct.] (88 psl.)

#### **Ilgų ekspozicijų pasirinkimas (fotografavimas nustačius ilgalaikę ekspoziciją/ laiko ekspoziciją)**

Naudokite naktiniams peizažams ir fejerverkams. Kai jiungtas režimas M, išlaikymą nustatykite kaip [BULB] arba [LIVE TIME].

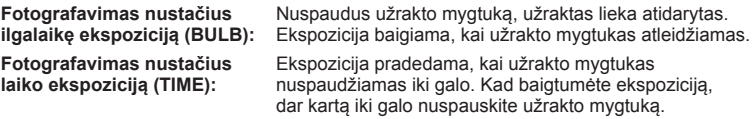

- Kai fotografuojate nustatę ilgalaikės ekspozicijos, laiko ekspozicijos ar tiesioginį sudėtinį fotografavimą, ekrano šviesumas kinta automatiškai.  $\mathbb{R}$ , BULB/TIME monitorius" (89 psl.)
- Kai naudojatės [LIVE TIME], ekspozicijos eiga fotografuojant rodoma ekrane. Rodmenį galima atnaujinti iki pusės nuspaudžiant užrakto mygtuką.
- Funkciją [Live BULB] (89 psl.) galima naudoti norint pamatyti vaizdo ekspoziciją, kai fotografuojama su ilgalaike ekspozicija.

#### Perspėjimai

- ISO jautrio verčių pasirinkimas yra ribotas.
- Norėdami išvengti susiliejusio vaizdo, taikydami ilgalaikę ekspoziciją naudokite tvirtą trikojį ir nuotolinį kabelį (127 psl.).
- Toliau nurodytų funkcijų nuostatos fotografuojant yra apribotos. Nuoseklusis fotografavimas/fotografavimas naudojant laikmatį/fotografavimas tam tikrais intervalais/AE nuoseklusis fotografavimas/vaizdo stabilizatorius/nuoseklus fotogragafavimas su blykste/daugeriopa ekspozicija\* ir kt. \*Kai funkcijos [Live BULB] arba [Live TIME] nenustatytos kaip [Off] (89 psl.)

#### **Lyginamieji ryškūs sudėtiniai vaizdai (tiesioginis sudėtinis fotografavimas)**

Galite įrašyti sudėtinius vaizdus iš kelių kadrų stebėdami, kaip kinta ryškūs šviesos blyksniai, pavyzdžiui, fejerverkai ir žvaigždės, nekeisdami fono šviesumo.

- **1** Nustatykite ekspozicijos trukmę, kuri fotografuojant su funkcija [Composite Settings] bus naudojama kaip atskaitinė (89 psl.).
- **2** Pasirinkę režimą M nustatykite išlaikymo reikšmę [LIVECOMP].
	- Kai nustatyta išlaikymo reikmė yra [LIVECOMP], funkciją [Composite Settings] galite jjungti paspausdami mygtuką MENU.
- **3** Pasiruoškite fotografuoti, vieną kartą paspausdami užrakto mygtuką.
	- Ekrane pasirodžius pranešimui, kad pasiruošimas baigtas, galite fotografuoti.
- **4** Paspauskite užrakto mygtuką.
	- Pradedamas tiesioginis sudėtinis fotografavimas. Sudėtinis vaizdas parodomas praėjus nustatytai atskaitos ekspozicijos trukmei, kad galėtumėte stebėti apšvietimo pokyčius.
	- Fotografuojant sudėtinį vaizdą, ekrano šviesumas kinta automatiškai.
- **5** Paspauskite užrakto mygtuką, jei norite baigti fotografuoti.
	- Ilgiausia sudėtinio fotografavimo trukmė 3 valandos. Tačiau galima fotografavimo trukmė priklausys nuo fotografavimo sąlygų ir fotoaparato įkrovimo.

#### Perspėjimai

- ISO jautrio verčių pasirinkimas yra ribotas.
- Norėdami išvengti susiliejusio vaizdo, taikydami ilgalaikę ekspoziciją naudokite tvirtą trikojį ir nuotolinį kabelį (127 psl.).
- Toliau nurodytų funkcijų nuostatos fotografuojant yra apribotos. Serijinis fotografavimas/fotografavimas naudojant laikmati/fotografavimas tam tikrais intervalais/AE nuoseklusis fotografavimas/vaizdo stabilizatorius/nuoseklusis fotografavimas su blykste ir kt.
## **Filmavimo režimo naudojimas (**n**)**

Filmavimo režimu  $\left(\frac{\Omega}{\Omega}\right)$  galima įrašyti filmus su specialiaisiais efektais.

Galite kurti filmus, kuriuose naudojami efektai, prieinami fotografavimo režimu. Norėdami pasirinkti nuostatas, naudokitės tiesioginio valdymo funkcija.  $\mathbb{R}$  "Filmuotos medžiagos papildymas efektais" (62 psl.)

Filmuodami taip pat galite pritaikyti atsiliekančio vaizdo efektą arba padidinti tam tikrą vaizdo sritį.

## **Filmų papildymas efektais [Movie Effect]**

- **1** Pasukite režimų pasirinkimo ratuką ir nustatykite ties  $\mathbf{P}$ .
- **2** Norėdami pradėti filmuoti, paspauskite mygtuką  $\odot$ .
	- Filmavimui baigti dar kartą paspauskite mygtuką  $\textcircled{\small{}}$ .
- **3** Palieskite ekrane esančią norimo naudoti efekto piktogramą.

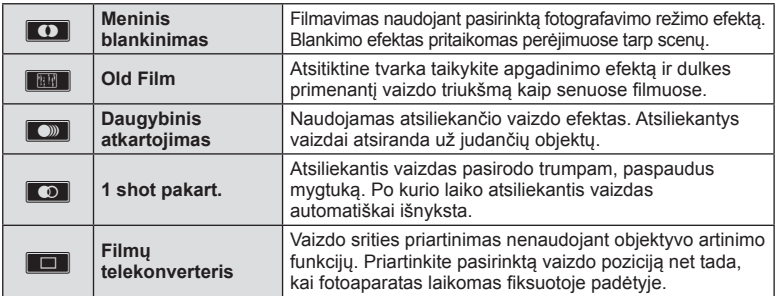

#### **Meninis blankinimas**

Palieskite piktogramą. Efektas bus pritaikytas laipsniškai, jums atleidžiant pirštą.

#### **Old Film**

Palieskite norimo pritaikyti efekto piktogramą. Norėdami efekto atsisakyti, palieskite ją dar kartą.

#### **Daugybinis atkartojimas**

Norėdami pritaikyti efektą, palieskite piktogramą. Norėdami efekto atsisakyti, palieskite ją dar kartą.

#### **1 shot pakart.**

Kaskart palietus piktogramą sustiprinamas efekto poveikis.

#### **Filmų telekonverteris**

- **1** Palieskite piktogramą, kad būtų rodomas artinimo rėmelis.
	- Liesdami ekraną arba naudodami  $\Delta \nabla \langle \mathbf{D} \rangle$ , galite keisti artinimo rėmelio padėtį.
	- Norėdami artinimo rėmelį grąžinti į centrinę padėtį, paspauskite ir palaikykite nuspaudę (ok).
- **2** Palieskite **M** arba paspauskite mygtuką Q, kad būtų padidinta artinimo rėmelyje rodoma sritis.
	- $\cdot$  Jei norite grįžti į artinimo rėmelio rodinį, palieskite  $\blacksquare$  arba paspauskite mygtuką Q.
- **3** Palieskite **D**<sub>ii</sub> arba paspauskite  $\textcircled{\tiny{\textcircled{\tiny{R}}}}$ , kad atsisakytumėte artinimo rėmelio ir išeitumėte iš filmų telekonverterio režimo.

#### Perspėjimai

- Filmuojant kadrų dažnis šiek tiek sumažės.
- Vienu metu 2 efektų naudoti negalima.
- Naudokite 6-os arba aukštesnės klasės SD atminties korteles. Naudojant lėtesnę kortelę įrašas netikėtai gali nutrūkti.
- Norint fotografuoti filmuojant nustačius 1 režimą, (21 psl., 92), fotografuoti negalima, kai naudojami filmų efektai.
- Funkcijų [e-Portrait] ir [Diorama] su meninio blankinimo funkcija naudoti negalima.
- Galima įrašyti prisilietimo veiksmų ir mygtukų garsą.
- **1** Pasukite režimų pasirinkimo ratuką ir nustatykite ties **H**.
	- Bus rodomas PHOTO STORY meniu.

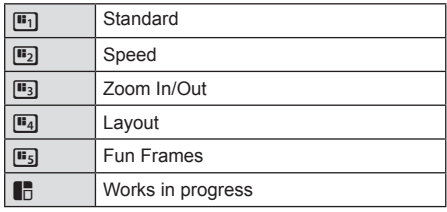

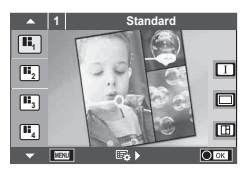

- **2** Mygtukais  $\triangle \nabla$  pasirinkite PHOTO STORY tema.
	- Galite nustatyti, kad būtų rodomas išsamios informacijos ekranas ten, kur naudodami  $\triangleright$  pasirenkate varianta arba kadru skaičių.
	- Galite pasirinkti skirtingus kiekvienos temos efektus, rėmelių skaičių ir kraštinių santykį. Taip pat galite keisti atskirų nuotraukų kraštinių santykį, suskirstymo šabloną ir rėmelių efektą.

#### **Variantų keitimas**

Paspaudę mygtuką  $\triangleright$ , naudokite  $\Delta \nabla$ , kad pakeistumėte variantus.

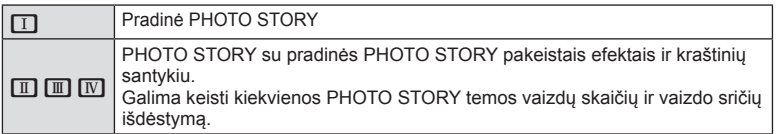

- Naudodami bet kurį variantą, galite keisti rėmelio spalvą ir aplink rėmelį esančios srities efektą.
- Naudojant skirtingas temas ir variantus, sukuriama nauja PHOTO STORY.
- **3** Nustate paspauskite  $\infty$ .
	- Ekranas perjungiamas į rodinį PHOTO STORY.
	- Rodomas esamo rėmelio objektas.
	- Norėdami nustatyti rėmelį kaip esamą, palieskite bet kurį rėmelį, kuriame nėra vaizdo.
	- Jei norite pakeisti temą, paspauskite mygtuką MENU.
- **4** Nufotografuokite pirmo rėmelio vaizdą.
	- Nufotografuotas vaizdas rodomas pirmame rėmelyje.

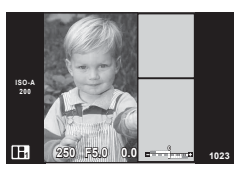

• Norėdami baigti fotografuoti prieš tai, kai bus užpildyti visi rėmeliai, paspauskite mygtuką MENU ir pasirinkite vaizdo įrašymo būdą.

**[Save]**: vaizdai įrašomi SD kortelėje ir baigiama fotografuoti.

**[Finish later]**: vaizdai įrašomi SD kortelėje ir laikinai baigiama fotografuoti. Galima bet kada atverti įrašytus duomenis ir vėliau tęsti fotografavimą. (41 psl.)

**[Discard]**: fotografuoti baigiama neįrašius vaizdų.

*4*

- **5** Nufotografuokite kito rėmelio vaizdą.
	- Peržiūrėkite ir nufotografuokite objektą, skirtą kitam rėmeliui.
	- Norėdami atsisakyti ankstesniame rėmelyje esančio vaizdo, paspauskite  $\overline{10}$  ir iš naujo nufotografuokite.
	- Palieskite bet kurį rėmelį, kad atsisakytumėte jame esančio vaizdo, ir iš naujo nufotografuokite. Palieskite rėmelį, tada palieskite  $\Box$ .

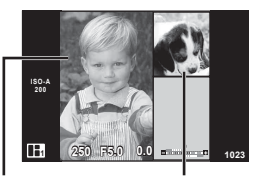

**Nufotografuotas** vaizdas Kitas kadras

**6** Nufotografavę visų rėmelių vaizdus, paspauskite Q, kad įrašytumėte vaizdą.

### **Z** Pastabos

• Fotografuojant PHOTO STORY, galimos toliau nurodytos operacijos. Ekspozicijos kompensavimas/programos keitimas/fotografavimas su blykste (išskyrus atvejus, kai tema yra [Speed])/tiesioginio valdymo nuostatos

#### **Perspėjimai**

- Jei fotografuojant fotoaparatas išjungiamas, visų po to gautų vaizdų duomenų atsisakoma ir atminties kortelėje nieko neįrašoma.
- Jei parinkta nuotraukos kokybė [RAW], automatiškai nustatoma nuotraukos kokybės parinktis [IN+RAW]. PHOTO STORY vaizdas įrašomas JPEG formatu, o rėmeliuose esantys vaizdai – RAW formatu. Įrašomų RAW vaizdų kraštinių santykis yra [4:3].
- Parinktyje [AF Mode] galima nustatyti režimus [S-AF], [MF] arba [S-AF+MF]. Be to, AF rėmelis nukreipiamas į vieną centrinį tašką.
- Eksponavimo režimas nustatomas kaip skaitmeninis ESP eksponavimas.
- Naudojant PHOTO STORY režimą, toliau nurodytos operacijos negalimos. Filmavimas/fotografavimas serijomis (išskyrus, kai pasirinkta tema [Speed])/laikmatis/ rodmuo INFO/veido pirmumo AF/skaitmeninis telekonverteris/nuotraukų režimas
- Toliau nurodytais mygtukais atliekami veiksmai negalimi.

#### Fn/INFO ir kt.

• Fotografuojant režimu PHOTO STORY, fotoaparatas į pasyvųjį režimą nepersijungs. Jei laikinai įrašote nebaigę fotografuoti, SD kortelėje paliekama vietos dar nepadarytiems kadrams.

#### **Nebaigto fotografavimo atnaujinimas**

- **1** Režimų pasirinkimo ratuką nustatykite ties J.
- **2** Mygtukais  $\Delta \nabla$  pasirinkite nebaigtus darbus  $\blacksquare$ .
	- Iš dalies įrašyti duomenys rodomi rodyklėje.
	- **C** rodomas ant iš dalies įrašytų duomenų.
- **3** Kryptiniais mygtukais pasirinkite duomenis, kurių fotografavimą norite tęsti, ir paspauskite  $mygtu$ ką  $@s$ .
	- Fotografavimas tęsiamas nuo ankstesnio seanso.

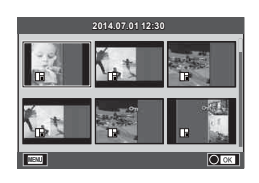

- **1** Režimų pasirinkimo ratuką pasukiteį SCN.
	- Pasirodys scenos meniu. Vaizdą pasirinkite mygtukais  $\Delta \nabla$ .
	- Jei norite fotoaparato ekrane pamatyti vaizdo režimo informaciją, scenos meniu ekrane paspauskite  $\triangleright$ .
	- Paspauskite ® arba iki pusės paspauskite užrakto mygtuką, kad pasirinktumėte pažymėtą elementą ir išeitumėte iš scenos meniu.

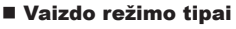

- **O** Portrait **H** Aukštyn **EXALGES** Fireworks
- 
- **A** Kraštovaizd.+Port. D Macro **D** D Wide-Angle
- 
- **i Hand-Held Starlight Q Žvakių Šviesa** T 3D Nuotrauka
- **R** Night Scene R Sunset **R** Panning
- U<sub>2</sub> Night+Portrait **T** Documents
- **Source 19 and Makro Gamtoje m n** Macro
	- - -
- **M** Panorama (43 psl.)

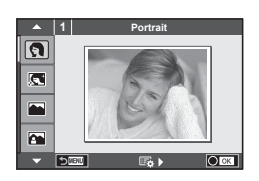

- 
- **P** e-Portrait I I I Zemyn **B** Beach & Snow
- **Landscape q DIS Režimas F Fisheye Effect** 
	-
	-
	-
	-

- 2 **Fotografuokite.** 
	- $\cdot$  Jei norite parinkti kitas nuostatas, paspauskite  $\circledast$ , kad atsivertų scenos meniu.

#### Perspėjimai

- Siekiant maksimaliai išnaudoti vaizdo režimų privalumus, kai kurių fotografavimo nuostatų keisti negalima.
- Įjungus režimą [e-Portrait] įrašomos dvi nuotraukos: nepakeista nuotrauka ir antra nuotrauka, kuriai buvo pritaikyti [e-Portrait] efektai. Įrašymas gali užtrukti. Be to, jei nustatyta vaizdo kokybė yra [RAW], vaizdas išsaugomas RAW ir JPEG formatais.
- Parinktys  $\lceil \cdot \rceil$  Fisheye Effect],  $\lceil \cdot \rceil$  Wide-Angle] ir  $\lceil \cdot \rceil$  Macro] skirtos naudoti su papildomais konverteriais.
- Veikiant režimams [e-Portrait], [Hand-Held Starlight], [Panorama] arba [3D Photo] filmuoti negalima.
- Režimu [Hand-Held Starlight] iškart nufotografuojami 8 kadrai, jie paskui sujungiami. Kai vaizdo kokybė yra [RAW], JPEG formato vaizdas sujungiamas su pirmu RAW vaizdu ir irašomas RAW ir JPEG formatais.
- [3D Photo] atveju taikomi toliau nurodyti apribojimai. [3D Photo] galima naudoti tik su 3D objektyvu. Fotoaparato ekrane nuotraukų 3D režimu peržiūrėti negalima. Naudokite įrenginį, galintį rodyti trimatį vaizdą. Židinys užfiksuotas. Be to, negalima naudoti blykstės ir laikmačio. Nuotraukos dydis fiksuotas, 1824 × 1024. RAW formato fotografiia negalima. Kadro aprėptis nėra 100%.

Kai įjungtas režimas [Panning], aptikus panoramos apžvalgą rodoma piktograma  $\blacksquare$ , o nieko neaptikus – piktograma a.

Naudodami objektyvą su vaizdo stabilizatoriaus perjungikliu ir režimą [Panning], vaizdo stabilizatoriaus perjungiklį išjunkite.

Pastebimi panoramos apžvalgos efektai gali būti neišgauti esant ryškiai šviesai. Norėdami lengviau išgauti efektus, naudokite atskirai parduodamą ND filtrą.

#### **Panoraminių vaizdų fotografavimas**

Jei įdiegėte kartu pateiktą kompiuterio programinę įrangą, galite sujungti nuotraukas ir suformuoti panoramą.  $\mathbb{R}$  . Fotoaparato jungimas prie kompiuterio ir spausdintuvo" (108 psl.)

- **1** Režimų pasirinkimo ratuką pasukiteį SCN.
- **2** Pasirinkite [Panorama] ir paspauskite  $\infty$ .
- **3** Mygtukais  $\Delta \nabla \langle \rangle$  pasirinkite slinkimo kryptj.
- **4** Pasinaudodami orientyrais kaip kadro rėmeliais nufotografuokite vaizdą.
	- Fokusavimas, ekspozicija ir kitos nuostatos fiksuojamos  $d$ arant pirmąją nuotrauką.

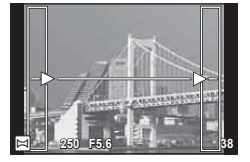

**5** Nufotografuokite kitus vaizdus, kiekvieną kadrą įrėmindami taip, kad orientyrai užklotų ankstesnę nuotrauką.

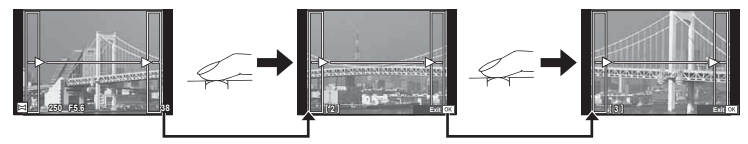

- Panoraminį vaizdą gali sudaryti iki 10 nuotraukų. Po dešimtos nuotraukos rodomas jspėjamasis indikatorius (咖).
- **6** Norėdami pabaigti seką, padarę paskutinę nuotrauką paspauskite  $\infty$ .

#### Perspėjimai

• Panoraminio fotografavimo metu nebus rodoma nuotrauka, anksčiau nufotografuota padėčiai sulygiuoti. Naudodami rėmelius ar kitas žymas, rodomas nuotraukose kaip nuorodas, nustatykite kompoziciją taip, kad vienas kitą dengiančių nuotraukų kraštai dengtųsi rėmelyje.

## **<b>8** Pastabos

• Paspaudę mygtuką  $\circledast$  prieš fotografuodami pirmą kadrą, grįžtate į vaizdo režimo pasirinkimo meniu. Paspaudę mygtuką ® fotografavimo serijos viduryje, sustabdote panoraminį fotografavimą ir galite imtis naujos nuotraukos.

## **Meninių fi ltrų naudojimas**

- **1** Pasukite režimo ratuką į padėtį ART.
	- Pasirodys meninių filtrų meniu. Mygtukais  $\Delta \nabla$ pasirinkite filtrą.
	- Paspauskite @ arba iki pusės paspauskite užrakto mygtuką, kad pasirinktumėte pažymėtą elementą ir išeitumėte iš meninių filtrų meniu.

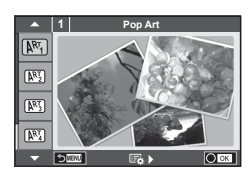

### **Meninių filtrų tipai**

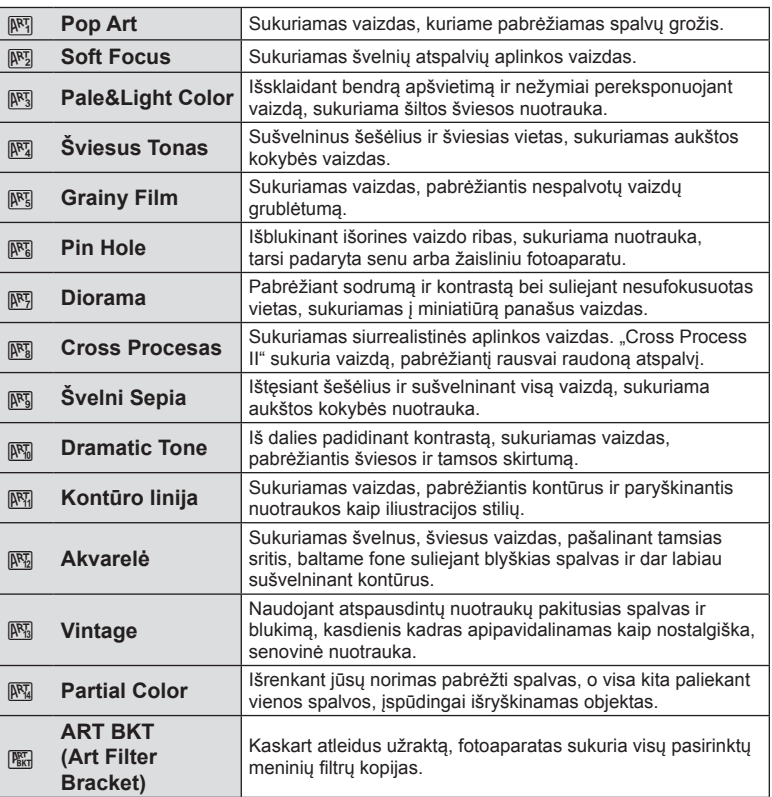

## 2 Fotografuokite.

• Jei norite pasirinkti kitą nuostatą, paspauskite  $\textcircled{\tiny{\textcircled{\tiny{N}}}}$ , kad jjungtumėte meninių filtrų meniu.

#### **Kintamasis eksponavimas ART režimu**

Padarius vieną kadrą, įrašomi kiekvieno pasirinkto filtro vaizdai. Norėdami pasirinkti filtrus,  $p$ aspauskite  $\triangleright$ .

#### **Meniniai efektai**

Meninius filtrus galima keisti, o efektų – pridėti. Paspaudus  $\triangleright$  meninių filtrų meniu rodomos papildomos parinktys.

#### **Filtrų keitimas**

I parinktis yra originalus filtras, o II ir tolesnės parinktys prideda efektus, kurie keičia originalų filtrą.

#### **Efektų pridėjimas\***

Švelnus fokusavimas, "pin-hole", rėmeliai, balti kraštai, žvaigždės, filtras, tonas, suliejimas, šešėlio efektas

\* Efektai priklauso nuo pasirinktų filtrų.

#### Perspėjimai

- Siekiant maksimaliai išnaudoti meninių filmų privalumus, kai kurių fotografavimo nuostatų keisti negalima.
- Jei parinkta nuotraukos kokybė [RAW], automatiškai nustatoma nuotraukos kokybės parinktis [IN+RAW]. Meniniai filtrai bus taikomi tik JPEG kopijoms.
- Priklausomai nuo objekto atspalvio perėjimas gali būti šiurkštus, efektai mažiau pastebimi, o nuotrauka – labiau grūdėta.
- Kai kurie efektai gyvame vaizde ar įrašant filmą gali būti nematomi.
- Peržiūra gali skirtis priklausomai nuo filtru, efektų ar vaizdo kokybės nustatymų.

#### **Vaizdų su nepilna spalvų palete nustatymas ir fotografavimas**

Galite kurti vaizdus, kuriuose išgaunamos tik su spalvų žiedu pasirinktos spalvos. Norėdami pasirinkti spalvą, kuri bus išgaunama, pasukite valdymo ratuką  $(\mathbb{C})$ . Efektai bus parodyti tiesioginio vaizdo ekrane.

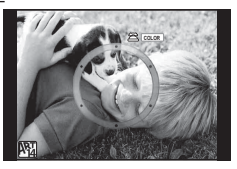

## **Dažniausiai naudojamos fotografavimo parinktys**

## **Ekspozicijos valdymas (ekspozicijos kompensavimas)**

Paspauskite mygtuką  $\blacktriangleright$  ( $\triangle$ ) ir naudodami valdymo ratuką ( $\heartsuit$ ) arba  $\triangleleft$ sureguliuokite ekspozicijos kompensavimą. Pasirinkite teigiamas (+) reikšmes, kad nuotrauką pašviesintumėte, neigiamas (–), – kad patamsintumėte. Ekspoziciją galima reguliuoti iki ±5,0 EV.

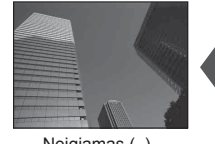

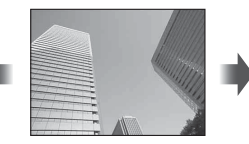

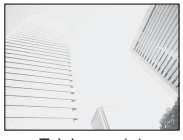

Neigiamas (–) Nėra kompensavimo (0) Teigiamas (+)

#### Perspėjimai

- Ekspozicijos kompensavimo funkcija, veikiant režimams  $\overline{H_{\text{A}}\text{U}}\Omega$ . M arba SCN, negalima.
- Rodmenys ekrane kinta tik iki ±3,0 EV. Jei ekspozicija viršija ±3,0 EV, ekspozicijos juosta ims mirksėti.
- Filmus galima koreguoti iki ± 3,0 EV.

## **Šviesiausių vietų ir šešėlių ryškumo keitimas**

Norėdami atverti apšviestų vietų ir šešėlių valdymo meniu, paspauskite mygtuką  $\blacktriangleright$  ( $\triangle$ ), tada – INFO. Mygtukais  $\triangle$  pasirinkite atspalvio lygį. Pasirinkite žemą šešėliams patamsinti arba aukštą apšviestoms vietoms pašviesinti.

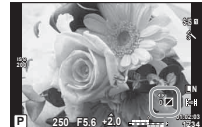

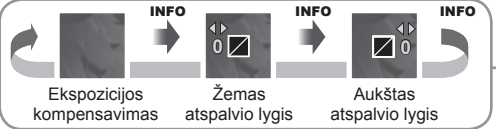

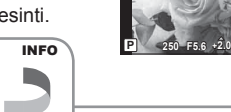

## **Fokusavimo objekto pasirinkimas (AF sritis)**

Pasirinkite, kuris iš 81 automatinio fokusavimo taškų bus naudojamas fokusuojant automatiškai.

- **1** Paspauskite mygtuką  $\left[\cdot\right]$  ( $\triangleleft$ ), kad būtų rodomas AF rėmelis.
- **2** Mygtukais  $\wedge \nabla \triangleleft \triangleright$  pasirinkite vieno rėmelio rodinį ir nustatykite AF padėti.
	- "Visų objektų" režimą galima atkurti, jei kursorių patrauksite už ekrano.

**Visi objektai Vienas objektas Visi objektai**

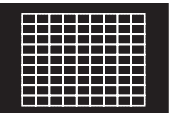

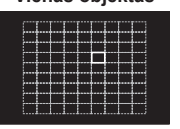

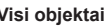

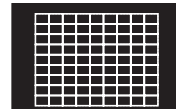

Fotoaparatas automatiškai pasirenka visus fokusuojamus objektus.

Fokusavimo objektas pasirenkamas rankiniu būdu.

## **Perspėjimai**

- Jei naudojamas "Four Thirds" sistemos objektyvas, fotoaparatas automatiškai perjungiamas į vieno rėmelio režimą.
- AF rėmelių dydis ir skaičius priklauso nuo pasirinktų [Digital Tele-converter], [Image Aspect] ir grupinių objektų nuostatų.

## **AF rėmelio nustatymas**

Galite keisti rėmelio pasirinkimo metodą ir rėmelio dydį. Taip pat galite pasirinkti veido pirmumo AF režimą (48 psl.).

- **1** Paspauskite mygtuką  $\left[\cdot\right]$  ( $\triangleleft$ ), kad būtų rodomas AF rėmelis.
- **2** Rinkdamiesi AF rėmelį, paspauskite mygtuką INFO ir mygtukais  $\Delta \nabla$ pasirinkite atrankos metodą.

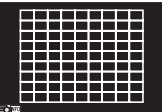

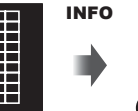

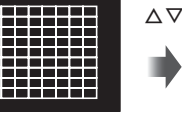

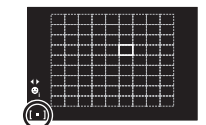

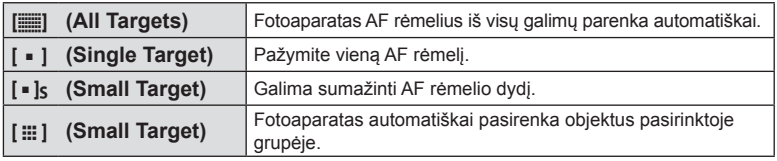

#### Perspėjimai

- Jei filmuojate, fotoaparatas automatiškai perjungiamas į vieno rėmelio režimą.
- Jei naudojamas "Four Thirds" sistemos objektyvas, fotoaparatas automatiškai perjungiamas į vieno rėmelio režimą.

*4*

## **Veido pirmumo AF/vyzdžių aptikimo AF**

Fotoaparatas aptinka veidus ir reguliuoja fokusavimą ir skaitmeninį ESP.

- **1** Paspauskite  $\triangleleft$ , kad būtų parodytas AF rėmelis.
- 2 Paspauskite mygtuka INFO.
	- Galite keisti AF rėmelio atrankos metodą.
- 3 Mygtukais  $\triangleleft$  pažymėkite parinktį ir paspauskite  $@$ .

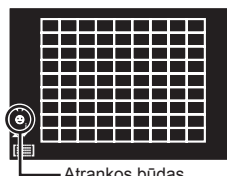

Atrankos būdas

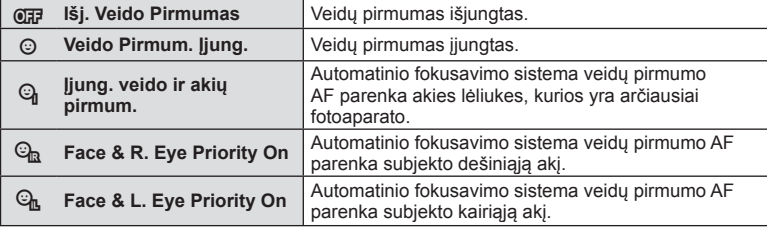

- **4** Nukreipkite fotoaparatą į objektą.
	- Jei bus aptiktas veidas, jis bus nurodytas baltu rėmeliu.
- **5** Iki pusės nuspauskite užrakto mygtuką, kad sufokusuotumėte.
	- Kai fotoaparatas užfiksuos veidą, baltas rėmelis taps žalias.
	- Jei fotoaparatas aptiks akis, aplink pasirinktą akį bus rodomas žalias rėmelis. (vyzdžių aptikimo AF)
- **6** Iki galo nuspauskite užrakto mygtuką ir nufotografuokite.

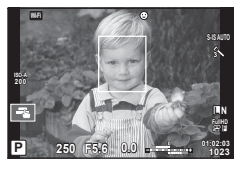

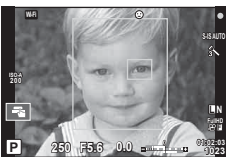

## Perspėjimai

- Fotografuojant serijomis veidų pirmumo funkcija taikoma tik pirmai kiekvienos serijos nuotraukai.
- Vyzdžių aptikimo funkcija režimu [C-AF] neveikia.
- Priklausomai nuo objekto ir to, kaip nustatyti meniniai filtrai, gali nepavykti tinkamai aptikti veidą.
- Kai nustatyta [**[2]** (Digital ESP metering)], eksponavimas atliekamas teikiant pirmumą veidams.

## **X** Pastabos

• Veidų pirmumo funkcija galima ir [MF] režimu. Fotoaparato aptikti veidai apibrėžiami baltais rėmeliais.

## **Priartinimo rėmelio AF/priartinimo AF**

Reguliuodami fokusuotę galite priartinti rėmelio dalį. Pasirinkę didelį priartinimo santykį galėsite naudoti automatinį fokusavimą mažesniame plote, nei įprastai aprėpia AF objektas. Taip pat galite tiksliau nustatyti fokusavimo objektą.

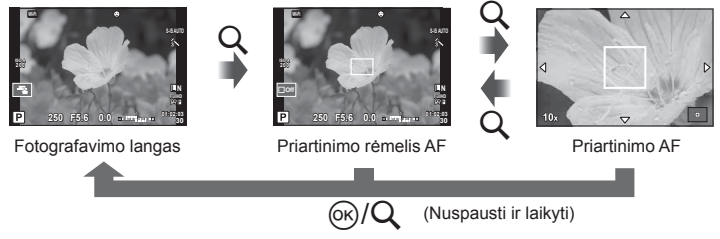

- **1** Paspauskite mygtuką Q, kad būtų parodytas artinimo rėmelis.
	- Jei prieš paspaudžiant mygtuką fotoaparatas fokusavo automatinio fokusavimo režimu, priartinimo rėmelis bus rodomas esamoje fokusavimo padėtyje.
	- Priartinimo rėmelio padėtį nustatykite mygtukais  $\Delta \nabla \langle \mathbf{D} \rangle$ .
	- Paspauskite mygtuką **INFO** ir mygtukais  $\Delta \nabla$  pasirinkite transfokavimo santykį.

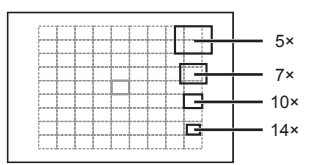

AF ir priartinimo rėmelių palyginimas

- **2** Paspauskite mygtuką Q dar kartą, kad būtų padidintas artinimo rėmelis.
	- Priartinimo rėmelio padėtį nustatykite mygtukais  $\Delta \nabla \langle \mathbf{D} \rangle$ .
	- Priartinimo santyki galite pakeisti sukdami valdymo ratuka ( $\circled{?}$ ).
- **3** Iki pusės nuspauskite užrakto mygtuką, kad prasidėtų automatinis fokusavimas.
	- Objektą, esantį rėmelyje, fotoaparatas fokusuos ekrano centre. Norėdami pakeisti fokusavimo vietą, liesdami ekraną ją paslinkite.

## **<b>8** Pastabos

• Parodyti ir judinti priartinimo rėmelį taip pat galite naudodamiesi jutikliniu ekranu.

#### Perspėjimai

- Priartinimas matomas tik ekrane ir poveikio nuotraukoms neturi.
- Jei naudojate "Four Thirds" sistemos objektyvą, rodant priartintą vaizdą AF neveikia.
- Priartinant IS (Vaizdo stabilizatorius) skleidžia garsą.

*4*

## **Peržiūrimo vaizdo informacija**

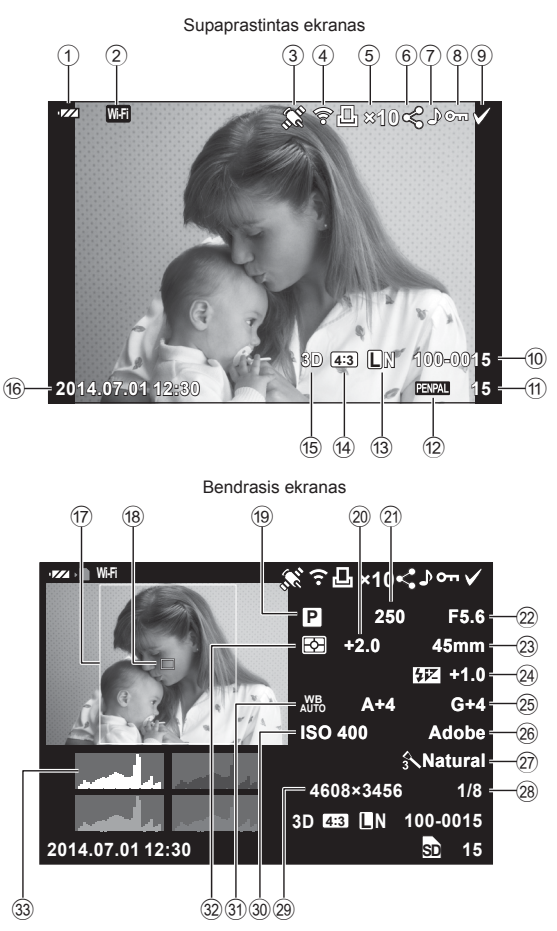

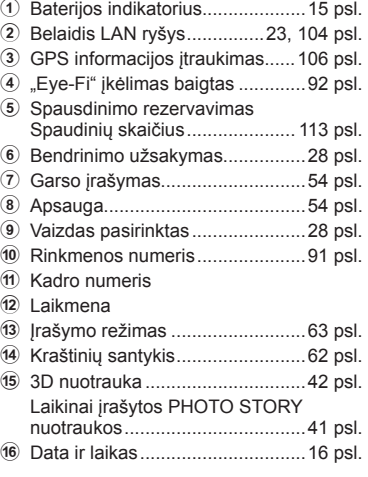

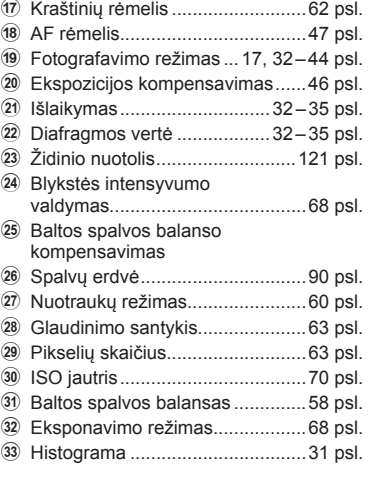

## **Informacijos lango įjungimas**

Peržiūrint rodomą informaciją galite perjungti mygtuku INFO.

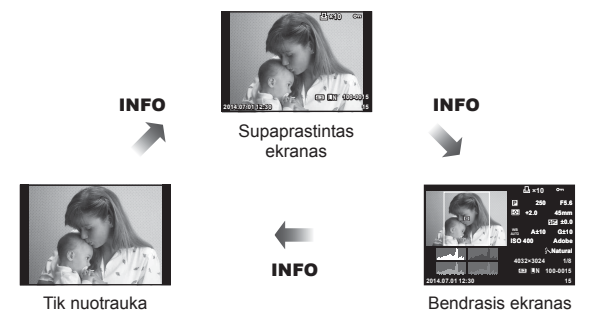

## **Peržiūros informacijos rodymo keitimas**

Jei norite peržiūrėti nuotrauką viso kadro režimu, paspauskite mygtuką ►. Iki pusės nuspaudus užrakto mygtuką vėl įsijungia fotografavimo režimas.

#### **Rodyklės langas/kalendoriaus langas**

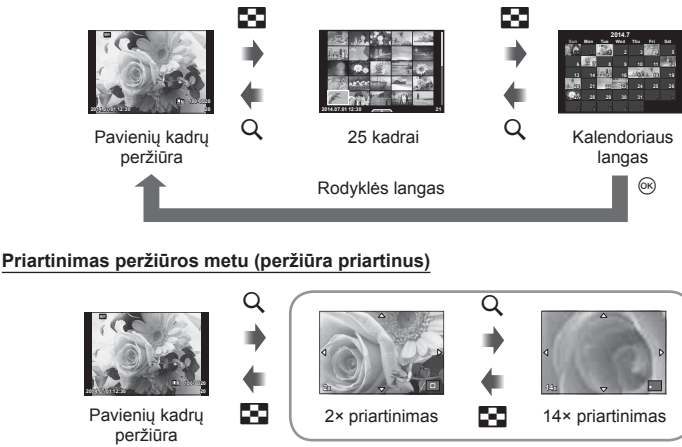

Išdidinta peržiūra

 $\circledcirc$ 

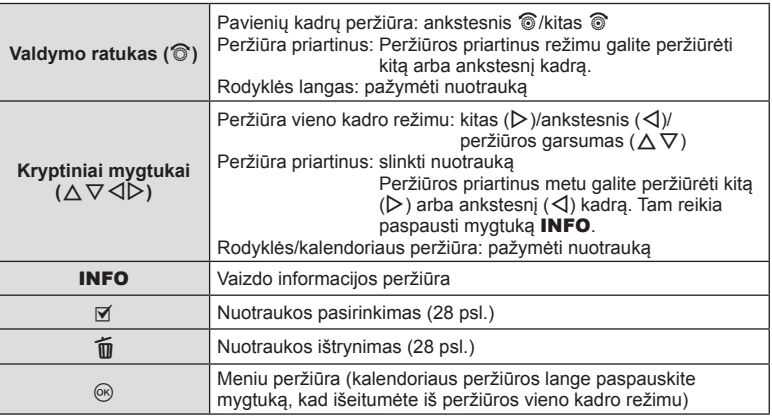

## **Peržiūrimų vaizdų valdymas**

Vykstant peržiūrai paspauskite (%), ir bus parodytas meniu su paprastomis parinktimis, kurias galima naudoti veikiant peržiūros režimui.

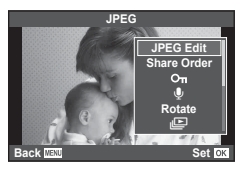

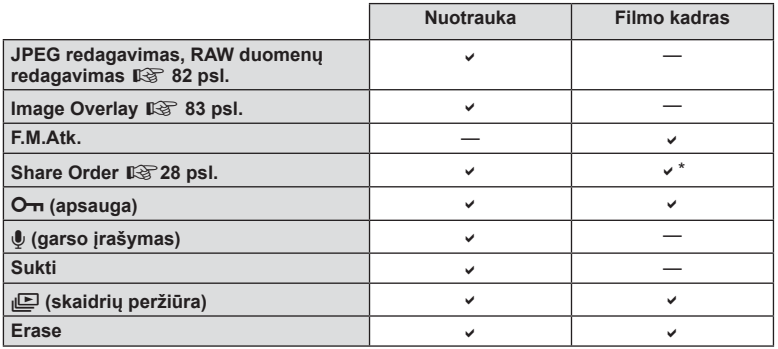

\* Su HHD arba ISDI filmais naudoti negalima.

#### **Veiksmų su fi lmo kadrais atlikimas (fi lmo peržiūra)**

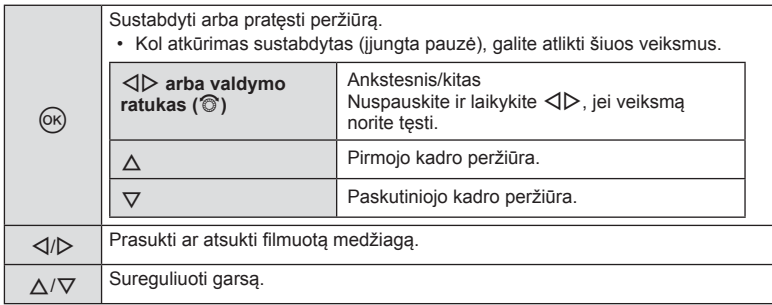

#### Perspėjimai

• Filmų peržiūrai kompiuteryje rekomenduojame naudoti pridėtą programinę įrangą. Prieš paleisdami programinę įrangą pirmą kartą, prijunkite fotoaparatą prie kompiuterio.

#### **Nuotraukų apsaugojimas**

Apsaugokite nuotraukas, kad atsitiktinai jų nepašalintumėte. Atverkite nuotrauką, kurią norite apsaugoti, ir paspauskite mygtuką Q, kad būtų pateiktas peržiūros meniu. Jei nuotrauką norite apsaugoti, pasirinkite  $[O_{\overline{n}}]$  ir paspauskite  $\circledcirc$ , tada paspauskite  $\triangle$ . Apsaugotos nuotraukos pažymimos piktograma O $\overline{\mathsf{m}}$  (apsauga). Jei norite pašalinti apsauga, paspauskite  $\nabla$ . Jei norite įrašyti nuostatas ir išeiti, paspauskite  $\circledast$ . Taip pat galite apsaugoti keletą pažymėtų nuotraukų.  $\mathbb{R}$  "Nuotraukų pasirinkimas ([Share Order Selected],  $[O_{\text{m}}]$ , [Erase Selected])" (28 psl.)

OT (apsaugos) piktograma

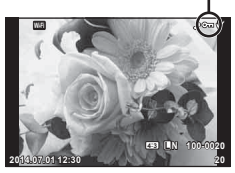

#### **Perspėjimai**

• Formatuojant kortelę, visos nuotraukos ištrinamos, net jei jos ir buvo apsaugotos.

#### **Garso įrašymas**

Esamą nuotrauką papildykite garso įrašu (iki 30 sek. trukmės).

- **1** Atverkite nuotrauką, kurią norite papildyti garso irašu, ir paspauskite  $(\infty)$ .
	- Apsaugotoms nuotraukoms negalima įrašyti garso.
	- Peržiūros meniu taip pat galima įrašyti garsą.
- **2** Pasirinkite [U] ir paspauskite  $\circledcirc$ .
	- Jei norite išeiti nepridėję įrašo, pasirinkite [No].
- **3** Irašymui pradėti pasirinkite [ $\bigcirc$  Start] ir paspauskite  $(\infty)$ .
	- $\cdot$  Jei norite stabdyti įrašymą įpusėję, paspauskite  $\circledcirc$ .
- 4 **Jrašymui baigti paspauskite**  $\circledcirc$ **.** 
	- Nuotraukas su garso įrašais nurodys piktograma  $\mathbb{D}$ .
	- Įrašui ištrinti atlikdami 2 veiksmą pasirinkite [Erase].

#### **Sukti**

Pasirinkite, ar norite nuotraukas pasukti.

- **1** Kai nuotrauka rodoma ekrane, paspauskite  $\omega$ .
- **2** Pasirinkite [Rotate] ir paspauskite  $\textcircled{e}$ .
- **3** Paspauskite  $\triangle$ , kad pasuktumėte nuotrauką prieš laikrodžio rodyklę,  $\nabla$  pagal laikrodžio rodyklę. Nuotrauka pasukama kaskart paspaudus mygtuką.
	- Jei norite irašyti nuostatas ir išeiti, paspauskite  $\circledcirc$ .
	- Pasukta nuotrauka įrašoma esamos orientacijos.
	- Filmuotos medžiagos, 3D nuotraukų ir apsaugotų nuotraukų sukti negalima.

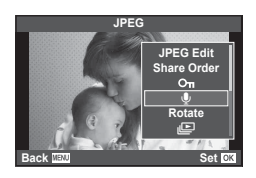

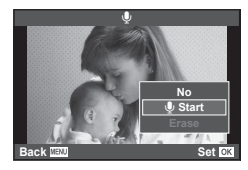

#### **Slideshow**

Įjungus šią funkciją, rodomos kortelėje saugomos nuotraukos.

**1 1 Vykstant peržiūrai paspauskite (** $\alpha$ ) ir pasirinkite  $\alpha$ .

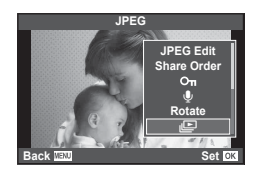

#### 2 Sureguliuokite nuostatas.

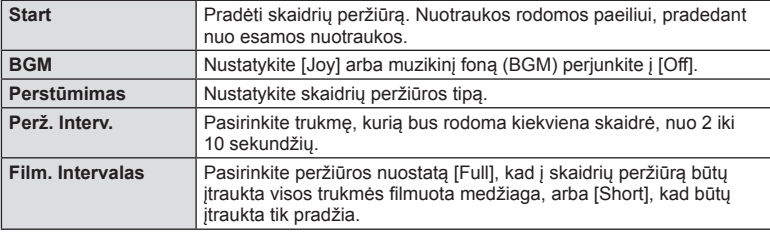

- **3** Pasirinkite [Start] ir paspauskite  $\circledcirc$ .
	- Prasidės skaidrių peržiūra.
	- Skaidrių peržiūrai sustabdyti paspauskite mygtuką .

#### **Volume**

Vykstant skaidrių peržiūrai paspauskite  $\Delta \nabla$ , kad sureguliuotumėte bendrą fotoaparato garsiakalbio garsumą. Paspauskite  $\triangleleft\triangleright$ , kai rodomas garsumo derinimo ekranas, kad suderintumėte garso, įrašyto su nuotrauka ar filmu, ir muzikinio fono balansą.

## **M** Pastabos

• [Joy] galite pakeisti kitokiu muzikiniu fonu. Duomenis, atsisiųstus iš "Olympus" svetainės, įrašykite į kortelę, atlikdami elemento [BGM] 2 veiksmą pasirinkite [Joy] ir paspauskite I. Norėdami atsisiųsti apsilankykite toliau nurodytoje svetainėje. http://support.olympus-imaging.com/bgmdownload/

# *5* **Fotografavimo parinkčių naudojimas**

## **Nuostatų reguliavimas fotografuojant**

Naudodamiesi tiesioginio valdymo funkcija, galite peržiūrėti skirtingų nuostatų efektus ekrane, veikiant režimams  $P$ ,  $A$ ,  $S$ ,  $M$ ,  $P$  ir  $\blacksquare$ .

Kai dalyje **CO** Control Settings valdiklių nuostata yra [Live Control], tiesioginio valdymo funkciją galite naudoti net jiungę režimus **ART** ir **SCN**. (97 psl.)

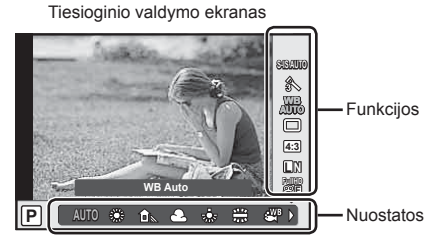

#### ■ Galimos nuostatos

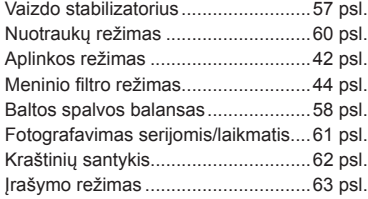

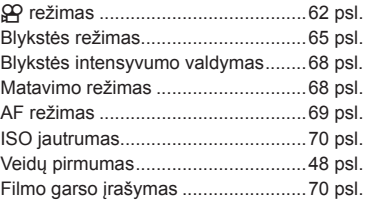

- **1** Norėdami, kad būtų parodytas tiesioginio valdymo langas, paspauskite  $\circledcirc$ . • Kad paslėptumėte tiesioginio valdymo langą, dar kartą paspauskite  $\circledast$ .
- 2 Nuostatoms pasirinkti naudokite
	- $\triangle \nabla$ . Pasirinktą nuostatą keiskite mygtukais  $\triangleleft \triangleright$ .
- **3** Paspauskite mygtuką  $\infty$ .
	- Jei apie 8 sekundes neatliekami jokie veiksmai, pasirinktos nuostatos aktyvinamos automatiškai.

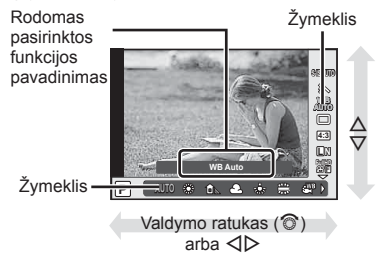

## Perspėjimai

• Kai kuriais fotografavimo režimais kai kurie elementai negalimi.

## **Vaizdo drebėjimo sumažinimas (vaizdo stabilizatorius)**

Galite sumažinti vaizdo drebėjimą, kai fotografuojate silpno apšvietimo sąlygomis arba labai priartinę objektą. Vaizdo stabilizatorius paleidžiamas užrakto mygtuką nuspaudus iki pusės.

**1** Atverkite tiesioginio valdymo langą ir mygtukais  $\Delta \nabla$  pasirinkite vaizdo stabilizavimo elementą. **WB**

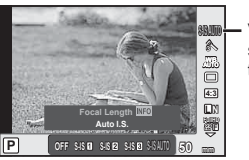

Vaizdo stabilizatorius

**2** Mvgtukais  $\triangleleft$  pažymėkite parinktį ir paspauskite  $\textcircled{s}$ .

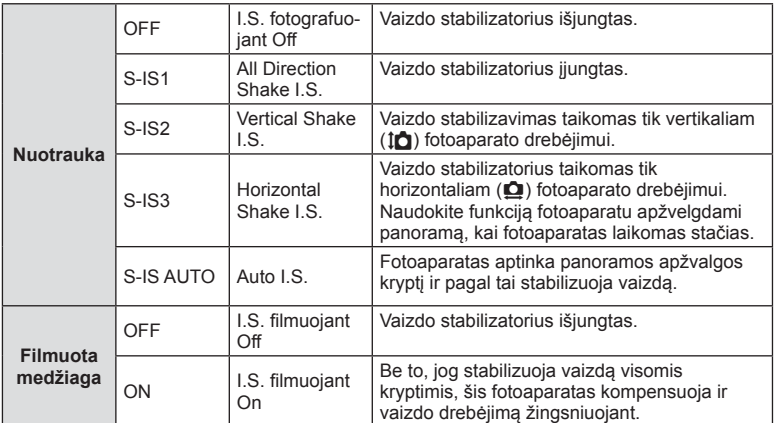

#### Židinio nuotolio pasirinkimas ("Micro Four Thirds"/"Four Thirds" sistemos **objektyvams netaikoma)**

Naudokite židinio nuotolio informaciją fotoaparato judėjimo poveikiui sumažinti, kai fotografuojate ne "Micro Four Thirds" arba "Four Thirds" sistemos objektyvais.

- Pasirinkite [Image Stabilizer], paspauskite mygtuka **INFO**, mygtukais  $\triangle$  pasirinkite židinio nuotolį, tada paspauskite  $\circledcirc$ .
- Pasirinkite nuo 8 iki 1000 mm židinio nuotolį.
- Pasirinkite tą vertę, kuri artimiausia ant objektyvo nurodytai vertei.

#### Perspėjimai

- Vaizdo stabilizatorius negali koreguoti stipraus fotoaparato judėjimo arba judėjimo, atsirandančio, kai nustatytas ilgiausias išlaikymas. Tokiais atvejais rekomenduojama naudoti trikojį.
- Jei naudojate trikoji, nustatykite parametro [Image Stabilizer] verte [OFF].
- Jei naudojate objektyvą su vaizdo stabilizavimo funkcijos jungikliu, pirmumas teikiamas tam, kaip nustatytas objektyvas.
- Jei pirmumas suteikiamas objektyvo pusės stabilizavimui, o fotoaparato pusė nustatyta veikti kaip [S-IS AUTO], vietoje [S-IS AUTO] naudojamas [S-IS1].
- Įjungus vaizdo stabilizatorių veiklos metu galite girdėti garsą arba justi vibraciją.

## **Spalvos reguliavimas (baltos spalvos balansas)**

Baltos spalvos balansas (WB) užtikrina, kad balti objektai nuotraukose ir filmuotoje medžiagoje atrodys balti. Dauguma atvejų tinka režimas [AUTO], tačiau juo negavę norimų rezultatų arba panorę savo nuotraukoms suteikti kitokį atspalvį, vietoj [AUTO], atsižvelgdami į šviesos šaltinį, galite pasirinkti kitas vertes.

**1** Atverkite tiesioginio valdymo langą ir mygtukais  $\Delta \nabla$  pasirinkite baltos spalvos balansą.

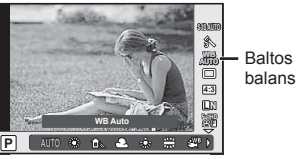

Baltos spalvos balansas

**2** Mygtukais  $\triangleleft$  pažymėkite parinktį ir paspauskite  $\circledcirc$ .

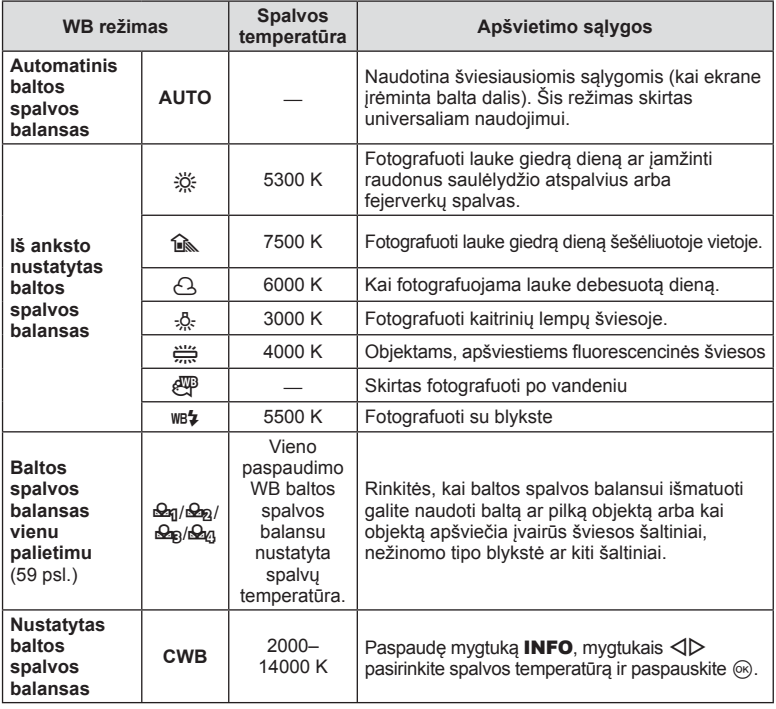

#### **Baltos spalvos balansas vienu paspaudimu**

Matuokite baltos spalvos balansą nutaikydami rėmelį ant popieriaus lapo ar kito balto daikto esant tokiam apšvietimui, koks bus fotografuojant. Tai naudinga, kai objektas fotografuojamas natūralioje šviesoje, taip pat esant įvairiems šviesos šaltiniams, turintiems skirtingą spalvų temperatūrą.

- **1** Pasirinkite [ $\mathcal{Q}_0$ ], [ $\mathcal{Q}_0$ ], [ $\mathcal{Q}_0$ ] arba [ $\mathcal{Q}_0$ ] (1, 2, 3 arba 4 baltos spalvos balansas vienu palietimu) ir paspauskite mygtuką INFO.
- **2** Nufotografuokite bespalvio (balto ar pilko) popieriaus lapą.
	- Rėmelį nustatykite taip, kad jis užpildytų ekraną ir ant jo nekristų šešėlis.
	- Rodomas baltos spalvos balanso vienu paspaudimu nustatymo langas.
- **3** Pasirinkite [Yes] ir paspauskite  $\circledcirc$ .
	- Nauja vertė įrašoma kaip baltos spalvos balanso parinktis.
	- Nauja vertė laikoma tol, kol vėl vienu paspaudimu bus išmatuotas baltos spalvos balansas. Išjungus maitinimą, duomenys neištrinami.

## $\overleftrightarrow{\mathcal{D}}$  Patarimai

• Jei objektas yra per ryškus ar per tamsus arba matomas su atspalviu, ekrane pasirodys pranešimas [WB NG Retry], ir vertė nebus įrašyta. Pašalinkite problemą ir pakartokite procedūrą nuo 1 veiksmo.

## **Apdorojimo parinktys (nuotraukos režimas)**

Pasirinkite nuotraukų režimą ir atskirai sureguliuokite kontrastą, ryškumą ir kitus parametrus (74 psl.). Kiekvieno nuotraukos režimo pakeitimai įrašomi atskirai.

**1** Atverkite tiesioginio valdymo langą ir pasirinkite nuotraukų režimą.

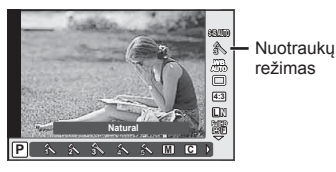

**2** Mygtukais  $\triangleleft$  pažymėkite parinktį ir paspauskite  $\circledast$ .

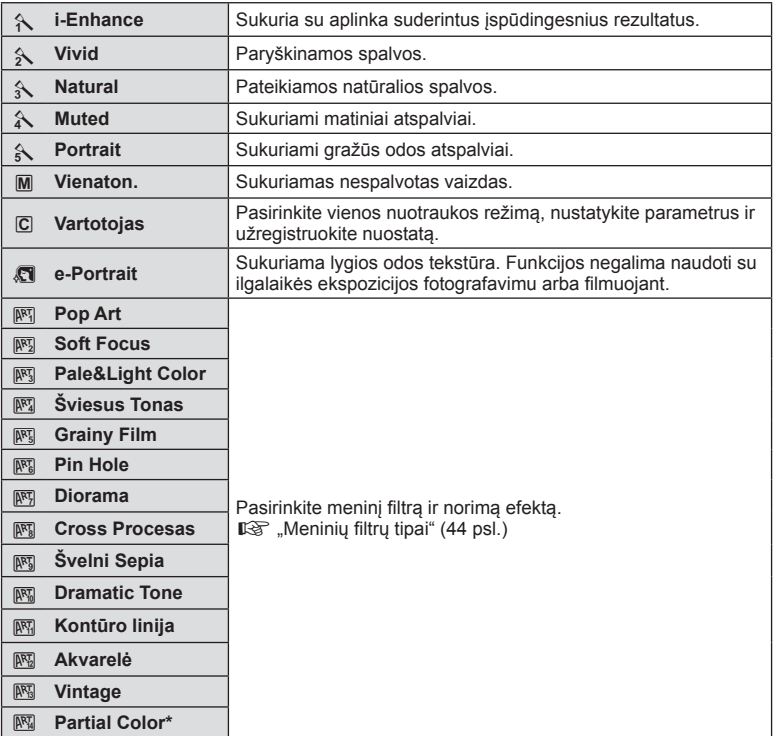

\*  $\triangleleft\triangleright$  pasirinkę nepilną spalvų paletę, paspauskite mygtuką INFO, kad būtų parodytas spalvų žiedas.

## **Fotografavimas serijomis/laikmačio naudojimas**

Norėdami nufotografuoti nuotraukų seriją, laikykite iki galo nuspaustą užrakto mygtuką. Arba galite fotografuoti naudodamiesi laikmačiu.

**1** Atverkite tiesioginio valdymo langą ir mygtukais  $\Delta \nabla$  pasirinkite fotografavimą serijomis arba fotografavimą su laikmačiu.

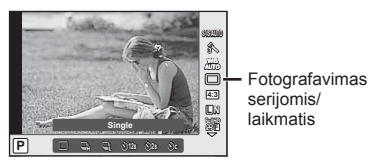

**2** Mygtukais  $\triangleleft$  pažymėkite parinktį ir paspauskite  $\circ$ .

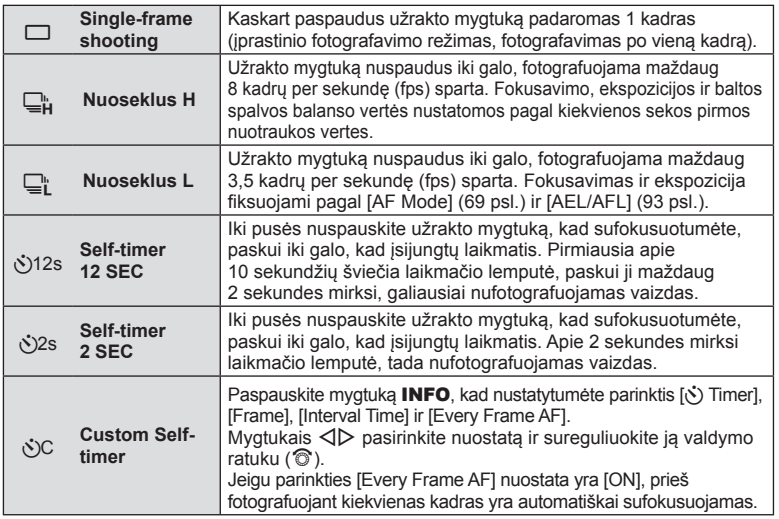

## **X** Pastabos

• Jei norite atsisakyti jjungto laikmačio, paspauskite  $\nabla$ .

#### Perspėjimai

- Kai taikoma parinktis  $\mathbb{Q}_L^n$ , patvirtinimo vaizdas fotografuojant nerodomas. Vaizdas parodomas dar kartą baigus fotografuoti. Kai naudojama parinktis  $\Box_{\mathbf{H}}^n$ , rodomas iškart prieš tai nufotografuotas vaizdas.
- Nuosekliojo fotografavimo greitis priklauso nuo naudojamo objektyvo ir teleobjektyvo židinio.
- Jeigu fotografavimo serijomis metu dėl senkančios baterijos ima mirkčioti baterijų indikatoriaus kontrolės žymuo, fotoaparatas nustoja fotografuoti ir pradeda nufotografuotų nuotraukų įrašymą į kortelę. Priklausomai nuo baterijoje likusio energijos kiekio gali būti įrašytos ne visos nuotraukos.
- Kai fotografuojate naudodami laikmatį, saugiai pritvirtinkite fotoaparatą prie trikojo.
- Jei naudodami laikmatį stovėsite prieš fotoaparatą ir iki pusės nuspausite užrakto mygtuką, nuotrauka gali būti nesufokusuota.

## **Vaizdo kraštinių santykio nustatymas**

Galite keisti nuotraukų kraštinių (horizontaliosios ir vertikaliosios) santykį. Santykį galite nustatyti savo nuožiūra: [4:3] (standartinis), [16:9], [3:2], [1:1] arba [3:4].

- **1** Atverkite tiesioginio valdymo langą ir mygtukais  $\Delta \nabla$  pasirinkite kraštinių santykį.
- **2** Kraštinių santykį pasirinkite mygtukais  $\triangleleft\triangleright$ , tada paspauskite  $\circledcirc$ .

#### **Perspėjimai**

- JPEG nuotraukos sumažinamos iki pasirinkto kraštinių santykio; RAW formato nuotraukos nesumažinamos, tačiau įrašomos su informacija apie pasirinktą kraštinių santykį.
- Peržiūrint RAW nuotraukas rėmelyje rodomas pasirinktas kraštinių santykis.

## **Filmuotos medžiagos papildymas efektais**

Galite kurti filmus, kuriuose naudojami efektai, pasiekiami nustačius nuotraukų režimą. Norėdami įgalinti šias nuostatas, nustatykite valdymo ratuko padėtį  $\Omega$ .

**1** Pasirinkę režimą  $\mathbf{P}$ , atverkite tiesioginio valdymo langą ir mygtukais  $\Delta \nabla$  pasirinkite fotografavimo režimą.

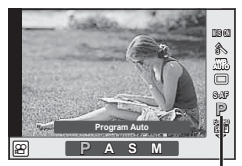

Fotografavimo režimas

### **2** Mygtukais  $\langle \rangle$  pasirinkite fotografavimo režimą ir paspauskite mygtuką  $\langle \phi \rangle$ .

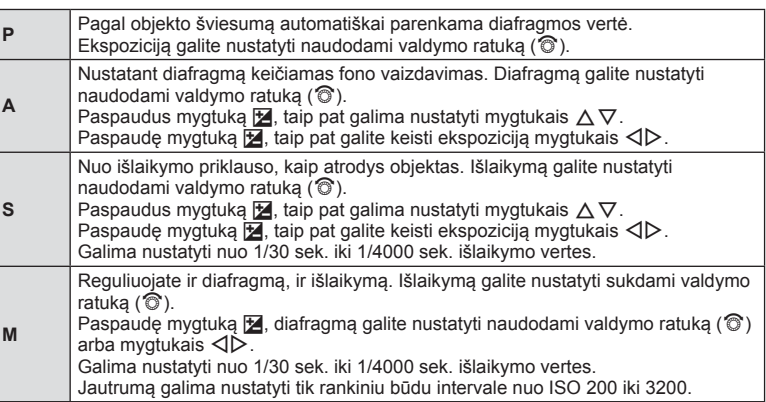

#### **Perspėjimai**

- Filmuojant negalima keisti ekspozicijos kompensavimo, diafragmos ir išlaikymo verčių.
- Jei filmuojant aktyvinta funkcija [Image Stabilizer], jrašyta filmuota medžiaga šiek tiek padidinama.
- Jei fotoaparatas judinamas per daug intensyviai, stabilizuoti neįmanoma.
- Jei ikaista fotoaparato vidus, filmavimas automatiškai nutraukiamas taip apsaugomas aparatas.
- Naudojant kai kuriuos filtrus [C-AF] veikimas ribojamas.
- Filmams įrašyti rekomenduojamos 6 ar didesnės SD greičio klasės kortelės.

## **Vaizdo kokybė (įrašymo režimas)**

Pasirinkite nuotraukų ir filmuotos medžiagos vaizdo kokybę pagal paskirtį, pavyzdžiui, retušavimą kompiuteryje ar rodymą žiniatinklyje.

**1** Atverkite tiesioginio valdymo langą ir mygtukais  $\Delta \nabla$  pasirinkite fotografavimo ar filmavimo režima.

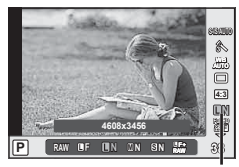

Įrašymo režimas

**2** Mygtukais  $\triangleleft$  pažymėkite parinktį ir paspauskite  $\otimes$ .

#### ■ Irašymo režimai (nuotraukos)

Rinkitės iš JPEG (**UF, UN, WI)** ir SN) ir RAW režimų. Pasirinkus nuostatą JPEG+RAW, kiekviena nuotrauka bus įrašoma JPEG ir RAW formatais. JPEG režimai suderina vaizdo dydį  $(\blacksquare, \blacksquare$  ir  $\blacksquare$ ) ir glaudinimo santykį (SF, F, N ir B).

Norėdami pasirinkti kitą nei **UF/UN/MN/SN** derinį, vartotojo meniu pakeiskite parametro  $\left[\right]$  Set] (90 psl.) nuostatas.

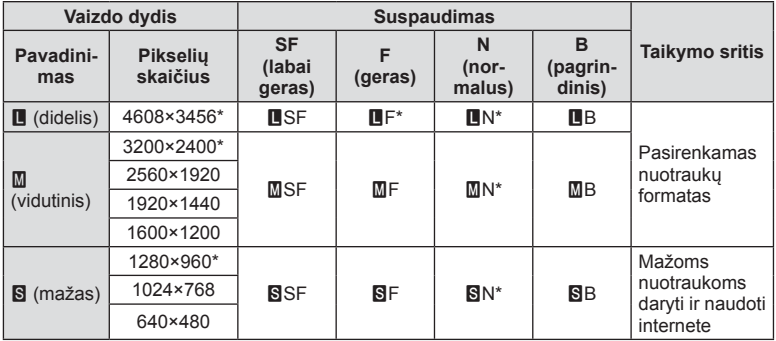

\* Numatytoji reikšmė

#### **RAW vaizdų duomenys**

Šiuo formatu (plėtinys – ".ORF") laikomi neapdoroti nuotraukos duomenys, kad būtų galima apdoroti vėliau. RAW formato nuotraukų duomenų negalima peržiūrėti kitais fotoaparatais ar programine įranga, taip pat RAW formato nuotraukų negalima pasirinkti spausdinti. Šiuo fotoaparatu galima sukurti RAW formato vaizdų JPEG kopijas. **G** .Nuotraukų taisymas" (82 psl.)

#### ■ Įrašymo režimai (filmai)

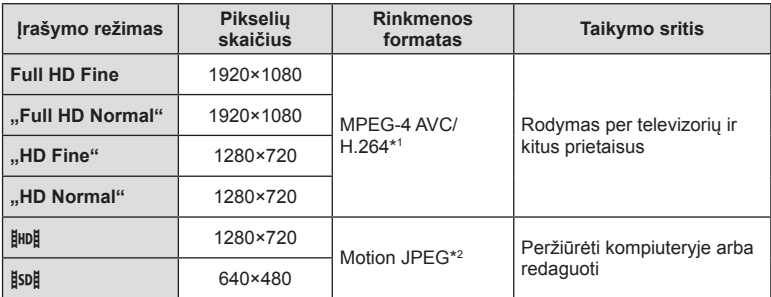

• Atsižvelgiant į naudojamos kortelės tipą, įrašymas gali baigtis dar nepasiekus didžiausio ilgio.

\*1 Atskiri filmai gali būti iki 29 minučių trukmės.

\*2 Failai gali būti iki 2 GB dydžio.

## **Blykstės naudojimas (fotografavimas su blykste)**

Blykstę galima nustatyti rankiniu būdu pagal poreikius. Integruotą blykstę galima naudoti įvairiomis fotografavimo sąlygomis.

**1** Nuo blykstės nuimkite jungties dangtelį ir pritvirtinkite ją prie fotoaparato.

• Įstumkite blykstę iki galo, kad liestųsi su kontaktinės jungties užpakaline dalimi ir būtų tinkamai įstatyta.

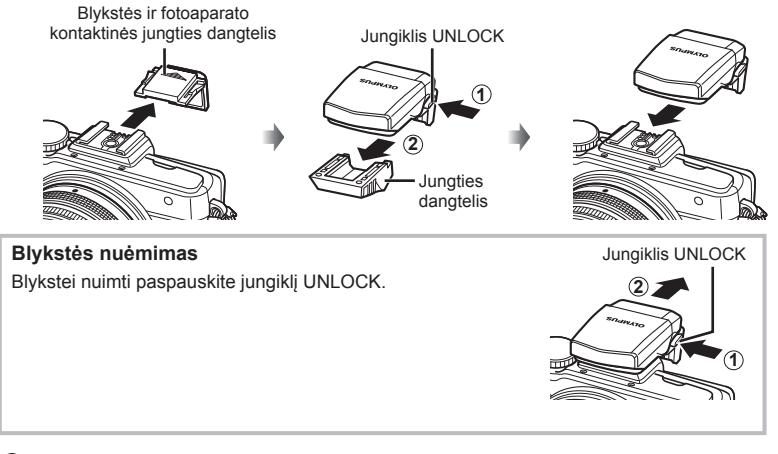

**2** Pakelkite blykstės galvutę.

• Jei neketinate naudotis blykste, galvutę nuleiskite.

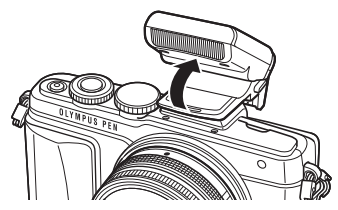

**3** Atverkite tiesioginio valdymo langa ir mygtukais  $\triangle \nabla$  pasirinkite fotografavimo su blykste režimą.

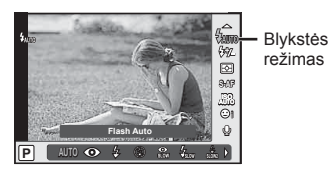

- **4** Mygtukais  $\triangleleft$  pasirinkite blykstės režimą ir paspauskite  $\circledcirc$ .
	- Galimos parinktys ir jų rodymo tvarka priklauso nuo to, koks fotografavimo režimas pasirinktas.  $\mathbb{R}$  "Blykstės funkcijos, kurias galima nustatyti fotografavimo režimu" (67 psl.)

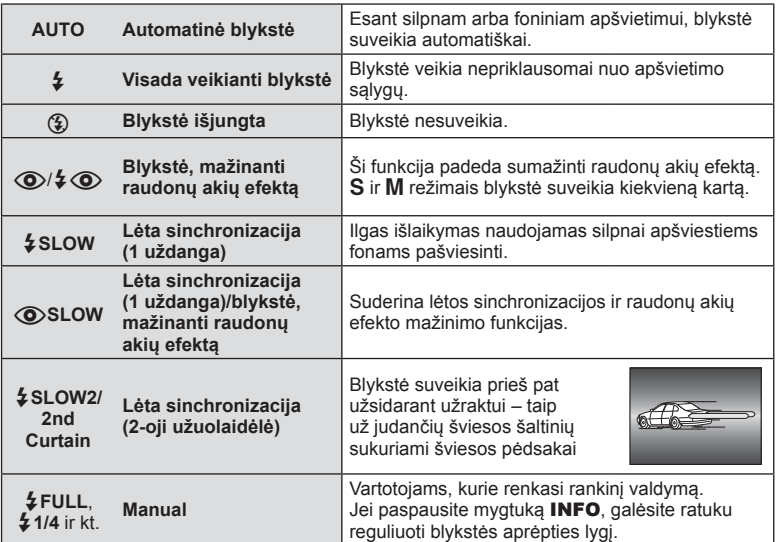

#### Perspėjimai

- Veikiant režimu [ $\bigcirc/4$   $\bigcirc$  (Red-eye reduction flash)] po pradinių blykstelėjimų užraktas atleidžiamas maždaug po 1 sekundės. Nejudinkite fotoaparato, kol baigiama fotografuoti.
- [ $\odot$ / $\sharp$   $\odot$ (Red-eye reduction flash)] kai kuriomis fotografavimo sąlygomis gali neveikti.
- Veikiant blykstei nustatoma 1/250 sek. arba ilgesnę išlaikymo vertė. Kai šviesiame fone esantis objektas fotografuojamas naudojant visada veikiančią blykstę, fonas gali būti perlaikytas.

#### **Blykstės funkcijos, kurias galima nustatyti fotografavimo režimu**

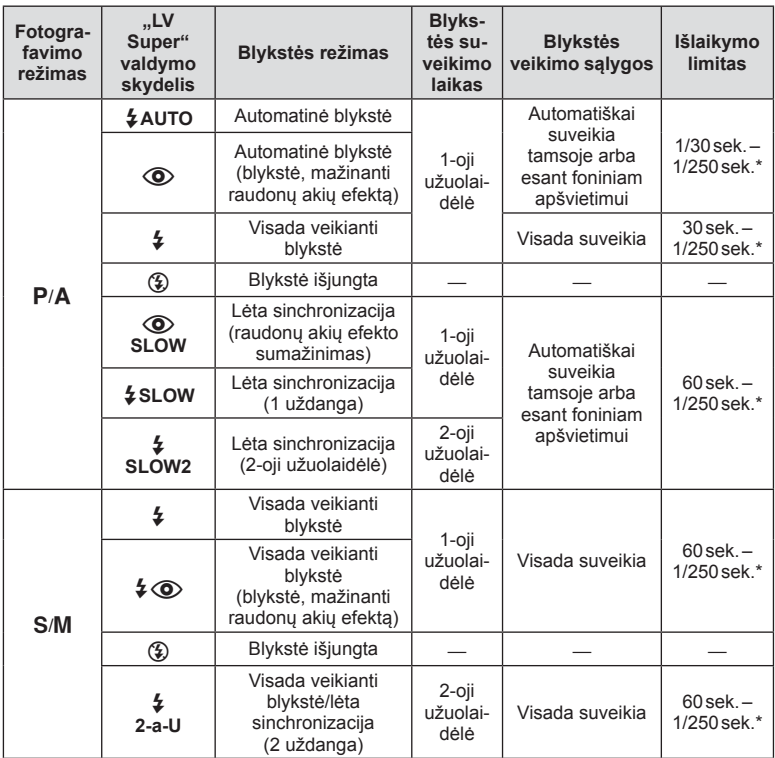

•  $\frac{1}{4}$ AUTO,  $\textcircled{2}$  galima nustatyti režimu **PAUTO**.

1/200 sek. arba 1/180 sek. (tik FL-50R), kai naudojama atskirai įsigyjama išorinė blykstė

#### **Mažiausias nuotolis**

Objektyvas gali ant arti fotoaparato esančių objektų mesti šešėlį ir taip sukelti vinjetės efektą, arba gali skleisti per didelį šviesumą net esant mažai galiai.

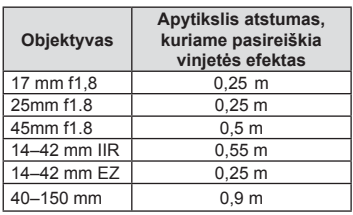

• Siekiant išvengti vinjetės efekto, galima naudotis išorine blykste. Kad nuotraukos nebūtų pernelyg apšviestos, pasirinkite A arba M režimus ir didelį f skaičių ar mažesnį ISO jautrį.

## **Blykstės galios reguliavimas (blykstės intensyvumo valdymas)**

Blykstės galią galima sureguliuoti, jei objektas atrodo pernelyg arba per mažai apšviestas, nors kitos nuotraukos dalies ekspozicija yra gera.

**1** Atverkite tiesioginio valdymo langą ir mygtukais  $\Delta \nabla$  pasirinkite blykstės intensyvumo valdymo elementą.

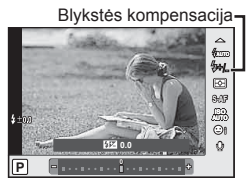

**2** Mygtukais  $\triangleleft$  pasirinkite blykstės kompensavimo vertę ir paspauskite  $\circledcirc$ .

#### Perspėjimai

- Ši nuostata neveikia, jeigu nustatytas išorinės blykstės valdymo režimas MANUAL.
- Išorinėje blykstėje nustatyti blykstės intensyvumo pakeitimai sumuojami su atitinkamais fotoaparate atliktais pakeitimais.

## **Pasirinkite, kaip fotoaparatas matuos šviesumą (matavimas)**

Pasirinkite, kaip fotoaparatas matuos objekto šviesumą.

**1** Atverkite tiesioginio valdymo langą ir mygtukais  $\Delta \nabla$  pasirinkite matavimo elementą.

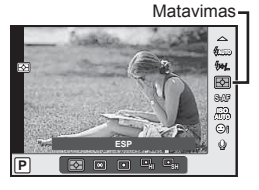

**2** Mygtukais  $\triangleleft\triangleright$  pažymėkite parinktį ir paspauskite  $\textcircled{s}.$ 

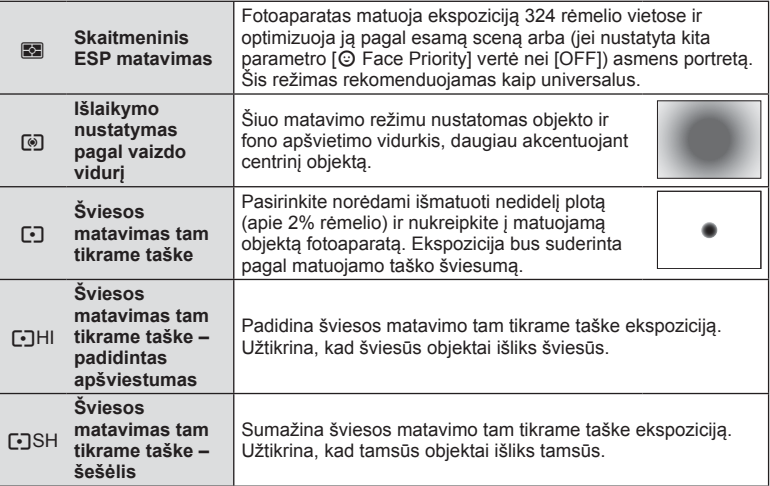

- **3** Iki pusės nuspauskite užrakto mygtuką.
	- Paprastai fotoaparatas pradeda matuoti iki pusės nuspaudus užrakto mygtuką ir fiksuoja ekspoziciją, kol mygtukas laikomas tokioje padėtyje.

## **Fokusavimo režimo (AF režimo) pasirinkimas**

Pasirinkite fokusavimo metodą (fokusavimo režimas) Fotografavimo režimu ir  $\mathfrak{B}$  režimu galite pasirinkti skirtingus fokusavimo metodus.

**1** Atverkite tiesioginio valdymo langą ir mygtukais  $\Delta \nabla$  pasirinkite AF režimo elementą.

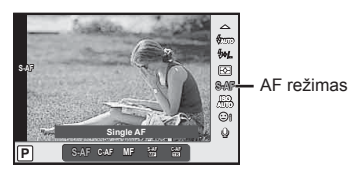

- **2** Mygtukais  $\triangleleft$  pažymėkite parinktį ir paspauskite  $\otimes$ .
	- Pasirinktas AF režimas rodomas ekrane.

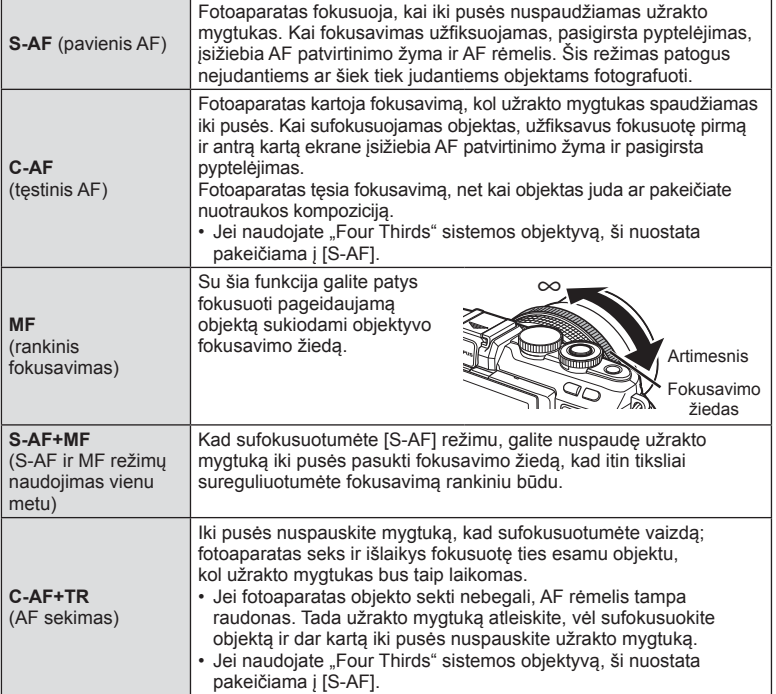

#### Perspėjimai

- Jei objektas blogai apšviestas, aptemdytas rūko ar dūmų, naudojamas per mažas kontrastas, fotoaparatas gali vaizdo nesufokusuoti.
- Jei naudojate "Four Thirds" sistemos objektyva, filmuojant naudotis AF negalima.

## **ISO jautris**

Didinant ISO jautrumą daugėja trikdžių (grūdėtumas), tačiau galima fotografuoti esant silpnam apšvietimui. Esant daugumai situacijų rekomenduojamas režimas [AUTO], prasidedantis nuo ISO 200 – vertės, kuri suderina trikdžius ir dinamiškąjį intervalą ir sureguliuoja ISO jautrumą pagal fotografavimo sąlygas.

**1** Atverkite tiesioginio valdymo langą ir mygtukais  $\Delta \nabla$  pasirinkite ISO jautrio elementą.

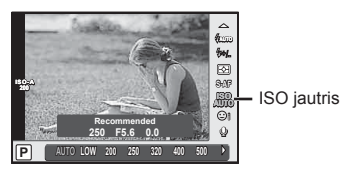

**2** Mygtukais  $\triangleleft$  pažymėkite parinktį ir paspauskite  $\textcircled{\tiny{\textcircled{\tiny{R}}}}$ .

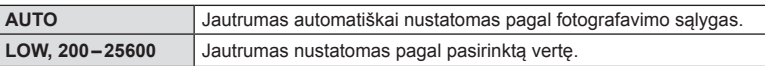

## **Filmuotos medžiagos garso parinktys (įrašyti fi lmą su garsu)**

**1** Atverkite tiesioginio valdymo langą ir mygtukais  $\Delta \nabla$  pasirinkite filmo garsą.

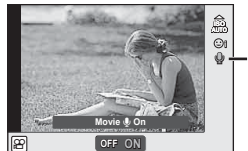

Filmo garsas

**2** Mygtukais  $\triangleleft$  perjunkite ON/OFF ir paspauskite  $\circledcirc$ .

## **Perspėjimai**

- Filmuojant su garsu gali būti įrašomi objektyvo ir fotoaparato veikimo garsai. Jei reikia, galite šiuos garsus nuslopinti filmuodami nustatę režimo [AF Mode] parinktį [S-AF] arba ribodami mygtukų paspaudimo skaičių.
- Režimu <a>[M]</a> ("Diorama") garsas neįrašomas.
- Kai garso įrašymo filmuojant nuostatos vertė yra [OFF], rodoma  $\mathbb{Q}_{33}$ .

## **Pagrindiniai meniu veiksmai**

Meniu pateiktos fotografavimo ir peržiūros parinktys, nepavaizduotos tikrojo laiko valdymo priemonėse. Šiomis parinktimis galite pritaikyti fotoaparatą savo poreikiams, kad naudotis juo būtų lengviau.

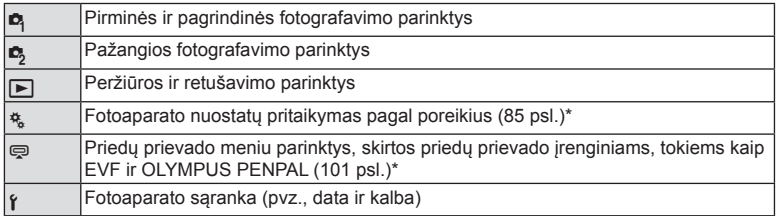

- \* Parinkus numatytąsias nuostatas nerodoma.
- **1** Paspauskite mygtuką MENU, kad būtų parodyti meniu.

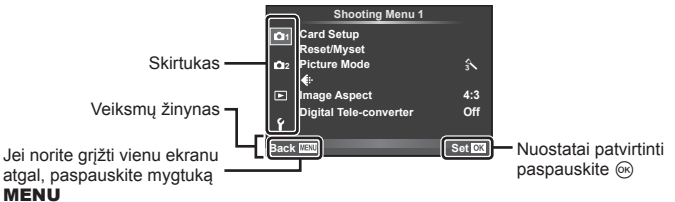

*6*

- Nurodžius parinktį 2 sekundes bus rodomas vadovo žinynas.
- Norėdami peržiūrėti ar paslėpti vedlius, paspauskite mygtuką INFO.
- **2** Mygtukais  $\Delta \nabla$  pasirinkite skirtuką, tada paspauskite  $\otimes$ .
- **3** Mygtukais  $\Delta \nabla$  pasirinkite elementą ir paspauskite  $\otimes$ , kad pamatytumėte jo parinktis.

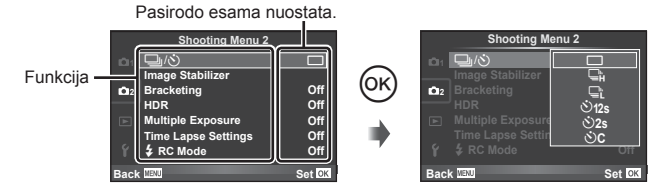

## **4** Mygtukais  $\Delta \nabla$  pažymėkite parinktį, tada paspauskite  $\textcircled{\tiny{\textcircled{\tiny{R}}}}$ , kad pasirinktumėte.

• Pakartotinai paspaudę mygtuką MENU išeisite iš meniu.

## **X** Pastabos

• Gamyklines kiekvienos parinkties nuostatas žr. "Meniu katalogas" (136 psl.).

## **1 ir 2 fotografavimo meniu naudojimas**

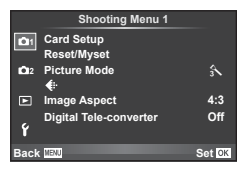

#### **Fotografavimo meniu 1 Fotografavimo meniu 2**

**B** Kortelės nustatymas (72 psl.) Atstatymas/mano nuostatos (73 psl.) Nuotraukų režimas (74 psl.)  $\leftarrow$  (75 psl.) Vaizdo kraštinių santykis (62 psl.) Skaitmeninis telekonverteris (81 psl.)

L<sub>3</sub> □ $\sqrt{\hat{S}}$  (serijinis fotografavimas/ laikmatis) (61, 75 psl.) Vaizdo stabilizatorius (57 psl.) Kintamojo eksponavimo serijos (76 psl.) HDR (78 psl.) Daugybinė ekspozicija (79 psl.) Fotofilmavimo nuostatos (80 psl.)  $\frac{1}{2}$  RC režimas (81 psl.)

## **Kortelės formatavimas ("Card Setup")**

Jei su šiuo fotoaparatu kortelė bus naudojama pirmą kartą arba jeigu ji buvo naudota su kitu fotoaparatu ar kompiuteriu, kortelę reikia formatuoti pagal šį fotoaparatą. Kortelės formatavimo metu ištrinami visi kortelėje saugomi duomenys (taip pat ir apsaugotos nuotraukos).

Prieš formatuodami naudotą kortelę, patikrinkite, ar joje nėra nuotraukų, kurias vis dar norėtumėte saugoti kortelėje.  $\square \simeq$  "Tinkamos naudoti kortelės" (116 psl.)

- **1** 1-ame fotografavimo meniu **D** pasirinkite [Card Setup].
- **2** Pasirinkite [Format] ir paspauskite ( $\overline{\odot}$ ).

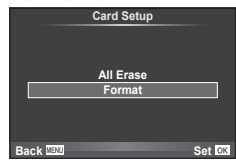

- **3** Pasirinkite [Yes] ir paspauskite  $\omega$ .
	- Atliekamas formatavimas.

## **Visų vaizdų naikinimas ("Card Setup")**

Panaikinami visi nufotografuoti vaizdai. Apsaugoti vaizdai nepanaikinami.

- **1** 1-ame fotografavimo meniu **D** pasirinkite [Card Setup].
- **2** Pasirinkite [All Erase] ir paspauskite  $\textcircled{\tiny{\textsf{R}}}$ .
- **3** Pasirinkite [Yes] ir paspauskite  $@$ .
	- Panaikinami visi vaizdai.

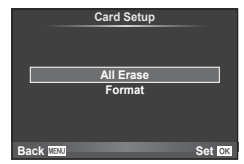
# **Numatytųjų nuostatų grąžinimas ("Reset")**

Numatytąsias fotoaparato nuostatas lengva grąžinti.

- **1** 1-ame fotografavimo meniu W pasirinkite [Reset/Myset].
- **2** Pasirinkite [Reset] ir paspauskite  $\circledcirc$ .
	- Pažymėkite [Reset] ir paspauskite  $\triangleright$ . kad pasirinktumėte pradinės būsenos atkūrimo tipą. Norėdami atkurti visų nuostatų pradinę būseną, išskyrus datą, laiką ir keletą kitų, pažymėkite [Full] ir paspauskite  $(\infty)$ . **D** .Meniu katalogas" (136 psl.)
- **3** Pasirinkite [Yes] ir paspauskite  $\omega$ .

# **Parankinių** nuostatų registravimas ("Myset")

#### **Nuostatos "Mano nustatymas" įrašymas**

Galite irašyti esamas fotoaparato režimų (išskyrus fotografavimo režima) nuostatas. Irašytas nuostatas galima iškviesti veikiant režimams P, A, S ir M.

- **1** Norėdami įrašyti, sureguliuokite nuostatas.
- 2 1-ame fotografavimo meniu **D** pasirinkite [Reset/Myset].
- **3** Pasirinkite norimą įrašymo vietą ([Myset1]–[Myset4]) ir paspauskite  $\triangleright$ .
	- Prie įrašymo vietų ([Myset1]–[Myset4]), kurių nuostatos jau buvo įrašytos, bus rodoma parinktis [Set]. Dar kartą pasirinkus [Set] registruotos nuostatos įrašomos iš naujo.
	- Registravimo funkcijai atšaukti pasirinkite [Reset].
- **4** Pasirinkite [Set] ir paspauskite  $\omega$ .
	- Nuostatos, kurias galima įrašyti į "Myset"  $\mathbb{R}$  "Meniu katalogas" (136 psl.)

#### **Naudojimasis nuostata "Mano nustatymas"**

Nustato fotoaparato parametrų vertes, nurodytas "Myset".

- **1** 1-ame fotografavimo meniu W pasirinkite [Reset/Myset].
- **2** Pasirinkite norimas nuostatas ([Myset1]–[Myset4]) ir paspauskite  $(\%)$ .
- **3** Pasirinkite [Yes] ir paspauskite  $\omega$ .

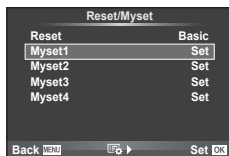

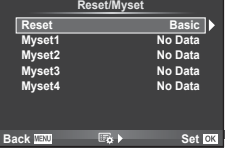

# Apdorojimo parinktys ("Picture Mode")

Parinkties [Picture Mode] (60 psl.) nuostatų dalyje galite atskirai sureguliuoti kontrasto, ryškumo ir kitas nuostatas. Kiekvieno nuotraukos režimo pakeitimai įrašomi atskirai.

1 1-ame fotografavimo meniu **D** pasirinkite [Picture Mode].

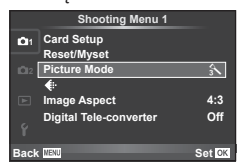

- **2** Mygtukais  $\Delta \nabla$  pažymėkite parinktį ir paspauskite  $\textcircled{s}.$
- **3** Paspauskite  $\triangleright$ , kad būtų parodytos pažymėtos parinkties nuostatos.

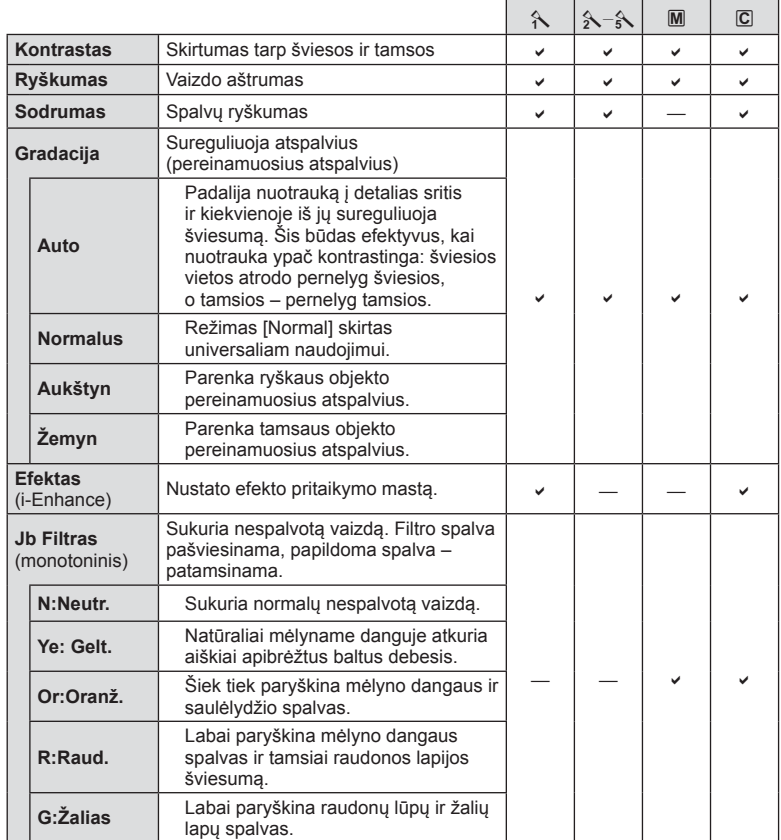

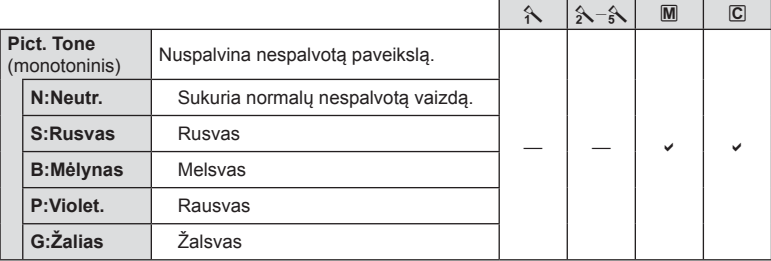

## Perspėjimai

• Kontrasto pokyčiai taikomi tik režimu [Normal].

# **Vaizdo kokybė** ( $\leftarrow$ **)**

Pasirinkite vaizdo kokybę. Nuotraukų ir filmų kokybę galite pasirinkti atskirai. Tai yra ta pati funkcija, kuri pasiekiama ir tiesioginio valdymo elementu [ $\leq$ :-].

• Galite pakeisti JPEG vaizdo dydžio ir suspaudimo derinį, taip pat [M] ir [S] taškų skaičius. [ $\Longleftarrow$ : Set], [Pixel Count]  $\mathbb{R}$  "Vaizdo kokybė (įrašymo režimas)" (63 psl.)

# **Laikmačio nustatymas (**j**/**Y**)**

Laikmačio veikimą galima pritaikyti pagal poreikius.

**1** 2-ame fotografavimo meniu  $\bullet$  pasirinkite  $[\Box \neg / \Diamond]$ .

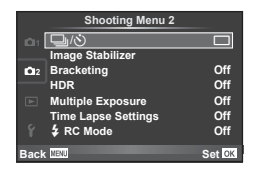

- **2** Pasirinkite [ $\circ$ )C] (pritaikytas) ir paspauskite  $\triangleright$ .
- **3** Mygtukais  $\Delta \nabla$  pasirinkite elementą, tada paspauskite  $\triangleright$ .
	- Mygtukais  $\Delta \nabla$  pasirinkite nuostatą, tada paspauskite  $\textcircled{\tiny{\textcircled{\tiny{R}}}}$ .

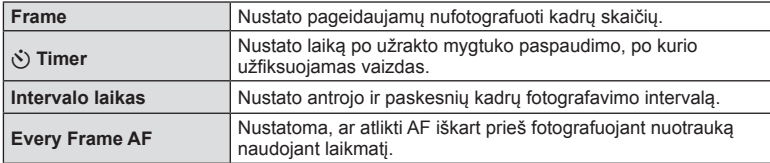

*6*

# **Nuostatų keitimas darant nuotraukų seriją (kintamasis eksponavimas)**

Kintamasis eksponavimas reiškia automatinį nuostatų keitimą fotografuojant nuotraukų arba vaizdu serija, kad būtų užfiksuoti keli kadrai su panašiomis vertėmis. Nuoseklaus fotografavimo nuostatas galite išsaugoti ir funkciją išjungti.

- 1 2-ame fotografavimo meniu **C**<sub>2</sub> pasirinkite  $\Box$  and consider the motions  $\angle$  pass motions of  $\Box$   $\Box$  [Bracketing] ir paspauskite ⊗.
- **2** Pasirinkę [On], paspauskite  $\triangleright$  ir pasirinkite nuoseklaus fotografavimo tipą.
	- Pasirinkus nuoseklų fotografavimą ekrane rodoma [BKT].

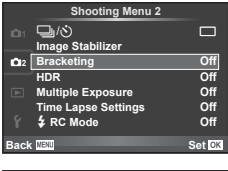

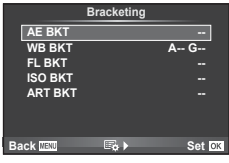

- 3 Paspauskite  $\triangleright$ , pasirinkite parametrų nuostatas, pvz., nuotraukų skaičių, tada paspauskite mygtuką  $\circledcirc$ .
	- Toliau spauskite mygtuką (®), kol grišite į atliekant 1 veiksmą naudotą ekraną.
	- Jei atlikdami 2 veiksmą pasirinksite [Off], nuoseklaus fotografavimo nuostatos bus įrašytos, ir galėsite fotografuoti įprastai.

#### Perspėjimai

- Fotografuojant HDR režimu, funkcijos naudoti negalima.
- Negalima naudoti kartu su fotofilmo režimu.
- Jei atminties kortelėje nepakanka vietos pasirinktam kadrų skaičiui, nuosekliojo fotografavimo metu fotografuoti negalėsite.

#### **AE BKT (AE kintamasis eksponavimas)**

Darydamas kiekvieną kadrą fotoaparatas vis pakeičia ekspoziciją. Keitimo žingsnį galima keisti: 0.3 EV, 0.7 EV arba 1.0 EV. Fotografuojant pavienių nuotraukų režimu kiekvieną kartą nuspaudus užrakto mygtuką iki galo padaroma nuotrauka, o fotografavimo serijomis režimu fotografavimas trunka eiga, kol neatleidžiamas užrakto mygtukas: be pakeitimo, neigiamas, teigiamas. Nuotraukų skaičius – 2, 3, 5 arba 7

- Kintamojo eksponavimo metu **BKT** indikatorius šviečia žaliai.
- Fotoaparatas pakeičia ekspoziciją keisdamas diafragmą ir išlaikymą (režimas P), išlaikymą (režimai A ir M) arba diafragmą (režimas S).
- Fotoaparatas keičia reikšmę, parinktą ekspozicijai kompensuoti.
- Pakeitus [EV Step] verte, pakinta ekspozicijos keitimo žingsnio dydis.  $\mathbb{R}$  "Vartotojo meniu naudojimas" (85 psl.)

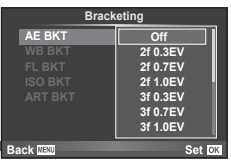

#### **WB BKT (WB kintamasis eksponavimas)**

Fotografuojant vieną kadrą automatiškai sukuriami trys vaizdai su skirtingu baltos spalvos balansu (koreguojant tam tikros spalvos kryptimi), pradedant esamu metu parinkta baltos spalvos balanso verte. Baltos spalvos balanso kintamasis eksponavimas galimas veikiant režimams P, A, S ir M.

- Baltos spalvos balansą galima keisti 2, 4 arba 6 žingsniais, A-B (geltonoje-mėlynoje) ir G-M (žalioje-rožinėje) ašyse.
- Fotoaparatas keičia vertę, parinktą baltos spalvos balansui kompensuoti.

#### **FL BKT (FL kintamasis eksponavimas)**

Fotoaparatas trijuose kadruose blykstę naudoja skirtingai (pirmajame kadre niekas nekeičiama, antrajame naudojama neigiama, trečiajame – teigiama vertė). Fotografuojant pavienius kadrus nuotrauka padaroma kaskart nuspaudus užrakto mygtuką; fotografuojant serijomis visos nuotraukos padaromos kol užrakto mygtukas laikomas nuspaustas.

- Kintamojo eksponavimo metu **IBKT** indikatorius šviečia žaliai.
- Pakeitus [EV Step] vertę, pakinta ekspozicijos keitimo žingsnio dydis.  $\mathbb{R}$  "Vartotojo meniu naudojimas" (85 psl.)

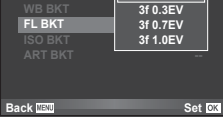

**Off Bracketing**

#### **ISO BKT (ISO kintamasis eksponavimas)**

Fotoaparatas padaro tris kadrus ir keičia jautrumą, tuo pat metu išlaikydamas vienodą išlaikymą ir diafragmą. Keitimo žingsnį galima keisti: 0.3 EV, 0.7 EV arba 1.0 EV. Kiekvieną kartą paspaudus užrakto mygtuką fotoaparatas padaro tris kadrus: pirmajame jautrumas toks, koks nustatytas (jei parinktas automatinis jautrumas – optimali vertė), antrajame kadre – neigiama modifikacija, o trečiajame kadre - teigiama modifikacija.

- Pakeitus [ISO Step] vertę, ekspozicijos keitimo žingsnio dydis nekinta.  $\mathbb{R}$  "Vartotojo meniu naudojimas" (85 psl.)
- Kintamasis eksponavimas atliekamas nepriklausomai nuo viršutinės ribos, nustatytos parinktyje [ISO-Auto Set]. **IGF** "Vartotojo meniu naudojimas" (85 psl.)

#### **ART BKT (kintamasis eksponavimas ART režimu)**

Kiekvieną kartą atleidus užrakto mygtuką, fotoaparatas jrašo kelias nuotraukas su skirtingomis filtro nuostatomis. Naudodami kiekvieną nuotraukų režimą, meninio filtro kintamojo eksponavimo funkciją galite įjungti arba išjungti.

- Įrašymas gali užtrukti.
- ART BKT negali būti derinamas su WB BKT arba ISO BKT.

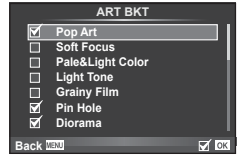

**ART BKT --**

**Back ISO Set** 

**A-- G-- 3f 0.3EV 3f 0.7EV 3f 1.0EV Off Bracketing**

**FL BKT ISO BKT**

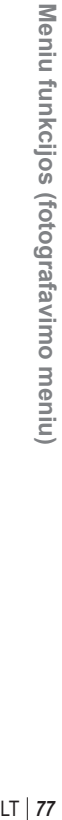

*6*

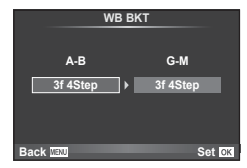

# **HDR (didelio dinaminio diapazono) nuotraukų darymas**

Fotoaparatu nufotografuojami keli vaizdai, kurie automatiškai sujungiami į HDR vaizdą. Taip pat galite nufotografuoti kelis vaizdus ir HDR vaizdus apdoroti kompiuteriu (HDR kintamasis fotografavimas).

1 2-ame fotografavimo meniu **5** pasirinkite [HDR] ir paspauskite  $\circledcirc$ .

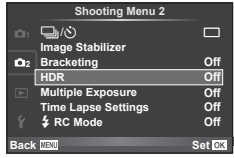

# **2** Pasirinkite HDR fotografavimo tipą ir paspauskite mygtuką  $\textcircled{\tiny{\text{R}}}$ .

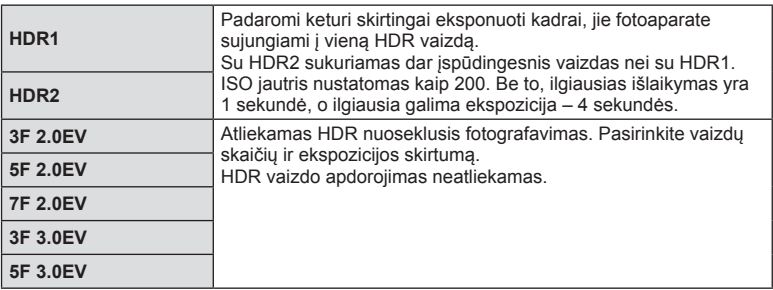

- **3** Fotografuokite.
	- Kai paspaudžiate užrakto mygtuką, fotoaparatas automatiškai nufotografuoja nustatytą vaizdų skaičių.
	- Jei, naudodamiesi funkcija [Button Function] (94 psl.), HDR funkciją priskiriate kuriam nors mygtukui, HDR fotografavimo ekraną galite iškviesti paspaudę tą mygtuką.

#### Perspėjimai

- Naudojant HDR1 ir HDR2 ekspozicijos kompensavimas negalimas.
- Jei fotografuojate taikydami ilgesnį išlaikymą, skaitmeninio triukšmo gali būti daugiau.
- Fotografuokite pritvirtinę fotoaparatą ant trikojo ar kito stabilaus daikto.
- Ekrane rodomas vaizdas skirsis nuo vaizdo, gauto apdorojus HDR sistema.
- Naudojant HDR1 ir HDR2, HDR sistemos apdorotas vaizdas bus įrašytas JPEG formatu. Jei nustatytas vaizdo kokybės režimas [RAW], vaizdas įrašomas RAW ir JPEG formatais. Vienintelis vaizdas, įrašytas RAW formatu, yra tas, kurio ekspozicija yra tinkama.
- Nustačius HDR1/HDR2, nuotraukos režimas nustatomas kaip [Natural], o spalvų nuostata – kaip [sRGB]. Funkcija [Full-time AF] neveikia.
- Fotografuojant su HDR, negalima naudoti blykstės, kintamojo eksponavimo, daugybinės ekspozicijos ir fotofilmo funkcijų.
- Jei atminties kortelėje nepakanka vietos pasirinktam kadrų skaičiui, HDR fotografavimo metu fotografuoti negalėsite.

# **Kelių ekspozicijų įrašymas vienoje nuotraukoje (daugybinė ekspozicija)**

Naudodami esamu metu parinktą vaizdo kokybės parinktį, įrašykite keletą ekspozicijų vienoje nuotraukoje.

- 1 2-ame fotografavimo meniu **D** pasirinkite [Multiple Exposure].
- **2** Sureguliuokite nuostatas.

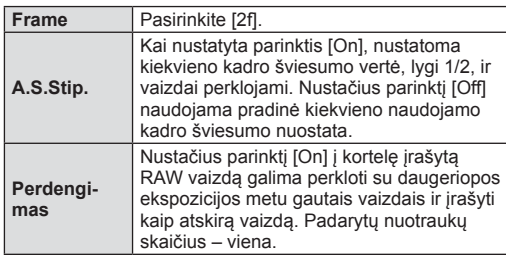

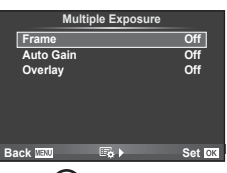

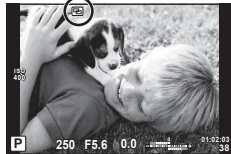

• 国 rodomas ekrane, kol taikomas daugeriopos ekspozicijos efektas.

## **3** Fotografuokite.

- **• •** codomas žaliai, kai prasideda fotografavimas.
- Jei norite panaikinti paskutine nuotrauka, spauskite  $\overline{m}$ .
- Ankstesnė nuotrauka uždedama ant vaizdo, matomo per objektyvą, kaip kitos nuotraukos rėminimo priemonė.

# $\widetilde{\mathcal{D}}$  Patarimai

- Jei norite perdengti 3 ar daugiau rėmelių, funkcijai [(:-] parinkite RAW ir naudokite parinktį [Overlay], kad galėtumėte pakartotinai taikyti daugeriopas ekspozicijas.
- Išsamesnė informacija apie RAW vaizdų perklojimą:  $\mathbb{I}\mathfrak{F}$  "Vaizdų perklojimas" (83 psl.)

## Perspėjimai

- Fotoaparatas nepersijungs į budėjimo režimą, jei įjungta daugybinė ekspozicija.
- Nuotrauku, nufotografuotų kitu fotoaparatų, itraukti į daugybinę ekspoziciją negalimą.
- Parinkus nuostatos [Overlay] parinktį [On], vaizdai, rodomi pasirinkus RAW vaizdą, sudaromi pagal fotografuojant esamas nuostatas.
- Norėdami nustatyti fotografavimo funkcijas, visų pirma išjunkite daugybinės ekspozicijos režimą. Kai kurių funkcijų nustatyti negalima.
- Toliau aprašytomis sąlygomis daugybinės ekspozicijos režimas išjungiamas automatiškai nuo pirmos nuotraukos.

Išjungus fotoaparatą/paspaudus mygtuką  $\blacktriangleright$ /paspaudus mygtuką MENU/nustačius ne P, A, S, M fotografavimo režimą/išsikrovus baterijai/prie fotoaparato prijungus laidą/ perjungus ekraną į elektroninio vaizdo ieškiklį ar atvirkščiai

- Jei naudojant [Overlay] parenkamas RAW vaizdas, rodomas RAW ir JPEG formatu įrašyto vaizdo JPEG vaizdas.
- Kintamojo eksponavimo metu fotografuojant daugybinės ekspozicijos režimu, pirmumas teikiamas fotografavimui taikant daugybinę ekspoziciją. Kol įrašomas sudėtinis vaizdas, atstatoma gamyklinė numatytoji kintamojo eksponavimo nuostata.

# Automatinis fotografavimas nustatytu intervalu (fotofilmavimas)

Galima nustatyti, kad fotoaparatas automatiškai fotografuotų nustatytu intervalu. Nufotografuotus kadrus galima irašyti kaip vieną filmą. Ši nuostata galimą tik veikiant režimams P, A, S arba M.

1 2 fotografavimo meniu  $\bullet$  skiltyje [Time Lapse Settings] parinkite nurodytas nuostatas.

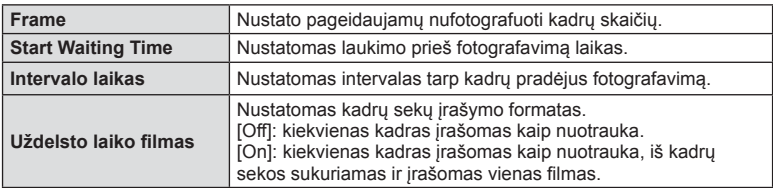

• Filmo vaizdo kokybė yra [Motion JPEG (HD)], o kadrų dažnis – 10 k./sek.

#### **2** Fotografuokite.

- Kadrai nufotografuojami net tuo atveju, jeigu vaizdas nesufokusuotas pasirinkus AF. Jei norite nustatyti židinio padėtį, fotografuokite MF režimu.
- [Rec View] veikia 0,5 sek.
- Jei prieš fotografavima arba jo metu kaip fotografavimo intervalas nustatytas 1 minutės 31 sekundės ar ilgesnis laikotarpis, praėjus 1 minutei ekranas ir fotoaparatas bus išjungti. Likus 10 sekundžių iki fotografavimo maitinimas bus vėl automatiškai įjungtas. Norėdami įjungti išjungtą ekraną, paspauskite užrakto mygtuką.

#### Perspėjimai

- Jei AF režimas nustatytas į [C-AF] arba [C-AF+TR], jis automatiškai pakeičiamas į [S-AF].
- Fotofilmo režimu jutiklinės funkcijos išjungiamos.
- Funkcijos negalima naudoti su HDR fotografavimu.
- Fotofilmavimo negalima naudoti su kintamuoju eksponavimu, daugeriopa ekspozicija, ilgalaike ekspozicija, laiko ekspozicija ar sudėtine fotografija.
- Jeigu blykstės įkrovimo trukmė ilgesnė nei laikotarpis tarp fotografavimų, blykstė neveiks.
- Jeigu fotoaparatas automatiškai išsijungia per pertrauką tarp fotografavimų, jis įsijungs laiku prieš kitą fotografavimą.
- Jeigu netinkamai įrašoma nors viena nuotrauka, fotofilmas nebus sukurtas.
- Jeigu kortelėje nepakanka vietos, fotofilmas neįrašomas.
- Fotofilmas bus atšauktas, jeigu bus panaudotas nors vienas iš toliau nurodytu elementų: režimų pasirinkimo ratukas, mygtukas MENU, mygtukas in, objektyvo atlaisvinimo mygtukas arba bus prijungtas USB laidas.
- Išjungus fotoaparatą, fotofilmas bus atšauktas.
- Jeigu baterija bus per mažai įkrauta, fotografavimas gali būti nutrauktas nebaigus fotografuoti nuotraukų serijos. Prieš pradėdami fotografuoti įsitikinkite, kad baterija tinkamai įkrauta.

# **Fotografavimas naudojant nuotolinę blykstę**

Norint fotografuoti su belaidžiu ryšiu valdoma blykste, galima naudoti pateikiamą blykstę ir išorines blykstes, turinčias nuotolinio valdymo režimą bei skirtas šiam fotoaparatui.  $\mathbb{R}$  . Fotografavimas naudojant nuotoline blykste (124 psl.)

# **Skaitmeninis transfokavimas (skaitmeninis telekonverteris)**

Skaitmeninis telekonverteris naudojamas didesniam priartinimui nei dabartinis priartinimo santykis. Fotoaparatas įrašo visą apkarpymo padėtį. Priartinimas didinamas apie 2×.

- **1** 1-ame fotografavimo meniu **D** pasirinkite parametro [Digital Tele-converter] reikšmę [On].
- **2** Vaizdas ekrane bus padidintas dukart.
	- Objektas bus įrašytas toks, koks atrodo ekrane.

#### Perspėjimai

- $\cdot$  Skaitmeninis priartinimas neveikia su daugeriopa ekspozicija, režimu  $\blacksquare$  arba tada, kai  $\mathfrak{D}$ ,  $\boxdot$ ,  $\boxdot$ ,  $\boxdot$ ,  $\boxdot$  arba  $\boxdot$  pasirinkti **SCN** režimu.
- Ši funkcija neveikia, jei įjungtas režimas  $\Omega$  ir nustatyta parametro [Movie Effect] parinktis [On].
- Kai rodomos RAW nuotraukos, ekrane matoma sritis rodoma rėmeliu.
- AF rėmelis pašalinamas.

# **Peržiūros meniu naudojimas**

## **Peržiūros Meniu**

**P** (55 psl.)  $oplus$  (81 psl.) Redagavimas (82 psl.) Spausdinimo užsakymas (113 psl.) Apsaugos atstatymas (83 psl.) Jungimas prie išmaniojo telefono (104 psl.)

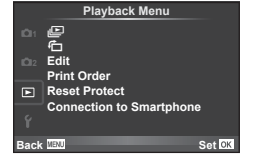

# **Nuotrauky rodymas pasukus (行)**

Kai nustatyta vertė [On], nuotraukos, padarytos pasukus fotoaparatą statmenai, automatiškai pasukamos ir rodomos taip pat statmenai.

# **Nuotraukų taisymas**

Įrašytas nuotraukas galima taisyti ir įrašyti kaip naujas.

- **1** Peržiūros meniu  $\boxed{\blacktriangleright}$  pasirinkite [Edit] ir paspauskite  $\textcircled{\tiny{\textsf{R}}}$ .
- **2** Mygtukais  $\Delta \nabla$  pasirinkite [Sel. Image] ir paspauskite  $\textcircled{s}$ .
- **3** Mygtukais  $\triangleleft$  pasirinkite norimą redaguoti vaizdą ir paspauskite  $\otimes$ .
	- Jei nuotrauka yra RAW formato, rodoma parinktis [RAW Data Edit], jei JPEG rodoma [JPEG Edit]. Jei vaizdas buvo įrašytas RAW+JPEG formatu, rodomas ir elementas [RAW Data Edit], ir [JPEG Edit]. Meniu pasirinkite pagal tai, kurį vaizdą norite redaguoti.
- **4** Pasirinkite [RAW Data Edit] arba [JPEG Edit] ir paspauskite  $\circledcirc$ .

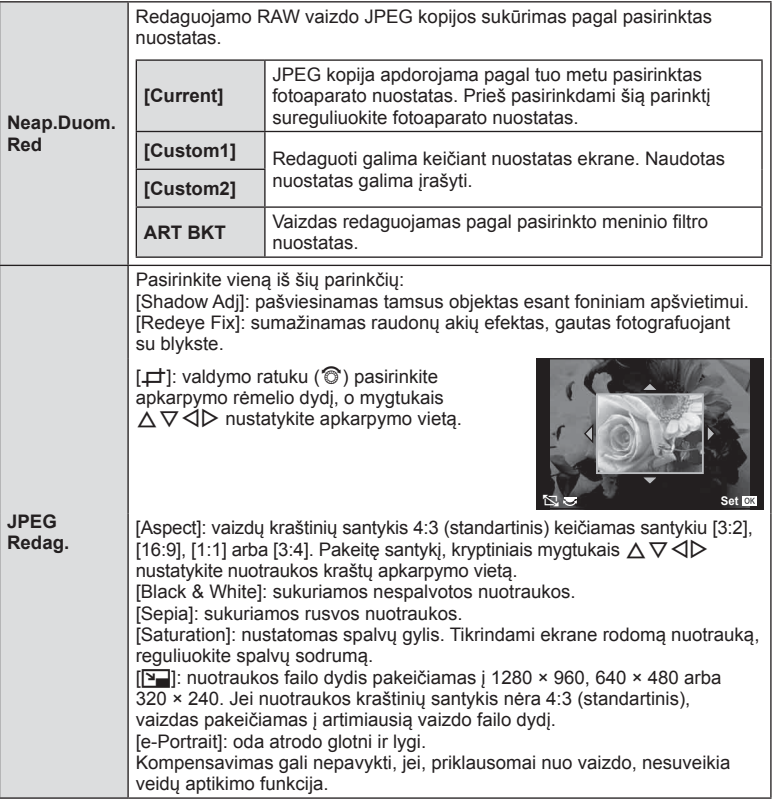

- **5** Nustatę paspauskite  $\circledcirc$ .
	- Nuostatos bus pritaikytos vaizdui.
- **6** Pasirinkite [Yes] ir paspauskite  $\otimes$ .
	- Redaguotas vaizdas įrašomas į kortelę.

## Perspėjimai

- 3D nuotraukų, filmų ir laikinai įrašytų PHOTO STORY failų redaguoti negalima.
- Akių raudonumo koregavimo funkcija taip pat gali neveikti priklausomai nuo nuotraukos.
- JPEG nuotraukų taisyti negalima šiais atvejais: kai vaizdas būna apdorotas kompiuteriu, kai kortelėje nepakanka laisvos vietos ir kai vaizdas yra užfiksuotas kitu fotoaparatu.
- Keičiant nuotraukos dydį ([ $\boxed{2}$ ]) negalima pasirinkti didesnio pikselių skaičiaus, nei buvo įrašytas darant pradinę nuotrauką.
- Funkcijomis [ $\pm$ ] ir [Aspect] galima naudotis taisant tik tas nuotraukas, kurių kraštinių santykis yra 4:3 (standartinis).
- Kai pasirinkta parametro [Picture Mode] vertė [ART], [Color Space] vertė yra užfiksuota į [sRGB].

#### **Vaizdų perklojimas**

Galima perkloti ir kaip vieną vaizdą įrašyti ne daugiau kaip 3 fotoaparatu padarytų RAW formato nuotraukų kadrus.

Vaizdas įrašomas tuo metu nustatytu įrašymo režimu. (Jei pažymėta parinktis [RAW], kopija bus įrašyta [**U**N+RAW] formatu.)

- **1** Peržiūros meniu **politural** pasirinkite [Edit] ir paspauskite  $\circledcirc$ .
- **2** Mygtukais  $\Delta \nabla$  pasirinkite [Image Overlay], tada paspauskite  $\otimes$ .
- **3** Pasirinkite perdengiamų nuotraukų skaičių ir paspauskite  $\infty$ .
- **4** Mygtukais  $\Delta \nabla \triangleleft \triangleright$  pasirinkite RAW vaizdus, kuriuos naudosite perdengdami.
	- Pasirinkus 3 veiksme nurodytą nuotraukų skaičių bus parodytas perklojimo vaizdas.
- **5** Sureguliuokite stiprinimo koeficientą.
	- Mygtukais  $\triangleleft$  pasirinkite nuotrauka, o mygtukais  $\Delta \nabla$  sureguliuokite stiprinimo koeficienta.
	- Stiprinimo koeficientą galima reguliuoti 0,1-2,0 intervalu. Rezultatą patikrinkite ekrane.

**6** Paspauskite <sup>@</sup>. Bus rodomas patvirtinimo dialogo langas; pasirinkite [Yes] ir paspauskite  $(\infty)$ .

# $\widehat{\mathcal{D}}$ <sup>-</sup> Patarimai

• Jei norite perdengti 4 ar daugiau kadrų, įrašykite sudėtinį vaizdą kaip RAW failą ir pakartotinai pasirinkite [Image Overlay].

#### **Garso įrašymas**

Esamą nuotrauką papildykite garso įrašu (iki 30 sek. trukmės). Tai yra ta pati funkcija kaip [R] per peržiūrą. (54 psl.)

## **Visos apsaugos atšaukimas**

Pasirinkus šią funkciją, galima atšaukti keleto nuotraukų apsaugą vienu metu.

- **1 P** peržiūros meniu pasirinkite [Reset Protect].
- **2** Pasirinkite [Yes] ir paspauskite  $\circledcirc$ .

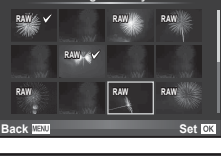

**Image Overlay**

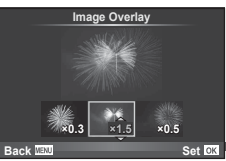

# **Sąrankos meniu naudojimas**

Pagrindines fotoaparato funkcijas galite nustatyti naudodamiesi sąrankos meniu f.

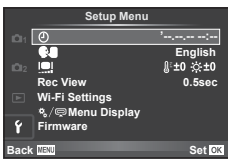

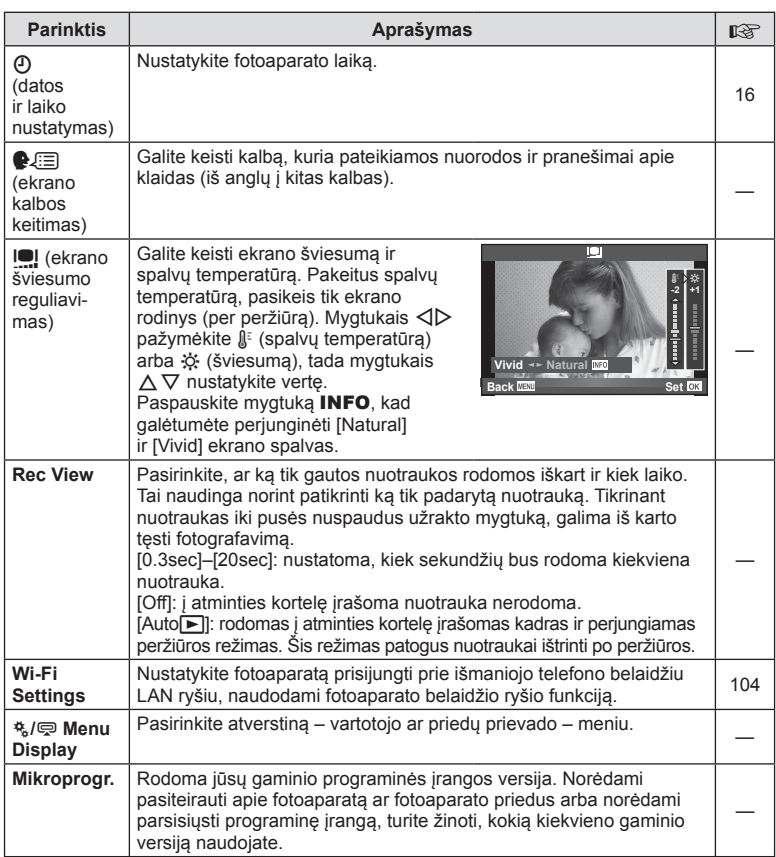

Naudojant vartotojo meniu  $\frac{a}{b}$ , fotoaparato nuostatas galima pritaikyti pagal poreikius.

#### **Custom Menu**

- **R** AF/MF (85 psl.)
- Button/Dial (86 psl.)
- $\blacksquare$  Release/ $\blacksquare$ <sub>I</sub> (86 psl.)
- $Disp(m)/PC$  (87 psl.)
- **Exp/Exp/**ISO (88 psl.)
- $\bullet$  Custom (89 psl.)
- $\bullet$   $\bullet$ :-/Color/WB (90 psl.)
- Record/Erase (91 psl.)
- **Movie (92 psl.)**
- $\blacksquare$  Utility (92 psl.)

# R **AF/MF**

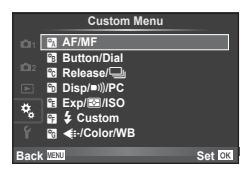

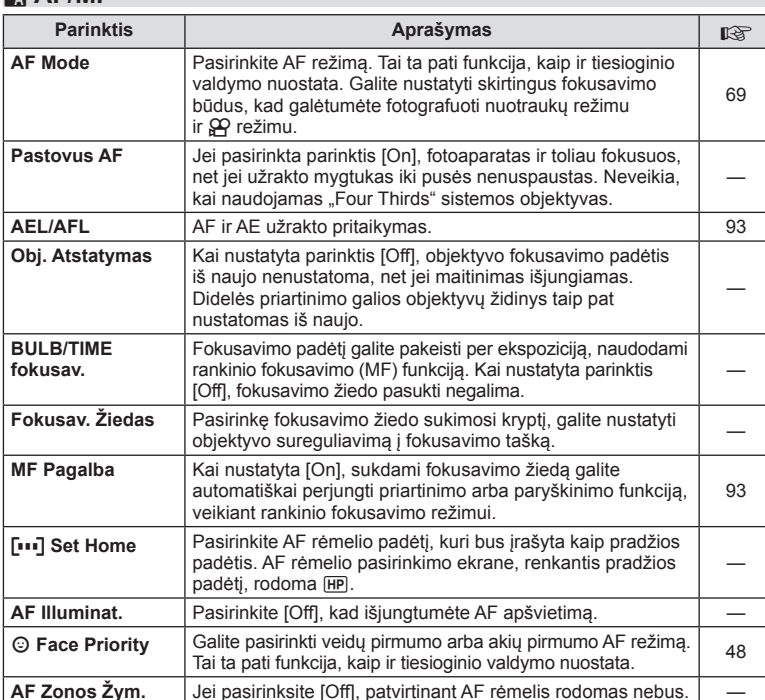

## **MENU→%→図**

# S **Mygtukas/diskas**

**MENU→%→圖** 

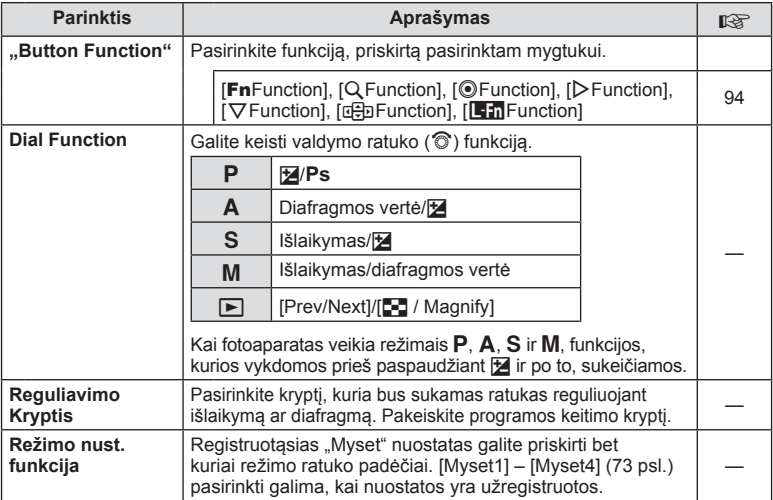

# $\mathbf{F}_0$  Release/ $\Box$

# $MENU \rightarrow \alpha$   $\rightarrow$   $\alpha$

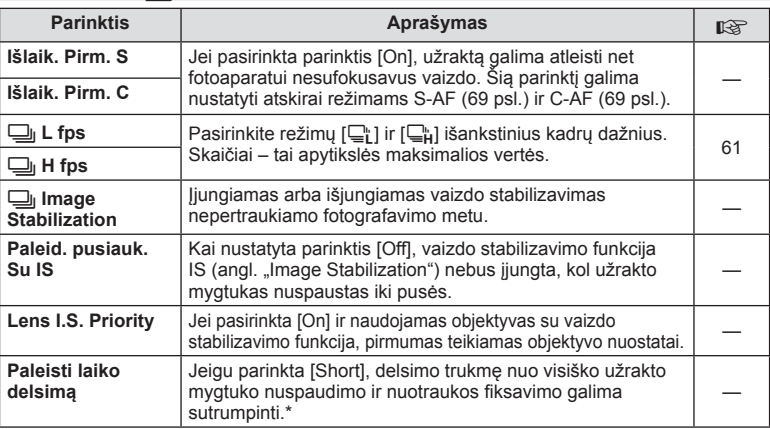

\* Tokiu atveju greičiau išsikraus baterija. Fotografuojant negalima daryti staigių judesių. Atlikus staigų judesį, ekrane gali būti neberodomi objektai. Jei taip nutiktų, išjunkite ir vėl įjunkite maitinimą.

# U **Disp/**8**/PC**

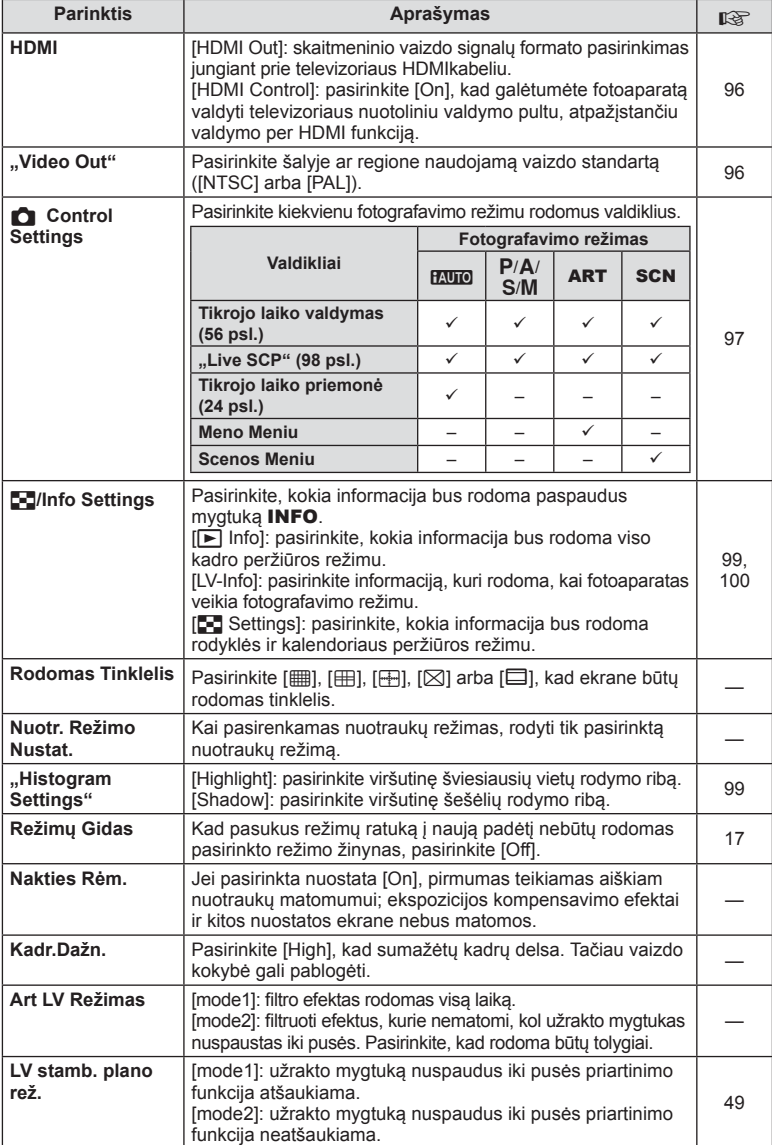

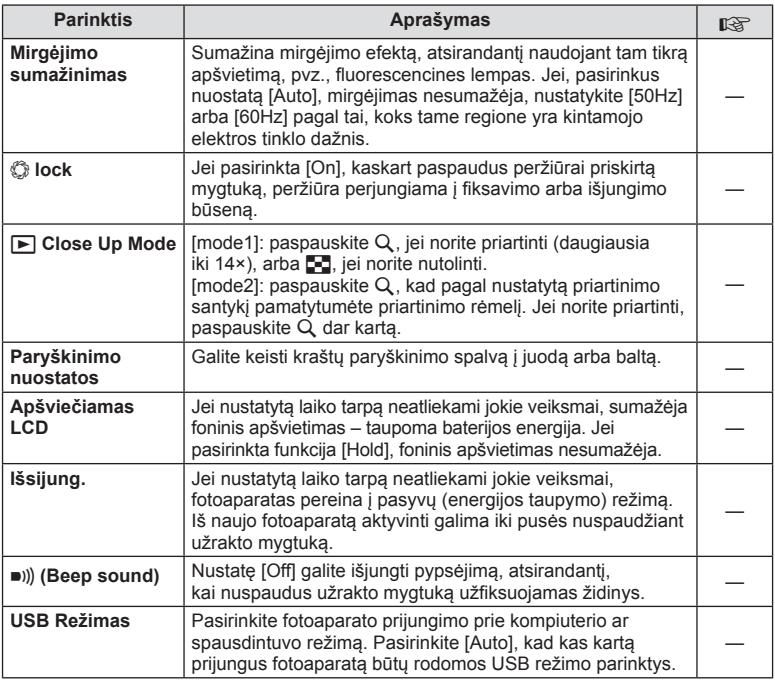

# V **Exp/**p**/ISO**

# **MENU → % → 图**

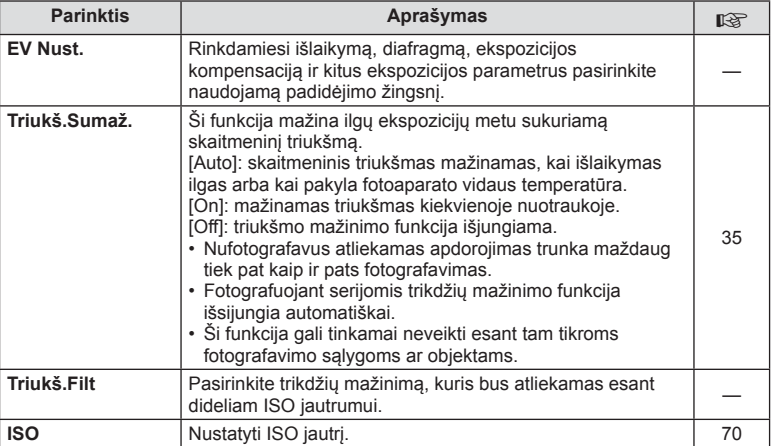

# **Exp/②2**/ISO MENU → \* → 2

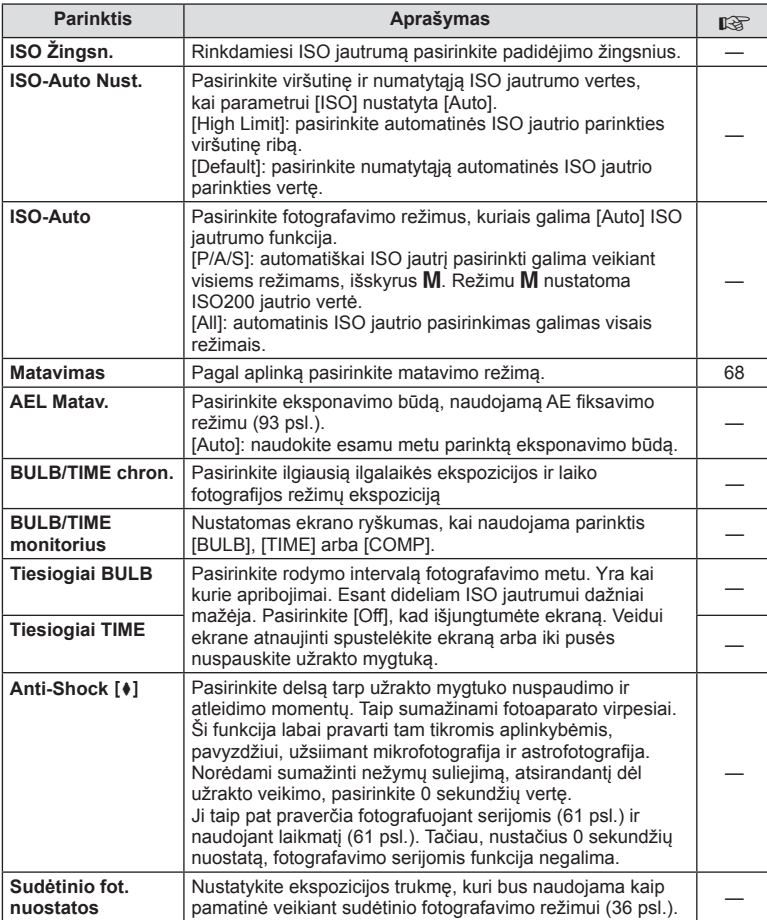

# W # **Custom**

# $MENU \rightarrow \alpha_{\alpha} \rightarrow \alpha$

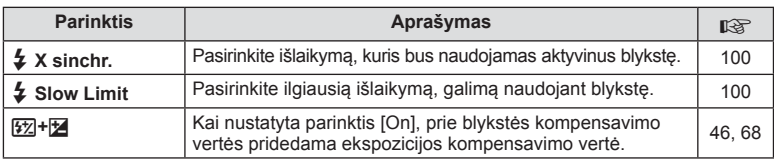

# **<sup>x</sup><sub>d</sub> ←**i:-/Color/WB

# **MENU → % → 2**

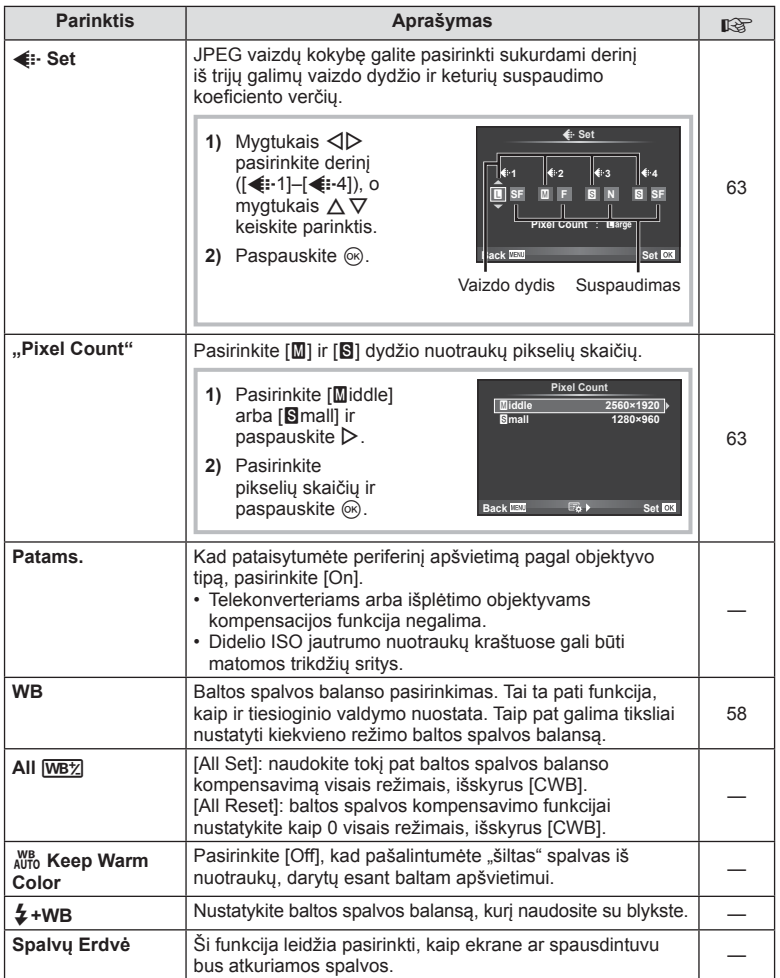

# Y **Record/Erase**

**MENU → % → 图** 

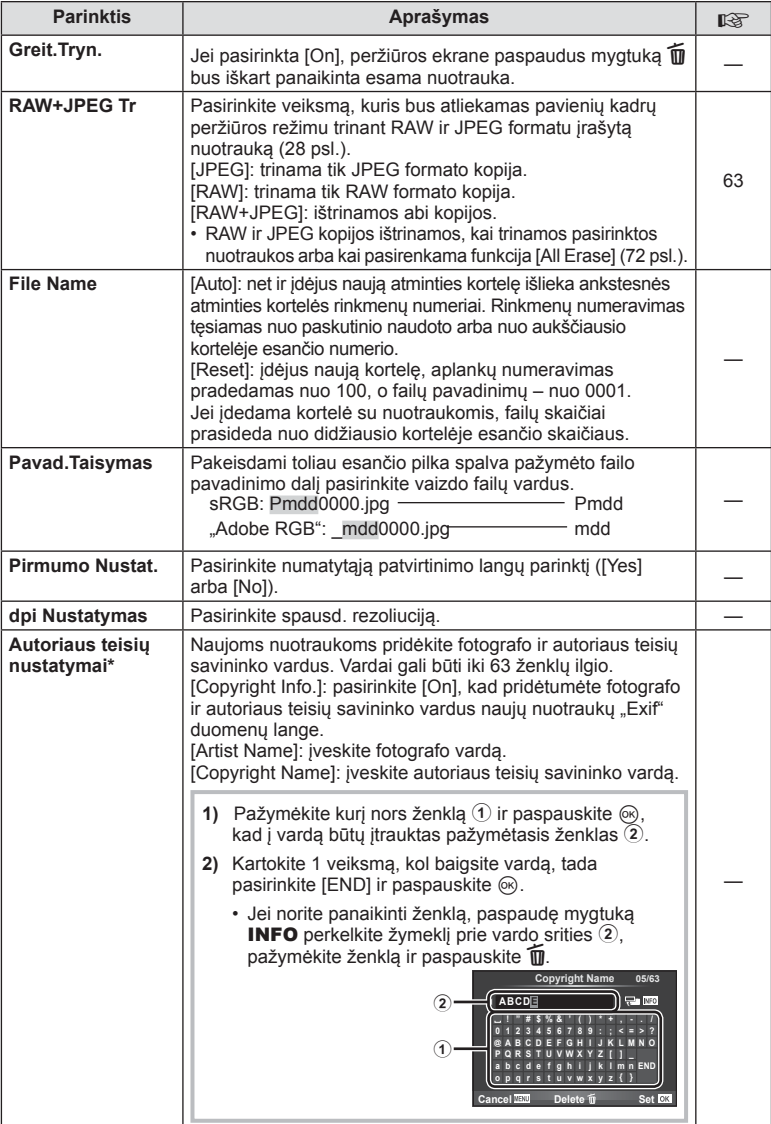

\* OLYMPUS neprisiima atsakomybės už žalą, kylančią dėl funkcijos [Copyright Settings] naudojimo ginčų. Už naudojimą atsakote patys.

# **21** Movie

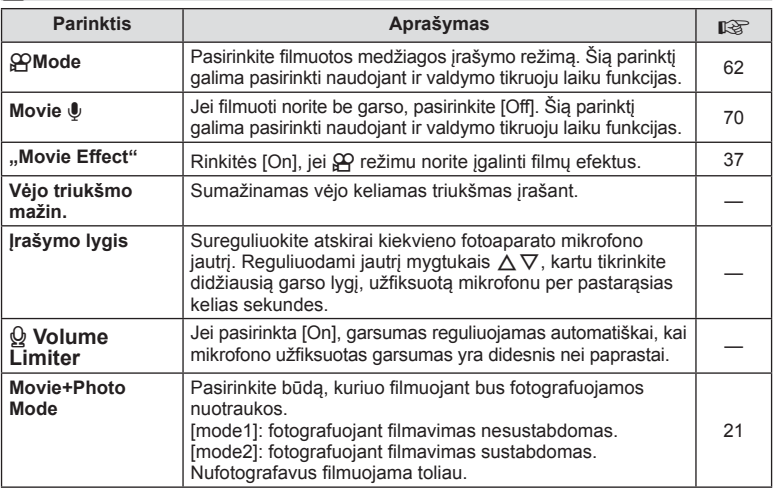

# **b** Utility

**MENU → % → 図** 

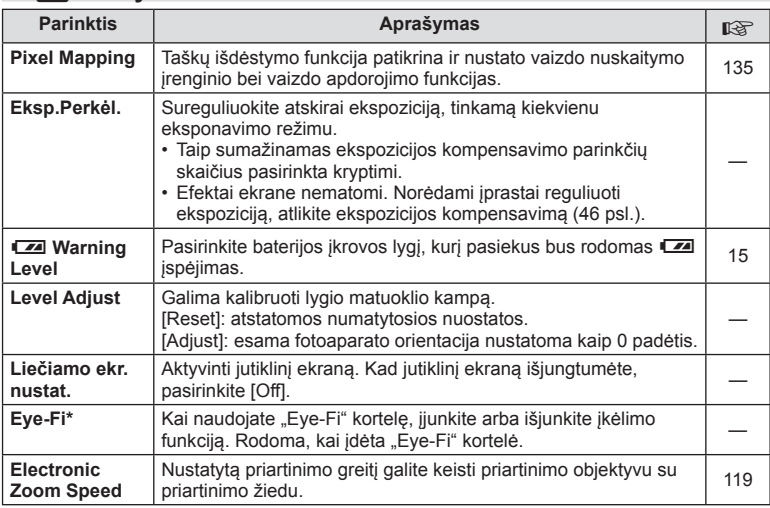

\* Naudokite paisydami vietinių reikalavimų. Lėktuvuose ir kitose vietose, kur draudžiama naudoti belaidžius įrenginius, iš fotoaparato išimkite "Eye-Fi" kortelę arba pasirinkite nuostatos [Eye-Fi] parinktį [Off]. Fotoaparatas nepalaiko beribio "Eye-Fi" režimo.

## **AEL/AFL**

**MENU → R → M → [AEL/AFL]** Automatinis fokusavimas ir matavimas gali būti atliekami paspaudžiant mygtuką, kuriam priskirta AEL/AFL. Kiekvienam fokusavimo režimui parinkite režimą.

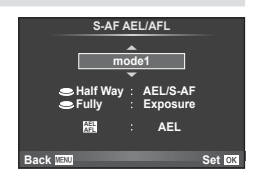

#### **AEL/AFL**

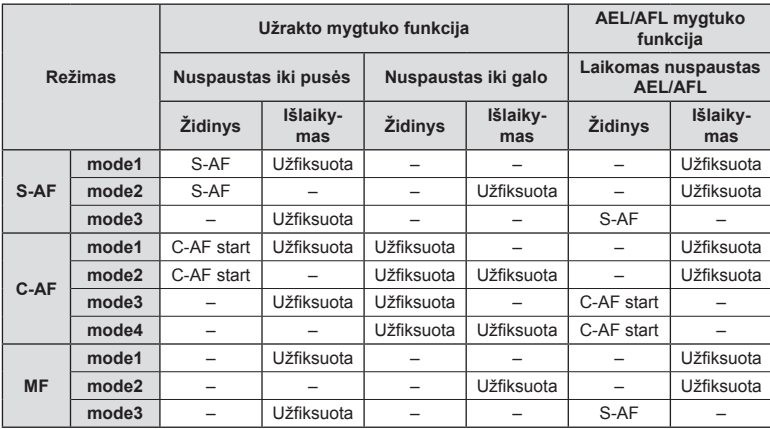

## **MF Pagalba**

#### **MENU → R → M → [MF Assist]**

Tai pagalbinė MF fokusavimo funkcija. Sukant fokusavimo žiedą, išryškinami objekto kraštai arba išdidinama ekrano rodinio dalis. Nustojus sukti fokusavimo žiedą, grįžtama į pradinį ekrano rodinį.

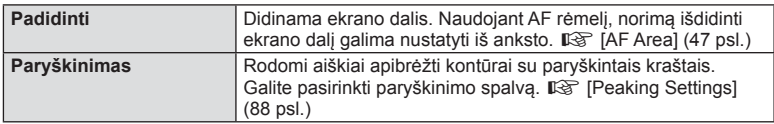

# **M** Pastabos

• Parinktis [Peaking] gali būti rodoma naudojant mygtukus. Rodinys perjungiamas kiekvieną kartą paspaudus mygtuką. Naudodami [Button Function], galite iš anksto priskirti perjungimo funkciją vienam iš mygtukų (94 psl.).

#### Perspėjimai

• Kai naudojama paryškinimo funkcija, smulkių objektų kraštai paryškinami labiau. Tai negarantuoja tikslaus fokusavimo.

# **"Button Function"**

## **MENU → % → 图 → [Button Function]**

Informacijos apie galimas priskirti funkcijas rasite toliau pateikiamoje lentelėje. Kiekvieno mygtuko parinktys skiriasi.

#### **Mygtukų funkcijų elementai**

[**Fn**Function]/[Q Function]/[ⓒFunction]\*1/[D Function]/[▽Function]/[色] Function]/ ([Direct Function]\*2/[[ $\cdot\cdot\cdot$ ]]\*3)/[LFnFunction]\*4

- \*1  $\Omega$  režimu neveikia.
- \*2 Priskirkite funkciją kiekvienam iš mygtukų  $\Delta \nabla \Delta$ D.
- \*3 AF rėmelio pasirinkimas.

\*4 Pasirinkite funkciją, priskirtą mygtukui, esančiam ant kai kurių objektyvų.

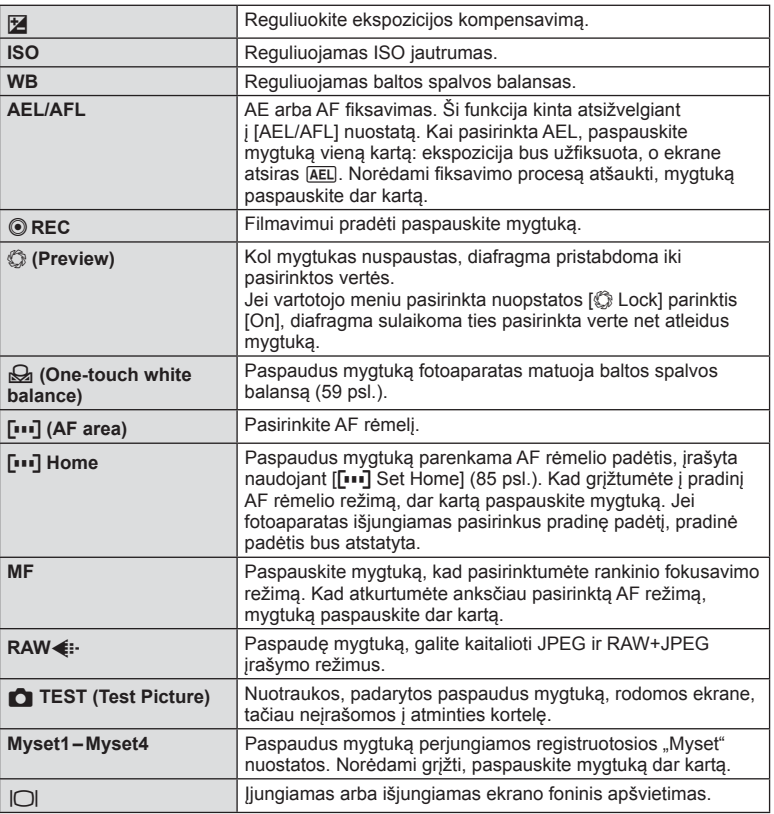

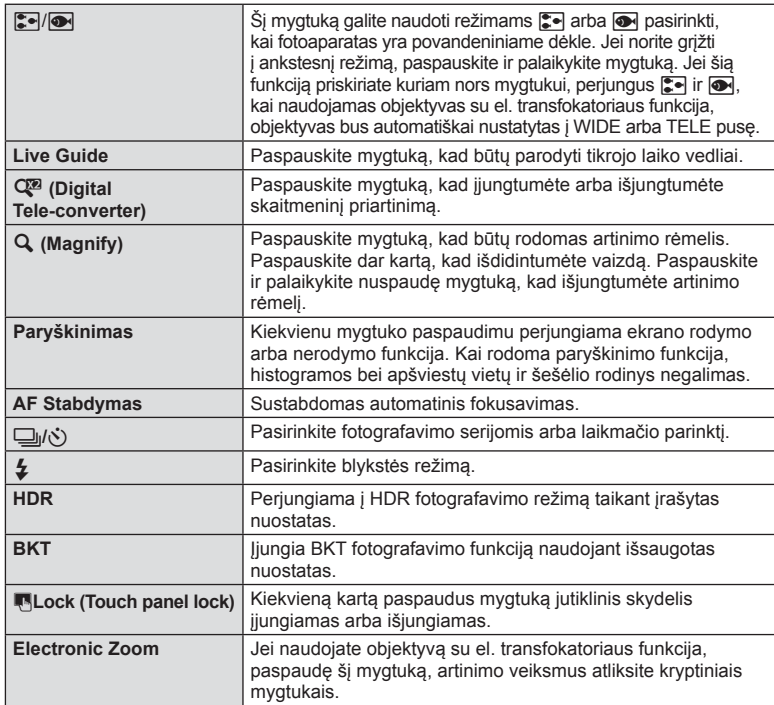

# **Fotoaparate esančių nuotraukų peržiūra per televizorių**

## **MENU →**  $\frac{A}{A}$  **n → IHDMII, IVideo Outl**

Jei įrašytus vaizdus norite peržiūrėti per televizorių, naudokite atskirai įsigyjamą kabelį. HDMI kabeliu prijunkite fotoaparatą prie HD televizoriaus, kad aukštos kokybės vaizdus galėtumėte peržiūrėti televizoriaus ekrane. Prijungdami televizorius su AV kabeliu, pirmiausia nustatykite fotoaparato [Video Out] nuostatas (87 psl.).

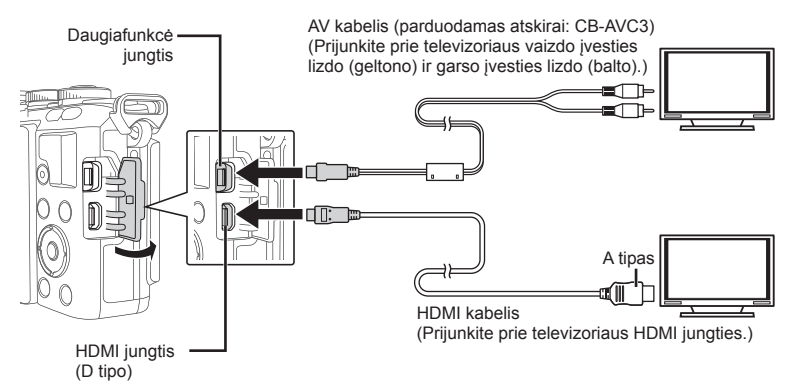

- **1** Sujunkite televizorių su fotoaparatu ir televizoriuje pasirinkite atitinkamą įvesties šaltinį.
	- Prijungus kabelį fotoaparato ekranas išsijungia.
	- Kai sujungiate AV kabeliu, paspauskite mygtuka  $\blacktriangleright$ .

## Perspėjimai

- Daugiau informacijos apie televizoriaus signalo šaltinio keitimą žr. televizoriaus vadove.
- Ekrane rodomos nuotraukos ir informacija gali būti apkarpyta pagal televizoriaus nuostatas.
- Jei fotoaparatas prijungiamas ir AV, ir HDMI kabeliais, pirmumas teikiamas HDMI.
- Jei fotoaparatas prijungtas HDMI kabeliu, galėsite pasirinkti skaitmeninio vaizdo signalo tipą. Pasirinkite formatą, kuris atitiktų jūsų televizorių.

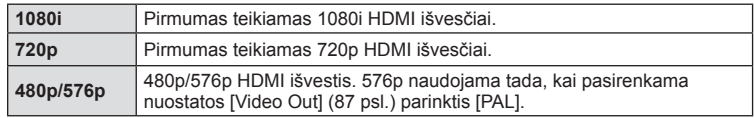

- Kai prijungtas HDMI kabelis, negalima nei fotografuoti, nei filmuoti,
- Nejunkite fotoaparato prie kitų HDMI išvesties įrenginių. Galite sugadinti fotoaparatą.
- Prijungus aparatą USB jungtimi prie kompiuterio ar spausdintuvo, HDMI išvestis išjungiama.

## Televizoriaus nuotolinio valdymo pultelio naudojimas

Prijungus fotoaparatą prie televizoriaus, palaikančio valdymo per HDMI funkciją, fotoaparatą galima valdyti televizoriaus nuotolinio valdymo pulteliu.  $\mathbb{R}$  [HDMI] (87 psl.)

# **<u><b>Z**</u> Pastabos

- Fotoaparatą galima valdyti vadovaujantis televizoriaus ekrane pateikiamu veiksmų žinynu.
- Pavienių kadrų peržiūros režimų galite mygtuko "Red" paspaudimų atverti arba paslėpti informacinį rodinį; rodyklės langas rodomas arba slepiamas paspaudus mygtuką "Green".
- Kai kurie televizoriai gali nepalaikyti šių funkcijų.

# **Valdymo skydelio rodinių pasirinkimas**

#### **MENU →**  $\frac{A}{A}$  **a → in Control Settings]**

Nustatoma, ar valdymo skydeliai parinktims pasirinkti bus rodomi veikiant visiems fotografavimo režimams.

Dirbdami kiekvienu fotografavimo režimu, paspauskite  $\otimes$ , kad į valdymo skydelį, kurį norite atverti, įtrauktumėte patikros informaciją.

## **Kaip įjungti valdymo skydelius**

• Kai rodomas valdymo skydelis, paspauskite mygtuką  $\circledast$ , tada mygtuku **INFO** perjunkite rodinį.

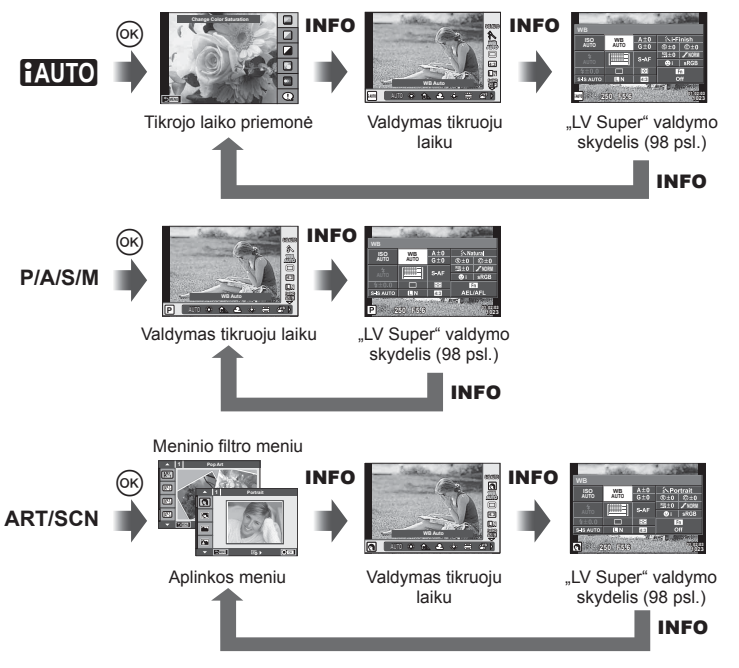

*6*

#### **"LV Super" valdymo skydelis**

"LV Super" valdymo skydelyje pateikiama esama fotografavimo nuostatų būsena. Juo naudodamiesi galite nustatyti įvairias parinktis. Nuostatas keiskite kryptiniais mygtukais arba jutikliniame ekrane.

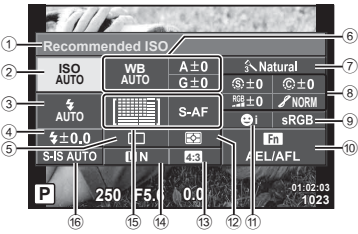

#### **Nuostatos, kurias galima keisti naudojantis "LV Super" valdymo skydeliu**

- **98** LT **Meniu funkcijos (vartotojo meniu) 6** Meniu funkcijos (vartotojo meniu)
- 1 Dabar pasirinkta parinktis
- 2 ISO jautris ....................................70 psl.
- 3 Blykstės režimas ..........................65 psl.
- 4 Blykstės intensyvumo valdymas ...68 psl.
- 5 Fotografavimas serijomis arba laikmatis .......................................61 psl.
- 6 Baltos spalvos balansas ..............58 psl. Baltos spalvos balanso kompensavimas
- 7 Nuotraukos režimas .....................60 psl. 8 Ryškumas N ...............................74 psl. Kontrastas J...............................74 psl. Spalvų sodrumas RGB ......................74 psl.

## **Perspėjimai**

- Filmavimo režimu nerodoma.
- **1** Pasirodžius tiesioginio valdymo ekranui, paspauskite mygtuką INFO.
	- Parodomas "LV Super" valdymo skydelis.
	- Kiekvieną kartą paspaudus mygtuką INFO, rodinys pakeičiamas.
- **2** Palieskite pageidaujamą elementą.
	- Elementas pažymimas.
- **3** Paspauskite mygtuka @ ir pasirinkite nuostatų parinktį.

# **<b>8** Pastabos

• Taip pat prieinama ART arba SCN meniu ekranuose. Palieskite norimos pasirinkti funkcijos piktogramą.

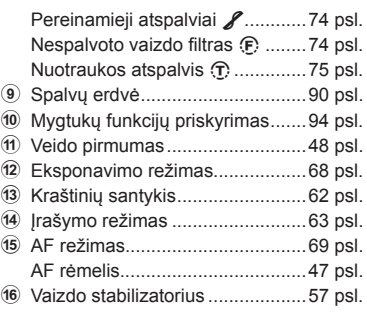

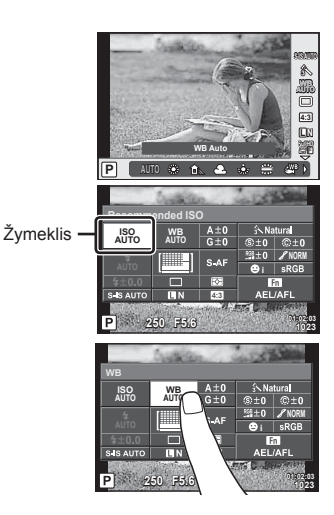

# **Informacinių rodmenų įtraukimas**

**MENU → \* → 岡 → IEE**/Info Settings]

#### **"LV-Info" (fotografavimo informacijos rodmenys)**

Jei norite pridėti toliau nurodytus fotografavimo informacijos rodmenis, naudokitės [LV-Info]. Pridėti rodmenys rodomi, kai fotografuojant pakartotinai spaudžiamas mygtukas INFO. Taip pat galite pasirinkti nerodyti rodmenų, kurie pateikiami pagal numatytąsias nuostatas.

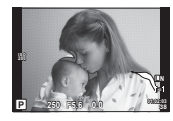

Apšviestų vietų ir šešėlių rodmuo

#### **Apšviestų vietų ir šešėlių rodmuo**

Plotai, kuriuose peržengta viršutinė nuotraukos šviesumo riba, rodomi raudonai, o plotai, kuriuose nepasiekta apatinė riba, – mėlynai.  $\mathbb{R}$  [Histogram Settings] (87 psl.)

#### q **"Info" (peržiūros informacijos rodmenys)**

Jei norite pridėti toliau nurodytus peržiūros informacijos rodmenis, naudokitės [ $\blacktriangleright$  Info]. Pridėti rodmenys rodomi, kai per peržiūrą pakartotinai spaudžiamas mygtukas **INFO**. Taip pat galite pasirinkti nerodyti rodmenų, kurie pateikiami pagal numatytąsias nuostatas.

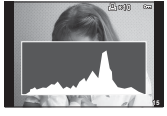

Histogramos langas Apšviestų vietų ir šešėlių apšvietimo laukelis

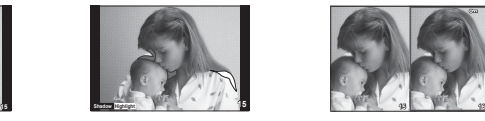

rodmuo

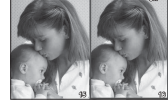

#### **Apšvietimo laukelis**

Kad šie rodmenys būtų parodyti, vartotojo meniu nuostatos [F Close Up Mode] parinktis turi būti [mode2]. Palyginkite dvi nuotraukas greta. Pasirinktą nuotrauką galite pastumti į dešinę pusę, o kairėje palikti lyginamą nuotrauką. Tai padaryti galite paspaudę mygtuką  $\circledast$ .

- Pradinė nuotrauka rodoma dešinėje. Valdymo ratuku ( $\circled{)}$  arba mygtukais  $\triangleleft$  pasirinkite nuotrauką. Paspaudus  $\circledast$  ši nuotrauka perkeliama į kairįjį ekraną. Nuotrauką, kurią norite lyginti su kairiąja nuotrauka, galite pasirinkti dešinėje. Jei norite pasirinkti kitą pagrindinę nuotrauką, pažymėkite dešinįjį rėmelį ir paspauskite  $\circledast$ .
- Norėdami padidinti, mygtuku Q pasirinkite norimą padidinti nuotrauką, tada mygtukais  $\Delta \nabla$ arba valdymo ratuku (P) keiskite mastelį.
- Kitoms nuotraukos vietoms peržiūrėti spauskite  $\Delta \nabla \langle \rangle$ . Didinamas vaizdas keičiasi kaskart, kai paspaudžiamas mygtukas Q.

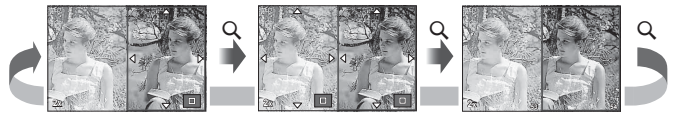

## G **"Settings" (rodyklės arba kalendoriaus rodinys)**

Naudodami [ $\blacksquare$ ] Settings] galite įtraukti rodyklių ekraną, kuriame būtų skirtingas kadrų skaičius, bei kalendoriaus rodinį. Papildomi ekranai rodomi per peržiūrą paspaudus mygtuką **G.** 

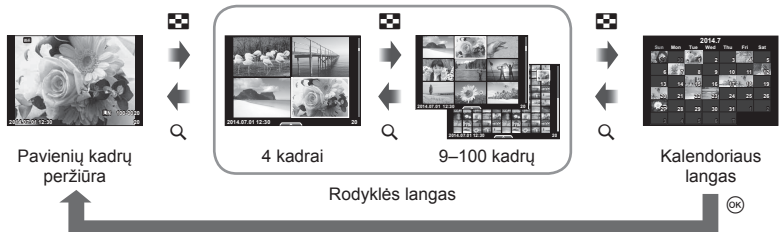

# **Išlaikymo parinktys, kai blykstė suveikia automatiškai**

**MENU**  $\rightarrow$  $\frac{1}{2}$   $\rightarrow$   $\frac{1}{2}$  X-Sync.] [ $\frac{1}{2}$  Slow Limit]

Galima nustatyti išlaikymo būsenas suveikiant blykstei.

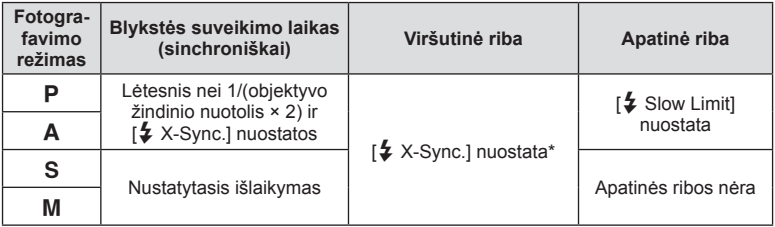

\* 1/200 sek. arba 1/180 sek. (tik FL-50R), kai naudojama atskirai įsigyjama išorinė blykstė.

# **Priedų prievado meniu**

# **OLYMPUS PENPAL naudojimas**

Naudodami OLYMPUS PENPAL galite nuotraukas įkelti į kitus "Bluetooth" įrenginius ar kitus fotoaparatus, prisijungusius prie OLYMPUS PENPAL, taip pat iš jų iškelti. Daugiau informacijos apie "Bluetooth" įrenginius žr. OLYMPUS interneto svetainėje. Iš anksto atverkite  $\mathfrak{D}$  priedy prievado meniu (84 psl.).

#### Nuotraukų siuntimas

Pakeiskite JPEG nuotraukos dydį ir įkelkite ją į kitą įrenginį. Prieš siųsdami nuotraukas įsitikinkite, kad priimantis įrenginys nustatytas režimu, leidžiančiu priimti duomenis.

- **1** Norimą siųsti nuotrauką peržiūrėkite viso kadro režimu ir paspauskite  $\circledcirc$ .
- **2** Pasirinkite [Send A Picture] ir paspauskite  $\otimes$ .
	- Pasirinkite [Search] ir kitame lange paspauskite  $@$ . Fotoaparatas ieško pasiekiamų "Bluetooth" įrenginių ir juos parodo.
- **3** Pasirinkite įrašymo vietą ir paspauskite  $\circledcirc$ .
	- Nuotrauka bus įkelta į priimantį įrenginį.
	- Jei prašoma PIN kodo, įveskite 0000 ir paspauskite  $@$ .

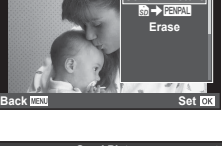

**JPEG**

**d A Pict** 

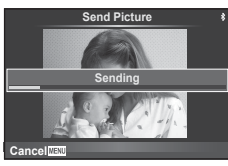

#### Nuotraukų gavimas arba kito įrenginio pridėjimas

Prisijunkite prie transliuojančio įrenginio ir atsisiųskite JPEG nuotraukas.

- **1**  $\oplus$  priedu prievado meniu pasirinkite [MOLYMPUS PENPAL Share] (101 psl.).
- **2** Pasirinkite [Please Wait] ir paspauskite  $\textcircled{\tiny{\textcircled{\tiny{R}}}}$ .
	- Siunčiančiame įrenginyje atlikite reikiamus veiksmus nuotraukai išsiųsti.
	- Prasidės siuntimas ir atsivers dialogo langas [Receive Picture Request].
- **3** Pasirinkite [Accept] ir paspauskite  $\textcircled{\tiny{\textsf{R}}}$ .
	- Nuotrauka bus atsiųsta į fotoaparatą.
	- Jei prašoma PIN kodo, įveskite 0000 ir paspauskite ®.

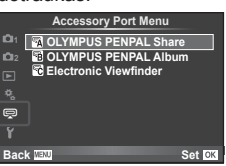

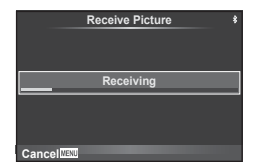

#### Adresų knygutės redagavimas

OLYMPUS PENPAL gali laikyti kitų įrenginių informaciją. Galite jiems priskirti vardus arba šalinti informaciją.

- **1**  $\heartsuit$  priedy prievado meniu pasirinkite [MOLYMPUS PENPAL Share] (101 psl.).
- **2** Pasirinkite [Address Book] ir paspauskite  $\circledcirc$ .
- **3** Pasirinkite [Address List] ir paspauskite  $\circledcirc$ .
	- Bus pateiktas esamų įrenginių sąrašas.
- **4** Pasirinkite įrenginį, kurio informaciją norite redaguoti, ir paspauskite  $\circledcirc$ .

## **Įrenginių šalinimas**

Pasirinkite [Yes] ir paspauskite  $\circledcirc$ .

## **Įrenginių informacijos redagavimas**

Paspauskite  $\textcircled{s}$ , kad pamatytumėte įrenginio informaciją. Jei norite pakeisti pavadinimą, dar kartą paspauskite  $\circledast$  ir pervardijimo lange pakeiskite esamą pavadinimą.

## Albumų kūrimas

Galite pakeisti mėgstamiausių JPEG nuotraukų dydžius ir nukopijuoti jas į OLYMPUS PENPAL.

- **1** Peržiūrėkite norimą kopijuoti nuotrauką viso kadro režimu ir paspauskite  $\circledcirc$ .
- 2 Pasirinkite [**b** → **PENPAL**] ir paspauskite  $\circledcirc$ .
	- Jei norite nukopijuoti nuotraukas iš OLYMPUS PENPAL į atminties kortelę, pasirinkite [<sub>xxxx</sub> → b] ir paspauskite  $@.$

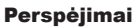

• OLYMPUS PENPAL galima naudoti tik tame regione, kur jis buvo įsigytas. Kai kuriose teritorijose jo naudojimas gali pažeisti bangų sklidimo reglamentus, ir už tai gali būti baudžiama.

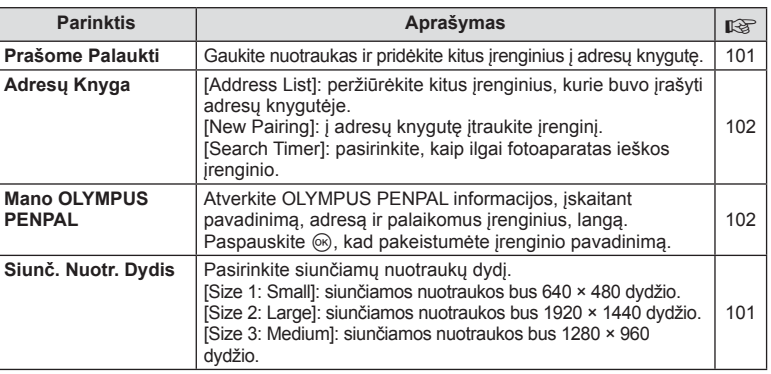

## A **OLYMPUS PENPAL Share**

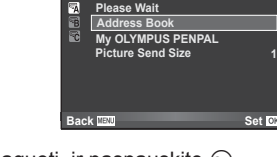

**A. OLYMPUS PENPAL Share**

**JPEG**

**nd A Picture**  $\ket{SD}$  PENPAL **Erase**

**Back MENU Back Set** 

**MENU → Q → R** 

# **B** OLYMPUS PENPAL Album

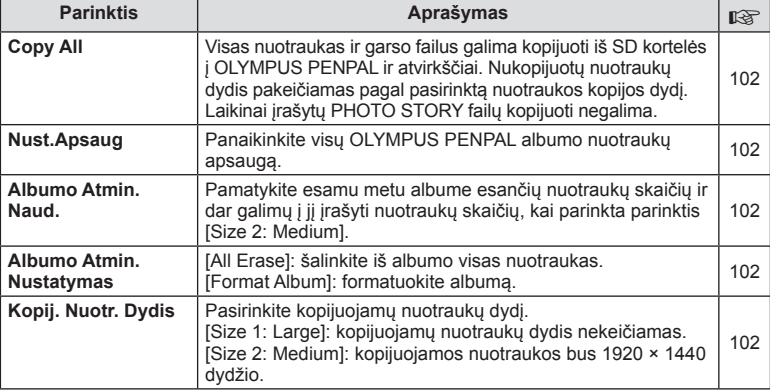

# C **Elektroninis vaizdo ieškiklis**

**MENU → Q → R** 

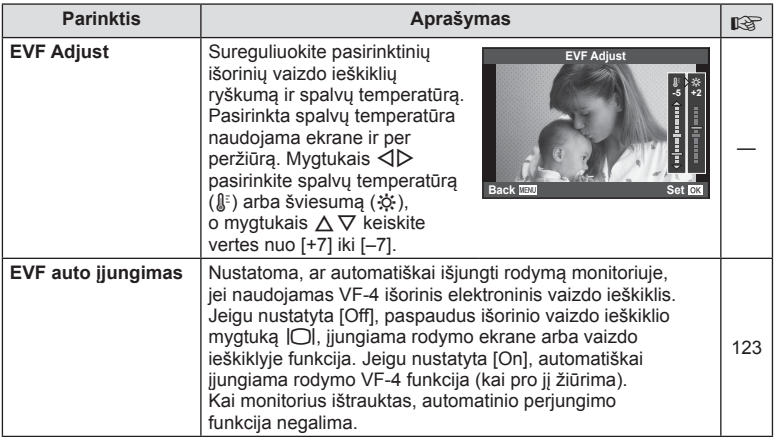

# **MENU→ Q→ B**

# *7* **Fotoaparato prijungimas prie išmaniojo telefono**

Įjungę fotoaparato belaidžio LAN ryšio funkciją ir prijungę jį prie išmaniojo telefono bei naudodami specialią programą, galite naudoti dar daugiau funkcijų tiek fotografuodami, tiek nufotografavę.

#### **Veiksmai, kuriuos galite atlikti naudodami specialią programą "OLYMPUS Image**  Share" ("OI.Share")

- Fotoaparate esančių nuotraukų perkėlimas į išmanųjį telefoną Galite perkelti fotoaparate esančias nuotraukas į išmanųjį telefoną.
- Fotografavimas nuotoliniu būdu naudojant išmanųjį telefoną Galite nuotoliniu būdu valdyti fotoaparatą ir fotografuoti naudodami išmanųjį telefoną.
- Gražių vaizdų apdorojimas Į išmanųjį telefoną įkeltiems vaizdams galite pritaikyti meninius filtrus ir pridėti žymas.
- Fotoaparate esančių nuotraukų papildymas GPS žymėmis GPS žymes į nuotraukas galite įtraukti tiesiog perkeldami išmaniaiame telefone irašvta GPS žurnalą į fotoaparatą.

Jei reikia išsamesnės informacijos, apsilankykite toliau nurodytu adresu: http://oishare.olympus-imaging.com/

#### Perspėjimai

- Prieš naudodamiesi belaidžio LAN ryšio funkcija, perskaitykite "Belaidžio LAN ryšio funkcijos naudojimas" (147 psl.).
- Jei belaidžio LAN ryšio funkcija naudojama ne tame pačiame šalies regione, kuriame buvo pirktas fotoaparatas, yra rizika, kad fotoaparatas neatitiks tos šalies belaidžio ryšio nuostatų. "Olympus" negali būti laikoma atsakinga už bet kokį tokių nuostatų neatitikimą.
- Kaip ir naudojantis bet kuriuo belaidžiu ryšiu, visada išlieka pavojus, kad duomenis gali perimti trečioji šalis.
- Fotoaparato belaidžio LAN ryšio funkcijos negalima naudoti jungiantis prie namų ar viešosios prieigos taško.
- Fotoaparato rankenoje yra įmontuota belaidžio LAN ryšio antena. Jei įmanoma, laikykite šią anteną atokiau nuo metalinių daiktų.
- Prisijungus prie belaidžio LAN tinklo, baterija bus eikvojama greičiau. Jei baterija baigia išsekti, persiunčiant vaizdus gali nutrūkti ryšys.
- Ryšys gali būti lėtas arba trūkinėti, jei netoliese yra įrenginių, sukeliančių magnetinius laukus, statinį elektros krūvį arba radijo bangas, pvz., netoliese stovi mikrobangų krosnelė ar belaidis telefonas.

# **Jungimas prie išmaniojo telefono**

Prisijunkite prie išmaniojo telefono. Paleiskite išmaniajame telefone įdiegtą programą "OI.Share".

- 
- **1 P** peržiūros meniu pasirinkite [Connection to Smartphone] ir  $p$ aspauskite  $@s$ .
	- Atsižvelgiant į funkcijos [Wi-Fi Connect Settings] nuostatas, fotoaparatas veiks toliau nurodytais būdais.

#### **Privatusis ryšys**

Fotoaparatą prie išmaniojo telefono galite prijungti kiekvieną kartą naudodami tą patį SSID ir slaptažodį.

Tik prijungdami pirmą kartą turite sukonfigūruoti išmanųjį telefoną, naudodami ekrane rodomą SSID ir slaptažodį.

Naudojant programą "OI.Share", nuostatas galima sukonfigūruoti ir automatiškai, nuskaitant ekrane rodomą QR kodą.

Norint prisijungti antrąjį kartą ir vėliau, nebereikia konfigūruoti SSID ir slaptažodžio.

## **Vienkartinis prisijungimas**

Kiekvieną kartą sukonfigūruokite ir prijunkite išmanųjį telefoną naudodami skirtingą SSID ir slaptažodį.

Naudojant programą "OI.Share", nuostatas galima sukonfigūruoti ir automatiškai, nuskaitant ekrane rodomą QR kodą.

## **Kaskart pasirenkant prisijungimo būdą**

Pasirinkite prisijungimo būdą ir užmegzkite ryšį.

- **2** Norėdami nutraukti ryšį, paspauskite fotoaparato mygtuką MENU arba ekrane palieskite [End Wi-Fi].
	- Ryšį galite nutraukti ir naudodami "OI.Share" arba išjungdami fotoaparatą.
	- Ryšys nutraukiamas.

# **Nuotraukų perkėlimas į išmanųjį telefoną**

Galite pasirinkti fotoaparate esančias nuotraukas ir įkelti jas į išmanųjį telefoną. Be to, fotoaparatą galite naudoti norėdami iš anksto pasirinkti norimas bendrinti nuotraukas. D<sup>§</sup> "Nuotraukų perkėlimo užsakymo nustatymas ([Share Order])" (28 psl.)

- **1** Paleiskite fotoaparato funkciją [Connection to Smartphone].
	- Prisijungti galite ir paliesdami ekrane esančią piktogramą **WEFI**.
- 2 Paleiskite "OI.Share" ir palieskite nuotraukų perkėlimo mygtuką . Image Transfer".
	- Rodomas visų fotoaparate esančių nuotraukų sąrašas.
- **3** Pasirinkite nuotraukas, kurias norite perkelti, ir palieskite įrašymo mygtuka "Save".
	- Įrašę, galite išjungti fotoaparatą naudodami išmanųjį telefoną.

# **Fotografavimas išmaniuoju telefonu nuotoliniu būdu**

Galite fotografuoti nuotoliniu būdu, fotoaparatą valdydami išmaniuoju telefonu. Ši funkcija galima tik esant įjungtam režimui [Private].

- **1** Paleiskite fotoaparato funkciją [Connection to Smartphone].
	- Prisijungti galite ir paliesdami ekrane esančią piktogramą **WEFI**.
- **2** Paleiskite "OI.Share" ir palieskite mygtuką "Remote".
- **3** Norėdami fotografuoti, palieskite užrakto mygtuką.
	- Padaryta nuotrauka įrašoma fotoaparato atminties kortelėje.

## Perspėjimai

• Pasiekiamos fotografavimo parinktys yra iš dalies ribotos.

# **Nuotraukų papildymas vietos informacija**

Į nuotraukas, padarytas kol GPS žurnalas buvo įrašomas, galite įtraukti GPS žymių perkeldami išmaniajame telefone įrašytą GPS žurnalą į fotoaparatą. Ši funkcija galima tik esant įjungtam režimui [Private].

- **1** Prieš pradėdami fotografuoti, paleiskite "OI.Share" ir įjunkite ant mygtuko "Add Location" esantį jungiklį, kad pradėtumėte įrašyti GPS žurnalą.
	- Prieš pradėdami įrašyti GPS žurnalą, fotoaparatą vieną kartą prijunkite prie "OI.Share", kad susinchronizuotumėte laiką.
	- Kol GPS žurnalas įrašomas, galite naudotis telefonu ar kitomis programomis. Neatsijunkite nuo "OI.Share".
- **2** Nufotografavę, išjunkite ant mygtuko "Add Location" esantį jungiklį. GPS žurnalas įrašytas.
- **3** Paleiskite fotoaparato funkciją [Connection to Smartphone].
	- Prisijungti galite ir paliesdami ekrane esančią piktogramą **WH**.
- **4** Naudodami "OI.Share", įrašytą žurnalą perkelkite į fotoaparatą.
	- GPS žymės pagal perkeltą GPS žurnalą įtraukiamos į atminties kortelėje esančias nuotraukas.
	- Prie nuotraukų, kurioms pridėta padėties informacija, rodoma $\mathcal X$ .

## Perspėjimai

- Papildymo vietos informacija funkcija gali būti naudojama tik su išmaniaisiais telefonais, kuriuose yra GPS funkcija.
- Prie filmų pridėti vietos informacijos negalima.

# **Fotoaparato nustatymas norint naudoti belaidį LAN ryšį ("Wi-Fi" nuostatos)**

Naudodami šio fotoaparato belaidžio LAN ryšio funkciją, galite pakeisti įvairias nuostatas, pvz., prisijungiant naudojamą slaptažodį.

## **Prisijungimo būdo nustatymas**

Galimi du prisijungimo būdai: [Private], kai jungiantis kiekvieną kartą naudojamos tos pačios nuostatos, ir [One-Time], kai apsiribojama vienkartiniu prisijungimu.

- **Sarankos meniu f pasirinkite [Wi-Fi Settings] ir paspauskite**  $\textcircled{e}$ **.**
- **2** Pasirinkite [Wi-Fi Connect Settings] ir paspauskite  $\triangleright$ .
- **3** Pasirinkite belaidžio LAN ryšio būdą ir paspauskite  $\circledcirc$ .
	- [Private]: galite prisijungti prie vieno išmaniojo telefono (prisijungiama automatiškai naudojant nuostatas, nustatytas jungiantis pirmą kartą). Prieinamos visos "OI.Share" funkcijos.
	- [One-Time]: galite prisijungti prie kelių išmaniųjų telefonų (prisijungiama kiekvieną kartą naudojant skirtingas prisijungimo nuostatas). Prieinama tik "OI.Share" nuotraukų perkėlimo funkcija. Galite peržiūrėti tik tas nuotraukas, kurias nustatėte kaip bendrinimo užsakymą naudodami fotoaparatą.
	- [Select]: kiekvieną kartą pasirinkite, kuriuo būdu jungtis.
	- [Off]: "Wi-Fi" funkcija išjungta.

## **Privačiojo ryšio slaptažodžio keitimas**

Pakeiskite slaptažodį, naudojamą su parinktimi [Private].

- **1** Sarankos meniu f pasirinkite [Wi-Fi Settings] ir paspauskite  $\omega$ .
- **2** Pasirinkite [Private Password] ir paspauskite  $\triangleright$ .
- **3** Atlikite veiksmų žinyne nurodytus veiksmus ir paspauskite mygtuką  $\odot$ .
	- Bus nustatytas naujas slaptažodis.

# **Bendrinimo užsakymo atšaukimas**

Atšaukite nustatytus nuotraukų bendrinimo užsakymus.

- **1** Sarankos meniu f pasirinkite [Wi-Fi Settings] ir paspauskite  $\omega$ .
- **2** Pasirinkite [Reset share Order] ir paspauskite  $\triangleright$ .
- **3** Pasirinkite [Yes] ir paspauskite  $\circledcirc$ .

# **Belaidžio LAN nuostatų inicijavimas**

Inicijuojamas parinkties [Wi-Fi Settings] turinys.

- **1** Sarankos meniu  $\gamma$  pasirinkite [Wi-Fi Settings] ir paspauskite  $\infty$ .
- **2** Pasirinkite [Reset Wi-Fi Settings] ir paspauskite  $\triangleright$ .
- **3** Pasirinkite [Yes] ir paspauskite  $\omega$ .

# *8* **Fotoaparato jungimas prie kompiuterio ir spausdintuvo**

# **"OLYMPUS Viewer 3" įdiegimas**

"OLYMPUS Viewer 3" – tai programinė įranga, skirta fotoaparatu padarytas nuotraukas ir filmus importuoti į kompiuterį, tada juos peržiūrėti, taisyti ir tvarkyti.

• Be to, galite atsisiusti "OLYMPUS Viewer 3" iš svetainės http://support.olympus-imaging.com/ov3download/. Norėdami atsisiųsti "OLYMPUS Viewer 3", turite įvesti gaminio serijos numerį.

## ■ ..Windows"

**1** Į kompaktinių diskų įrenginį įdėkite pateiktą kompaktinį diską.

#### **"Windows XP"**

- Parodomas dialogo langas "Setup".
- .Microsoft" nebepalaiko "Windows XP". Naudokite savo pačių rizika, nes gali pasitaikyti saugumo problemų.

# **Windows Vista"/,,Windows 7"/,,Windows 8"/**

## **"Windows 8.1"**

• Atveriamas automatinės paleisties dialogo langas. Spustelėkite "OLYMPUS Setup", kad būtų parodytas dialogo langas "Setup".

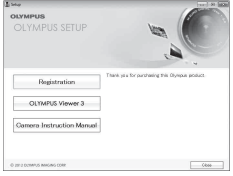

#### **Perspėjimai**

- Jei dialogo langas "Setup" nerodomas, "Windows" naršyklėje atverkite CD-ROM ("OLYMPUS Setup") ir du kartus spustelėkite LAUNCHER.EXE.
- Jei atveriamas dialogo langas "User Account Control", spustelėkite "Yes" arba "Continue".
- **2** Prijunkite fotoaparatą prie kompiuterio.

#### Perspėjimai

• Jei fotoaparato ekrane nieko nerodoma net ir prijungus jį prie kompiuterio, gali būti išsikrovusi baterija. Naudokite visiškai įkrautą bateriją.

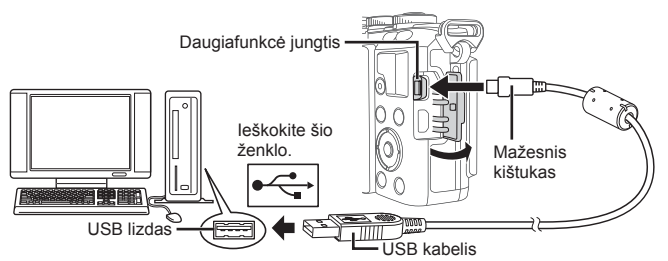

## Perspėjimai

• Jei fotoaparatas prijungiamas prie kito įrenginio naudojant USB, pateikiamas pranešimas, kuriuo raginama pasirinkti jungties tipą. Pasirinkite [Storage].
### **3** Užregistruokite "Olympus" gaminį.

- Spustelėkite mygtuką "Registration" ir vykdykite ekrane pateikiamus nurodymus.
- **4** Idiekite "OLYMPUS Viewer 3".
	- Prieš diegdami patikrinkite sistemos reikalavimus.

#### **Darbo aplinka**

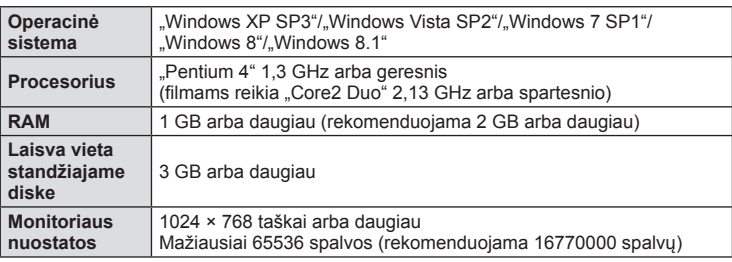

- Spustelėkite mygtuką "OLYMPUS Viewer 3" ir laikykitės ekrane pateikiamų nurodymų, kaip įdiegti programinę įrangą.
- Daugiau informacijos apie tai, kaip naudotis programine įranga, rasite jos žinyne.

### ■ "Macintosh"

- **1** Į kompaktinių diskų įrenginį įdėkite pateiktą kompaktinį diską.
	- Disko turinys turėtų būti automatiškai rodomas ieškiklyje. Jei taip nėra, du kartus darbalaukyje spustelėkite CD piktogramą.
	- Dukart spustelėkite piktogramą "Setup", kad būtų atvertas dialogo langas "Setup".
- **2** Idiekite "OLYMPUS Viewer 3".
	- Prieš diegdami patikrinkite sistemos reikalavimus.
	- Spustelėkite mygtuką "OLYMPUS Viewer 3" ir laikykitės ekrane pateikiamų nurodymų, kaip įdiegti programinę įrangą.

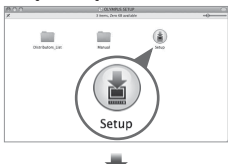

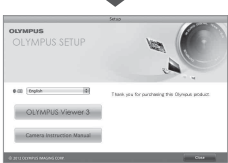

#### **Darbo aplinka**

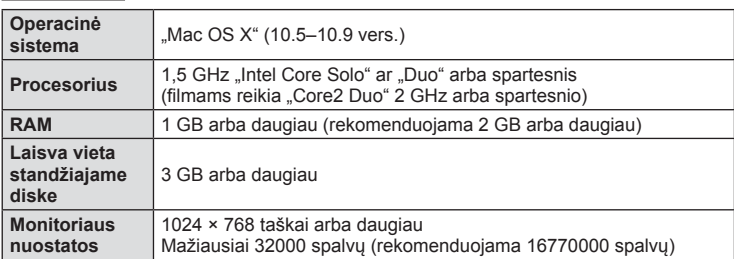

• Norėdami pakeisti kalbą, jungtiniame kalbų langelyje pasirinkite norimą kalbą. Daugiau informacijos apie tai, kaip naudotis programine įranga, rasite jos žinyne.

### **Nuotraukų kopijavimas į kompiuterį be "OLYMPUS Viewer 3"**

Šis fotoaparatas gali veikti kaip USB duomenų saugykla. Pateiktu USB kabeliu galite prijungti fotoaparatą prie kompiuterio ir taip perkelti nuotraukas į kompiuterį. USB ryšį palaiko šios operacinės sistemos:

**"Windows": "Windows XP SP3"/** , Windows Vista SP2"/, Windows 7 SP1"/, Windows 8"/, Windows 8.1" **"Macintosh": "Mac OS X" (10.5–10.9 vers.)**

- **1** Fotoaparatą išjunkite ir prijunkite prie kompiuterio.
	- USB lizdo vieta priklauso nuo kompiuterio. Išsami informacija pateikiama kompiuterio instrukcijoje.
- **2** liunkite fotoaparata.
	- Ekrane rodomas USB jungties pasirinkimo langas.
- **3** Mygtukais  $\Delta \nabla$  pasirinkite [Storage]. Paspauskite  $@$ .

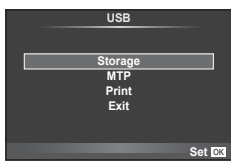

**4** Kompiuteris atpažįsta fotoaparatą kaip naują įrenginį.

### Perspėjimai

- Jei naudojate "Windows Vista", "Windows 7", "Windows 8" arba "Windows 8.1" skirtą "Windows Photo Gallery", atlikdami 3 veiksmą pasirinkite [MTP].
- Duomenų persiuntimas negarantuojamas žemiau nurodytose aplinkose, net jei kompiuteris ir turi USB lizdą.

Kompiuteriai, kuriuose USB lizdas pridėtas naudojant plėtimo plokštę ir pan. Į kompiuterįoperacinė sistema buvo įdiegta ne gamykloje. Kompiuteris buvo sukomplektuotas namuose.

- Jeigu fotoaparatas prijungtas prie kompiuterio, fotoaparato valdymo parinktimis naudotis negalima.
- Jei prijungus fotoaparatą prie kompiuterio 2 veiksme nurodytas dialogo langas neparodomas, fotoaparato vartotojo meniu pasirinkite parametro [USB Mode] vertę [Auto] (88 psl.).

### **Tiesioginis spausdinimas ("PictBridge")**

USB kabeliu sujungę šį fotoaparatą su spausdintuvu, kuriame įdiegta funkcija "PictBridge", galėsite tiesiogiai spausdinti įrašytas nuotraukas.

**1** Kartu pateiktu USB kabeliu fotoaparatą prijunkite prie spausdintuvo ir *junkite*.

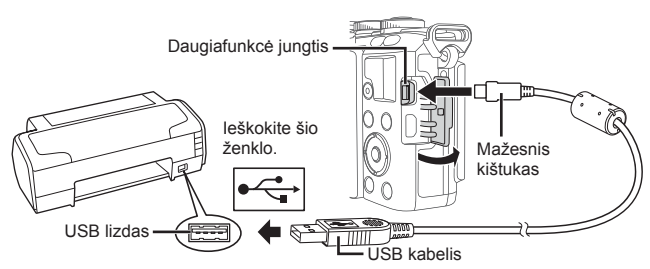

- Spausdindami naudokite iki galo įkrautą bateriją.
- liungus fotoaparata turėtu būti parodytas dialogo langas, raginantis pasirinkti įrenginį. Jei ne, fotoaparato vartotojo meniu pasirinkite [USB Mode] nuostatą [Auto] (88 psl.).

### **2** Mygtukais  $\Delta \nabla$  pasirinkite [Print].

- Pasirodys užrašas [One Moment], tada atsiras spausdinimo režimo parinkimo langas.
- Jei langas po kelių minučių nepasirodo, atjunkite USB kabelį ir pradėkite dar kartą nuo 1 veiksmo.

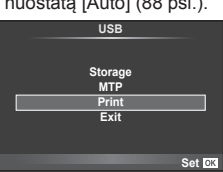

### Pereikite prie "Tinkintas spausdinimas" (112 psl.).

### Perspėjimai

• 3D nuotrauku, RAW formato nuotraukų ir filmuotos medžiagos kadrų spausdinti negalima.

### **Paprastasis spausdinimas**

Prieš prijungdami spausdintuvą USB kabeliu, fotoaparate pasirinkite nuotrauką, kurią norite spausdinti.

**1** Mygtukais  $\triangleleft\triangleright$  fotoaparate pasirinkite nuotraukas, kurias norite spausdinti.

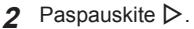

- Baigus spausdinti, rodomas nuotraukos pasirinkimo langas. Jei norite spausdinti kitą nuotrauką, pasirinkite ją mygtukais  $\triangleleft$  ir paspauskite  $\circledcirc$ .
- Jei norite užbaigti, atjunkite USB kabelį nuo fotoaparato, kol rodomas nuotraukos pasirinkimo langas.

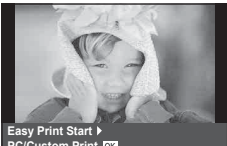

**PC/Custom Print**

*8*

### **Tinkintas spausdinimas**

**1** Spausdinimo parinktis nustatykite vadovaudamiesi veiksmų žinynu.

#### **Spausdinimo režimo pasirinkimas**

Pasirinkite spausdinimo rūšį (spausdinimo režimą). Galimi spausdinimo režimai pateikiami žemiau.

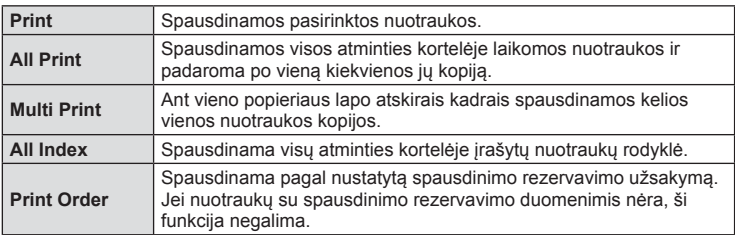

#### **Spausdinimo popieriaus elementų nustatymas**

Nuostatos priklauso nuo spausdintuvo tipo. Jei galima tik STANDARD spausdintuvo nuostata, nuostatos keisti negalite.

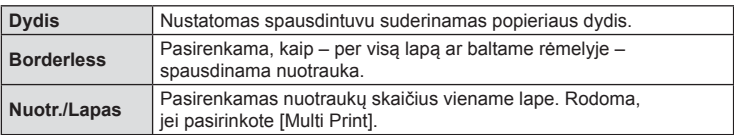

#### **Norimų spausdinti nuotraukų pasirinkimas**

Pasirinkite norimas spausdinti nuotraukas. Pasirinktos nuotraukos gali būti spausdinamos vėliau (pavienių kadrų rezervavimas) arba ekrane rodoma nuotrauka gali būti spausdinama iš karto.

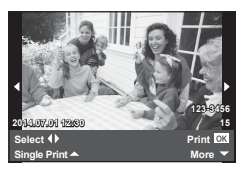

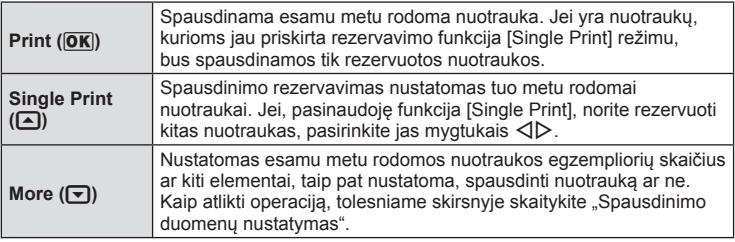

#### **Spausdinimo duomenų nustatymas**

Pasirinkite, ar ant nuotraukos spausdinti spausdinimo duomenis, pvz., datą ir laiką, ar failo pavadinimą. Nustačius spausdinimo režimą [All Print] ir pasirinkus parinktį [Option Set], rodomas toliau pavaizduotas ekranas.

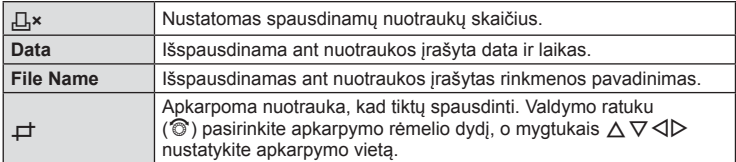

- **2** Pažymėję nuotraukas, kurias norite spausdinti, ir nustatę spausdinimo duomenis, pasirinkite [Print], tada paspauskite  $\circledcirc$ .
	- Jei spausdinimo procesą norite sustabdyti ir atšaukti, paspauskite mygtuką  $\circledast$ . Jei spausdinimo procesą norite tęsti, pasirinkite [Continue].

### ■ Spausdinimo atšaukimas

Jei spausdinimo procesą norite atšaukti, pažymėkite [Cancel] ir paspauskite  $\textcircled{\tiny{\textcircled{\tiny \textcirc}}}$ . Atminkite, kad bus prarasti visi spausdinimo užsakymo keitiniai; norėdami atšaukti spausdinimo procesą ir grižti prie ankstesnio veiksmo arba norėdami atlikti spausdinimo užsakymo pakeitimus, paspauskite MENU.

### **Spausdinimo rezervavimas (DPOF)**

Į atminties kortelę galite įrašyti skaitmeninius spausdinimo užsakymus nurodę, kurias nuotraukas ir kiek jų reikės spausdinti. Galėsite nuotraukas išsispausdinti salone, jei technologijos atpažįsta DPOF formatą, arba namuose, prijungę fotoaparatą prie DPOF atpažįstančio spausdintuvo. Kuriant spausdinimo užsakymą reikalinga atminties kortelė.

### **Spausdinimo užsakymo kūrimas**

- **1** Vykstant peržiūrai paspauskite <sup>@</sup> ir pasirinkite [凸].
- **2** Pasirinkite [凸] arba [出], tada paspauskite ...

### **Pavienė nuotrauka**

Mygtukais  $\triangleleft$  pasirinkite kadrą, kurį rezervuosite kaip spausdintiną, tada paspauskite  $\Delta \nabla$  spaudinių skaičiui nustatyti.

• Norėdami rezervuoti, kad būtų spausdinamos kelios nuotraukos, šį veiksmą pakartokite. Kai pasirinksite visas norimas nuotraukas, paspauskite  $\circledcirc$ .

#### **Visos nuotraukos**

Pasirinkite [出] ir paspauskite  $\circledcirc$ .

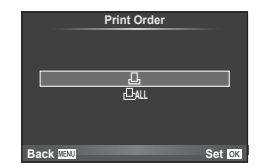

*8*

**3** Pasirinkite datos ir laiko formatą ir paspauskite mygtuką (%).

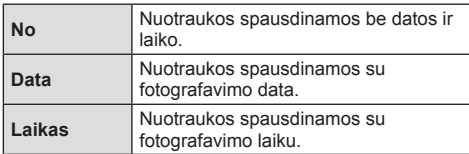

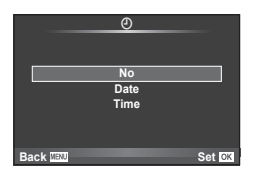

- Spausdinant nuotraukas, nuostatos tarp nuotraukų pakeisti negalima.
- **4** Pasirinkite [Set] ir paspauskite  $\otimes$ .

### Perspėjimai

- Fotoaparatu negalima keisti kitais įrenginiais sukurtų spausdinimo užsakymų. Kuriant naują spausdinimo užsakymą bet kokie kitais įrenginiais sukurti užsakymai pašalinami.
- Spausdinimo užsakyme negali būti 3D nuotrauku, RAW formato nuotrauku ar filmu.

### **Visų arba pasirinktų nuotraukų pašalinimas iš spausdinimo užsakymo lango**

Galima grąžinti visus pradinius arba tik atskirų nuotraukų spausdinimo rezervavimo parametrus.

- **1** Vykstant peržiūrai paspauskite <sub>(8)</sub> ir pasirinkite [日].
- **2** Pasirinkite [L, ] ir paspauskite  $\omega$ .
	- Norėdami iš spausdinimo užsakymo lango pašalinti visas nuotraukas, pasirinkite [Reset] ir paspauskite  $\circledcirc$ . Jei norite išeiti nepašalinę visų nuotraukų, pasirinkite [Keep] ir paspauskite  $@$ .
- **3** Paspauskite  $\langle \rangle$ , kad pasirinktumėte nuotraukas, kurias norite pašalinti iš spausdinimo užsakymo.
	- Su  $\nabla$  nustatykite spaudinių skaičių į 0. Iš spausdinimo užsakymo pašalinę visas nepageidaujamas nuotraukas, paspauskite  $@$ .
- **4** Pasirinkite datos ir laiko formatą ir paspauskite mygtuką  $\textcircled{\tiny{\textcircled{\tiny{R}}}}$ .
	- Ši nuostata taikoma visiems kadrams su spausdinimo rezervavimo duomenimis.
- **5** Pasirinkite [Set] ir paspauskite  $\omega$ .

### **Baterija ir kroviklis**

*9*

- Naudokite vieną "Olympus" ličio jonų bateriją. Nenaudokite kitų gamintojų baterijų, naudokite tik originalias OLYMPUS baterijas.
- Fotoaparato energijos sąnaudos priklauso nuo naudojimo ir kitų sąlygų.
- Baterijos energija greitai išeikvojama žemiau išvardytomis sąlygomis:
	- Fotografavimo režimu spaudant užrakto mygtuką ir atliekant automatinį fokusavimą.
	- Ilgą laiką rodant vaizdus ekrane.
	- Nustačius parametro [Release Lag-Time] (86 psl.) reikšmę [Short].
	- Prijungus prie kompiuterio ar spausdintuvo.
- Jei naudojama išeikvota baterija, fotoaparatas gali išsijungti be perspėjimo, kad baterija išsikrovusi.
- Pirkimo metu nauja baterija nėra iki galo įkrauta. Prieš naudodamiesi fotoaparatu įkraukite bateriją su pateiktu krovikliu.
- Įprasta pateikto įkraunamo akumuliatoriaus krovos trukmė apytiksliai 3 val. 30 min.
- Nebandykite naudoti įkroviklių, nesukurtų naudoti su pateikiama baterija, ir nenaudokite baterijų, neskirtų naudoti su pridedamu krovikliu.

### Perspėjimai

- Įdėjus netinkamo tipo bateriją ji gali sprogti.
- Panaudota baterija išmeskite pagal nurodymus "Baterijų naudojimas" (146 psl.).

### **Kroviklio naudojimas užsienyje**

- Įkroviklį galima naudoti visame pasaulyje su beveik visais buitiniais elektros šaltiniais, kuriais teka 100–240 V (50/60 Hz) kintamoji srovė. Tačiau skirtingose šalyse ar vietovėse kintamosios srovės tinklo lizdo forma gali skirtis, todėl norint naudoti įkroviklį gali prireikti elektros tinklo lizdų formą atitinkančio kištuko adapterio. Norėdami gauti išsamesnės informacijos kreipkitės į vietinę elektros prekių parduotuvę arba kelionių agentūrą.
- Nenaudokite rinkoje siūlomų kelioninių adapterių, nes gali sugesti kroviklis.

### **Tinkamos naudoti kortelės**

Šiame vadove visi kaupikliai vadinami kortelėmis. Su šiuo fotoaparatu galima naudoti tokių tipų SD korteles (įsigyjamas atskirai): SD, SDHC, SDXC ir "Eye-Fi". Jei norite gauti naujausios informacijos, apsilankykite "Olympus" tinklalapyje.

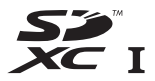

#### **SD kortelės apsaugos nuo įrašymo jungiklis**

SD kortelės korpuse įrengtas apsaugos nuo įrašymo jungiklis. Jei nustumsite jį į padėtį LOCK, negalėsite įrašyti į kortelę, taip pat šalinti duomenų ar suformatuoti kortelės. Jei norite rašymo funkciją aktyvinti, grąžinkite jungiklį atgal į atblokavimo padėtį.

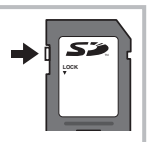

#### Perspėjimai

- Kortelėje esantys duomenys nebus visiškai ištrinti, net ir suformatavus kortelę arba ištrynus duomenis. Jei norite kortelę išmesti, sunaikinkite ją – išvengsite pavojaus paskleisti asmeninę informaciją.
- "Eye-Fi" kortelę naudokite laikydamiesi įstatymų ir reikalavimų, galiojančių toje šalyje, kurioje naudojatės fotoaparatu. Išimkite "Eye-Fi" kortelę iš fotoaparato arba išjunkite kortelės funkcijas, kai skrendate lėktuvu ar esate kitose vietose, kuriose tokias korteles naudoti draudžiama.  $\mathbb{R}$  [Eye-Fi] (92 psl.)
- Naudojama "Eye-Fi" kortelė gali įkaisti.
- Kai naudojama "Eye-Fi" kortelė, fotoaparato baterija gali būti išeikvota greičiau.
- Naudojamas su "Eye-Fi" kortele fotoaparatas gali veikti lėčiau.

### **Įrašymo režimas ir rinkmenos dydis/į atmintį telpančių nuotraukų skaičius**

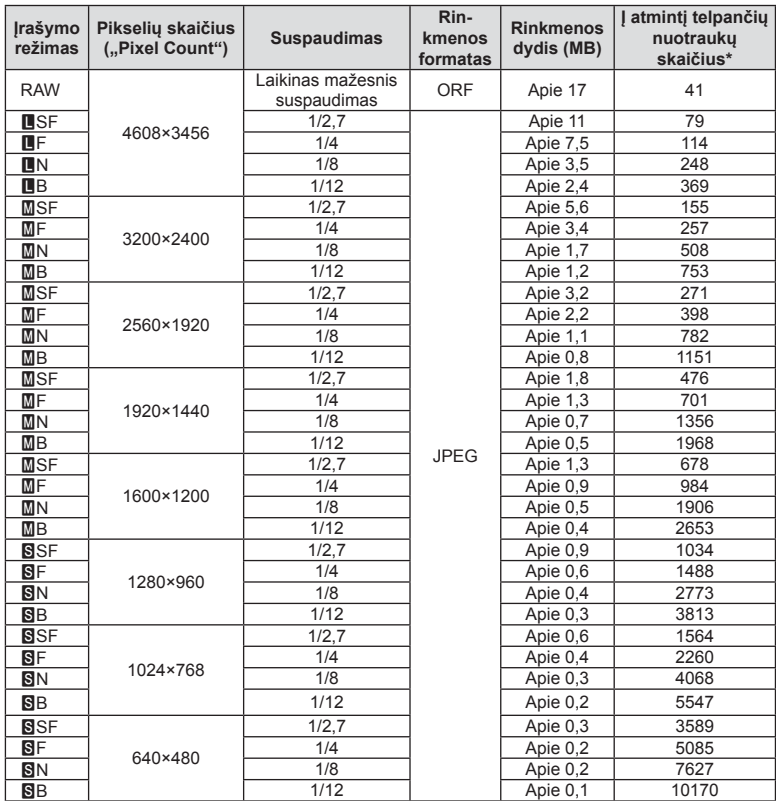

Lentelėje pateikti apytikriai santykio 4:3 rinkmenos dydžiai.

\*Laikoma, kad yra 1 GB SD kortelė.

#### Perspėjimai

- Galimų įrašyti nuotraukų skaičius gali skirtis, nes priklauso nuo fotografuojamo objekto ir kitų veiksnių, pavyzdžiui, iš anksto parinktų arba neparinktų spausdinimo nuostatų. Tam tikrais atvejais galimų dar įrašyti nuotraukų skaičius, rodomas ekrane, nekinta net ir padarius nuotraukų ar ištrynus įrašytąsias.
- Rinkmenos dydis skiriasi priklausomai nuo objekto.
- Didžiausias rodomas į atmintį telpančių nuotraukų skaičius ekrane siekia 9999.
- Informaciją apie galimą įrašymo trukmę rasite "Olympus" interneto svetainėje.

9

# *10* **Keičiamieji objektyvai**

Objektyvą rinkitės pagal aplinką ir kūrybinius tikslus. Naudokite objektyvus, sukurtus išimtinai "Micro Four Thirds" sistemai ir turinčius M. ZUIKO DIGITAL etiketę ar simbolį, pavaizduotą dešinėje. Su adapteriu galite naudoti "Four Thirds" sistemos ir OM sistemos objektyvus.

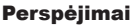

- Korpuso dangtelio ar objektyvo tvirtinimo arba nuėmimo nuo fotoaparato metu objektyvo lęšio apsodas turi būti nukreiptas žemyn. Tai apsaugo fotoaparatą nuo dulkių ir kitų svetimkūnių patekimo į vidų.
- Nenuimkite korpuso dangtelio ir netvirtinkite objektyvo dulkėtoje aplinkoje.
- Prie fotoaparato pritvirtinto objektyvo nelaikykite nukreipto į saulę. Tai gali sukelti fotoaparato funkcionavimo sutrikimus, o dėl padidinamojo efekto, kurį sukelia per objektyvą krintančių saulės spindulių fokusavimas, fotoaparatas gali netgi užsidegti.
- Būkite atidūs ir nepameskite korpuso bei galinio dangtelių.
- Kai objektyvas nepritvirtintas, korpuso dangtelį laikykite ant fotoaparato, kad į vidų nepatektų dulkių.

### **M.ZUIKO DIGITAL objektyvo specifikacijos**

### Komponentų pavadinimai

- 1 Priekinis dangtelis
- 2 Filtro apsodo sriegis
- 3 Fokusavimo žiedas
- 4 Priartinimo žiedas (tik kintamojo židinio nuotolio objektyvai)
- 5 Apsodo indeksas
- 6 Galinis dangtelis
- 7 Elektriniai kontaktai
- 8 UNLOCK jungiklis (tik įtraukiamieji objektyvai)
- 9 Dekoravimo žiedas (tik kai kurie objektyvai; uždėdami objektyvo gaubtą, žiedą nuimkite)

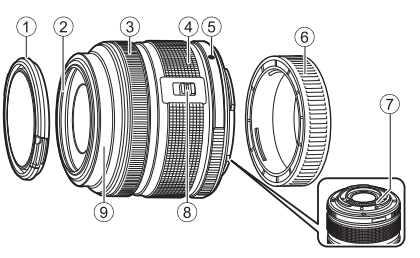

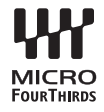

#### ■ Objektyvo su el. transfokatoriumi naudojimas (ED14-42mm f3.5-5.6EZ)

Kai fotoaparatas įjungiamas, objektyvas su el. transfokatoriumi išskleidžiamas automatiškai.

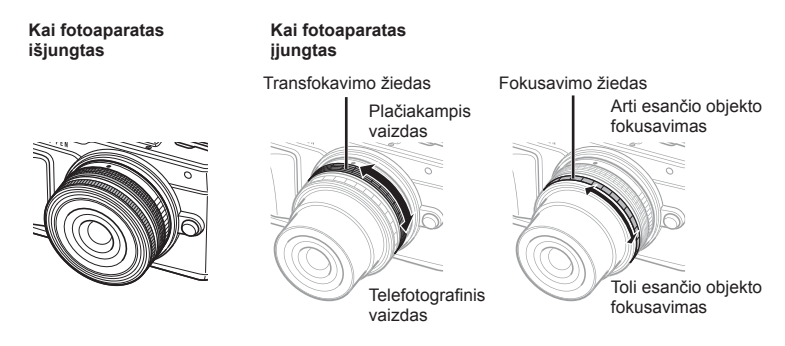

- Priartinimo žiedo veikimo greitį galite padidinti arba sumažinti pasinaudoję fotoaparato vartotojo meniu.  $\mathbb{R}$  [Electronic Zoom Speed] (92 psl.)
- Prie objektyvo galima pritvirtinti automatinį objektyvo dangtelį (pasirenkamas priedas LC-37C). Pritvirtintas prie objektyvo dangtelis atsiveria arba užsiveria automatiškai, kai fotoaparatas įjungiamas arba išjungiamas. Kaskart fotografuojant dangtelio nuimti nereikia. Negalima naudoti su filtru.

#### Perspėjimai

- Prieš uždėdami ar nuimdami objektyvą išjunkite fotoaparatą.
- Kai objektyvas atlieka kokį nors veiksmą, pvz., išsiskleidžia, nemėginkite jam trukdyti ar kaip nors veikti jį jėga.
- Teleobjektyvų su el. transfokatoriumi ir makrofunkcija naudojimas (ED12-50mm f3.5-6.3EZ)

Objektyvo veikimas nustatomas pagal priartinimo žiedo padėtį.

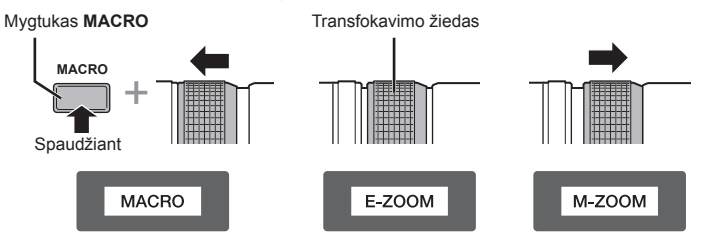

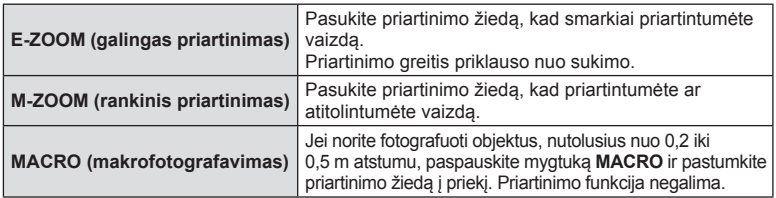

• Mygtuko  $\Box$  paskirti galima pasirinkti fotoaparato vartotojo meniu.

*10*

### ■ MF (rankinio fokusavimo) valdymas (17 mm f1.8, ED 12 mm f2.0 (momentinis fokusavimas), ED 12–40 mm f2.8 PRO)

Pasukite fokusavimo žiedą rodyklės kryptimi, kad pakeistumėte fokusavimo metodą.

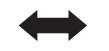

AF/MF MF, momentinio vaizdo fokusavimas

Fokusavimo žiedas

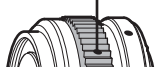

Pasirinkus momentinio vaizdo fokusavimą, atstumas nustatomas naudojant fokusavimo žiedą, atsižvelgiant į fotografavimo atstumą. Fotoaparatas sufokusuoja lauko gylį pagal nustatytą diafragmos reikšmę.

- Naudojant 17 mm f1.8 arba ED 12 mm f2.0 rekomenduojama nustatyti diafragmos reikšmę F5.6 arba didesnę.
- Galite fotografuoti iš pasirinkto atstumo, nepaisydami fotoaparate nustatyto AF režimo.
- Kai objektyvas nustatytas kaip MF, nepaisant fotoaparato nuostatų, jis yra nustatytas į rankinį fokusavimą.
- Atstumo skalė pateikiama tik orientaciniais tikslais.

### ■ Objektyvų dangtelių valdymas (BCL-0980 "Fisheye", BCL-1580)

Naudodami MF svirtį atidarykite ir uždarykite objektyvo dangtelį, reguliuokite fokusavimo židinį nuo begalybės iki artimo objekto.

- Tarp fotoaparato ir objektyvo duomenų ryšio nėra.
- Negalima naudoti kai kurių fotoaparato funkcijų.
- Jei norite, kad veiktų vaizdo stabilizavimo funkcija (57 psl.), naudodami BCL-0980 "Fisheye" nustatykite 9 mm, o naudodami BCL-1580 – 15 mm židinio nuotolį.

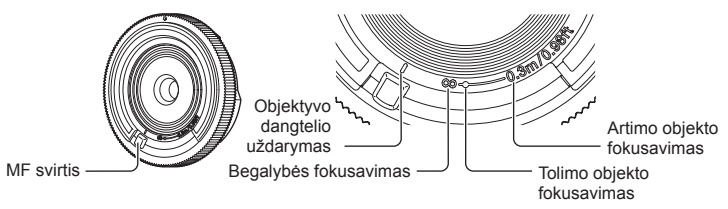

### ■ Objektyvo ir fotoaparato deriniai

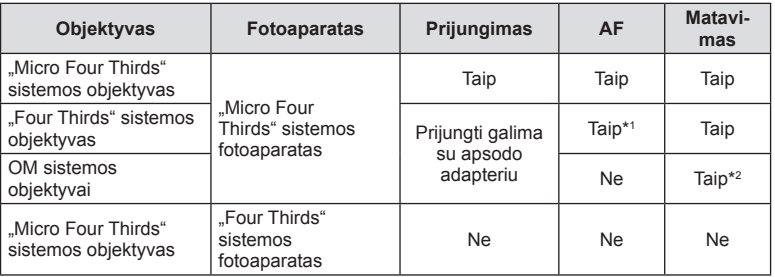

\*1 AF neveikia filmuojant.

\*2 Tikslus eksponavimas negalimas.

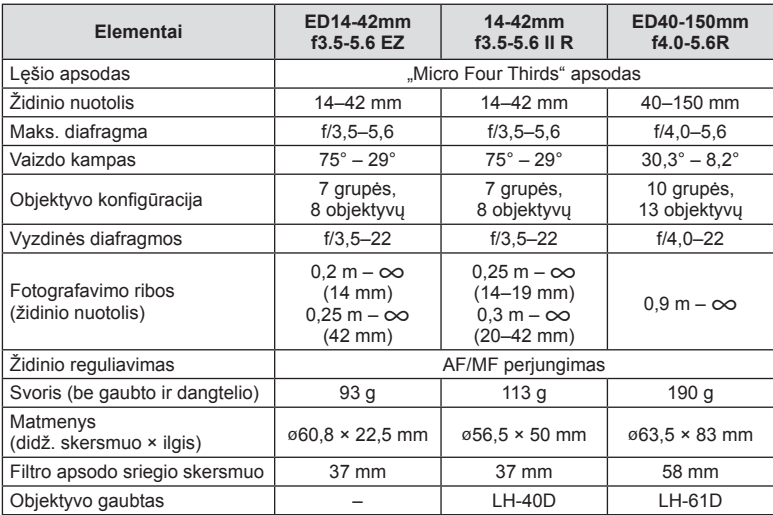

### Pagrindiniai techniniai objektyvų duomenys

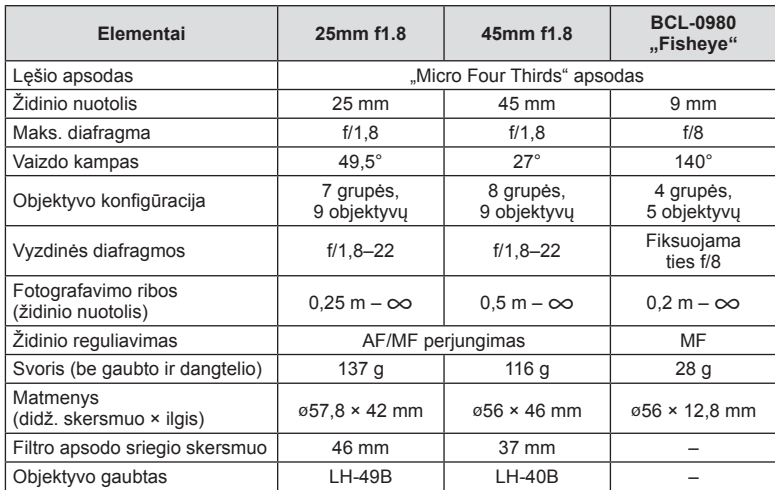

### Perspėjimai

• Nuotraukų kraštai gali būti nukirpti, jei naudojamas daugiau nei vienas filtras arba jei naudojamas storas filtras.

# *11* **Papildomai įsigyjamų pried<sup>ų</sup> naudojimas**

### **Elektroninis vaizdo ieškiklis (VF-4)**

Pažiūrėjus pro VF-4 elektroninį vaizdo ieškiklį, jis įjungiamas automatiškai. Kol įjungtas vaizdo ieškiklis, fotoaparato ekranas būna išjungtas. Naudodami meniu nuostatas galite pasirinkti, kad būtų automatiškai įjungiamas vaizdo ieškiklis arba ekranas. Atkreipkite dėmesį, kad įjungus vaizdo ieškiklį fotoaparato ekrane toliau rodomi meniu ir kitų nuostatų informacija.

### Perspėjimai

- Kai monitorius ištrauktas, automatinio perjungimo funkcija negalima.
- Toliau aprašytomis sąlygomis vaizdo ieškiklis gali neišsijungti automatiškai. Fotoaparatui veikiant pasyviuoju režimu/kai fotografuojant naudojamos filmavimo, 3D, daugeriopos ekspozicijos, tiesioginio "Bulb" režimo, tiesioginės ekspozicijos ir t. t. nuostatos/iki pusės nuspaudus užrakto mygtuką.
- Vaizdo ieškiklis taip pat gali automatiškai neįsijungti tam tikrose situacijose, pvz., kai esate užsidėję akinius arba kai saulės šviesa labai ryški. Įjunkite rankiniu būdu.

### Elektroninio vaizdo ieškiklio prijungimas ir atjungimas

Jungties dangtelį nuimkite spausdami žemyn užrakto atlaisvinimo mygtuką, tada iki galo įstumkite į fotoaparatą kontaktinę jungtį.

• Norėdami atjungti, išjunkite fotoaparatą ir nuimkite priedą, laikydami nuspaustą užrakto atlaisvinimo mygtuką.

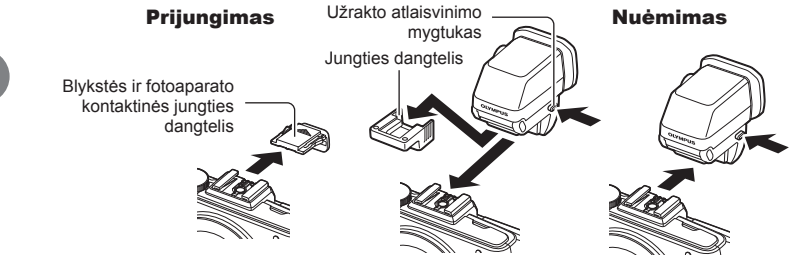

*11*

### Dioptrijų reguliavimo ratuko naudojimas

liunkite fotoaparata, tada nustatykite dioptrijų reguliavimo perjungiklį į tokią padėtį, kad vaizdas būtų matomas vaizdo ieškiklyje.

• Kampą galima pakeisti iki 90°.

Dioptrijų reguliavimo perjungiklis

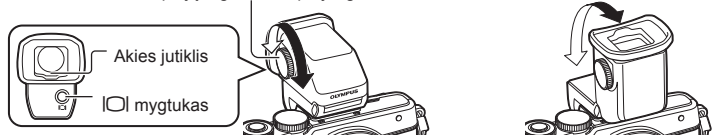

### ■ Neautomatinis ekrano arba vaizdo ieškiklio perjungimas

Išjunkite automatinį jungiklį ir valdykite perjungimą išorinio vaizdo ieškiklio mygtuku  $\vert \bigcirc \vert$ .

- **1** Priedy prievado meniu  $\mathbf{P}$  pasirinkite [**REVF]** ir paspauskite mygtuką  $\mathbf{\odot}$ .
- **2** Pasirinkite [EVF Auto Switch] ir paspauskite mygtuką  $\textcircled{\tiny{\textcircled{\tiny{R}}}}$ .
	- Tą patį meniu galima matyti paspaudus ir palaikius VF-4 mygtuką  $|O|$ .
- **3** Pasirinkite [Off] ir paspauskite mygtuką  $\otimes$ .
	- Paspauskite išorinio vaizdo ieškiklio mygtuką  $\Box$ , kad rodymas ekrane būtų perjungtas į rodymą vaizdo ieškiklyje ir atvirkščiai.

#### Pagrindiniai techniniai duomenys (VF-4)

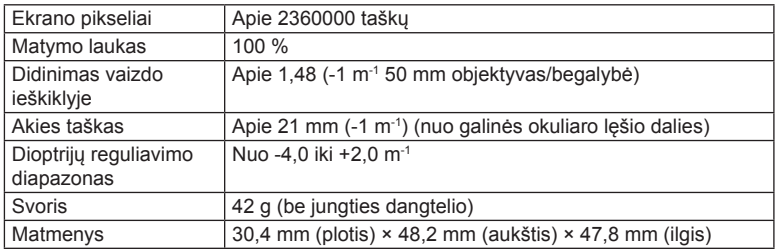

### Perspėjimai

- Neneškite fotoaparato paėmę už vaizdo ieškiklio.
- Pasirūpinkite, kad per okuliaro lęšį į vaizdo ieškiklį nepatektų tiesioginių saulės spindulių. Priešingu atveju galima sugadinti vaizdo ieškiklio vidų ir skystųjų kristalų ekraną.

### **Išorinės blykstės, skirtos naudoti su šiuo fotoaparatu**

Savo poreikiams patenkinti galite su šiuo fotoaparatu naudoti atskirai parduodamą išorinę blykstę. Išorinės blykstės palaiko ryšį su fotoaparatu, todėl galima valdyti įvairius fotoaparato blykstės režimus įvairiais valdymo režimais, pvz., TTL-AUTO ir "Super FP flash". Išorine blykste, tinkama naudoti su šiuo fotoaparatu, galima tvirtinti prie tiesioginės fotoaparato ir blykstės kontaktinės jungties. Naudodami laidą (pasirinktinis) blykstę taip pat galite uždėti ant laikiklio. Skaitykite su išorine blykste pateikiamą dokumentaciją.

Išlaikymo viršutinė riba, kai naudojama blykstė, yra 1/200 sek\*.

\* Tik FL-50R: 1/180 sek.

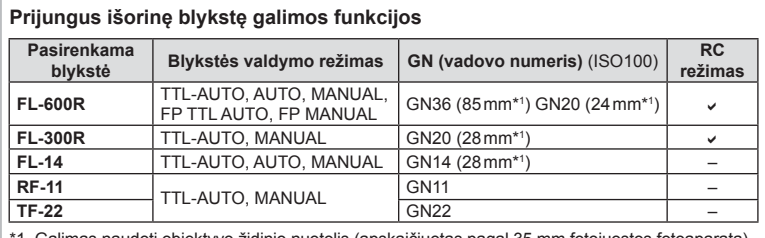

1. Galimas naudoti objektyvo židinio nuotolis (apskaičiuotas pagal 35 mm fotojuostos fotoaparatą).

### **Fotografavimas naudojant nuotolinę blykstę**

Kai fotografuojama naudojant belaidę blykstę, galima naudoti išorines blykstes, turinčias nuotolinio valdymo režimą ir skirtas šiam fotoaparatui. Šis fotoaparatas gali valdyti kartu pateiktą blykstę ir iki trijų atskirų nuotolinių blyksčių grupių. Jei reikia daugiau informacijos, skaitykite išorinės blykstės naudojimo instrukciją.

- **1** Nuotolines blykstes nustatykite veikti RC režimu ir padėkite jas norimose vietose.
	- Įjunkite išorines blykstes, paspauskite mygtuką REŽIMAS ir parinkite režimą RC.
	- Kiekvienai išorinei blykstei parinkite kanalą ir grupę.
- 2 2-ame fotografavimo meniu **C** nustatykite parametro [ $\frac{1}{2}$  RC Mode] parinktį [On] (72 psl.).
	- "LV Super" valdymo skydelis perjungiamas į RC režimą.
	- "LV Super" valdymo skydelį galite pasirinkti pakartotinai spausdami mygtuką INFO.
	- Pasirinkite blykstės režimą (atminkite, kad režimu RC negalimas raudonų akių efekto sumažinimas).

Papildomai įsigyjamų priedų<br>naudojimas **124** LT **Papildomai įsigyjamų priedų naudojimas** **3** Naudodami valdymo skydelį "LV Super", sureguliuokite kiekvienos grupės nuostatas.

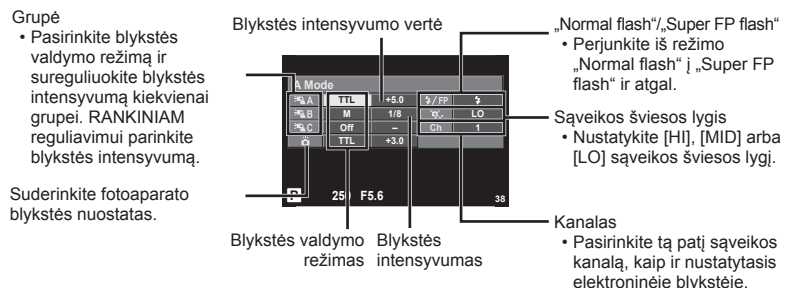

- **4** Prijunkite pridedamą blykstę ir pakelkite jos galvutę.
	- Patvirtinę, kad vidinė ir nuotolinė blykstė įsikrovė, padarykite bandomąją nuotrauką.

### Atstumas tarp belaidžio valdymo blyksčių

Pastatykite belaides blykstes, kad jų nuotoliniai jutikliai būtų nukreipti į fotoaparatą. Toliau pateiktame paveikslėlyje nurodytas apytikslis atstumas, kuriuo reikia padėti blykstes. Atstumas priklauso nuo vietos sąlygų.

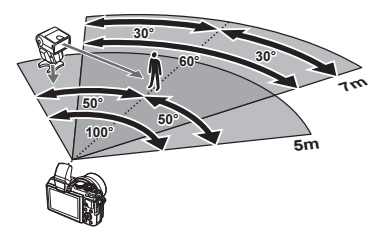

### Perspėjimai

- Rekomenduojame naudoti vieną dviejų ar trijų nuotolinių blyksčių grupę.
- Nuotolinių blyksčių grupių negalima naudoti lėtai antrosios uždangos sinchronizacijai ar virpesių slopinimo ekspozicijai ilgiau kaip 4 sekundes.
- Jei objektas yra per arti fotoaparato, kontroliniai fotoaparato blykstės blyksniai gali paveikti ekspoziciją (poveikį galima sumažinti mažinant fotoaparato blykstės galią, pavyzdžiui, naudojant difuzorių).
- Kai blykstė naudojama RC režimu, jos sinchronizavimo laiko viršutinė riba yra 1/160 sek.

### **Kitos išorinės blykstės**

Jei naudojatės kito gamintojo blykste, prijungta prie fotoaparato kontaktinės jungties, atsiminkite:

- Naudodami senas blykstes, kurios į tiesioginę kontaktinę jungtį tiekia didesnę kaip 24 V įtampą, galite sugadinti fotoaparatą.
- Prijungdami blykstę kontaktais, kurie neatitinka "Olympus" specifikacijų, galite pažeisti fotoaparatą.
- Nustatykite M fotografavimo režimą ir ne didesnę nei blykstės sinchroninis greitis išlaikymo vertę. Taip pat nustatykite ISO jautrio nuostatą, kuri nebūtų [AUTO].
- Blykstės kontrolę galima atlikti rankiniu būdu nustatant blykstei fotoaparate pasirinktas ISO jautrumo ir diafragmos vertes. Blykstės ryškumą galima reguliuoti keičiant arba ISO jautrumą, arba diafragmą.
- Naudokite blykstę su apšvietimo kampu, tinkamu objektyvui. Apšvietimo kampas dažniausiai nurodomas naudojant 35 mm formatą atitinkančiais židinio nuotoliais.

*11*

### **Pagrindiniai priedai**

### **"Four Thirds" objektyvo adapteris (MMF–2/MMF–3)**

Norint prie fotoaparato prijungti "Four Thirds" objektyvus, reikalingas "Four Thirds" objektyvo adapteris. Gali neveikti kai kurios funkcijos, pvz., automatinio fokusavimo funkcija.

### **Nuotolinis kabelis (RM–UC1)**

Naudokite, kai dėl menkiausio fotoaparato judesio nuotrauka gali išsilieti, pavyzdžiui, fotografuojant makro- arba ilgalaikės ekspozicijos režimu. Nuotolinis kabelis jungiamas prie fotoaparato daugiafunkcės jungties. (10 psl.)

### **Objektyvai-keitikliai**

Objektyvai - konverteriai jungiami prie fotoaparato objektyvo greitam "žuvies akies" efektui ar fotografavimui makrorežimu. Informacijos apie galimus objektyvus ieškokite OLYMPUS interneto svetainėje.

• Naudokite objektyvo priedą, tinkamą naudoti **SCN** režimu ( $\Box$ ,  $\Box$ ) arba  $\Box$ ).

### **Makro alkūninis apšvietimas (MAL–1)**

Naudojama apšviesti objektams fotografuojant makrorežimu, net ir tokiais atstumais, kai su blykste atsirastų vinjetės efektas.

### **Mikrofono rinkinys (SEMA–1)**

Mikrofoną galima padėti atokiau nuo fotoaparato ir taip išvengti aplinkos ar vėjo garsų. Taip pat galima naudoti trečiųjų šalių parduodamus mikrofonus, jei to reikia kūrybinėms idėjoms įgyvendinti. Rekomenduojame naudoti pridedamą ilginimo laidą. (Maitinimo energija tiekiama per ø3,5 mm stereofoninę mini jungtį.)

### **Sistemos schema**

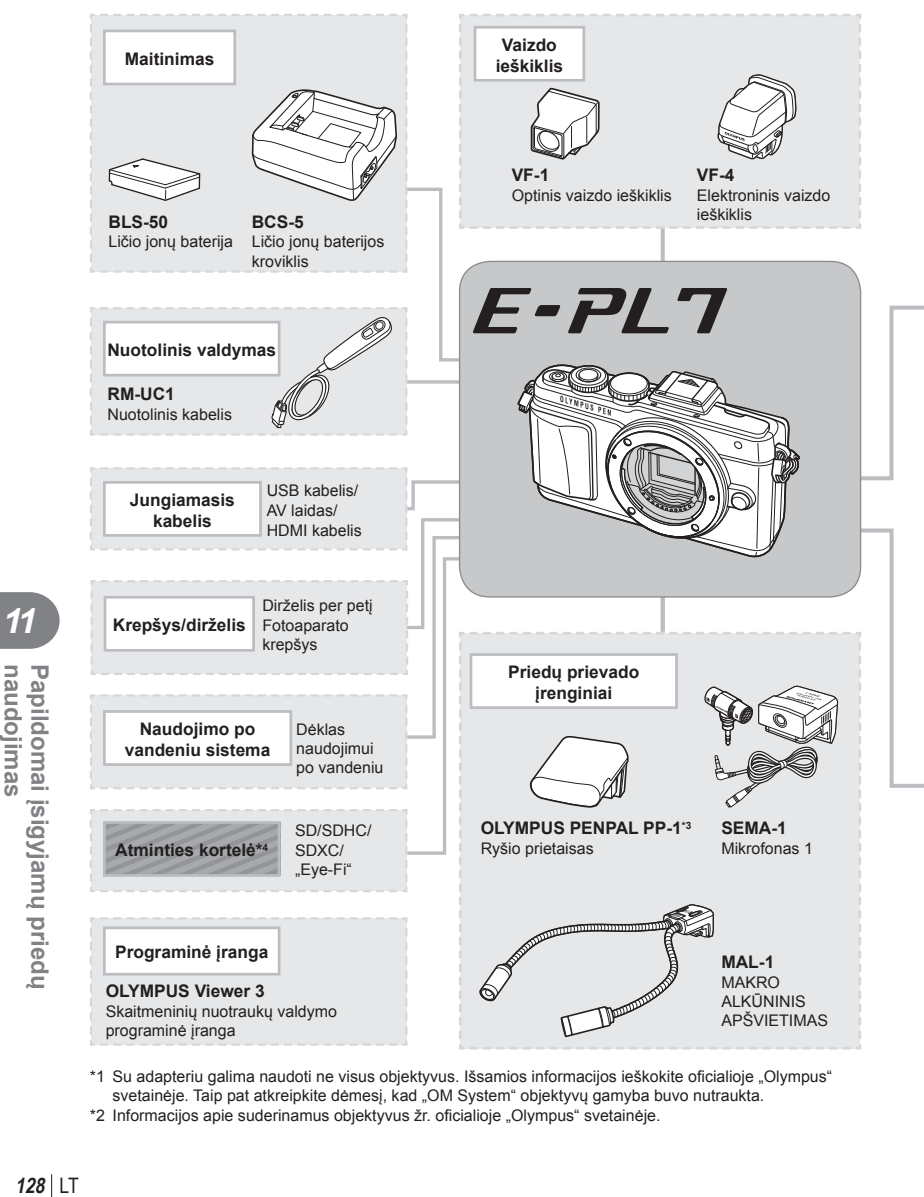

- \*1 Su adapteriu galima naudoti ne visus objektyvus. Išsamios informacijos ieškokite oficialioje "Olympus" svetainėje. Taip pat atkreipkite dėmesį, kad "OM System" objektyvų gamyba buvo nutraukta.
- \*2 Informacijos apie suderinamus objektyvus žr. oficialioje "Olympus" svetainėje.

*11*

naudojimas

Papildomai įsigyjamų priedų

: Su E–PL7 suderinami gaminiai

: Parduodami gaminiai

Jei norite gauti naujausios informacijos, apsilankykite "Olympus" tinklalapyje.

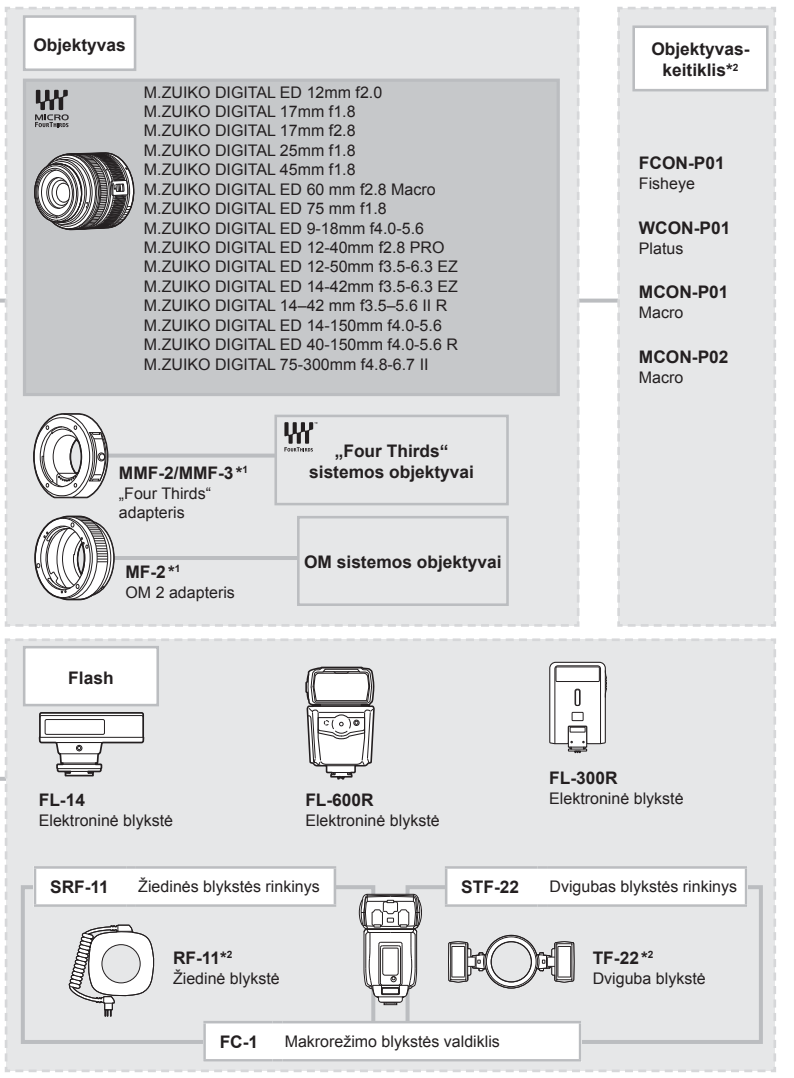

\*3 OLYMPUS PENPAL galima naudoti tik tame regione, kur jis buvo įsigytas. Kai kuriuose regionuose jį naudojant galima pažeisti bangų sklidimo reglamentus ir už tai gali būti skiriamos baudos.

\*4 SD korteles su belaidžio ryšio LAN funkciją arba "Eye-Fi" korteles naudokite laikydamiesi šalies, kurioje fotoaparatas naudojamas, įstatymų ir taisyklių.

Papildomai įsigyjamų priedų LT **129 Papildomai įsigyjamų priedų naudojimas**

*11*

naudojimas

# **Informacija**

*12*

### **Fotografavimo patarimai ir informacija**

### **Fotoaparatas neįsijungia net ir įdėjus bateriją**

#### **Baterija ne iki galo įkrauta**

• Ikraukite baterija krovikliu.

#### **Baterija laikinai negali veikti dėl šalčio**

• Žemoje temperatūroje baterijos charakteristikos suprastėja. Išimkite bateriją ir sušildykite ją įsidėję į kišenę.

### **Paspaudus užrakto mygtuką nuotraukos neįrašomos**

#### **Fotoaparatas automatiškai išsijungė**

• Jei nustatytą laiką neatliekama jokių veiksmų, fotoaparatas persijungia į pasyvųjį režimą, kad būtų mažiau eikvojama baterija.  $\mathbb{R}$  [Sleep] (88 psl.) Jei nustatytą laiko tarpą (maždaug 5 minutes), fotoaparatui persijungus į pasyvųjį režimą, neatliekama jokio veiksmo, fotoaparatas automatiškai išjungiamas.

#### **Kraunama blykstė**

• Įkraunant ekrane mirksi simbolis  $\ddagger$ . Palaukite, kol simbolis nustos mirksėti, tada nuspauskite užrakto mygtuką.

#### **Neįmanomas fokusavimas**

• Fotoaparatas gali nefokusuoti objektų, kurie yra per arti fotoaparato arba negali būti automatiškai fokusuojami (ekrane mirksės AF patvirtinimo žymė). Padidinkite atstumą iki objekto arba sufokusuokite vaizdą ties kontrastingu objektu, kuris yra tokiu pačiu atstumu, kaip ir pagrindinis objektas, sukomponuokite nuotrauką ir fotografuokite.

#### **Sunkiai sufokusuojami objektai**

Automatiškai gali būti sudėtinga sufokusuoti tokiomis sąlygomis:

Mirksi AF patvirtinimo ženklas. Šie objektai nėra

AF patvirtinimo ženklas šviečia, tačiau objektas nėra

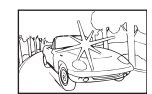

Objektas neturi vertikalių linijų

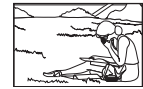

Objektas nepatenka į AF zoną

sufokusuoti. Mažo kontrastingumo objektai

sufokusuotas. Objektai, esantys

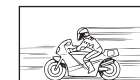

Kadro centras pernelyg šviesus

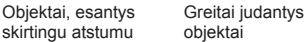

#### **Yra įjungtas skaitmeninio triukšmo mažinimas**

• Fotografuojant naktį, išlaikymas yra ilgesnis ir nuotraukose dažnai atsiranda skaitmeninio triukšmo. Fotografuojant su ilgu išlaikymu, fotoaparatas įjungia skaitmeninio triukšmo mažinimo funkciją. Tuo metu fotografuoti negalima. Galima nustatyti parametro [Noise Reduct.] parinktį [Off]. **IGF** [Noise Reduct.] (88 psl.)

### **AF rėmelių skaičius sumažinamas**

AF rėmelių skaičius ir dydis priklauso nuo grupinių objektų nuostatų ir pasirinktų [Digital Tele-converter] bei [Image Aspect] verčių.

### **Nenustatyta data ir laikas.**

#### **Fotoaparatas naudoja nuostatas, kurios buvo pirkimo metu.**

• Fotoaparato data ir laikas perkant nenustatyti. Prieš pradėdami naudotis fotoaparatu, nustatykite datą ir laiką.  $\mathbb{R}$  "Datos/laiko nustatymas" (16 psl.)

#### **Baterija yra išimta iš fotoaparato.**

• Jei fotoaparatą paliksite be baterijos maždaug 1 dieną, automatiškai sugrįš pradinės gamyklinės datos ir laiko nuostatos. Šios nuostatos atšaukiamos greičiau, jei baterija buvo tik trumpam įdėta į fotoaparatą. Prieš fotografuodami svarbius vaizdus, patikrinkite, ar tiksliai nustatyta data ir laikas.

### **Atstatomos gamyklinės numatytosios nustatytų funkcijų vertės**

Pasukus režimo ratuką arba išjungus fotoaparatą, veikiant ne P, A, S arba M fotografavimo režimams, atkuriamos, jei buvo pakeistos, numatytosios gamyklinės funkcijų nuostatos.

### **Padaryta nuotrauka atrodo balkšva**

Tai įvyksta, jei nuotrauka daroma prieš šviesą arba pusiau prieš šviesą. Priežastis – šviesos lūžio arba šešėlio efektas. Jei įmanoma, sudarykite tokią kompoziciją, kad ryški šviesa nepatektų į nuotrauką. Šviesos lūžis galimas net ir tuomet, jei šviesos šaltinio nuotraukoje nėra. Naudokite objektyvo gaubtą, kad į objektyvą nepatektų šviesa. Jei objektyvo gaubtas nepadeda, objektyvą nuo šviesos uždenkite ranka.

**IG** "Keičiamieji objektyvai" (118 psl.)

### **Padarytoje nuotraukoje pasirodo neaiškūs šviesūs taškai**

Taip gali atsitikti dėl susikaupusių vaizdo taškų vaizdo nuskaitymo įrenginyje. Pasinaudokite funkcija [Pixel Mapping].

Jei problema išlieka, taškų išdėstymą pakartokite keletą kartų.  $\mathbb{I}\mathbb{F}$  "Taškų išdėstymas – vaizdo apdorojimo funkcijų tikrinimas" (135 psl.)

### **Funkcijos, kurių negalima pasirinkti meniu**

Kai kurių punktų iš meniu kryptiniais mygtukais pasirinkti negalima.

- Punktai, kurių negalima pasirinkti esamu fotografavimo režimu.
- Elementai, kurių negalima nustatyti, nes jau parinkta tam tikra nuostata: [ $\Box$ ) ir [Noise Reduct.] derinys ir pan.

# **Klaidų kodai**

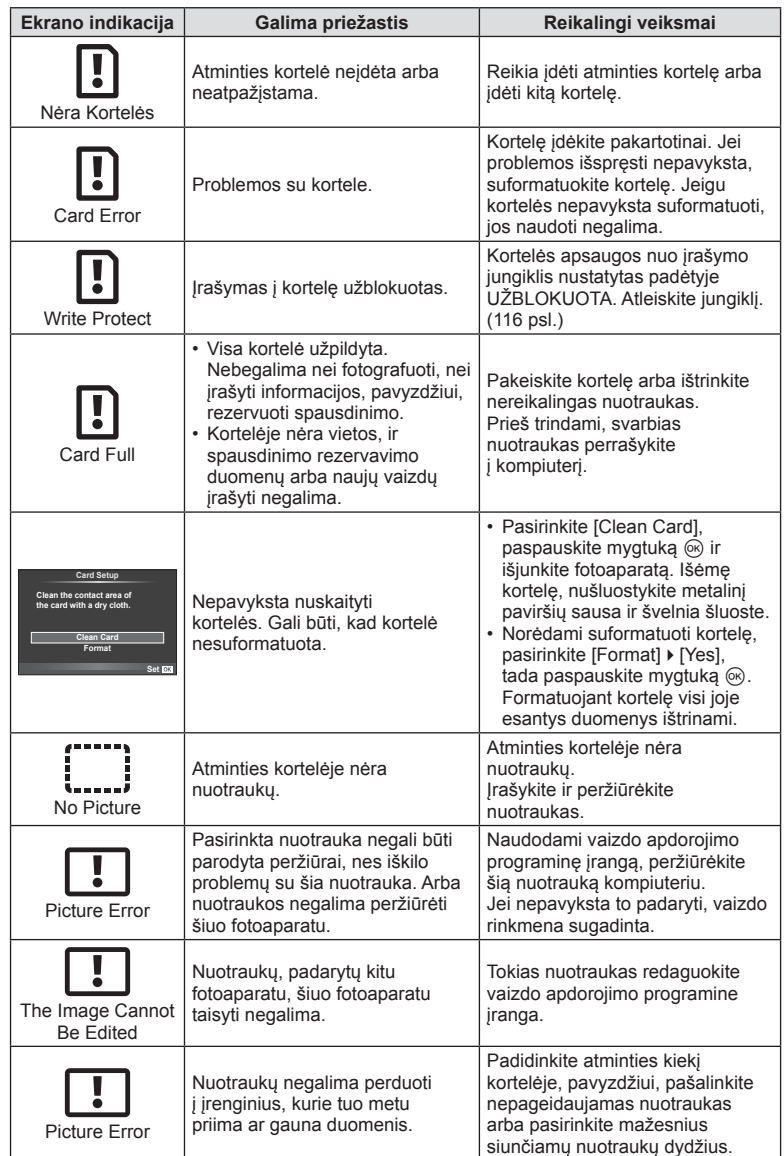

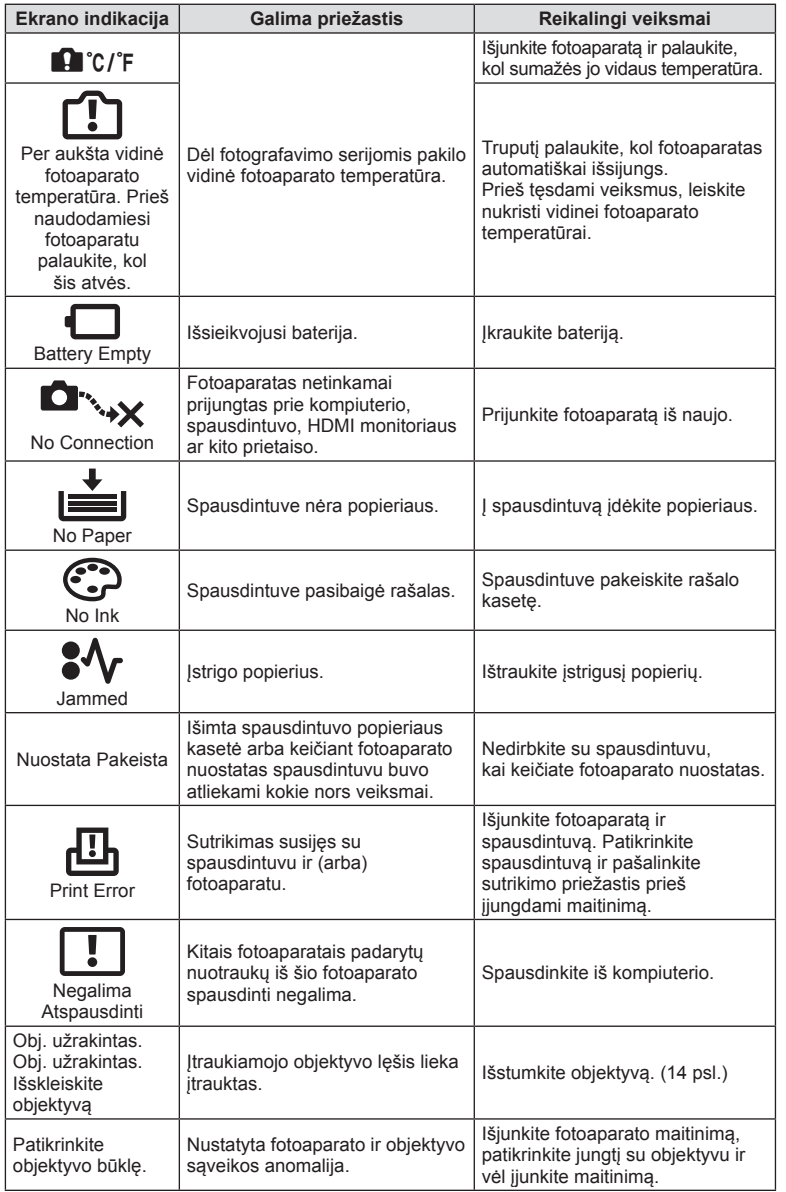

### **Fotoaparato valymas ir laikymas**

### **Fotoaparato valymas**

Prieš pradėdami valyti fotoaparatą, jį išjunkite ir išimkite bateriją.

#### **Išorė:**

• Švelniai valykite minkšta šluoste. Jei fotoaparatas labai nešvarus, pamirkykite medžiagos skiautę muiluotame vandenyje ir gerai išgręžkite. Nuvalykite fotoaparatą drėgna šluoste ir tada nušluostykite sausa. Jei fotografavote paplūdimyje, naudokite gėlame vandenyje suvilgytą ir išgręžtą šluostę.

#### **Ekranas:**

• Švelniai valykite minkšta šluoste.

### **Objektyvas:**

• Atskirai įsigyjamu pūstuvu nupūskite nuo objektyvo dulkes. Objektyvą švelniai nuvalykite objektyvų valikliu.

### **Laikymas**

- Jei nenaudojate fotoaparato ilgesnį laiką, išimkite bateriją ir kortelę. Fotoaparatą laikykite vėsioje, sausoje, gerai vėdinamoje vietoje.
- Retkarčiais įdėkite bateriją ir patikrinkite, ar fotoaparatas veikia.
- Prieš uždėdami korpuso dangtelius nuo jų ir korpuso nuvalykite dulkes ir kitus nešvarumus.
- Kai objektyvas nepritvirtintas, korpuso dangtelį laikykite ant fotoaparato, kad į vidų nepatektų dulkių. Prieš padėdami objektyvą įsitikinkite, kad uždėjote priekinį ir užpakalinį dangtelius.
- Pasinaudoję nuvalykite fotoaparatą.
- Nelaikykite kartu su vabzdžių repelentu.

### **Vaizdo nuskaitymo įrenginio valymas ir patikra**

Fotoaparate įdiegta dulkių sumažinimo funkcija, kuri neleidžia dulkėms patekti į vaizdo nuskaitymo įrenginį ir ultragarsinėmis vibracijomis nuo vaizdo nuskaitymo įrenginio pašalina dulkes ir purvą. Įjungus fotoaparatą aktyvinama dulkių mažinimo funkcija. Apsaugos nuo dulkių funkcija veikia tuo pačiu metu kaip ir taškų išdėstymo funkcija, tikrinanti vaizdo nuskaitymo įrenginį bei vaizdo apdorojimo grandinę. Kadangi apsaugos nuo dulkių funkcija įjungiama kiekvieną kartą įjungiant fotoaparato maitinimą, siekiant efektyvios apsaugos nuo dulkių fotoaparatą reikia laikyti stačiai.

### Perspėjimai

- Nenaudokite organinių tirpiklių, tokių kaip benzinas, alkoholis ar chemiškai apdorotos medžiagos.
- Venkite laikyti fotoaparatą vietose, kuriose apdorojamos cheminės medžiagos, kad fotoaparatas būtų apsaugotas nuo korozijos.
- Jei objektyvą laikysite nešvarų, gali susidaryti pelėsis.
- Prieš naudodamiesi fotoaparatu, arba jei fotoaparatu buvo nesinaudota ilgą laiką, patikrinkite kiekvieną fotoaparato dalį. Prieš fotografuodami svarbias nuotraukas, padarykite bandomąją nuotrauką ir patikrinkite, ar fotoaparatas veikia tinkamai.

### **Taškų išdėstymas – vaizdo apdorojimo funkcijų tikrinimas**

Taškų išdėstymo funkcija patikrina ir nustato vaizdo nuskaitymo įrenginio bei vaizdo apdorojimo funkcijas. Pasinaudoję ekranu arba po fotografavimų serijos palaukite maždaug minutę ir tik tuomet naudokite taškų išdėstymo funkciją, kad ši tinkamai veiktų.

- 1 Vartotojo meniu  $\frac{4}{3}$  (92 psl.) skirtuke **b** pasirinkite [Pixel Mapping].
- **2** Paspauskite  $\triangleright$ , tada paspauskite  $\circledcirc$ .
	- Aktyvinus pikselių išdėstymo funkciją rodoma juosta [Busy]. Pasibaigus taškų išdėstymui, grįžtama į meniu.

#### Perspėjimai

• Jei veikiant taškų išdėstymo funkcijai fotoaparatas netyčia išjungiamas, reikia pradėti iš naujo nuo 1 žingsnio.

### **Meniu katalogas**

- \*1. Galima pridėti prie [Myset].
- \*2. Numatytąsias vertes galima atkurti pasirenkant nuostatos [Reset] parinktį [Full].
- \*3. Numatytąsias vertes galima atkurti pasirinkus nuostatos [Reset] parinktį [Basic].

### **C** Fotografavimo meniu

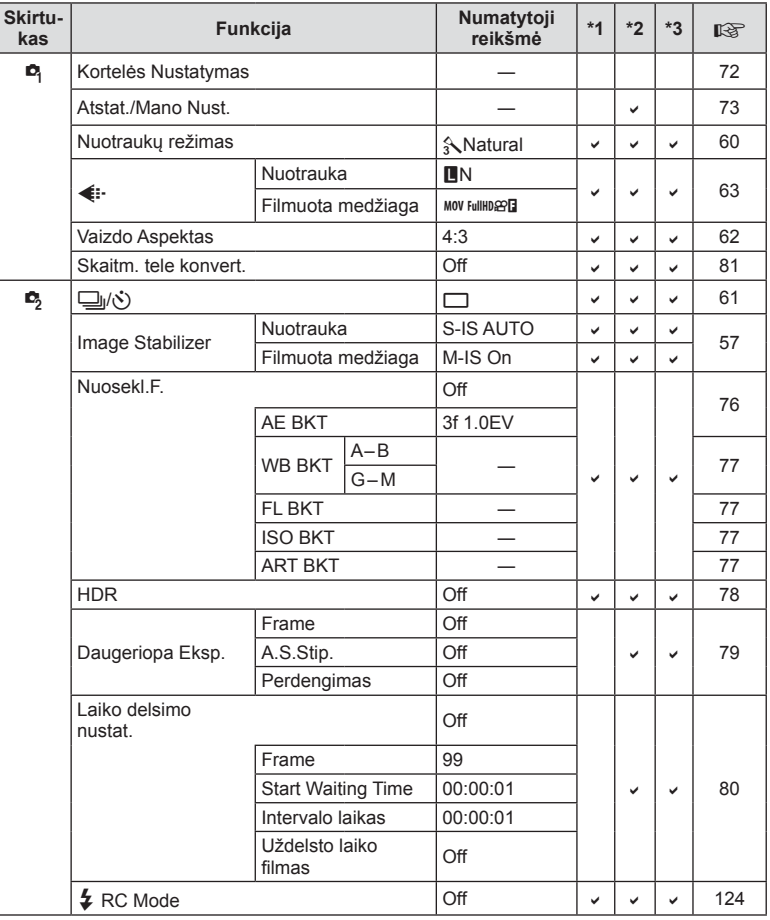

### q **Peržiūros meniu**

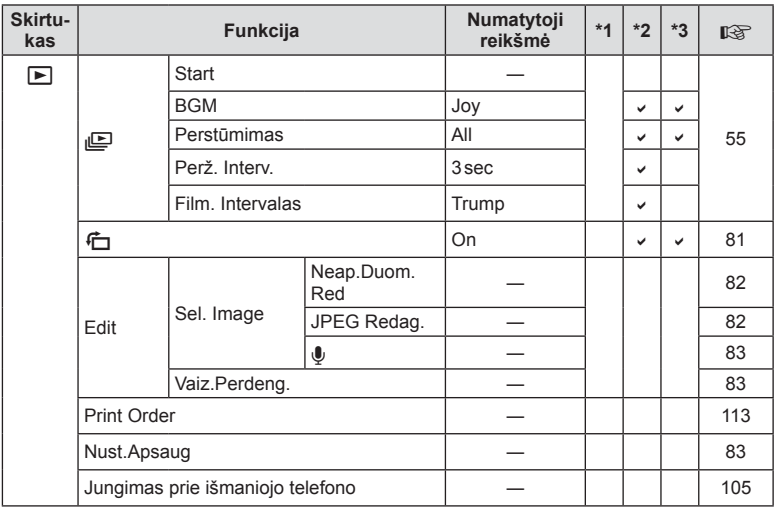

### d **Sąrankos meniu**

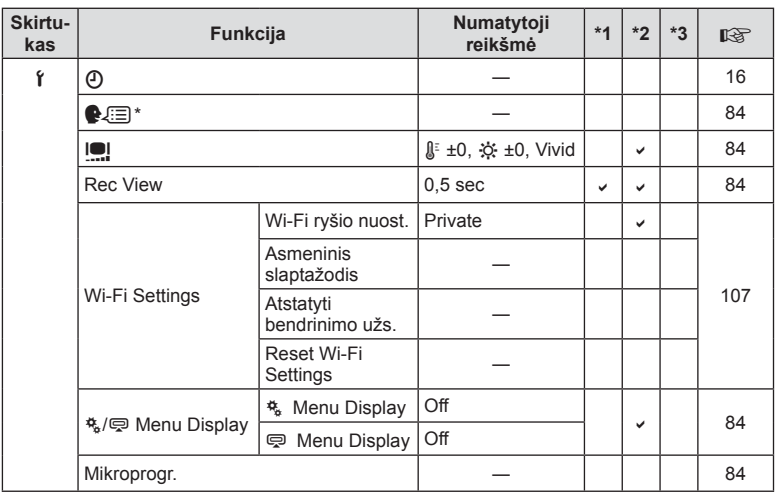

\* Nuostatos priklauso nuo regiono, kuriame parduodamas fotoaparatas.

## c **Vartotojo meniu**

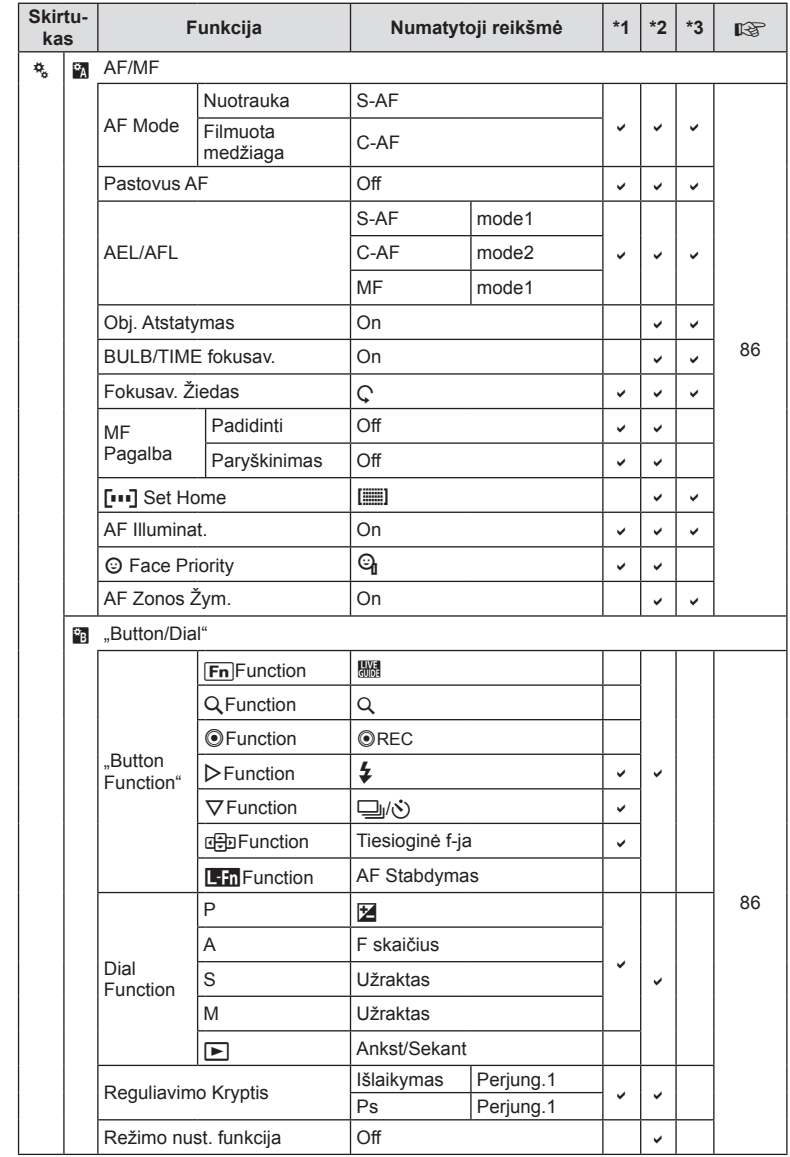

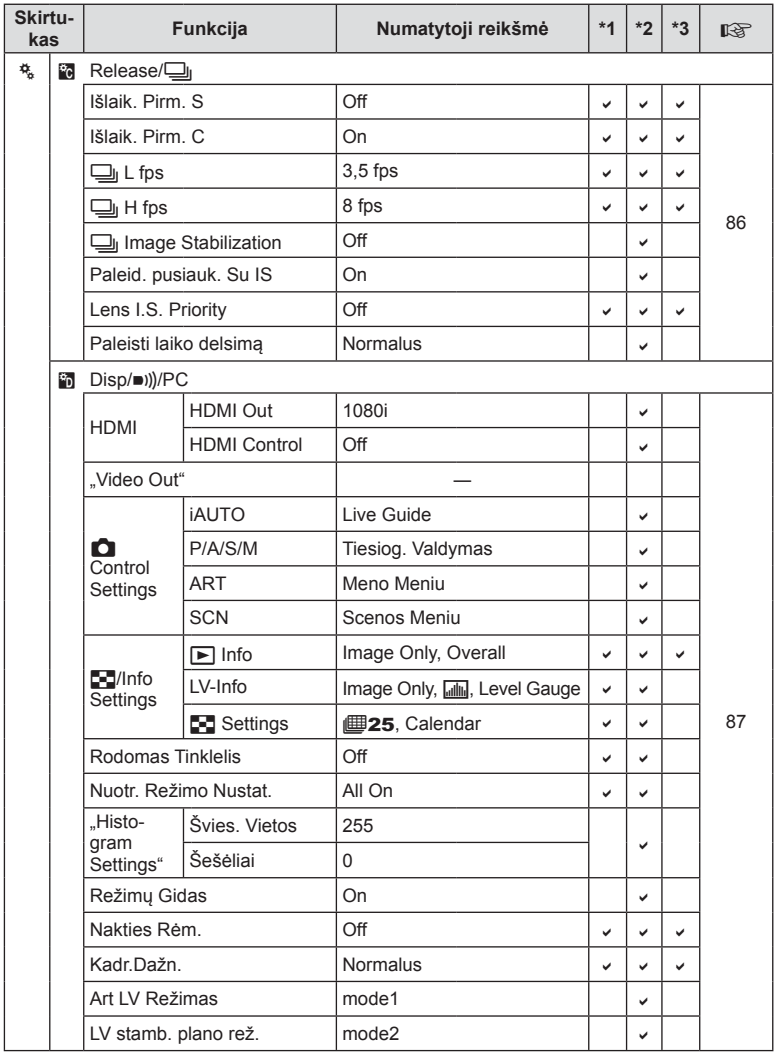

LT **139 Informacija** *12*

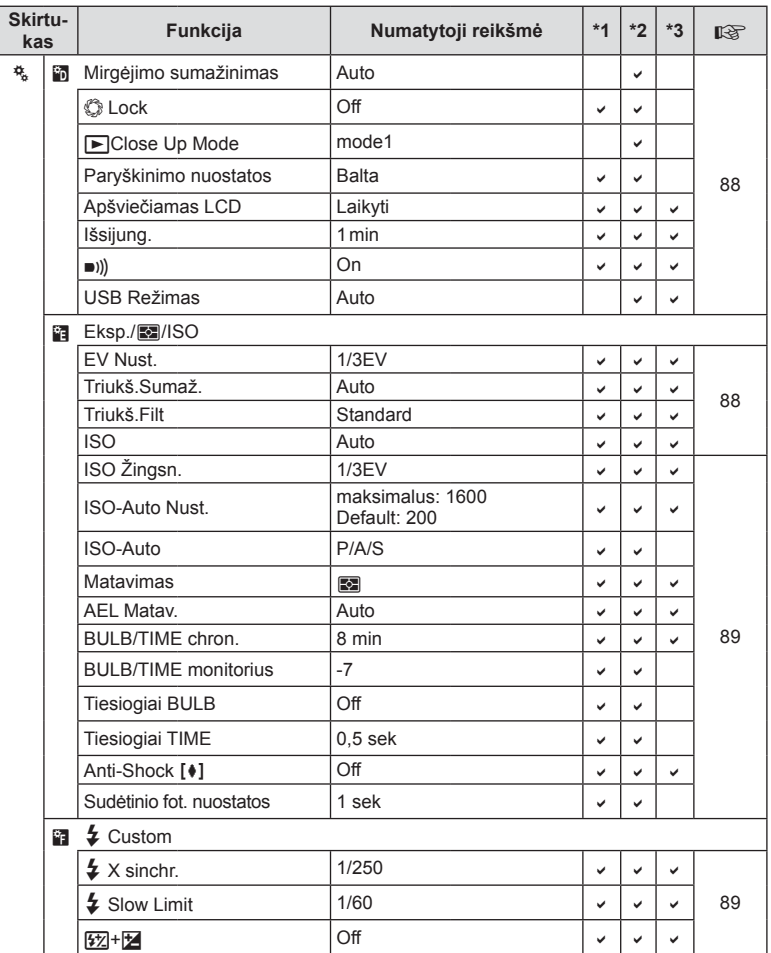

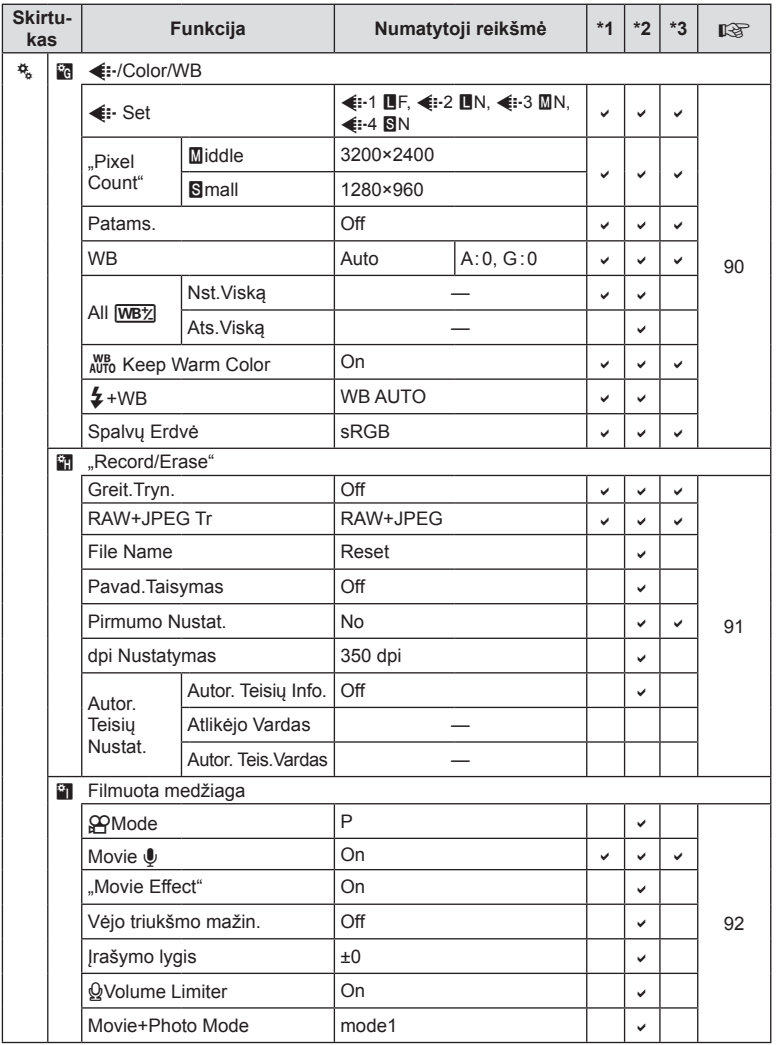

LT **141 Informacija** *12*

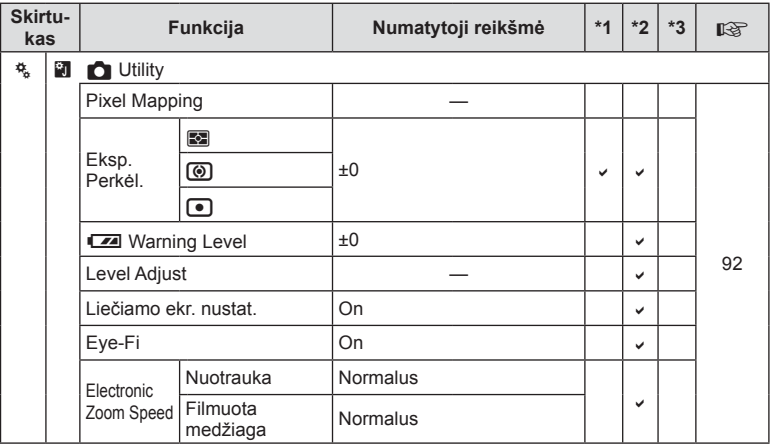

### # **Priedų prievado meniu**

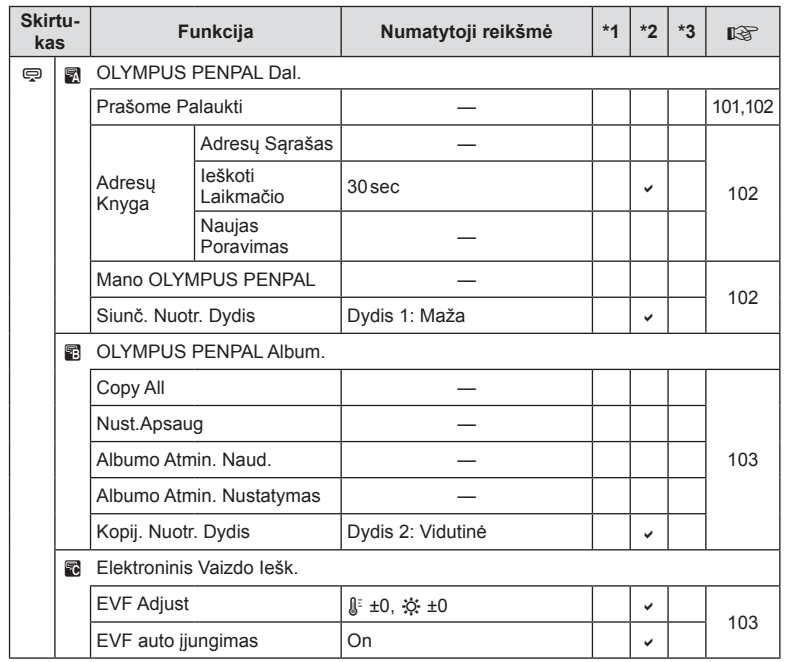

# **Techniniai duomenys**

### ■ Fotoaparatas

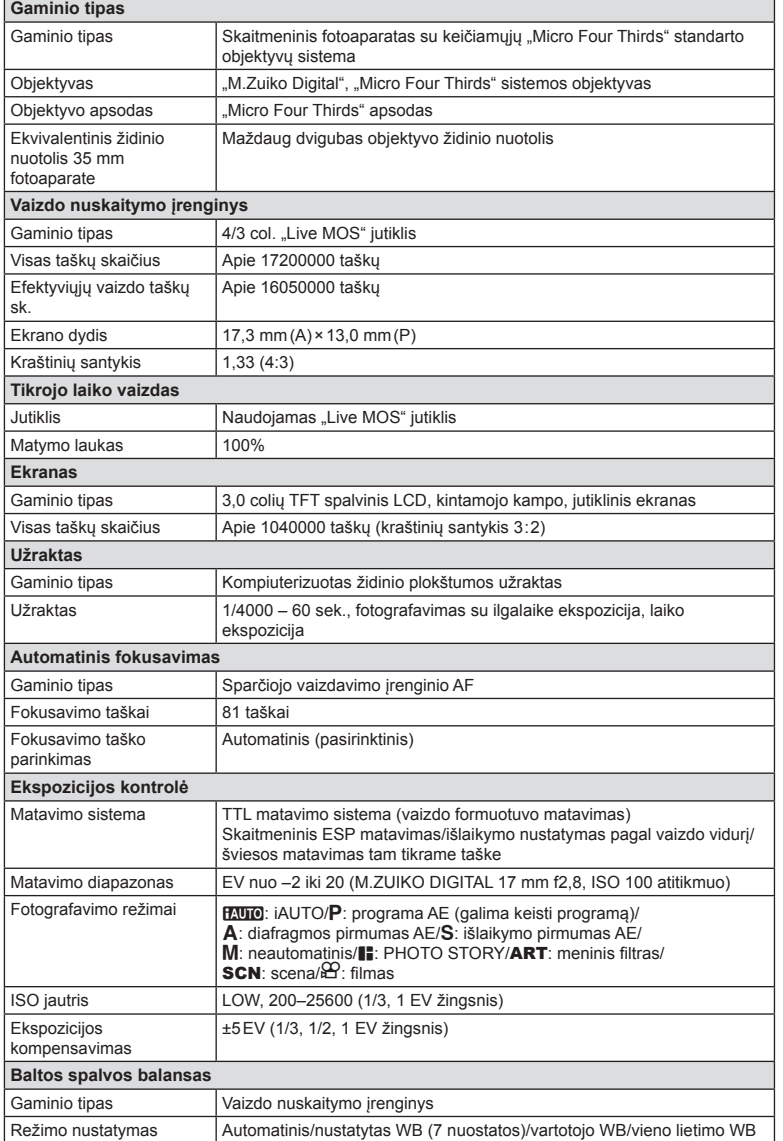

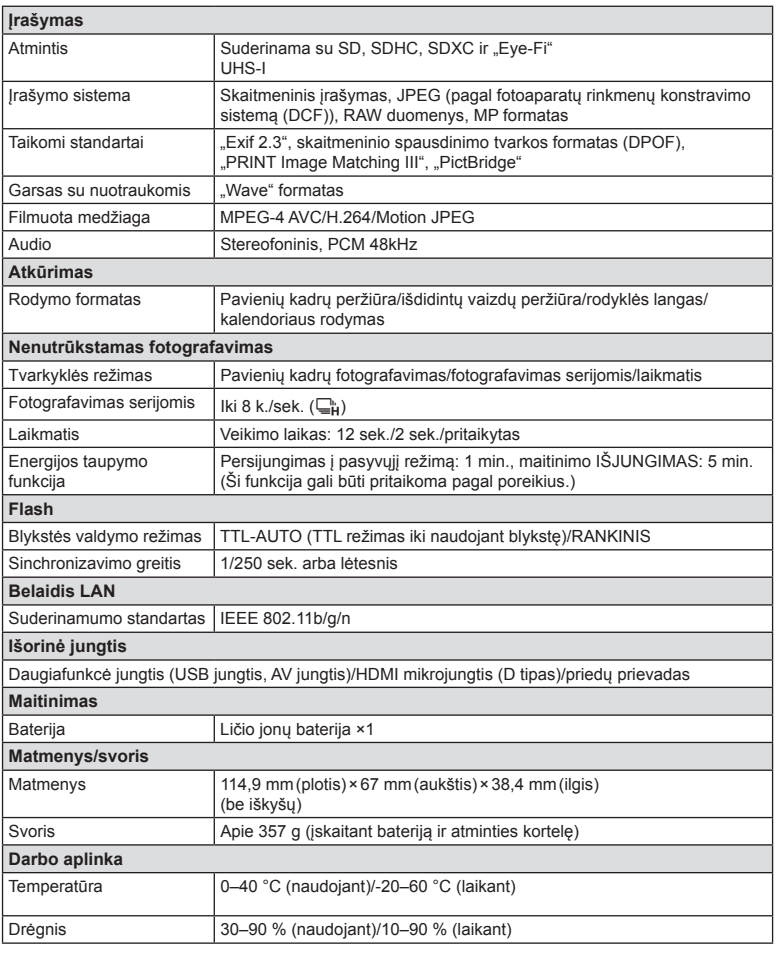

### FL-LM1 blykstė

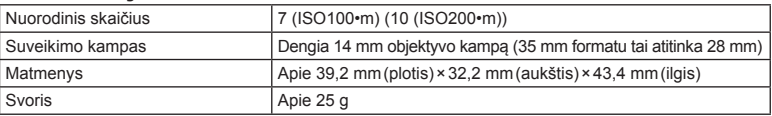

HDMI, HDMI logotipas ir "High-Definition Multimedia Interface" yra "HDMI Licensing LLC." paprastieji arba registruotieji prekių ženklai.

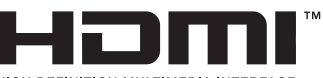

HIGH-DEFINITION MULTIMEDIA INTERFACE
### Ličio jonų baterija

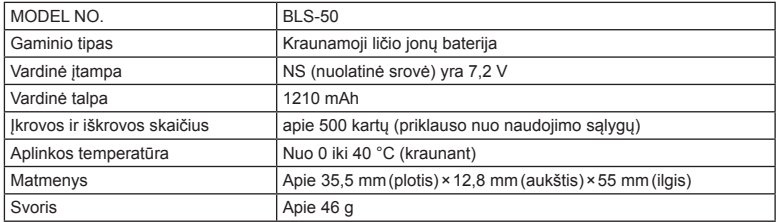

### ■ Ličio jonų baterijos kroviklis

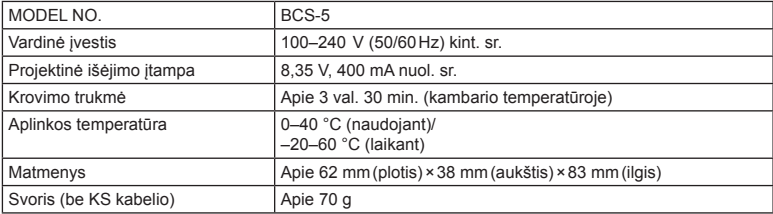

• Maitinimo laidas, pridedamas kartu su įrenginiu, skirtas naudoti tik su šiuo įrenginiu, ir su kitais įrenginiais naudoti negalima. Nenaudokite su šiuo įrenginiu kitų įrenginių laidų.

SPECIFIKACIJOS GALI BŪTI KEIČIAMOS BE IŠANKSTINIO GAMINTOJO PRANEŠIMO AR PERSPĖJIMO.

# *13* **SAUGOS PRIEMONĖ<sup>S</sup>**

# **SAUGOS PRIEMONĖS**

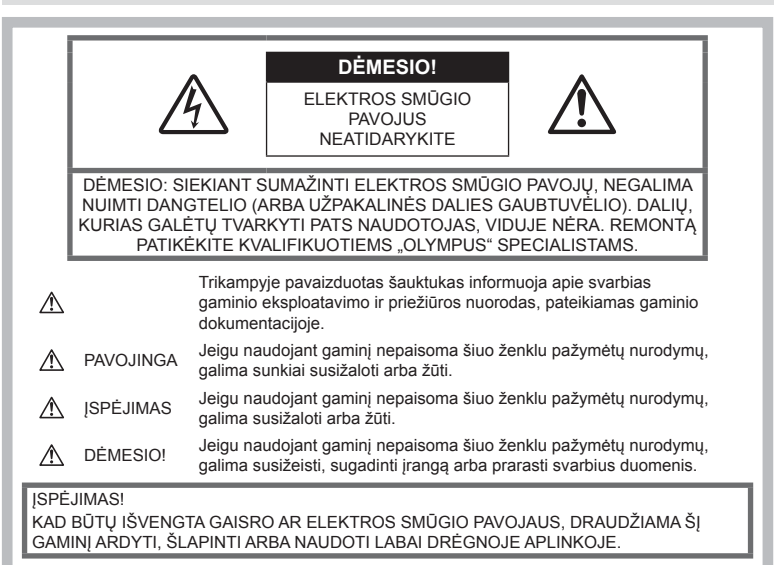

### **Bendros saugos priemonės**

Perskaitykite visas instrukcijas – prieš naudodamiesi gaminiu perskaitykite visas jo naudojimo instrukcijas. Išsaugokite visus vadovus ir dokumentus, kad vėliau galėtumėte jais pasinaudoti.

Valymas – prieš valydami būtinai ištraukite šio gaminio maitinimo laidą iš sienoje esančio lizdo. Valykite tik drėgna šluoste. Valydami šį gaminį jokiu būdu nenaudokite skysto ar aerozolinio valiklio, jokio organinio tirpiklio.

Priedai – saugumo sumetimais ir siekiant išvengti gaminio pažeidimų rekomenduojama naudoti tik "Olympus" siūlomus priedus.

Vanduo ir drėgmė - gaminių, pritaikytų įvairioms oro sąlygoms, naudojimo atsargumo priemonės nurodytos skirsniuose apie atsparumą nepalankiomis aplinkos sąlygomis.

Vieta – siekdami išvengti gaminio pažeidimų ir apsisaugoti nuo sužeidimų, šį gaminį statykite ant stabilaus paviršiaus, trikojo ar rėmo.

Maitinimo šaltiniai. Šį gaminį junkite tik prie gaminio etiketėje aprašytų maitinimo šaltinių.

Pašaliniai daiktai - siekdami išvengti sužalojimų, į šį gaminį nekiškite metalinių daiktų. Šiluma – šio gaminio negalima naudoti arba laikyti šalia šilumos šaltinių, pvz., radiatorių, krosniakaiščių, krosnių arba kitų rūšių įrenginių ar prietaisų, kurie išskiria šilumą, įskaitant stereofoninius stiprintuvus.

# **PAVOJINGA**

# **Baterijų naudojimas**

Atsižvelkite į šias svarbias rekomendacijas, kad iš baterijų neištekėtų skystis, kad jos neperkaistų, neužsidegtų, nesprogtų ir nesukeltų elektros smūgio ar nudegimo.

- Šiame fotoaparate naudojama "Olympus" nurodyta ličio jonų baterija. Bateriją kraukite tik nurodytu krovikliu. Nenaudokite jokių kitų kroviklių.
- Jokiu būdu nedeginkite baterijų ir nekaitinkite jų mikrobangų krosnelėse, keptuvėse, slėginiuose induose ir pan.

**Ė S**

- Jokiu būdu nepalikite fotoaparato ant elektromagnetinių prietaisų ar šalia jų. Priešingu atveju įrenginys gali perkaisti, užsidegti arba sprogti.
- Nelieskite kontaktų jokiais metaliniais daiktais.
- Pasirūpinkite, kad nešiojamos arba laikomos baterijos nesiliestų su metaliniais daiktais – papuošalais, smeigtukais, sąvaržėlėmis, raktais ir pan.

Trumpas jungimas gali sukelti perkaitimą, sprogimą ar apdeginimą, dėl kurio galite būti apdeginti ar sužaloti.

- Nelaikykite baterijų vietoje, kur jas veiktų tiesioginiai saulės spinduliai arba aukšta temperatūra, – įkaitusiame automobilyje, greta šilumos šaltinio ir pan.
- Kad iš baterijų neištekėtų skystis ir nesugestų jų kontaktai, atidžiai laikykitės visų baterijų eksploatavimo instrukcijų. Niekada nebandykite išardyti baterijų arba kokiais nors būdais jų perdaryti, pavyzdžiui, lituodami ar pan.
- Jeigu baterijų elektrolito pateko į akis, nuplaukite jas švariu, šaltu tekančiu vandeniu ir nedelsdami kreipkitės į gydytojus.
- Jei negalite baterijos išimti iš fotoaparato, kreipkitės į įgaliotą platintoją arba techninės priežiūros centrą. Nebandykite baterijos ištraukti jėga.

Jei baterijos išorinė dalis pažeista (įrėžta ar pan.), ji gali įkaisti arba sprogti.

• Baterijas visada laikykite vaikams ir naminiams gyvūnams nepasiekiamoje vietoje. Jei vaikas netyčia prarijo bateriją, nedelsdami kreipkitės į gydytojus.

# **ĮSPĖJIMAS**

### **Fotoaparato naudojimas**

- **Nenaudokite fotoaparato greta degių arba sprogstamųjų dujų.**
- **Nenaudokite ir nelaikykite fotoaparato dulkėtose arba drėgnose vietose.**
- **Fotografuodami žmones (kūdikius, mažus vaikus ir pan.) iš arti nenaudokite blykstės ir LED (įskaitant AF apšvietimo).**
	- Nuo fotografuojamo žmogaus veido būtina laikytis mažiausiai 1 m atstumo. Per arti blykstelėjus, žmogų galima trumpam apakinti.
- **Nežiūrėkite į fotoaparato ekraną nukreipę jį į saulę ar stiprią šviesą.**
- **Saugokite fotoaparatą nuo kūdikių ir mažamečių vaikų.**
	- Fotoaparatu naudokitės ir jį laikykite vaikams nepasiekiamoje vietoje, kad išvengtumėte šių pavojingų situacijų, kurioms susidarius galima sunkiai susižaloti:
		- Pasismaugti apsivyniojus fotoaparato dirželiu.
- Netyčia praryti bateriją, kortelę ar kitą smulkią detalę.
- Netyčia blykstelėti blykste sau arba kitiems į akis.
- Susižeisti judančiomis fotoaparato dalimis.
- **Naudokite tik SD/SDHC/SDXC arba "Eye-Fi" atminties korteles. Nenaudokite kitų tipų kortelių.**

Jei netyčia į fotoaparatą įdėjote kito tipo kortelę, susisiekite su įgaliotuoju platintoju arba techninės priežiūros centru. Nebandykite kortelės ištraukti jėga.

- **Jei kroviklis pradės skleisti dūmus, karštį arba neįprastus garsus ar kvapą, nedelsdami ištraukite jį iš maitinimo lizdo ir kreipkitės į įgaliotą platintoją arba priežiūros centrą.**
- **Fotografuodami su blykste neuždenkite jos ranka.**

### **Baterijų naudojimas**

- Baterijas būtina laikyti sausai.
- Kad baterijos neištekėtų, neperkaistų, neužsidegtų, nesprogtų, naudokite tik su šiuo gaminiu naudoti rekomenduojamas baterijas.
- Įdėkite baterijas, kaip nurodyta naudojimo vadove.
- Jei įkraunamosios baterijos neįsikrauna per nurodytą laiką, nutraukite krovimą ir daugiau jų nebenaudokite.
- Nenaudokite baterijų, jeigu jų išorinė dalis apgadinta arba pažeista, ir neapgadinkite baterijų.
- Saugokite baterijas nuo stiprių smūgių ir nuolatinės vibracijos, jų nemėtykite ir netrankykite. Priešingu atveju gali kilti sprogimo, perkaitimo arba gaisro pavojus.
- Jei ištekėjo baterijos skystis, iš jos sklinda neįprastas kvapas, ji prarado spalvą, deformavosi ar kitaip pakito, tuoj pat liaukitės naudojęsi fotoaparatu ir saugokite jį nuo bet kokių ugnies šaltinių.
- Jei iš baterijos ištekėjo skysčio ir jo pateko ant drabužių ar odos, nedelsdami nusivilkite drabužius ir nuplaukite paveiktą vietą švariu tekančiu šaltu vandeniu. Jei skystis degina odą, nedelsdami kreipkitės į gydytoją.

### **Belaidžio LAN ryšio funkcijos naudojimas**

• **Ligoninėse ir kitose vietose, kuriose yra medicininės įrangos, fotoaparatą išjunkite.** Fotoaparato skleidžiamos radijo bangos gali neigiamai paveikti medicininę įrangą ir ji gali imti blogai veikti; dėl to gali įvykti nelaimingų atsitikimų.

• **Išjunkite fotoaparatą, kai skrendate lėktuvu.**

Lėktuve naudojant belaidžius įrenginius. gali būti trukdoma saugiai valdyti lėktuvą.

# **DĖMESIO!**

### **Fotoaparato naudojimas**

- **Nedelsdami nutraukite fotoaparato naudojimą, jei aplink jį pajutote neįprastą kvapą, garsą arba pastebėjote dūmų.**
	- Nebandykite traukti baterijų plikomis rankomis, nes galite nusideginti rankas arba sukelti gaisrą.
- Nesinaudokite fotoaparatu drėgnomis rankomis. Tai gali sukelti perkaitimą, sprogimą, apdeginimą, elektros smūgį ar gedimą.
- Nešdami fotoaparatą, atsargiai elkitės su dirželiu. Jis gali užsikabinti už atskirų daiktų ir ką nors sulaužyti arba sugadinti.
- **Nepalikite fotoaparato vietose, kur labai aukšta temperatūra.**
	- Kai kurios fotoaparato dalys gali sugesti ir tam tikromis aplinkybėmis fotoaparatas gali užsidegti. Nesinaudokite krovikliu, jei jis kuo nors uždengtas (pvz., antklode). Jis gali perkaisti ir užsidegti.
- **Atsargiai naudokitės fotoaparatu, kad išvengtumėte žemos temperatūros nudegimų.**
	- Fotoaparatas turi metalinių dalių, todėl jam įkaitus, galite patirti žemos temperatūros nudegimą. Atkreipkite dėmesį į tai, kad:
		- Ilgai naudojamas fotoaparatas įkaista. Jei naudositės tokiu fotoaparatu, galite patirti žemos temperatūros nudegimą.
		- Vietose, kur temperatūra yra ypač žema, fotoaparato korpuso temperatūra gali būti žemesnė už aplinkos temperatūrą. Jei įmanoma, šaltose vietose naudodamiesi fotoaparatu mūvėkite pirštines.
- Kad apsaugotumėte šiame gaminyje esančias tiksliąsias technologijas, nepalikite fotoaparato toliau nurodytose vietose – nei naudojimo, nei laikymo reikmėms:
	- Vietose, kur labai aukšta temperatūra ir (arba) didelis drėgnis arba jie smarkiai svyruoja. Tiesioginiuose saulės spinduliuose, paplūdimiuose, užrakintuose automobiliuose ar šalia šilumos šaltinių (viryklė, radiatorius ir kt.) arba drėkintuvų.
	- Aplinkoje, kur gausu smėlio ar dulkių.
	- Šalia įsiliepsnojančių daiktų ar sprogmenų.
- Drėgnose vietose, pvz., vonioje arba atviroje vietoje lyjant. Jei gaminį naudojate su orų reiškiniams atspariais priedais, perskaitykite ir šių priedų naudojimo instrukcijas.
- Vietose, kur stipri vibracija.
- Būkite atsargūs, kad neišmestumėte fotoaparato, venkite stiprių smūgių ir vibracijos.
- Kai fotoaparatą tvirtinate prie trikojo ir nuo jo nuimate, sukite trikojo varžtą, o ne fotoaparatą.
- Prieš transportuodami fotoaparatą, nuimkite trikojį ir kitus ne OLYMPUS priedus.
- Nelieskite fotoaparato elektros kontaktų.
- Nepalikite fotoaparato, nukreipto tiesiai į saulę. Gali sugesti objektyvas arba užrakto užuolaidėlė, išsikreipti spalvos, vaizdo jutiklyje gali atsirasti šešėlių arba gali kilti gaisras.
- Stipriai netraukite ir nestumkite objektyvo.
- Jei neketinate naudotis fotoaparatu ilgesnį laiką, išimkite iš jo baterijas. Kad fotoaparato viduje nesusikauptų kondensato ir nesusidarytų pelėsių, pasirinkite vėsią, sausą laikymo vietą. Nenaudojus fotoaparato ilgesnį laiką, jį reikia patikrinti įjungiant ir nuspaudžiant užrakto mygtuką, kad sužinotumėte, ar jis veikia įprastai.
- Fotoaparatas gali blogai veikti naudojamas vietoje, kur stiprus magnetinis/ elektromagnetinis laukas, sklinda radijo bangos ar yra aukšta įtampa, pvz., šalia televizoriaus, mikrobangų krosnelės, žaidimų priedėlio, garsiakalbių, didelio monitoriaus, televizijos/radijo ar siųstuvų bokštų. Tokiu atveju prieš toliau naudodami, fotoaparatą išjunkite ir vėl įjunkite.
- Būtinai atsižvelkite į fotoaparato instrukcijoje pateiktus įspėjimus dėl naudojimo aplinkos apribojimų.

### **Baterijų naudojimas**

- Prieš įdėdami bateriją į fotoaparatą, visuomet atidžiai patikrinkite, ar iš jos neteka skystis, ar nepakitusi spalva, forma, ar nėra jokių kitų anomalijų.
- Ilgai naudojantis fotoaparatu, baterija gali įkaisti. Baigę naudotis fotoaparatu, iš karto neišimkite baterijos, kad išvengtumėte nestiprių nudegimų.
- Jei planuojate nenaudoti fotoaparato ilgesnį laiką, išimkite iš jo bateriją.
- Norint ilgai laikyti nenaudojamą bateriją, reikia parinkti vėsią vietą.
- Šiam fotoaparatui reikalinga viena "Olympus" ličio jonų baterija. Naudokite nurodytą originalią bateriją. Įdėjus netinkamo tipo bateriją ji gali sprogti.

*13*

• Fotoaparato energijos sąnaudos priklauso nuo naudojamų funkcijų.

Toliau nurodytomis aplinkybėmis energija eikvojama nuolat, ir baterija greitai išsenka.

- Dažnai naudojant transfokatorių.
- Dažnai iki pusės nuspaudžiant užrakto mygtuką ir taip aktyvinant automatinį fokusavimą.
- Ekrane ilgai rodant nuotraukas.
- Prijungus fotoaparatą prie spausdintuvo.
- Naudojant išsekusią bateriją fotoaparatas gali išsijungti nepasirodžius įspėjimui apie baterijos įkrovimo lygį.
- "Olympus" ličio jonų baterija yra skirta naudoti tik su "Olympus" skaitmeniniu fotoaparatu. Nenaudokite jos su kitais prietaisais.
- Jei baterijos poliai sušlampa arba pasidengia riebalais, gali sugesti fotoaparato kontaktai. Prieš naudodami bateriją, gerai ją nušluostykite sausa medžiagos skiaute.
- Prieš naudodami bateriją pirmąkart ar po ilgesnės pertraukos, pirma ją įkraukite.
- Esant žemai temperatūrai, baterijos energija maitinamą fotoaparatą bei atsarginę bateriją laikykite kiek galima šilčiau. Baterija, išsekusi esant žemai temperatūrai, gali atsinaujinti sušildžius ją iki kambario temperatūros.
- Prieš kelionę, ypač į užsienį, įsigykite atsarginių baterijų. Keliaujant gali būti sudėtinga įsigyti rekomenduojamų baterijų.
- Pateikite baterijas pakartotinai perdirbti padėkite taupyti mūsų planetos išteklius. Prieš išmesdami išsikrovusias baterijas uždenkite jų kontaktus ir laikykitės vietoje galiojančių įstatymų ir taisyklių.
- **Neleiskite vaikams arba gyvūnams/ naminiams gyvūnėliams liesti baterijų (neleiskite jiems elgtis pavojingai, pvz., laižyti, kišti į burną arba kramtyti).**

### **Naudokite tik specialią įkraunamą bateriją ir baterijų kroviklį**

Su šiuo fotoaparatu primygtinai rekomenduojame naudoti tik originalią specialią įkraunamą "Olympus" bateriją ir baterijos įkroviklį. Naudojant neoriginalią įkraunamą bateriją ir (arba) baterijų įkroviklį gali kilti gaisras arba pavojus susižeisti išsiliejus baterijos turiniui, baterijai perkaitus, užsidegus arba sugedus. "Olympus" neprisiima jokios atsakomybės už nelaimingus atsitikimus ar žalą, galinčią kilti naudojant neoriginalius "Olympus" priedus (bateriją ir (arba) baterijų įkroviklį).

### **Ekranas**

- Nespauskite ekrano jėga, antraip vaizdas gali pasidaryti neaiškus, galimi peržiūros režimo sutrikimai ar ekrano pažeidimai.
- Ekrano viršuje ar apačioje gali atsirasti linijų, primenančių šviesos spindulius. Tai nėra gedimas.
- Jei fotoaparate objektas matomas įstrižas, vaizdo kampai ekrane gali atrodyti zigzaginiai. Tai nėra sutrikimas ir jis bus mažiau pastebimas peržiūros režimu.
- Žemoje temperatūroje ekranas gali įsijungti ne iš karto, be to, laikinai gali pakisti jo spalva. Kai fotoaparatu naudojatės itin šaltose vietose, būtų gerai, jei retkarčiais fotoaparatą palaikytumėte šiltoje vietoje. Dėl žemos temperatūros sutrikęs ekrano veikimas atsistatys normalioje temperatūroje.
- Šio gaminio ekranas pagamintas kruopščiai ir išlaikant aukštą kokybę, tačiau ekrane gali pasitaikyti nuolat veikiantis arba visai neveikiantis vaizdo taškas. Šie vaizdo taškai neturi įtakos išsaugomoms nuotraukoms. Žiūrint skirtingais kampais, spalvos ar ryškumas gali atrodyti netolygūs, bet taip yra dėl ekrano sandaros. Tai nėra gedimas.

### **Teisinės ir kitokios pastabos**

- "Olympus" teisiškai neišreiškia jokių prievolių ar garantijų, susijusių su bet kokiais pažeidimais arba nauda, kurios tikimasi turėti naudojant šį gaminį, bei su trečiojo asmens pageidavimais, dėl kurių gaminys buvo naudotas ne pagal instrukciją.
- "Olympus" teisiškai neišreiškia jokių prievolių ar garantijų, susijusių su bet kokiais pažeidimais arba nauda, kurios tikimasi turėti naudojant šį gaminį, dėl nuotraukų duomenų ištrynimo.

### **Garantijos paneigimas**

- "Olympus" neprisiima jokios atsakomybės ir neteikia garantijų, išreikštų raštu arba numanomų, dėl šios dokumentacijos arba programinės įrangos turinio ir jokiais atvejais neatsako už numanomas pardavimo arba tikimo bet kokiam konkrečiam tikslui garantijas ar bet kokius pasekminius, atsitiktinius ar netiesioginius nuostolius (įskaitant pažeidimus, dėl kurių buvo patirta verslo nuostolių, nutrūko verslas arba buvo prarasta verslo informacija, bet jais neapsiribojant), kylančius dėl šio rašytinio dokumento ar programinės įrangos ar įrengimų naudojimo arba negalėjimo jų naudoti. Kai kuriose šalyse atsakomybės dėl pasekminių arba atsitiktinių nuostolių arba numanomos garantijos atsisakymas ar apribojimas gali būti neleidžiamas, todėl kai kurie minėti apribojimai jums gali būti netaikomi.
- "Olympus" pasilieka visas teises į šį vadovą.

# **Įspėjimas**

Pagal autorių teises nesankcionuotas saugomos medžiagos fotografavimas arba naudojimas gali pažeisti autorių teises. "Olympus" neprisiima jokios atsakomybės už fotografavimą neturint tam teisių, naudojimą ar kitokius veiksmus, kurie pažeidžia autorių teises.

### **Pastaba dėl autorių teisių**

Visos teisės saugomos. Jokios šios dokumentacijos ar programinės įrangos dalies negalima atkurti ar naudoti bet kokia forma ir priemonėmis, elektroninėmis ar mechaninėmis, įskaitant fotokopijavimą, įrašymą ir saugojimą bet kokio tipo informacijos saugojimo ir nuskaitymo sistemose, be išankstinio rašytinio "Olympus" leidimo. Neprisiimama jokios atsakomybės, susijusios su šios informacijos, pateikiamos dokumentuose ar programinėje įrangoje, naudojimu ar nuostoliais, kurių kilo dėl čia pateikiamos informacijos naudojimo. "Olympus" pasilieka teisę tobulinti šios medžiagos ir programinės įrangos funkcijas bei turinį be išankstinio perspėjimo.

### **FCC pareiškimas**

Patikrinus šį įrenginį, nustatyta, kad jis atitinka apribojimus, taikomus B klasės skaitmeniniams įrenginiams, kaip nurodyta FCC taisyklių 15 dalyje. Šie apribojimai skirti užtikrinti pakankamą apsaugą nuo kenksmingų trukdžių gyvenamojoje vietoje. Šis įrenginys generuoja, naudoja ir gali skleisti radijo dažnių energiją; jei jis buvo sumontuotas ir naudojamas nesilaikant instrukcijų, jis gali trukdyti veikti radijo ryšiui. Tačiau nėra garantijos, kad įdiegus tam tikru būdu niekada nekils trukdžių. Jei ši įranga kelia žalingų radijo ar televizijos ryšio trukdžių, aptinkamų ją išjungiant ir įjungiant, naudotojui rekomenduojama pamėginti tokius trukdžius pašalinti taikant vieną ar kelias iš toliau nurodytų priemonių.

- Pakeisti imtuvo antenos padėtį arba perkelti ją į kitą vietą.
- Padidinti atstumą tarp įrangos ir imtuvo.
- Prijungti įrangą prie kištukinio lizdo kitoje grandinėje (ne toje pačioje, prie kurios prijungtas imtuvas).
- Kreiptis pagalbos į pardavėją arba kvalifikuotą radijo/televizijos aparatūros specialistą.
- Fotoaparatui prijungti prie asmeninio kompiuterio, kuriame yra USB jungtis, privaloma naudoti tik OLYMPUS pateiktą USB kabelį.

# **FCC įspėjimas**

Atlikęs pakeitimus ar modifikacijas, aiškiai nepatvirtintas už atitiktį atsakingos šalies, naudotojas gali netekti teisės naudoti šią įrangą. Šis siųstuvas negali būti greta kokios nors kitos antenos ar siųstuvo arba su jais kartu naudojamas.

Šis įrenginys atitinka FCC/IC spinduliuotės poveikio apribojimus, nustatytus nekontroliuojamai aplinkai; jis taip pat atitinka FCC radijo dažnio (RD) poveikio gaires, išdėstytas Radijo dažnių (RD) poveikio reglamento OET 65 C priede ir RSS-102. Šio įrenginio išskiriamos RD energijos lygis yra labai žemas, todėl net neatlikus bandymų laikoma, kad specifinio sugerties koeficiento (SAR) reikalavimus jis atitinka.

Atitikties deklaracija Modelio numeris : E-PL7 Prekybinis pavadinimas : OLYMPUS Atsakinga šalis : Adresas : 3500 Corporate Parkway, P. O. Box 610, Center Valley, PA 18034-0610, JAV Telefono numeris : 484-896-5000 Patikrintas dėl FCC standartų atitikimo NAUDOTI NAMIE ARBA BIURE Šis prietaisas atitinka FCC taisyklių 15 dalį ir Kanados pramonės nelicencinį (-ius) RSS standartą (-us). Taikomos dvi toliau nurodytos veikimo sąlygos. (1) Šis prietaisas negali sukelti žalingų trukdžių. (2) Šis prietaisas turi priimti bet kokius gaunamus trukdžius, įskaitant trukdžius, kurie gali sukelti nepageidaujamą veikimą.

Šis B klasės skaitmeninis prietaisas atitinka Kanados standartą ICES-003. CAN ICES-3(B)/NMB-3(B)

### **AMERIKOSE VEIKIANČIO "OLYMPUS" RIBOTA GARANTIJA – "OLYMPUS IMAGING AMERICA INC." GAMINIAI**

"Olympus" garantuoja, kad pridėtas (-i) "Olympus®" vaizdų apdorojimo gaminys (-iai) ir susiję "Olympus®" priedai (atskirai vadinamas (-i) Gaminiu, kartu – Gaminiais), įprastai naudojami ir prižiūrimi, vienerius (1) metus nuo įsigijimo datos bus be medžiagų ir gamybos trūkumų.

Jei kuris nors Gaminys pasirodys esantis su trūkumais vienerių metų garantiniu laikotarpiu, klientas turi grąžinti Gaminį su trūkumais i patvirtinta "Olympus" remonto ir techninės priežiūros centrą, laikydamasis toliau pateikiamos procedūros nurodymų (žr. skyrių KĄ DARYTI, KAI REIKALINGA TECHNINĖ PRIEŽIŪRA).

"Olympus" savo nuožiūra suremontuos, pakeis arba sureguliuos Gaminį su trūkumais savo sąskaita, jei "Olympus" apžiūra ir gamyklos tikrinimas parodys, kad: a) toks trūkumas atsirado Gamini naudojant įprastai ir tinkamai ir b) Gaminys apdraustas šia ribota garantija.

Gaminių su trūkumais remontas, keitimas arba reguliavimas yra individuali "Olympus" prievolė ir išimtinė kliento teisės gynimo priemonė. Gaminio remontas arba keitimas negali pratęsti čia nustatyto garantinio laikotarpio, išskyrus atvejus, kai to reikalauja įstatymas.

Išskyrus atvejus, kai tai draudžia įstatymas, Gaminiu nugabenimu į "Olympus" techninės priežiūros centrą pasirūpina ir su tuo susijusias išlaidas padengia klientas. Bendrovė "Olympus" neįsipareigoja atlikti profilaktinės techninės priežiūros, sumontavimo, išmontavimo ar techninės priežiūros darbų.

"Olympus" pasilieka teisę i) garantiniams ar kito pobūdžio remonto darbams naudoti atnaujintas, sutaisytas ir (arba) tinkamas naudotas dalis (kurios atitinka "Olympus" kokybės standartus); ii) keisti bet kuriuos savo gaminių vidinio arba

išorinio dizaino elementus ir (arba) funkcijas be įsipareigojimo įtraukti tokius keičiamus elementus į Gaminius.

### **KAM ŠI RIBOTA GARANTIJA NETAIKOMA**

Ši ribota garantija netaikoma, taip pat "Olympus" niekaip, nei aiškiai išreikštai ar numanomai, nei pagal įstatymus neteikia garantijos:

- (a) Gaminiams ir priedams, kuriuos pagamino ne "Olympus" ir (arba) kurie nepažymėti OLYMPUS prekių ženklu (už garantiją, taikomą kitų gamintojų gaminiams ir priedams, kuriuos gali platinti "Olympus", atsako atitinkamo gaminio ir priedų gamintojas pagal savo garantines sąlygas ir garantijos trukmę);
- (b) Jokiam Gaminiui, kuris išardytas, remontuotas, bandytas atidaryti, pakeistas arba modifikuotas ne "Olympus" įgaliotų techninės priežiūros specialistų, jei tokie remonto darbai buvo atlikti ne pagal rašytinį "Olympus" sutikimą;
- (c) Gaminių defektams ar pažeidimams, atsiradusiems dėl normalaus nusidėvėjimo, netinkamo naudojimo, gadinimo, nerūpestingumo, taip pat sukeltiems smėlio, skysčių, smūgių, netinkamo laikymo, dėl grafike nurodytų operatoriaus ir techninės priežiūros darbų neatlikimo, baterijos nuotėkio, ne OLYMPUS gamybos priedų, eksploatacinių medžiagų ir priemonių naudojimo arba Gaminių naudojimo kartu su nepatvirtintais įrenginiais;
- (d) Programinės įrangos programoms;
- (e) Priemonėms ir eksploatacinėms medžiagoms (įskaitant, be kita ko, lempas, rašalą, popierių, juosteles, spaudinius, negatyvus, kabelius ir baterijas);
- (f) Gaminiams, tinkamai nepažymėtiems jregistruotu "Olympus" serijos numeriu, jei tai – ne modelis, nežymimas registruotu "Olympus" serijos numeriu;
- (g) Gaminiams, atsiųstiems, pristatytiems ir įsigytiems iš juos parduodančių prekiautojų, kurie įsikūrę ne Šiaurės, Centrinėje ir Pietų Amerikoje bei Karibuose;
- (g) Gaminiams, neskirtiems ir nepatvirtintiems būti parduotais Šiaurės, Centrinėje ir Pietų Amerikoje ar Karibuose (t. y. pilkosios rinkos prekėms).

GARANTIJOS ATSISAKYMAS; ŽALOS ATLYGINIMO APRIBOJIMAS; VISOS GARANTIJOS SUTARTIES PATVIRTINIMAS; NUMATOMAS NAUDOS GAVĖJAS IŠSKYRUS PIRMIAU MINĖTĄ RIBOTĄ GARANTIJĄ, "OLYMPUS" NETEIKIA PAPILDOMŲ GARANTIJŲ, PAREIŠKIMŲ, SĄLYGŲ IR NIEKAIP NESIŪLO SU GAMINIAIS SUSIJUSIŲ GARANTIJŲ, TIESIOGINIŲ / NETIESIOGINIŲ, AIŠKIAI IŠREIKŠTŲ / NUMANOMŲ AR RANDAMŲ ĮSTATYMUOSE, ĮSAKUOSE, KOMERCINIO NAUDOJIMO AR KITOSE TAISYKLĖSE, ĮSKAITANT, BE KITA KO, BET KOKIĄ GARANTIJĄ AR ATSTOVAVIMO GALIMYBĘ DĖL GAMINIŲ (AR JŲ DALIŲ) TINKAMUMO NAUDOTI, PATVARUMO, DIZAINO, VEIKIMO, BŪKLĖS, TINKAMUMO PARDUOTI IR TIKIMO KONKREČIAI PASKIRČIAI, TAIP PAT JOKIŲ SUSIJUSIŲ PATENTŲ, AUTORIŲ TEISIŲ AR KITŲ NUOSAVYBĖS TEISIŲ PAŽEIDIMO. JEI ISTATYME YRA NUMATYTOS NUMANOMOS GARANTIJOS, JOS RIBOJAMOS IKI ŠIOS RIBOTOS GARANTIJOS GALIOJIMO TRUKMĖS. KAI KURIOSE VALSTYBĖSE GALI NEGALIOTI TOKS GARANTIJOS IR (ARBA) ATSAKOMYBĖS ATSISAKYMAS ARBA JOS APRIBOJIMAS, TAD PIRMIAU PATEIKTI ATSISAKYMO PAREIŠKIMAI IR IŠIMTYS TOKIU ATVEJU NEGALIOJA. BE TO, KLIENTAI GALI TURĖTI SKIRTINGŲ IR (ARBA) PAPILDOMŲ TEISIŲ IR TEISĖS GYNYBOS PRIEMONIŲ, PRIKLAUSANČIŲ NUO KONKREČIOS VALSTYBĖS.

KLIENTAS PRIPAŽISTA IR SUTINKA. KAD BENDROVĖ "OLYMPUS" NEBUS ATSAKINGA UŽ JOKIĄ ŽALĄ, KURIĄ KLIENTAS GALI PATIRTI DĖL VĖLUOJANČIO PRISTATYMO, GAMINIO GEDIMO, GAMINIO KONSTRUKCIJOS, PASIRINKIMO AR GAMYBOS, VAIZDŲ AR DUOMENŲ PRARADIMO, PAKENKIMO AR BET KURIOS KITOS PRIEŽASTIES, NEPAISANT TO, AR ATSAKOMYBĖ YRA PATVIRTINTA SUTARTIMI, DELIKTU (ĮSKAITANT APLAIDUMĄ IR GRIEŽTĄ GAMINTOJO IR PARDAVĖJO ATSAKOMYBĘ

UŽ DEFEKTINIO GAMINIO PADARYTĄ ŽALĄ PIRKĖJUI, VARTOTOJUI AR PAŠALINIAM ASMENIUI), AR NĖRA. "OLYMPUS" JOKIU ATVEJU NEATSAKO UŽ JOKIĄ BET KOKIOS RŪŠIES NETIESIOGINĘ, ATSITIKTINĘ, LOGIŠKAI IŠPLAUKIANČIĄ AR SPECIALIĄ ŽALĄ (ĮSKAITANT, BET NEAPSIRIBOJANT, PELNO AR NAUDOJIMO GALIMYBĖS PRARADIMĄ), NEPAISANT GALIMYBĖS, KAD "OLYMPUS" ŽINOJO AR TURĖJO ŽINOTI APIE TOKIUS GALIMUS NUOSTOLIUS AR ŽALĄ. Atstovavimo pareiškimai ir garantijos, kurias suteikia asmenys (įskaitant, be kitų, "Olympus" prekiautojus, atstovus, pardavėjus ar įgaliotinius) ir kurios nesutampa su šios ribotos garantijos sąlygomis, joms prieštarauja arba jas papildo, nesukuria papildomos "Olympus" atsakomybės, jei to raštu nepatvirtina ir neaprobuoja išskirtinai jgaliotas "Olympus" darbuotojas.

Ši ribota garantija yra išsami ir išskirtinė garantija, kurią "Olympus" sutinka teikti Gaminiams. Ji turi pirmumo teisę bet kokių ankstesnių ar vienalaikių žodinių ar rašytinių susitarimų, pasiūlymų ar pranešimų, susijusių su konkrečiu gaminiu, atžvilgiu.

Ši ribota garantija taikoma tik pirmajam pirkėjui: jos negalima perduoti ar priskirti.

#### **KĄ DARYTI, KAI REIKALINGA TECHNINĖ PRIEŽIŪRA**

Klientas turi susisiekti su įgaliotąja "Olympus" pagalbos klientams komanda savo regione ir suderinti Gaminio pateikimą remonto tarnybai. Norėdami susisiekti su "Olympus" pagalbos klientams komanda savo regione apsilankykite arba paskambinkite čia:

Kanada:

www.olympuscanada.com/repair / 1-800-622- 6372

Jungtinės Valstijos:

www.olympusamerica.com/repair / 1-800-622- 6372

Lotynų Amerika:

www.olympusamericalatina.com

Klientas visus į Gaminį įrašytus vaizdus ar kitus duomenis turi nukopijuoti arba perkelti į kitą vaizdų ar duomenų saugojimo laikmeną ir nusiųsti Gaminį bendrovei "Olympus", kad ji galėtų atlikti remonto darbus.

"OLYMPUS" JOKIU BŪDU NEATSAKO UŽ GAMINYJE, GAUTAME TECHNINĖS PRIEŽIŪROS DARBAMS ATLIKTI, ESANČIŲ VAIZDU AR DUOMENU IRAŠYMA, LAIKYMA AR PRIEŽIŪRĄ, UŽ TOKIAME GAMINYJE ESANČIAS JUOSTELES. "OLYMPUS" TAIP PAT NEATSAKO UŽ JOKIA ŽALA, JEI TOKIE VAIZDAI AR DUOMENYS PRARANDAMI AR SUGADINAMI ATLIEKANT TECHNINĖS PRIEŽIŪROS DARBUS (ĮSKAITANT,

**Ė S**

BET NEAPSIRIBOJANT, TIESIOGINĘ, NETIESIOGINĘ, ATSITIKTINĘ, LOGIŠKAI IŠPLAUKIANČIAJA AR SPECIALIAJA ŽALA. PELNO AR NAUDOJIMO GALIMYBĖS PRARADIMĄ), NEPAISANT GALIMYBĖS, KAD "OLYMPUS" ŽINOJO AR TURĖJO ŽINOTI APIE TOKIŲ NUOSTOLIŲ AR SUGADINIMO GALIMYBĘ.

Klientas turėtų supakuoti Gaminį, naudodamas pakankamai kamšalo, kad Gaminys nebūtų pažeistas pervežant. Tinkamai supakuotą Gaminį išsiųskite į "Olympus" arba "Olympus" patvirtintą remonto ir techninės priežiūros centrą, kaip nurodo atitinkama "Olympus" pagalbos klientams komanda.

Siunčiant Gaminius remontuoti, pakuotėje turi būti:

- 1) Pirkimo kvitas, kuriame turi būti pirkimo data ir vieta. Ranka rašyti kvitai nebus priimami.
- 2) Šios ribotos garantijos kopija, kurioje nurodytas Gaminio serijos numeris atitinka siunčiamo Gaminio serijos numerį (jei tai nėra modelis, kurio "Olympus" nežymi serijos numeriais ir jų neregistruoja).
- 3) Išsamus problemos aprašymas.
- 4) Su problema susiję pavyzdiniai spaudiniai, negatyvai, skaitmeniniai spaudiniai (ar diske pateikiami failai), jei yra.

PASILIKITE VISŲ DOKUMENTŲ KOPIJAS. Nei "Olympus", nei "Olympus" patvirtintas remonto ir techninės priežiūros centras nebus atsakingi už pervežant prarastus arba sunaikintus dokumentus.

Atlikus techninės pagalbos darbus, Gaminys bus grąžintas jums jūsų voke su iš anksto apmokėtu pašto mokesčiu.

### **PRIVATUMAS**

Visi duomenys, jūsų pateikti pretenzijai dėl garantijos išnagrinėti, bus laikomi konfidencialiai ir bus naudojami bei atskleidžiami tik garantinio remonto paslaugoms atlikti ir susijusiai informacijai apdoroti.

### **Klientams Europoje**

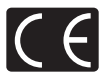

Ženklas "CE" rodo, kad šis gaminys atitinka Europos Sąjungos saugos, sveikatos, aplinkos ir naudotojo apsaugos reikalavimus. Fotoaparatai, pažymėti ženklu "CE", skirti parduoti Europos Sąjungoje. "Olympus Imaging Corp." ir "Olympus Europa SE & Co. KG" šiuo dokumentu pareiškia, kad E-PL7 atitinka esminius Direktyvos 1999/5/EB reikalavimus ir kitas atitinkamas nuostatas. Daugiau informacijos žr. http://www.olympus-europa.com/ Šiuo ženklu [kryžmai perbraukta šiukšlių dėžė su ratukais, EEJ atliekų direktyva, IV priedas] nurodoma, kad elektros ir elektronikos įrangos atliekos ES šalyse turi būti surenkamos

atskirai nuo buitinių atliekų. Prašome nemesti įrenginio į buitinių atliekų konteinerius.

Jei gaminį norite išmesti, prašome pasinaudoti šalies grąžinimo ir surinkimo sistemų paslaugomis. Šis ženklas [kryžmai perbraukta šiukšlių dėžė su ratukais, Direktyvos 2006/66/EB II priedas] nurodo, kad panaudotos baterijos ES šalyse surenkamos atskirai. Neišmeskite baterijų kartu su

buitinėmis atliekomis. Jei norite išmesti baterijas, pasinaudokite grąžinimo ir

surinkimo sistemų paslaugomis savo šalyje.

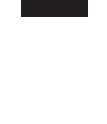

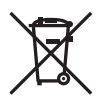

# **Garantijos sąlygos**

Jei mažai tikėtinu atveju pasirodytų, kad gaminys yra su trūkumais, nors jis buvo naudojamas tinkamai (vadovaujantis kartu su juo pateikiamu parašytu naudojimo vadovu) taikytinu šalies garantijos laikotarpiu ir įsigytas iš įgaliotojo .. Olympus" prekiautojo OLYMPUS EUROPA SE & Co. KG verslo zonoje, kaip nustatyta svetainėje http://www.olympus-europa.com, jis bus nemokamai pataisytas arba "Olympus" sprendimu pakeistas. Atkreipkite dėmesį į toliau pateiktą informaciją ir instrukcijas, kad "Olympus" galėtų kuo greičiau ir kokybiškiau suteikti jums pageidaujamas garantines techninės priežiūros paslaugas:

- 1. Norėdami pareikšti pretenziją pagal šią garantiją, vadovaukitės svetainėje http://consumer-service.olympus-europa.com pateiktomis instrukcijomis, kad galėtumėte užregistruoti ir sekti gaminį (pastaroji paslauga prieinama ne visose šalyse), arba nuneškite gaminį, atitinkamą originalią pirkimo sąskaitą arba kvitą ir užpildytą garantijos pažymėjimą prekiautojui, iš kurio gaminį įsigijote, arba į bet kurį "Olympus" techninės priežiūros centrą, esantį OLYMPUS EUROPA SE & Co. KG verslo zonoje, kaip nustatyta svetainėje http://www.olympuseuropa.com, prieš pasibaigiant taikytinam nacionalinės garantijos laikotarpiui.
- 2. Įsitikinkite, kad garantijos pažymėjimas yra tinkamai užpildytas "Olympus" arba įgaliotojo prekiautojo ar techninės priežiūros centro darbuotojo. Patikrinkite, ar užpildyti jūsų vardo ir pavardės, prekiautojo vardo ir pavardės arba pavadinimo, serijos numerio bei įsigijimo metų, mėnesio ir dienos laukai: taip pat, ar originali pirkimo sąskaita arba kvitas (kuriuose būtų nurodyti prekiautojo vardas ir pavardė arba pavadinimas, gaminio įsigijimo data ir tipas) yra prisegti prie garantijos pažymėjimo.
- 3. Garantijos pažymėjimą laikykite saugioje vietoje, nes pakartotinai jis neišduodamas.
- 4. Atkreipkite dėmesi, kad "Olympus" neprisiims jokios atsakomybės ir išlaidų nugabenti gaminį prekiautojui arba pristatyti į patvirtintą "Olympus" techninės priežiūros centrą.
- 5. Toliau nurodytais atvejais garantija netaikoma, ir klientas turės sumokėti už taisymą, nors nurodyti gedimai būtų atsiradę anksčiau minėtu garantiniu laikotarpiu.
	- a. Visi gedimai, atsiradę dėl netinkamo elgesio su aparatu (pavyzdžiui, atlikus naudojimo vadove nenumatytą veiksmą ir pan.).
	- b. Bet kokie pažeidimai, atsiradę dėl taisymo, keitimo, valymo ir pan., atlikto ne "Olympus" arba "Olympus" patvirtintos techninės priežiūros tarnybos.
- c. Visi gedimai ar pažeidimai, atsiradę transportuojant įsigytą gaminį, jam nukritus, jį sutrenkus ir pan.
- d. Visi gedimai ar pažeidimai, atsiradę dėl gaisro, žemės drebėjimo, potvynio, žaibo, kitų stichinių nelaimių, užterštos aplinkos ir netinkamų įtampos šaltinių.
- e. Visi gedimai, atsiradę dėl nerūpestingo ar netinkamo laikymo (pavyzdžiui, laikant gaminį aukštos temperatūros ir didelio drėgnumo sąlygomis, šalia repelentų vabzdžiams atbaidyti, pvz., naftalino ar kenksmingų preparatų, ir pan.), netinkamos priežiūros ir kt.
- f. Visi gedimai dėl išsikrovusių baterijų ir pan.
- g. Visi gedimai, kuriuos sukėlė į gaminio korpusą patekęs smėlis, purvas ir pan.
- 6. Pagal šią garantiją "Olympus" privalo tik pataisyti arba pakeisti gaminį. Pagal šią garantiją gamintojas visiškai neatsako už jokius tiesioginius ar netiesioginius nuostolius ar kitą žalą, kuri kilo arba kurią klientas patyrė dėl gaminio defekto, ypač už nuostolius ar žalą, padarytą su gaminiu naudojamiems objektyvams, juostoms, kortelėms, kitai įrangai arba priedams, taip pat už jokius nuostolius dėl užtrukusio remonto arba duomenų praradimo. Tai neturi įtakos atitinkamoms teisės aktų nuostatoms.

### **Klientams Tailande**

Ši telekomunikacijų įranga atitinka NTC techninius reikalavimus.

### **Klientams Meksikoje**

Šis įrenginys eksploatuojamas laikantis dviejų toliau pateiktų sąlygų:

(1) gali būti, kad įranga ar prietaisas nesukels kenksmingų trukdžių; (2) įranga ar prietaisas turi priimti bet kokius trukdžius, įskaitant trukdžius, sukeliančius nepageidaujamą prietaiso veikimą.

### **Klientams Singapūre**

Atitinka IDA Standards DB104634

*13*

# **Prekių ženklai**

- "Microsoft" ir "Windows" yra bendrovės "Microsoft Corporation" registruotieji prekių ženklai.
- "Macintosh" yra "Apple Inc." prekės ženklas.
- SDXC logotipas yra bendrovės SD-3C, LLC prekių ženklas.
- "Eye-Fi" yra bendrovės "Eye-Fi, Inc." prekės ženklas.
- "Šešėlių koregavimo technologijos" funkcijoje yra bendrovės "Apical Limited" patentuotų technologijų.

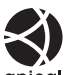

- .Micro Four Thirds", ..Four Thirds", "Micro Four Thirds" ir "Four Thirds" logotipai yra "OLYMPUS IMAGING Corporation" prekių ženklai arba registruotieji prekių ženklai Japonijoje, Jungtinėse Valstijose, Europos Sąjungos ir kitose valstybėse.
- PENPAL reiškia OLYMPUS PENPAL.
- "Wi-Fi" yra registruotasis "Wi-Fi Alliance" prekės ženklas.
- "Wi-Fi CERTIFIED" logotipas yra "Wi-Fi Alliance" sertifikavimo ženklas.

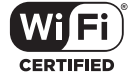

- Fotoaparato rinkmenų sistemos standartais, kurie minimi šiame vadove, vadinami fotoaparato rinkmenų sistemos/DCF taisyklių kūrimo standartai, nustatyti Japonijos elektronikos ir informacinių technologijų gamintojų asociacijos (JEITA).
- Visi kiti įmonių vardai ir gaminių pavadinimai yra atitinkamų bendrovių prekių ženklai arba registruotieji prekių ženklai.

THIS PRODUCT IS LICENSED UNDER THE AVC PATENT PORTFOLIO LICENSE FOR THE PERSONAL AND NONCOMMERCIAL USE OF A CONSUMER TO (i) ENCODE VIDEO IN COMPLIANCE WITH THE AVC STANDARD ("AVC VIDEO") AND/OR (ii) DECODE AVC VIDEO THAT WAS ENCODED BY A CONSUMER ENGAGED IN A PERSONAL AND NON-COMMERCIAL ACTIVITY AND/OR WAS OBTAINED FROM A VIDEO PROVIDER LICENSED TO PROVIDE AVC VIDEO. NO LICENSE IS GRANTED OR SHALL BE IMPLIED FOR ANY OTHER USE. ADDITIONAL INFORMATION MAY BE OBTAINED FROM MPEG LA, L.L.C. SEE HTTP://WWW.MPEGLA.COM

Su šiuo fotoaparatu gali būti pateikiama trečiųjų šalių programinės įrangos. Bet kokiai trečiųjų šalių programinei įrangai taikomos jos savininkų ar licencijos išdavėjų sąlygos, suteikiančios teisę naudotis programine įranga.

Šias nuostatas ir sąlygas (jei yra) ir kitus pranešimus galite rasti programinės įrangos duomenų PDF rinkmenoje, kuri įrašyta pridedamame kompaktiniame diske arba internete, adresu

http://www.olympus.co.jp/en/support/imsg/ digicamera/download/notice/notice.cfm

# **Rodyklė**

# **Simboliai**

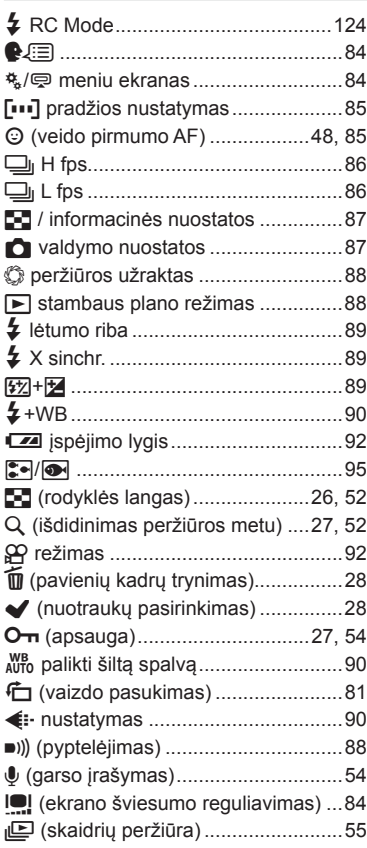

### **A**

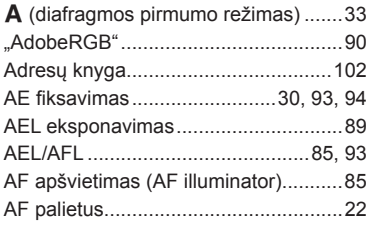

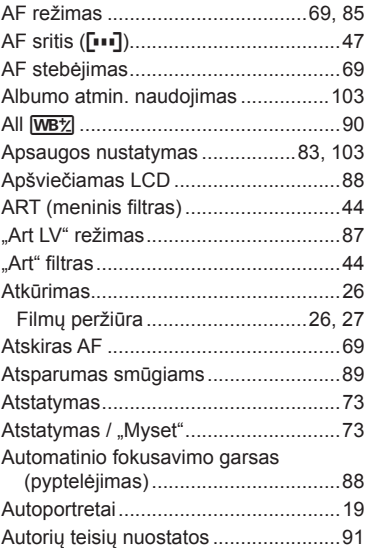

### **B**

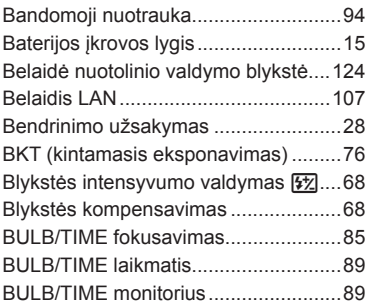

### **C**

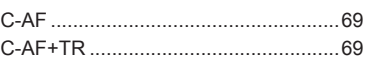

### **D**

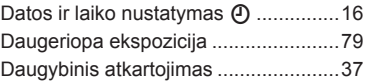

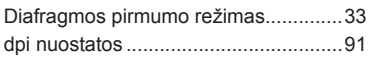

# **E**

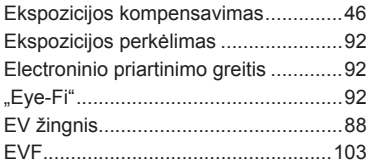

### **F**

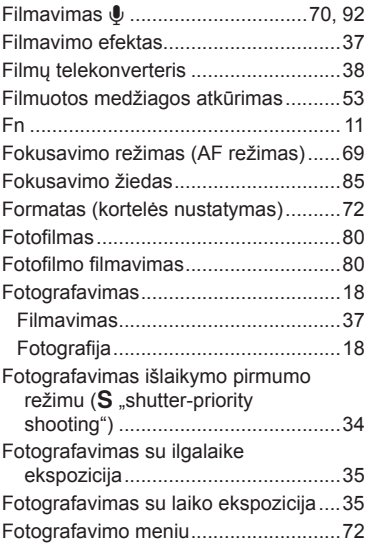

# **G**

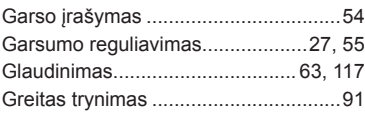

# **H**

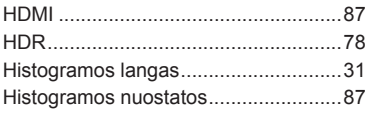

### **I**

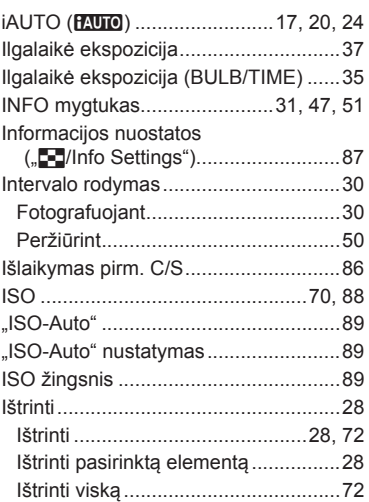

### **Į**

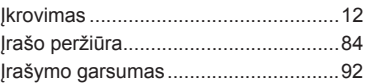

### **J**

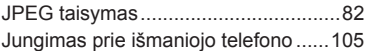

### **K**

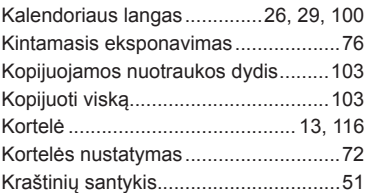

### **L**

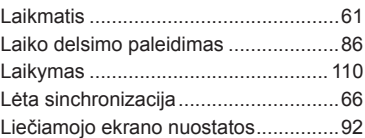

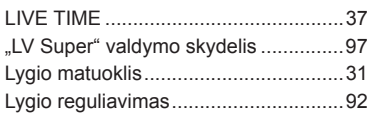

# **M**

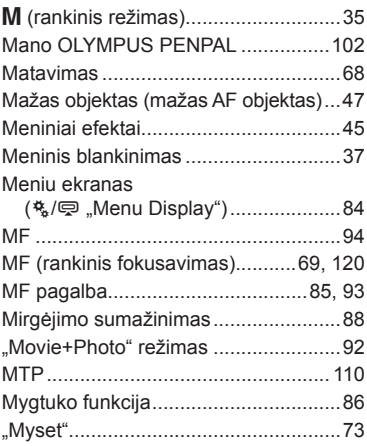

### **N**

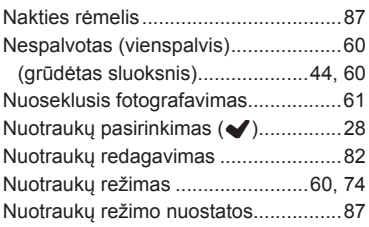

### **O**

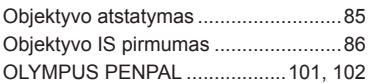

### **P**

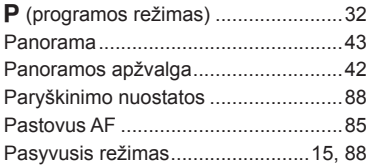

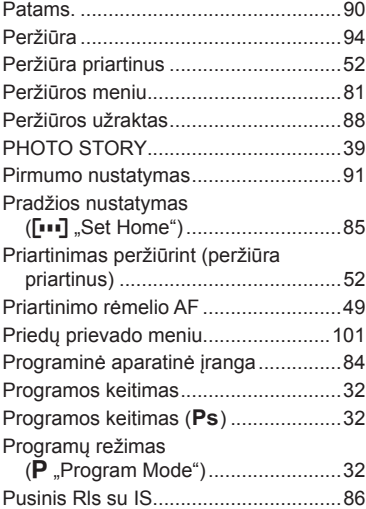

# **R**

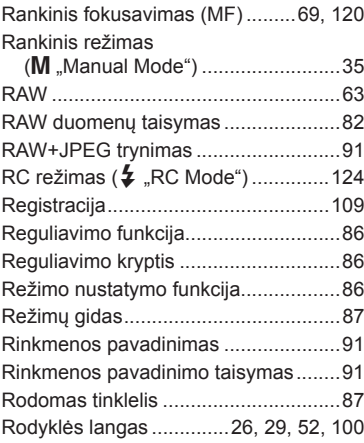

# **S**

 $\sim$ 

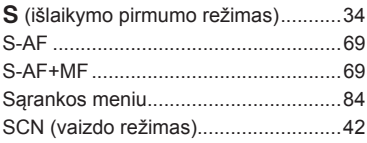

÷,

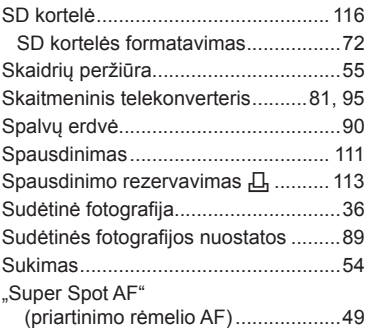

# **Š**

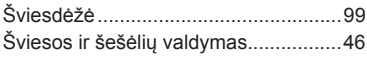

# **T**

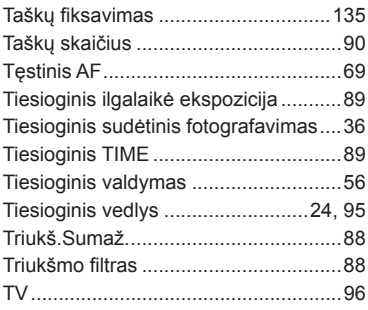

# **U**

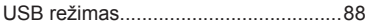

# **V**

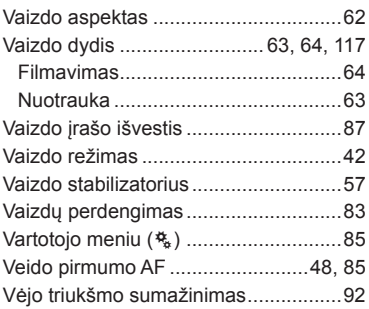

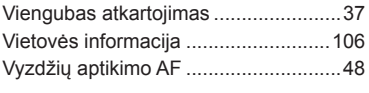

### **W**

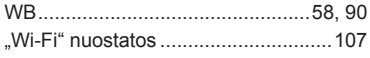

-

# **OLYMPUS®**

http://www.olympus.com/

### **OLYMPUS EUROPA SE & CO. KG**

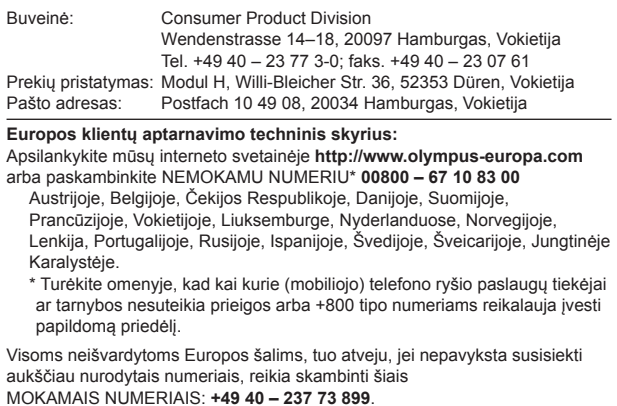